# **SIEMENS**

SIMOVERT MASTERDRIVES Vector Control Betriebsanleitung Operating Instructions Frequenzumrichter (AC-AC) Bauform Kompakt PLUS Frequency Converter (AC-AC) Compact PLUS Type

**Diese Betriebsanleitung gilt für den Gerätesoftwarestand ab V3.32.**

**Änderungen von Funktionen, technischen Daten, Normen, Zeichnungen und Parametern vorbehalten.**

**These Operating Instructions are valid for software release from V3.32.**

**We reserve the right to make changes to functions, technical data, standards, drawings and parameters.**

Weitergabe sowie Vervielfältigung dieser Unterlage, Verwertung und Mitteilung ihres Inhalts nicht gestattet, soweit nicht ausdrücklich zugestanden. Zuwiderhandlungen verpflichten zu Schadenersatz. Alle Rechte vorbehalten, insbesondere für den Fall der Patenterteilung oder GM-Eintragung.

Wir haben den Inhalt der Druckschrift auf Übereinstimmung mit der beschriebenen Hard- und Software überprüft. Dennoch können Abweichungen nicht ausgeschlossen werden, so daß wir für die vollständige Übereinstimmung keine Garantie übernehmen. Die Angaben in dieser Druckschrift werden jedoch regelmäßig überprüft und notwendige Korrekturen sind in den nachfolgenden Auflagen enthalten. Für Verbesserungsvorschläge sind wir dankbar SIMOVERT® ist ein Warenzeichen von Siemens

The reproduction, transmission or use of this document or its contents is not permitted without express written authority. Offenders will be liable for damages. All rights, including rights created by patent grant or registration of a utility model or design, are reserved.

We have checked the contents of this document to ensure that they coincide with the described hardware and software. However, differences cannot be completely excluded, so that we do not accept any guarantee for complete conformance. However, the information in this document is regularly checked and necessary corrections will be included in subsequent editions. We are grateful for any recommendations for improvement. SIMOVERT<sup>®</sup> Registered Trade Mark

## **Contents**

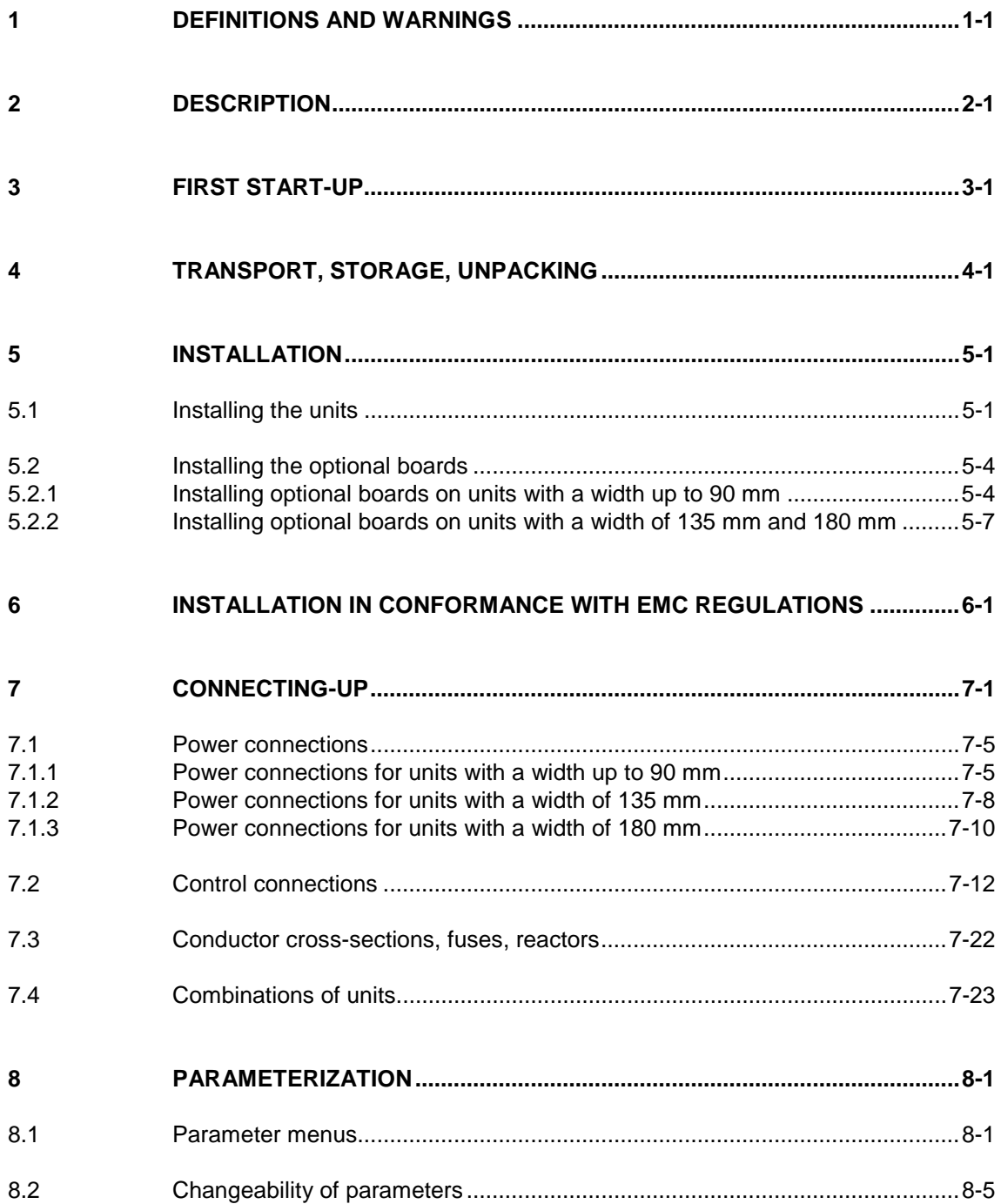

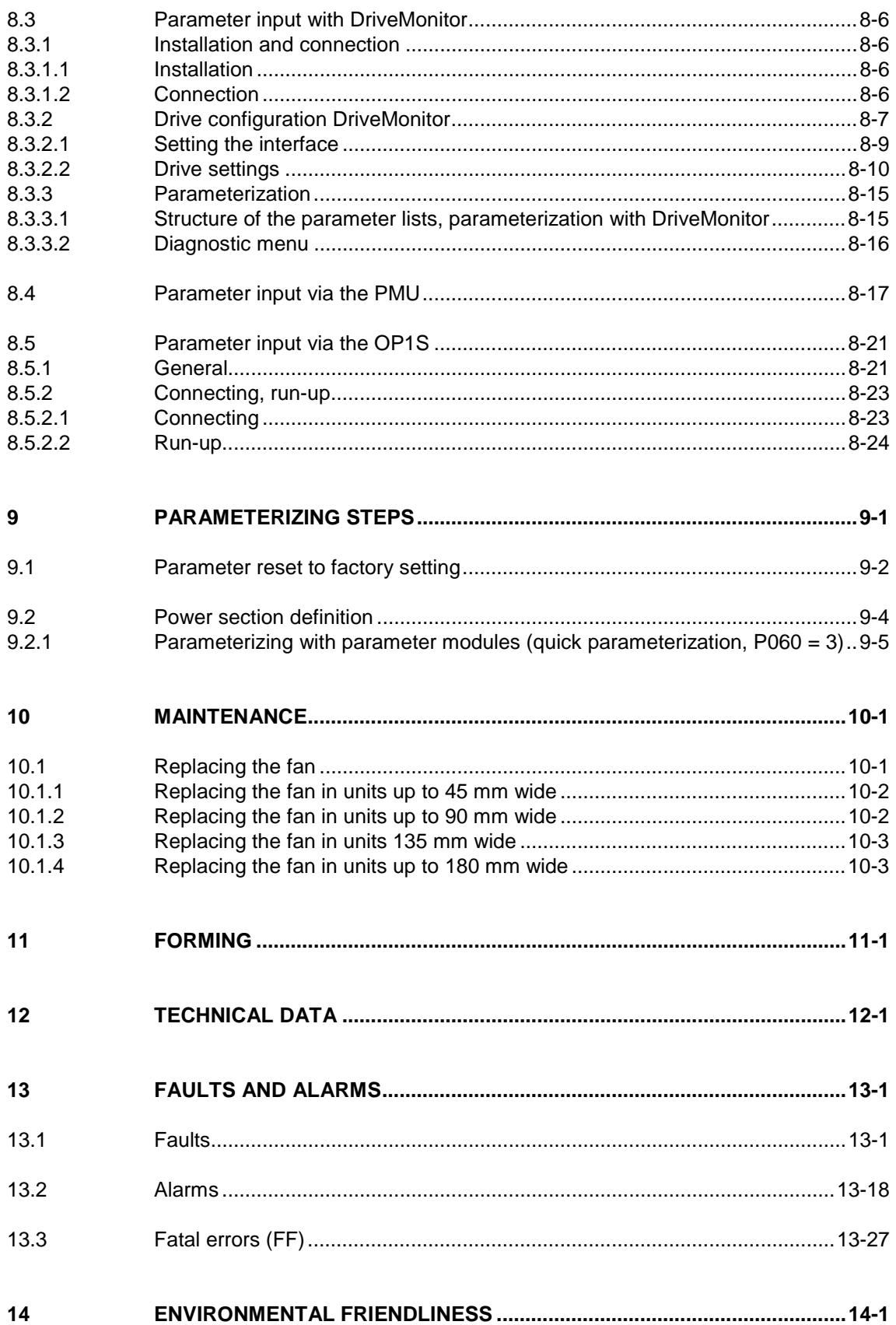

# 1 Definitions and Warnings

For the purpose of this documentation and the product warning labels, a "Qualified person" is someone who is familiar with the installation, mounting, start-up, operation and maintenance of the product. He or she must have the following qualifications: ♦ Trained or authorized to energize, de-energize, ground and tag circuits and equipment in accordance with established safety procedures. ♦ Trained or authorized in the proper care and use of protective equipment in accordance with established safety procedures. Trained in rendering first aid. indicates an **imminently** hazardous situation which, if not avoided, will result in death, serious injury and considerable damage to property. indicates a **potentially** hazardous situation which, if not avoided, could result in death, serious injury and considerable damage to property. used with the safety alert symbol indicates a potentially hazardous situation which, if not avoided, may result in minor or moderate injury. used without safety alert symbol indicates a potentially hazardous situation which, if not avoided, may result in property damage. NOTICE used without the safety alert symbol indicates a potential situation which, if not avoided, may result in an undesirable result or state. For the purpose of this documentation, "Note" indicates important information about the product or about the respective part of the documentation which is essential to highlight. **Qualified personnel DANGER WARNING CAUTION CAUTION NOTICE NOTE**

### **WARNING**

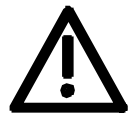

Hazardous voltages are present in this electrical equipment during operation.

Non-observance of the warnings can thus result in severe personal injury or property damage.

Only qualified personnel should work on or around the equipment

This personnel must be thoroughly familiar with all warning and maintenance procedures contained in this documentation.

The successful and safe operation of this equipment is dependent on correct transport, proper storage and installation as well as careful operation and maintenance.

**NOTE**

This documentation does not purport to cover all details on all types of the product, nor to provide for every possible contingency to be met in connection with installation, operation or maintenance.

Should further information be desired or should particular problems arise which are not covered sufficiently for the purchaser's purposes, the matter should be referred to the local SIEMENS sales office.

The contents of this documentation shall not become part of or modify any prior or existing agreement, commitment or relationship. The sales contract contains the entire obligation of SIEMENS AG. The warranty contained in the contract between the parties is the sole warranty of SIEMENS AG. Any statements contained herein do not create new warranties or modify the existing warranty.

### **CAUTION**

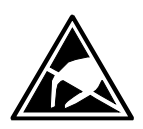

Components which can be destroyed by electrostatic discharge (ESD)

The board contains components which can be destroyed by electrostatic discharge. These components can be easily destroyed if not carefully handled. If you have to handle electronic boards, please observe the following:

Electronic boards should only be touched when absolutely necessary.

The human body must be electrically discharged before touching an electronic board.

Boards must not come into contact with highly insulating materials - e.g. plastic parts, insulated desktops, articles of clothing manufactured from man-made fibers.

Boards must only be placed on conductive surfaces.

Boards and components should only be stored and transported in conductive packaging (e.g. metalized plastic boxes or metal containers).

If the packing material is not conductive, the boards must be wrapped with a conductive packaging material, e.g. conductive foam rubber or household aluminium foil.

The necessary ESD protective measures are clearly shown again in the following diagram:

- $\bullet$  a = Conductive floor surface
- $b = ESD$  table
- $c = ESD$  shoes
- $d = ESD$  overall
- $e = ESD$  chain
- $\bullet$  f = Cubicle ground connection

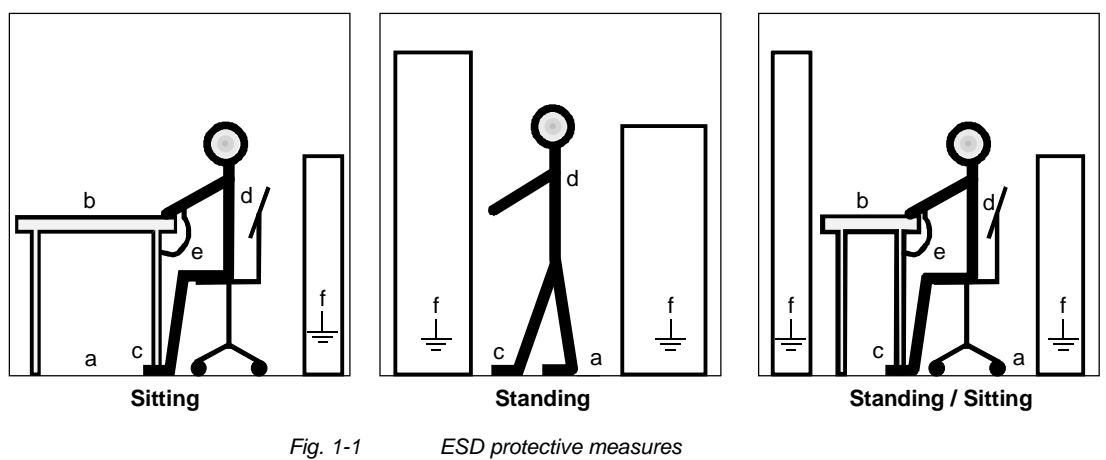

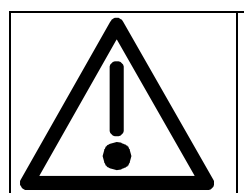

# **Safety and Operating Instructions for Drive Converters**

(in conformity with the low-voltage directive 73/23/EEC)

#### **1. General**

In operation, drive converters, depending on their degree of protection, may have live, uninsulated, and possibly also moving or rotating parts, as well as hot surfaces.

In case of inadmissible removal of the required covers, of improper use, wrong installation or maloperation, there is the danger of serious personal injury and damage to property.

For further information, see documentation.

All operations serving transport, installation and commissioning as well as maintenance are to be carried out **by skilled technical personnel** (observe IEC 364 or CENELEC HD 384 or DIN VDE 0100 and IEC Report 664 or DIN VDE 0110 and national accident prevention rules).

For the purposes of these basic safety instructions, "skilled technical personnel" means persons who are familiar with the installation, mounting, commissioning and operation of the product and have the qualifications needed for the performance of their functions.

#### **2. Intended use**

Drive converters are components designed for inclusion in electrical installations or machinery.

In case of installation in machinery, commissioning of the drive converter (i.e. the starting of normal operation) is prohibited until the machinery has been proved to conform to the provisions of the EC directive 89/392/EEC (Machinery Safety Directive - MSD). Account is to be taken of EN 60204.

Commissioning (i.e. the start of normal operation) is admissible only where conformity with the EMC directive (89/336/EEC) has been established.

The drive converters meet the requirements of the lowvoltage directive 73/23/EEC. They are subject to the harmonized standards of the series prEN 50178/DIN VDE 0160 in conjunction with EN 60439-1/DIN VDE 0660 Part 500 and EN 60146/DIN VDE 0558.

The technical data as well as information concerning the supply conditions shall be taken from the rating plate and from the documentation and shall be strictly observed.

#### **3. Transport, storage**

The instructions for transport, storage and proper use shall be complied with.

The climatic conditions shall be in conformity with prEN 50178.

#### **4. Installation**

The installation and cooling of the appliances shall be in accordance with the specifications in the pertinent documentation.

The drive converters shall be protected against excessive strains. In particular, no components must be bent and/or isolating distances altered in the course of transportation or handling. No contact shall be made with electronic components and contacts.

Drive converters contain electrostatic sensitive components which are liable to damage through improper use. Electronic components must not be mechanically damaged or destroyed (potential health risks).

#### **5. Electrical connection**

When working on live drive converters, the applicable national accident prevention rules (e.g. VBG 4) must be complied with.

The electrical installation shall be carried out in accordance with the relevant requirements (e.g. crosssectional areas of conductors, fusing, PE connection). For further information, see documentation.

Instructions for the installation in accordance with EMC requirements, such as screening, grounding, location of filters and wiring, are contained in the drive converter documentation. They must always be complied with, also for drive converters bearing a CE marking. Observance of the limit values required by the EMC law is the responsibility of the manufacturer of the installation or machine.

#### **6. Operation**

Installations which include drive converters shall be equipped with additional monitoring and protective devices in accordance with the relevant applicable safety requirements, e.g. Act respecting technical equipment, accident prevention rules, etc. Changes to the drive converters by means of the operating software are permissible.

After disconnection of the drive converters from the voltage supply, live appliance parts and power terminals must not be touched immediately because of possibly energized capacitors. In this regard, the corresponding signs and markings on the drive converter must be respected.

During operation, all covers and doors shall be kept closed.

### **7. Maintenance and servicing**

The manufacturer's documentation shall be followed.

**Keep these safety instructions in a safe place!**

# 2 Description

**Range of application** The converters are power electronics components for feeding threephase motors.

> They can be operated from a three-phase system with a voltage between 380 V and 480 V and a frequency of 50/60 Hz.

The line voltage from the system is rectified and fed into the DC link.

The power section enables a three-phase system with a variable output frequency between 0 Hz and 500 Hz maximum to be generated from the DC link direct voltage with the pulse width modulation method (PWM).

The internal DC 24 V voltage is supplied through an integral power supply unit.

The unit is controlled by the internal control electronics which consists of a microprocessor system. The functions are provided by the unit software.

Operator control is effected via the PMU operator control panel, the user-friendly OP1S operator control panel, the terminal strip or via a bus system. For this purpose, the unit has a number of interfaces and two slots for the use of optional boards.

Pulse encoders can be used as motor-specific encoders.

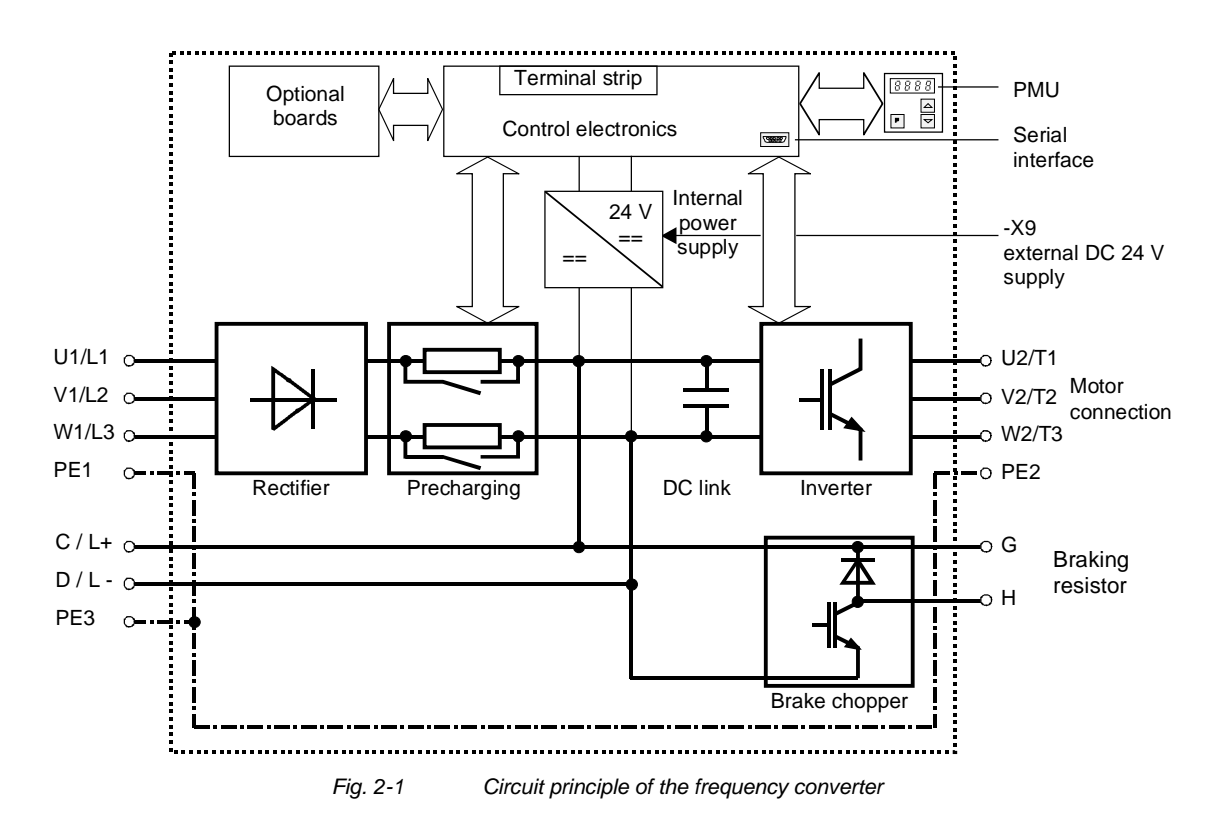

# 3 First Start-up

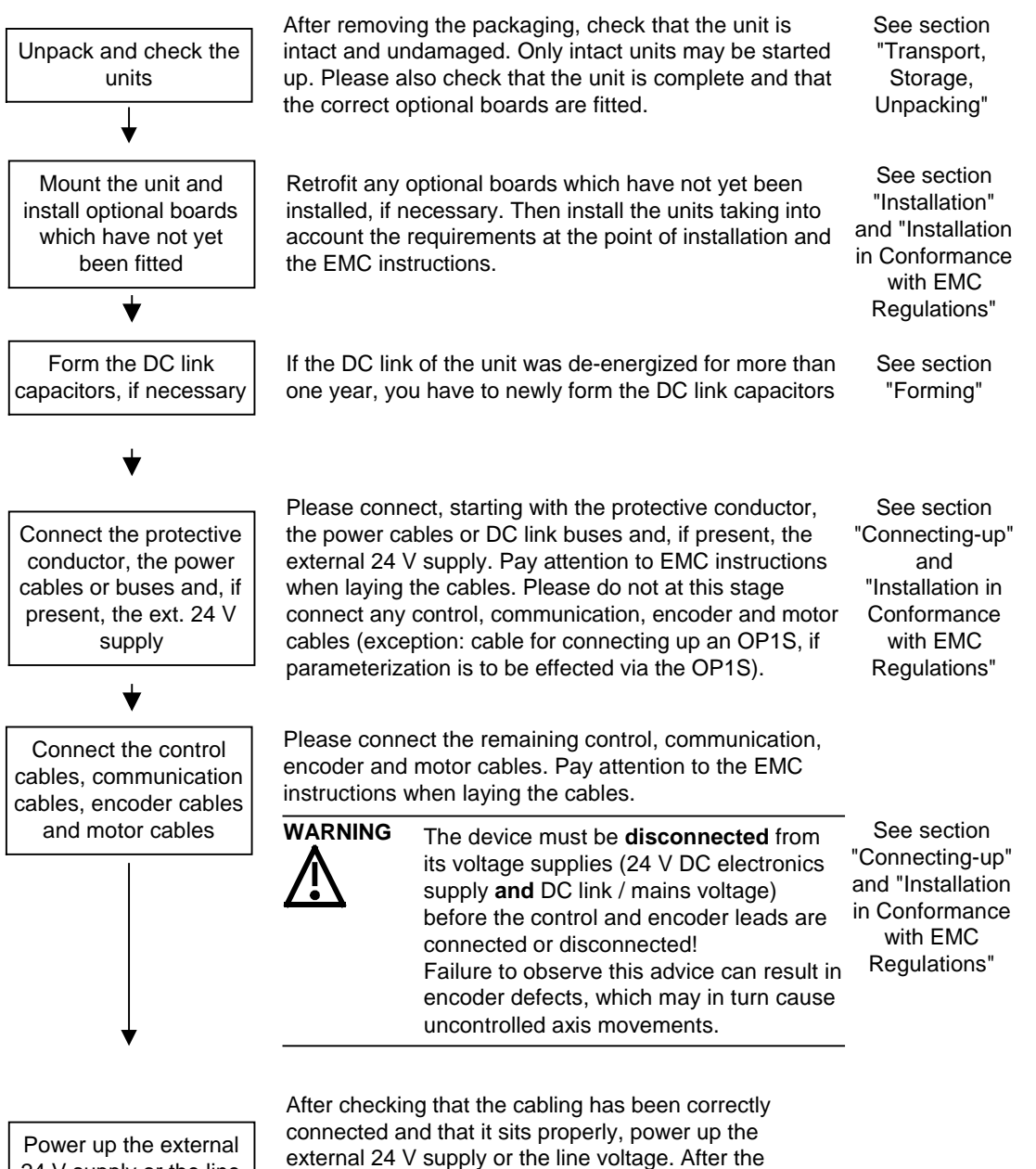

24 V supply or the line voltage

electronics power supply has been started, the unit initializes itself. The action can take several seconds. The drive status is subsequently shown on the PMU.

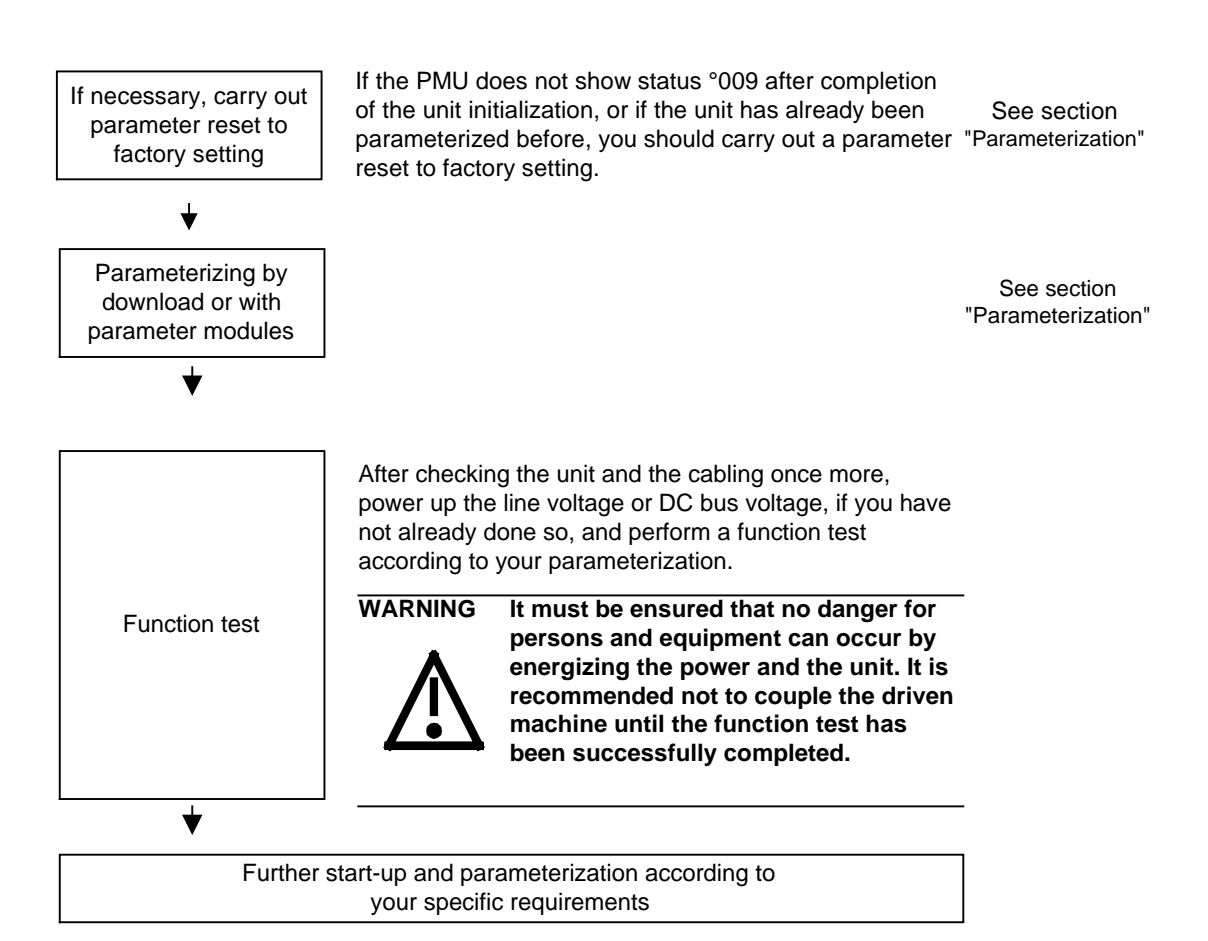

# 4 Transport, Storage, Unpacking

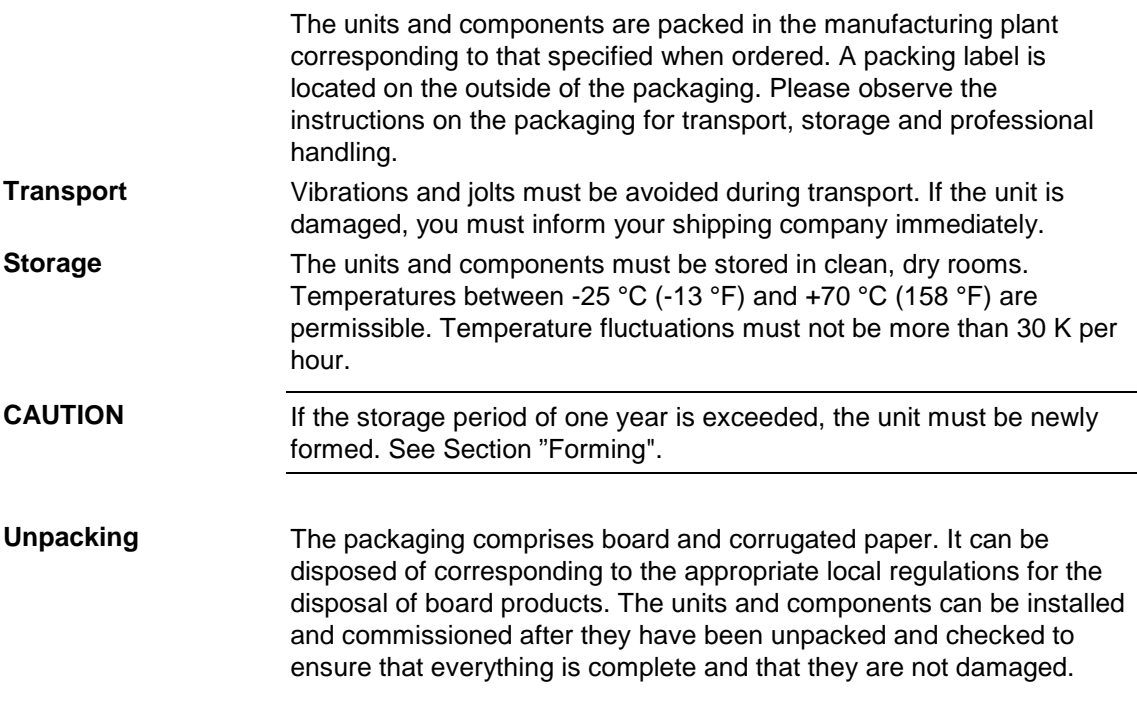

# 5 Installation

## 5.1 Installing the units

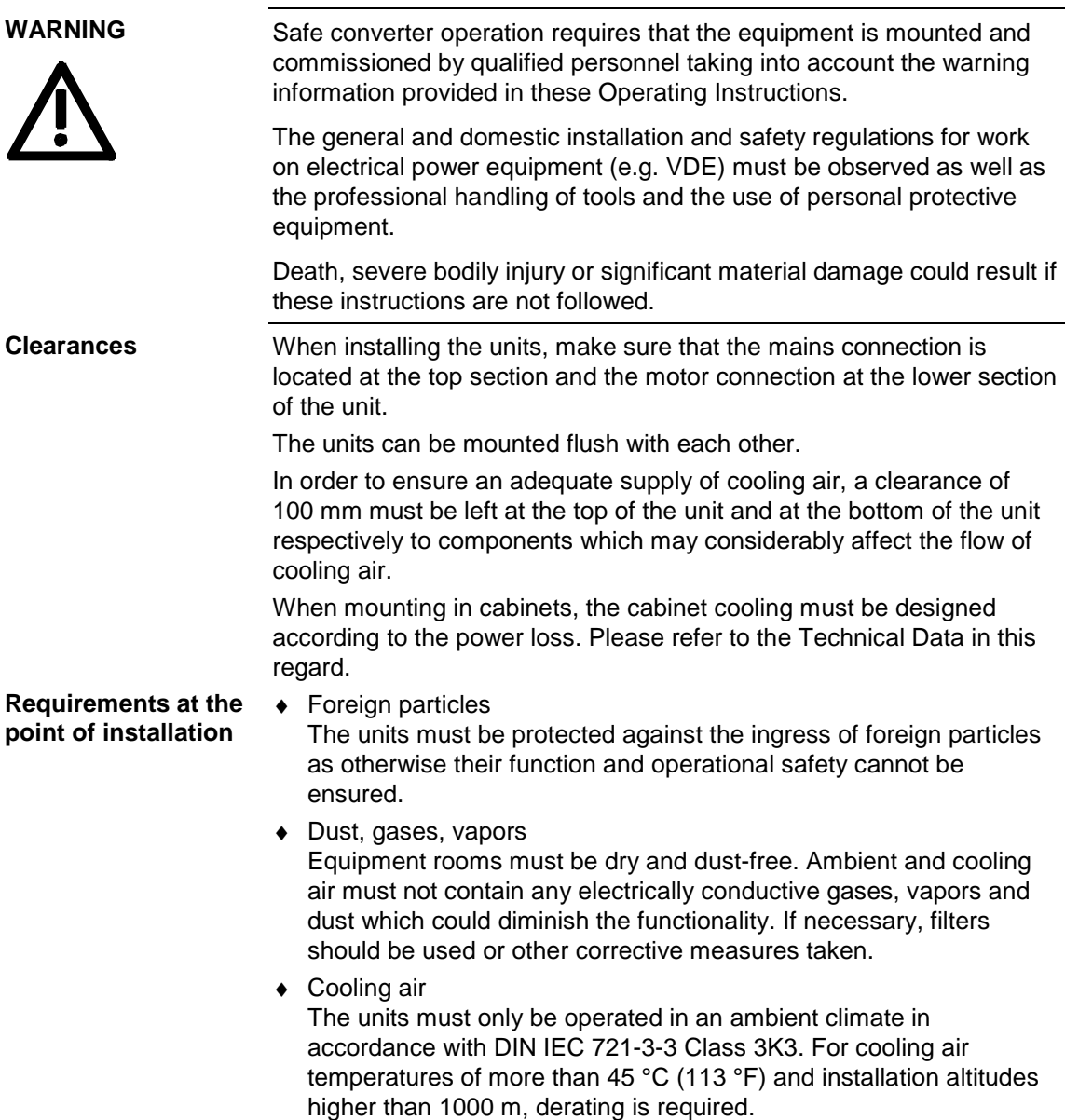

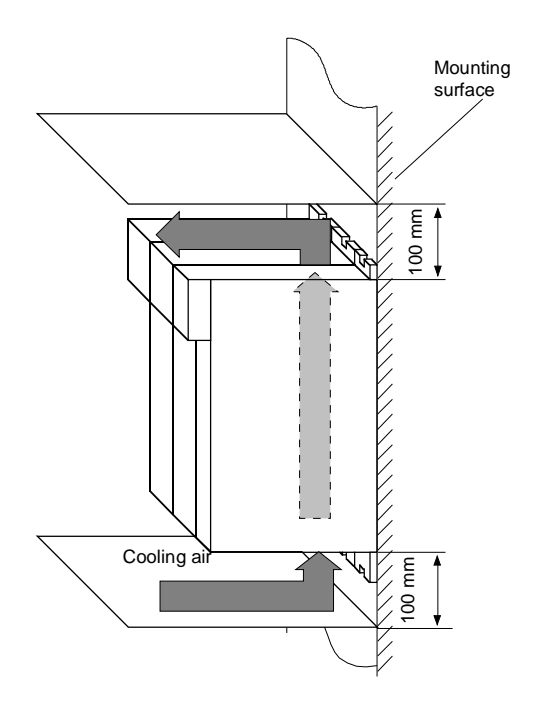

*Fig. 5-1 Minimum clearances for cooling*

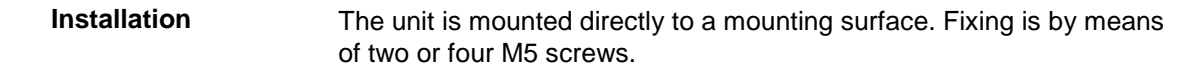

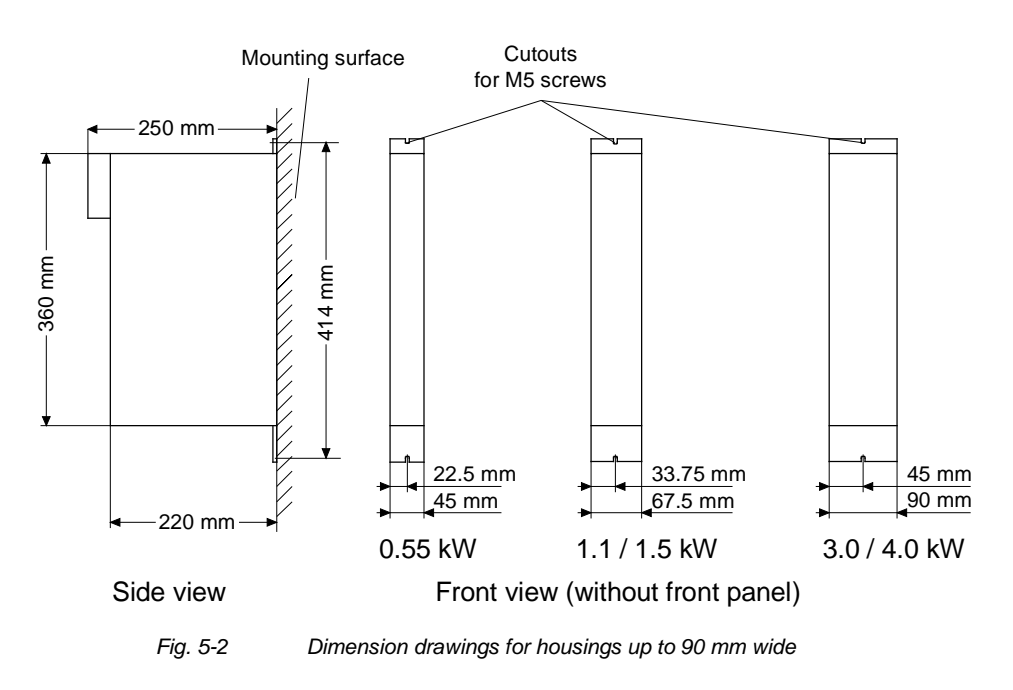

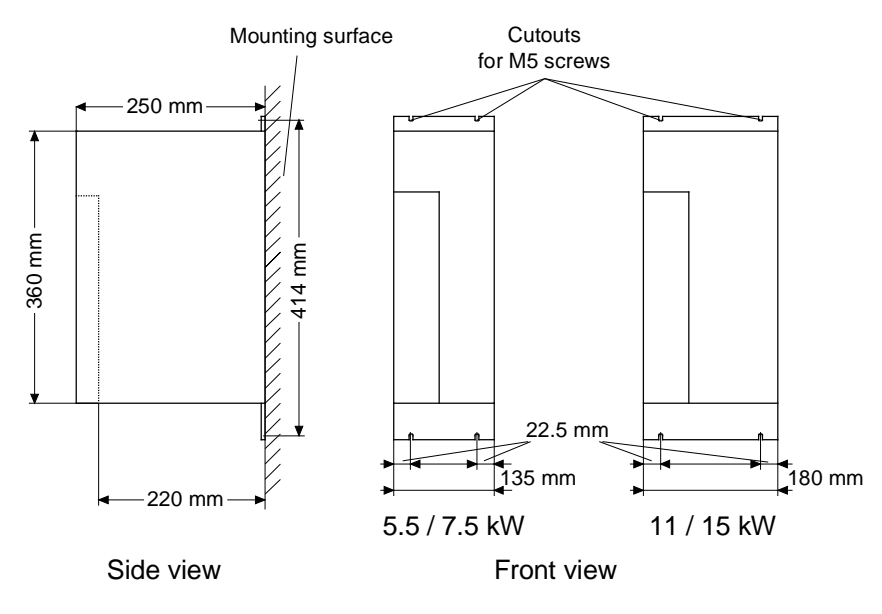

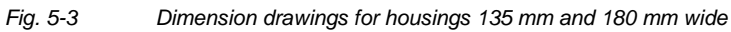

## 5.2 Installing the optional boards

### **DANGER**

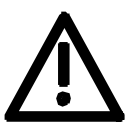

The unit has hazardous voltage levels up to 5 minutes after it has been powered down due to the DC link capacitors. The unit or the DC link terminals must not be worked on until at least after this delay time.

### 5.2.1 Installing optional boards on units with a width up to 90 mm

Disconnecting the unit from the supply

**DANGER**

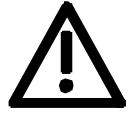

Disconnect the unit from the power supply and power down the unit. Remove the 24 V voltage supply for the electronics. Remove all connecting cables.

### Dismantle the unit as follows: ♦ Open the terminals of the DC link bus module. Remove the fixing screws by means of which the unit is fixed to the mounting surface. ♦ Pull the unit down until the DC link bus module is completely exposed. ♦ Pull the unit out towards you. ♦ Lay the unit on its left side. If you are using an AC unit as a single drive, there is no DC link bus module. You can then withdraw the unit directly after removing the fixing screws. ♦ Unscrew the two fixing screws of the right-hand side wall. The fixing screws are located at the top of the unit at the rear right-hand corner, and at the bottom of the unit in the middle of the right-hand side wall.  $\rightarrow$  You do not have to remove the two fixing screws completely, as the wall of the unit is provided with a cutout to enable you to swing out the cover once the screws have been loosened. ♦ Open the right-hand side wall. To open it, swing the right-hand side wall towards you and pull it upwards out of the guide on the front edge. ♦ Remove the cover of the selected slot on the front panel. ♦ To do so, you must carefully cut through the four connecting points of the cover on the front panel with a thin knife. **Dismantling the unit Opening the unit Removing the slot cover**

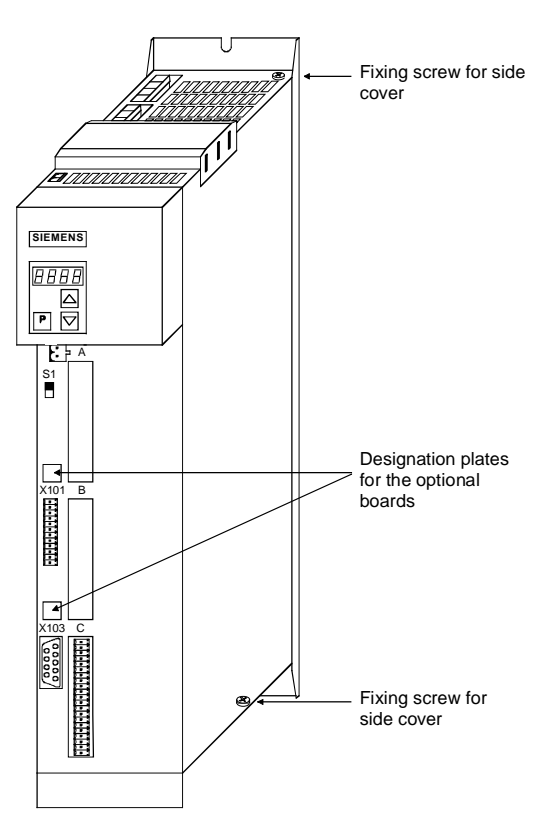

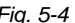

*Fig. 5-4 Position of the fixing screws on the right-hand side wall*

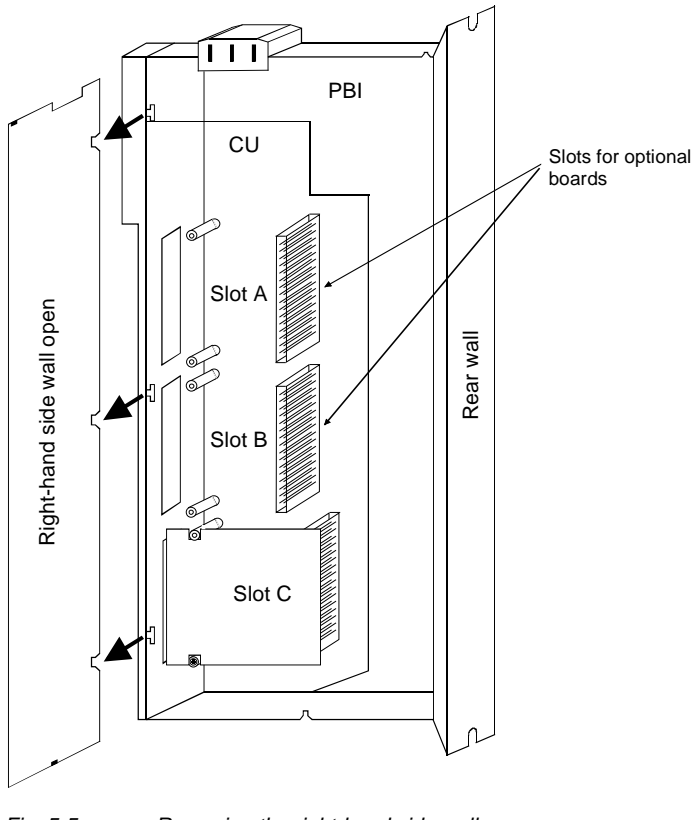

*Fig. 5-5 Removing the right-hand side wall*

### **Installing the optional board**

### **NOTICE**

Optional boards can only be inserted in slot A and slot B. Slot C of the unit is permanently pre-assigned for the terminal module EBV.

Push the optional board from behind into the opening on the front cover  $(0)$  until the position of the 64-pole system connector on the main board corresponds with the position of the socket.

Insert the optional board from the right onto the 64-pole system connector on the main board  $(\circled{2})$ . The view shows the installed state. Screw the optional board tight at the fastening points in the front section of the optional board  $(3)$ .

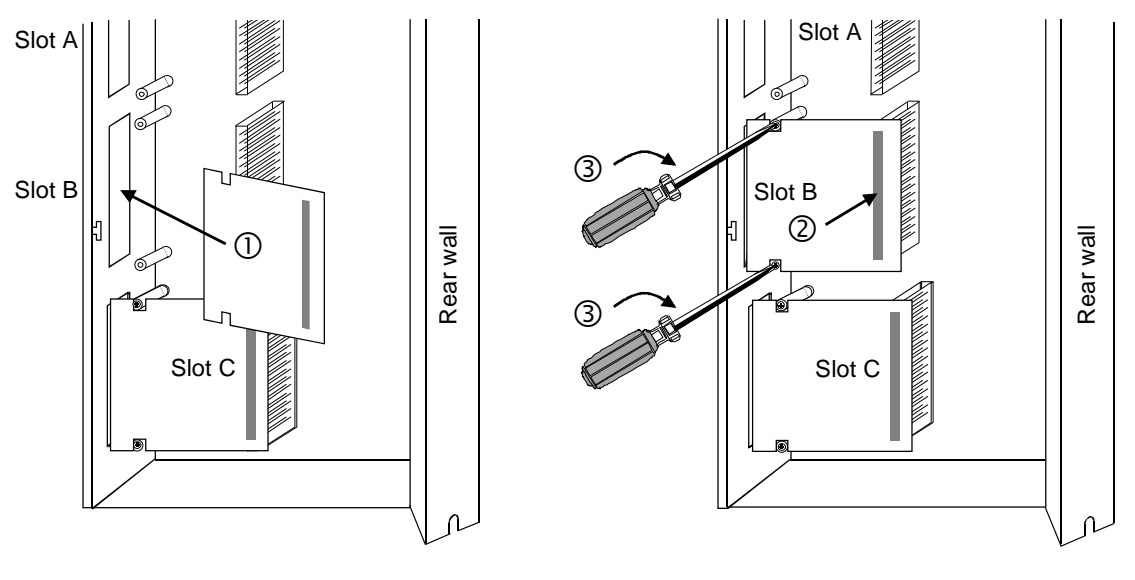

*Fig. 5-6 Installing the optional board*

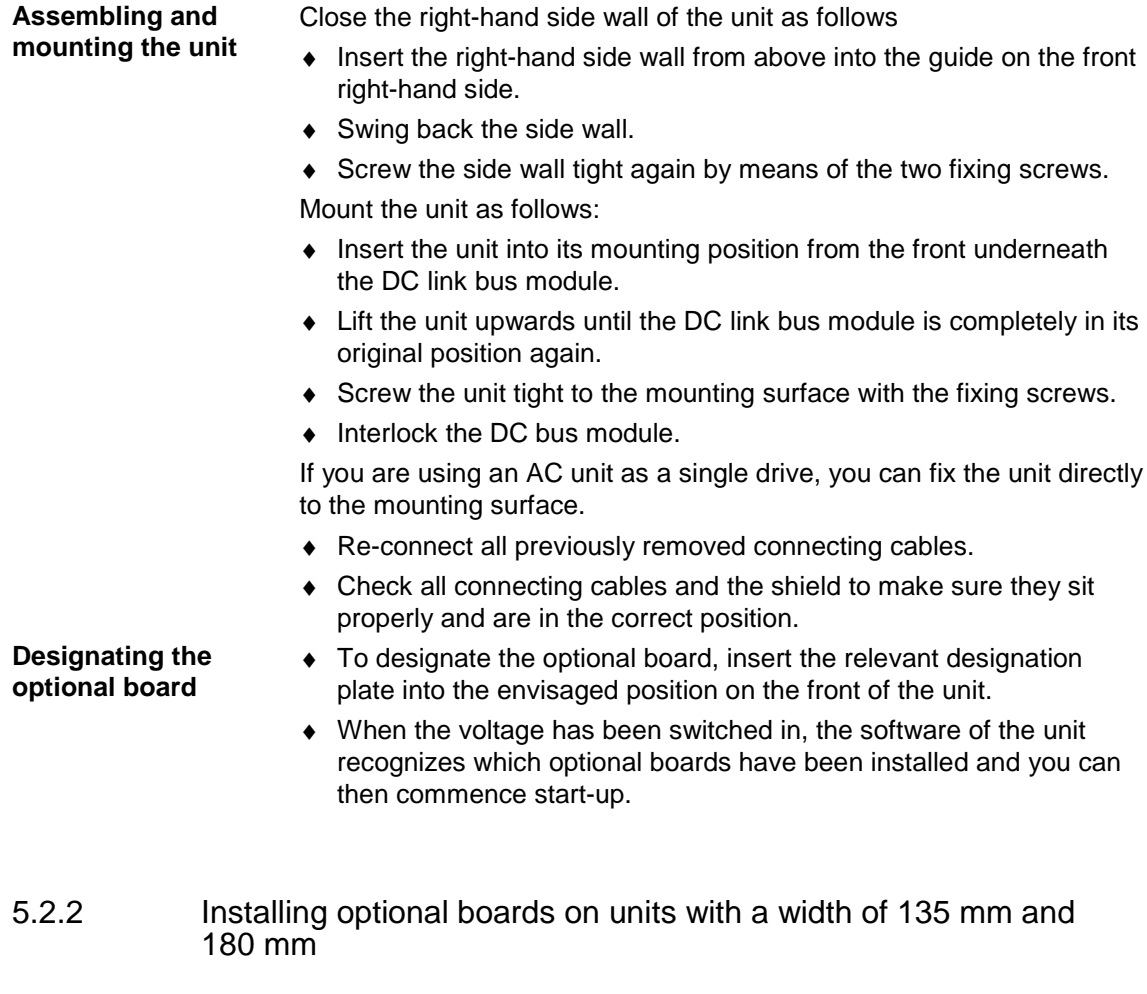

### **Disconnecting the unit from the supply**

connecting cables.

**DANGER**

**Opening the unit**

♦ Loosen the 2 fixing screws on the front of the unit at the top. There is no need to remove the screws completely, since cutouts are provided in the housing to permit the front to come away after the screws have been loosened.

Disconnect the unit from the power supply and power down the unit. Remove the 24 V voltage supply for the electronics. Remove all

- $\bullet$  Carefully swing the upper front section forwards (approx. 30  $\degree$ ) away from the housing.
- ♦ At the power section, open the locking lever of the ribbon cable that connects up with the control electronics.
- ♦ Take off the front of the unit by moving it forwards.

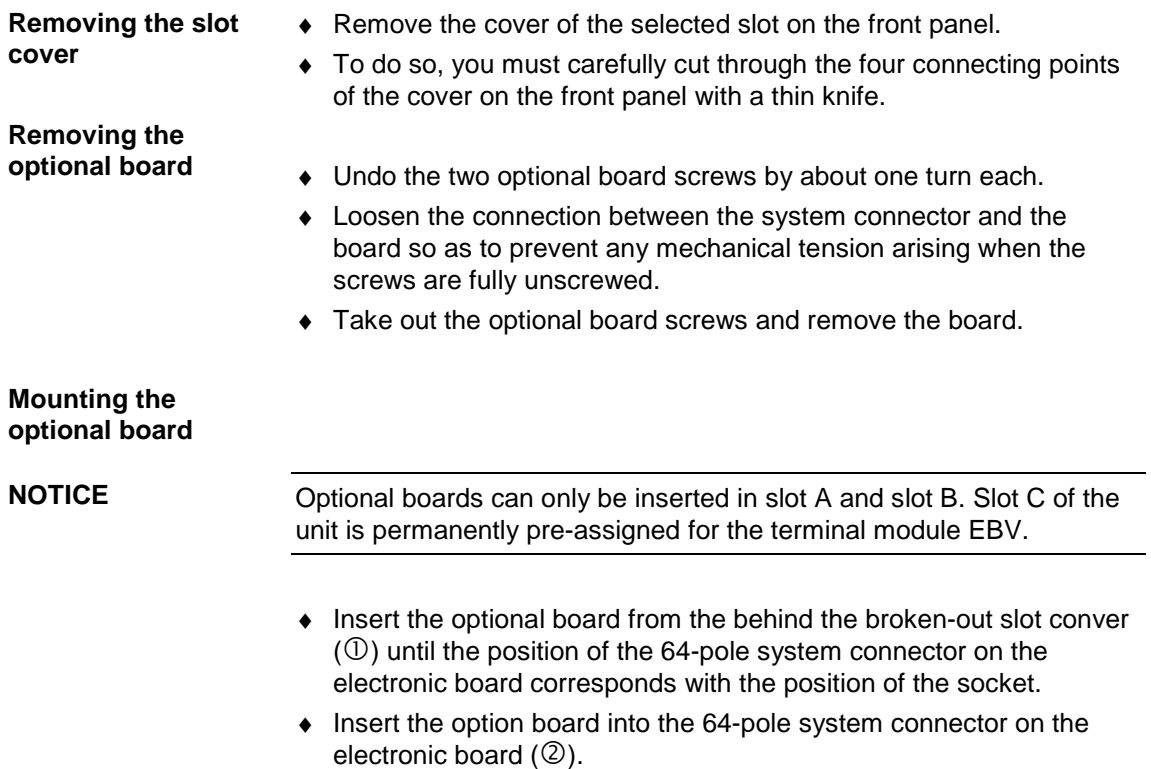

♦ Screw the optional board tight at the fastening points in the front section of the optional board with the two screws  $(3)$ .

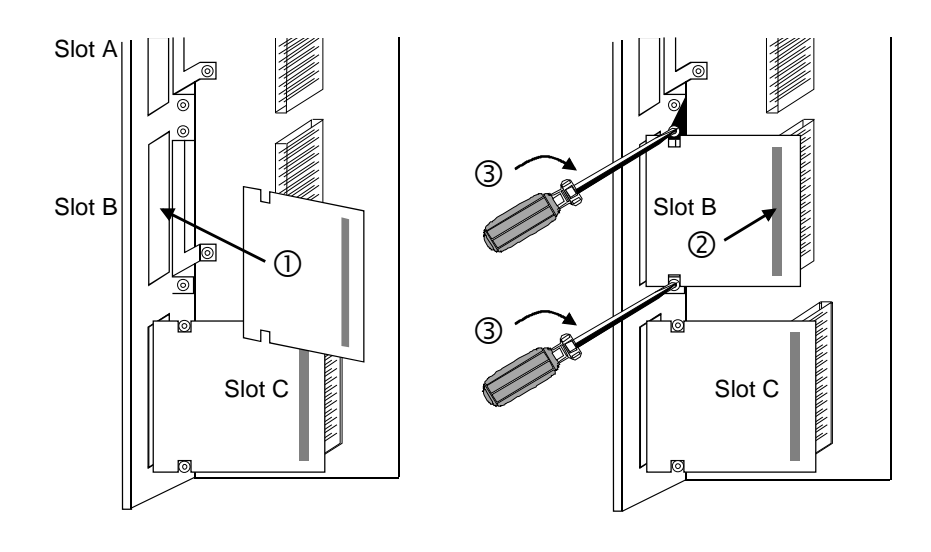

*Fig. 5-7 Installing the optional board*

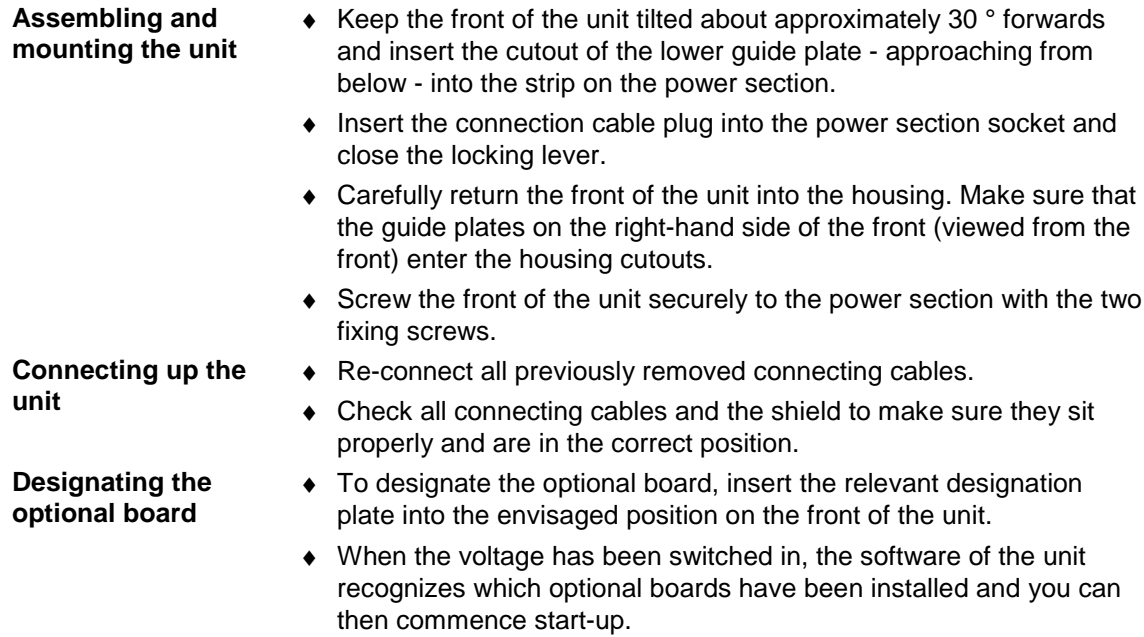

# 6 Installation in Conformance with EMC **Regulations**

The following contains a summary of general information and guidelines which will make it easier for you to comply with EMC and CE regulations.

- $\bullet$  Ensure that there is a conductive connection between the housing of the converters or inverters and the mounting surface. The use of mounting surfaces with good conducting properties (e.g. galvanized steel plate) is recommended. If the mounting surface is insulated (e.g. by paint), use contact washers or serrated washers.
- ♦ All of the metal cabinet parts must be connected through the largest possible surface area and must provide good conductivity. If necessary, use contact washers or serrated washers.
- Connect the cabinet doors to the cabinet frame using grounding strips which must be kept as short as possible.
- ♦ For the connection between converter/inverter and motor, use shielded cables which have to be grounded on both sides over a large surface area.

If the motor terminal box is of plastic, additional grounding strands have to be inserted.

- ♦ The shield of the motor supply cable must be connected to the shield connection of the converter and to the motor mounting panel through the largest possible surface area.
- ♦ The motor cable shield must not be interrupted by output reactors, fuses or contactors.
- ♦ All signal cables must be shielded. Separate the signal cables according to signal groups. Do not route cables with digital signals unshielded next to cables with analog signals. If you use a common signal cable for both, the individual signals must be shielded from each other.
- ♦ Power cables must be routed separately away from signal cables (at least 20 cm apart). Provide partitions between signal cables and power cables. The partitions must be grounded.
- Connect the reserve cables/conductors to ground at both ends to achieve an additional shielding effect.
- ♦ Lay the cables close to grounded plates as this will reduce the injection of undesired signals.
- ♦ Eliminate any unnecessary cable lengths because these will produce additional coupling capacitances and inductances.
- ♦ Use cables with braided shields. Cables with foil shields have a shielding effect which is worse by a factor of five.

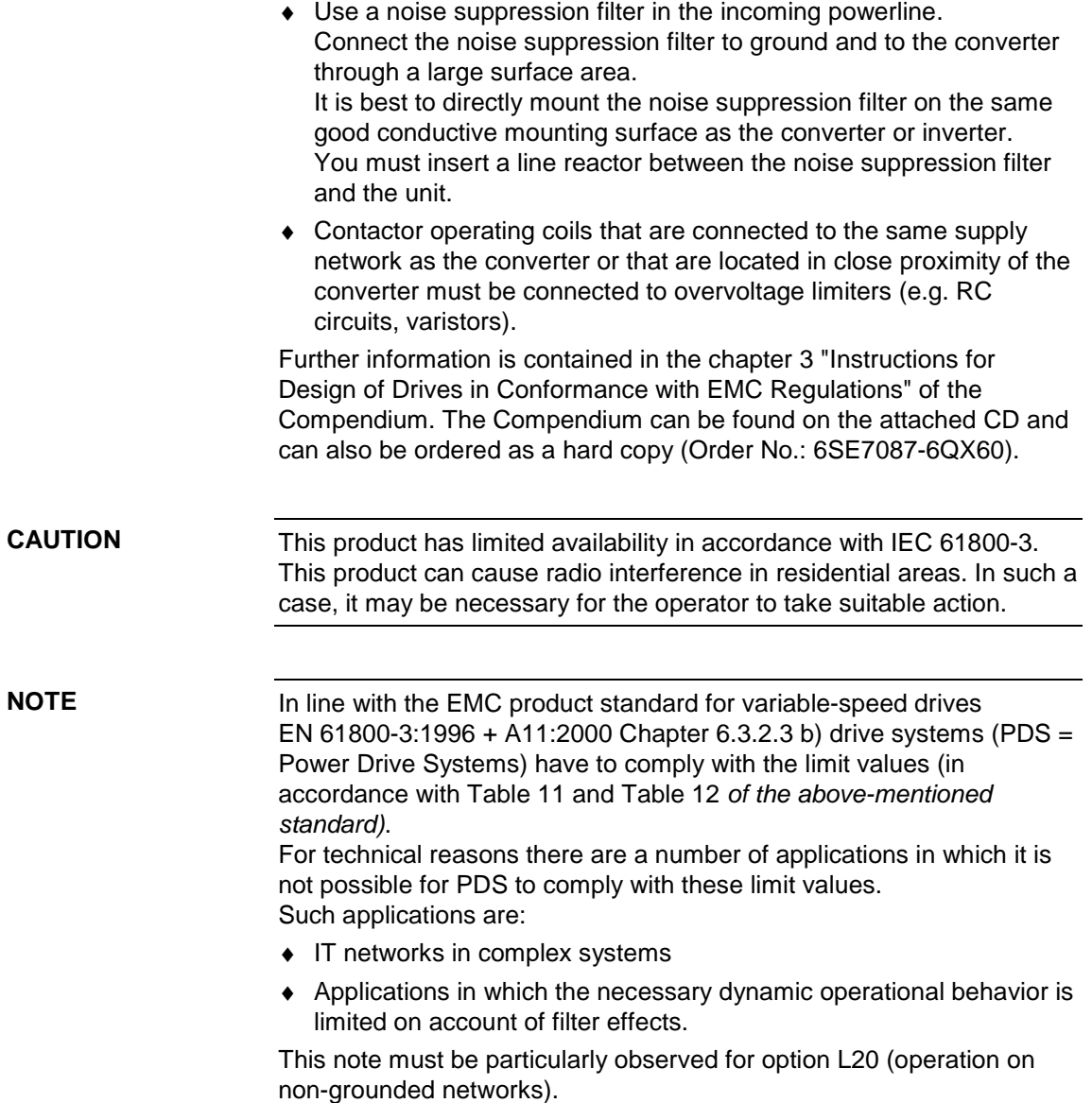

## 7 Connecting-up

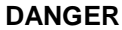

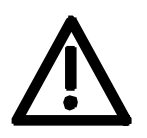

SIMOVERT MASTERDRIVES units are operated at high voltages. The equipment must be in a no-voltage condition (disconnected from the supply) before any work is carried out!

Only professionally trained, qualified personnel must work on or with the units.

Death, severe bodily injury or significant property damage could occur if these warning instructions are not observed.

Hazardous voltages are still present in the unit up to 5 minutes after it has been powered down due to the DC link capacitors. Thus, the appropriate delay time must be observed before working on the unit or on the DC link terminals.

The power terminals and control terminals can still be live even when the motor is stationary.

If the DC link voltage is supplied centrally, the converters must be reliably isolated from the DC link voltage!

When working on an opened unit, it should be observed that live components (at hazardous voltage levels) can be touched (shock hazard).

The user is responsible that all the units are installed and connected-up according to recognized regulations in that particular country as well as other regionally valid regulations. Cable dimensioning, fusing, grounding, shutdown, isolation and overcurrent protection should be particularly observed.

### **NOTICE**

Due to their physical characteristics, converters can produce DC residual currents. If a residual-current protective device (residualcurrent-operated circuit-breaker) is used on the supply side of the AC/AC converter - or of the rectifier unit in the case of multi-motor drives - for protective purposes in case of indirect touching, only type B to IEC 755 is permitted. Due to radio-interference suppression capacitors and as a result of the parasitic capacity of the motor cable, leakage currents flow which can lead to undesired responding of the residual-current protective device.

In general, operation without faults is possible only under the following conditions:

- ♦ Rated residual current of the residual-current protective device ≥ 300 mA
- $\blacklozenge$  Short motor cables ( $l < 20$  m)
- No radio-interference suppression filter built in
- Only one converter connected per residual-current protective device

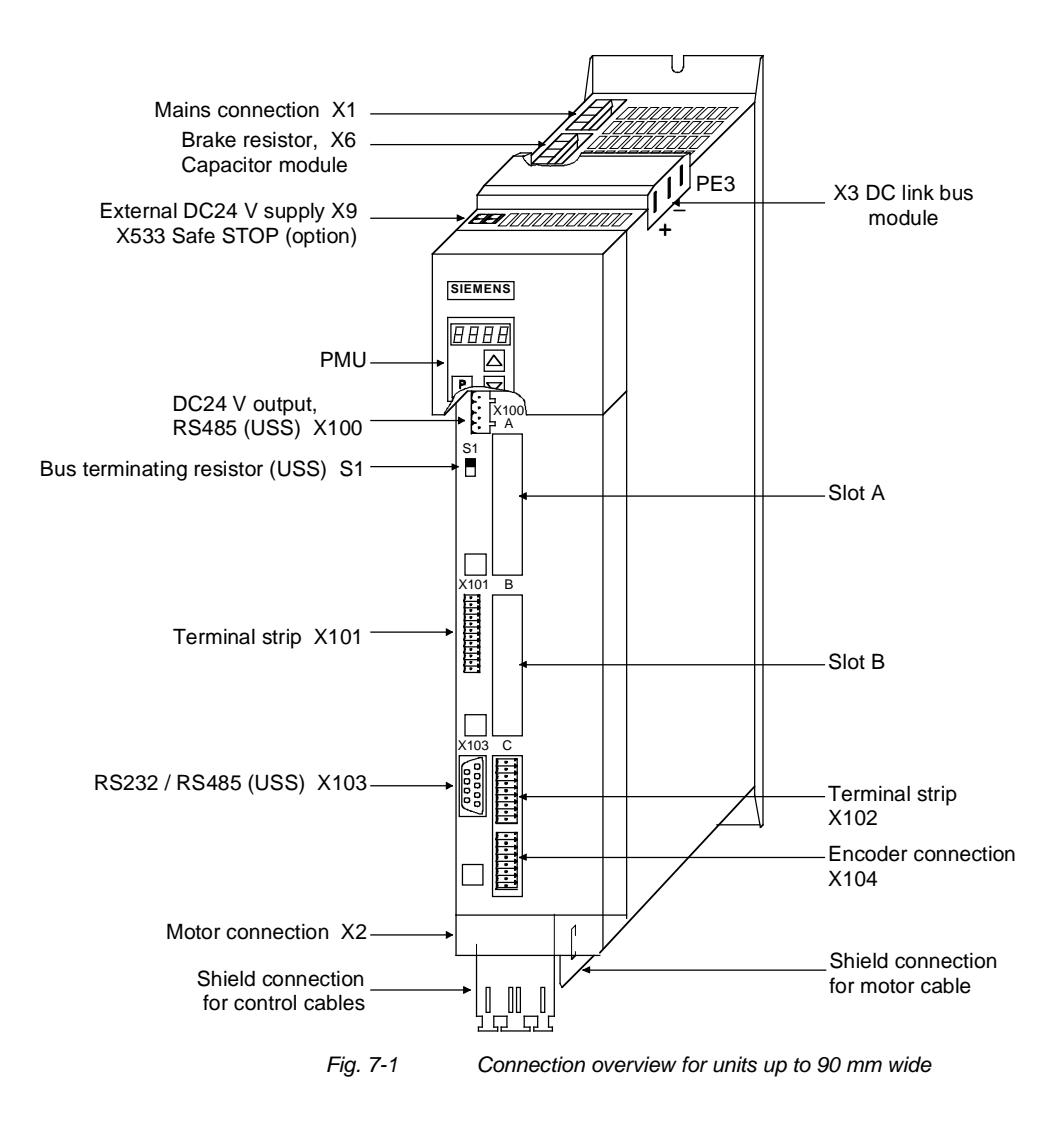

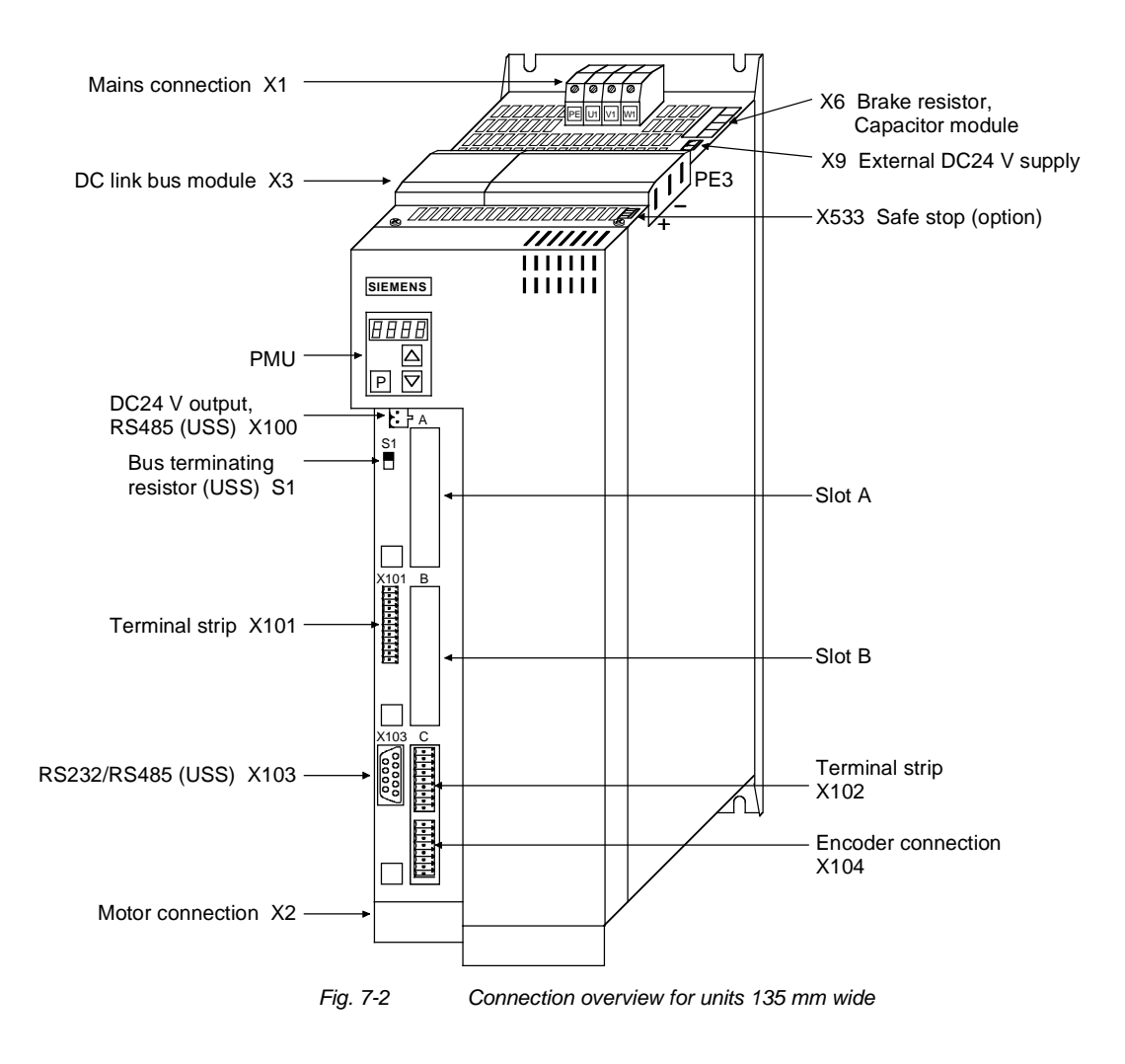

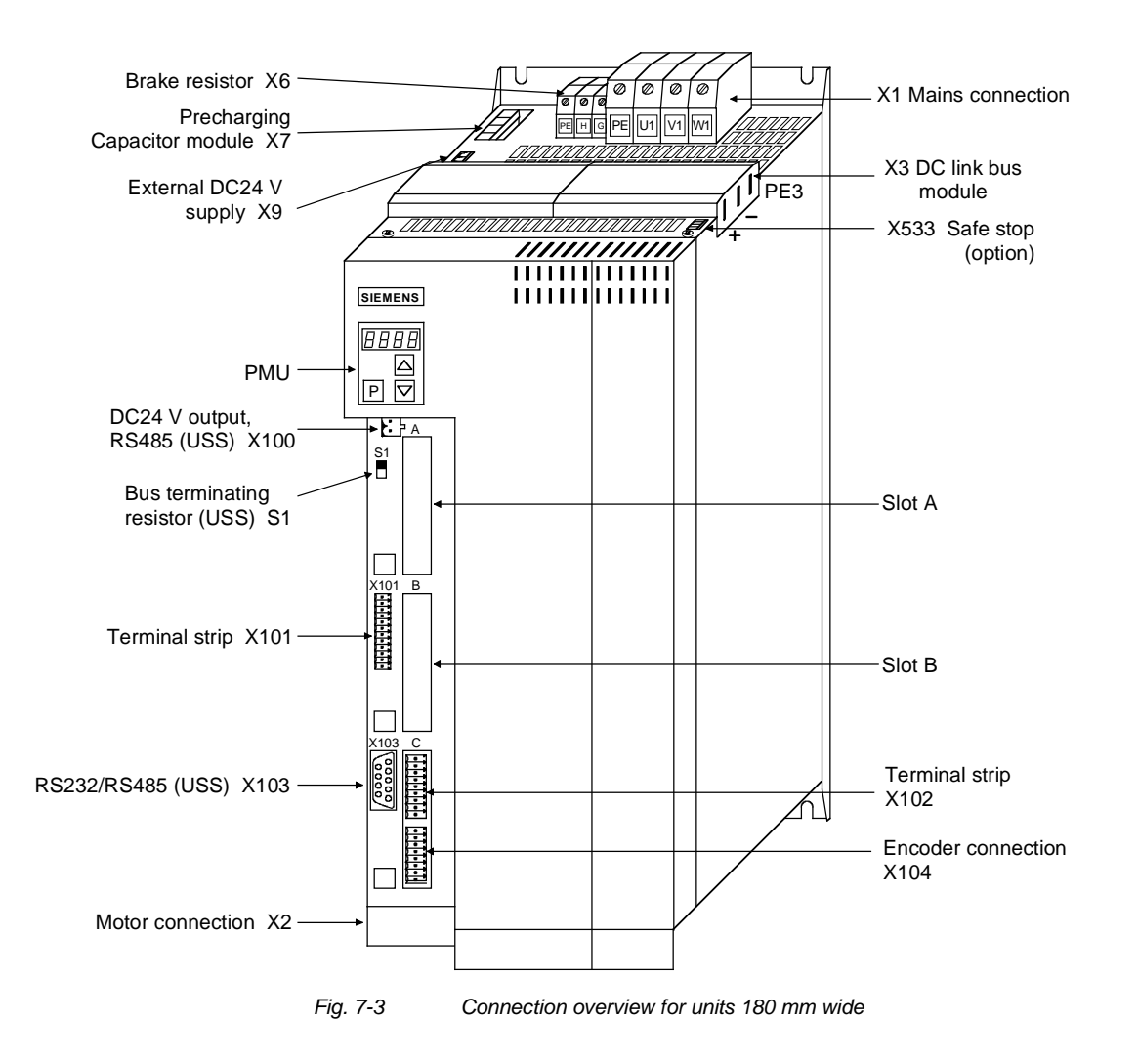

### 7.1 Power connections **Protective conductor** The protective conductor must be connected up both on the mains side and on the motor side. On account of leakage current through the interference-suppression capacitors the following must be observed as per EN 50178 • A minimum cross-section of 10 mm2 Cu must be used or If supply connections with cross-sections less than 10 mm<sup>2</sup> are used, two protective conductors have to be connected up. The cross-section of each of the protective conductors corresponds to the cross-section of an outer conductor. If the unit is mounted on a grounded mounting surface via a conductive connection, the protective conductor cross section can be the same as that of the phase conductor. The function of the second protective conductor is afforded by the grounded mounting surface. **WARNING NOTE**

### 7.1.1 Power connections for units with a width up to 90 mm

There is an additional ground connection in the form of an M4 threaded bolt at the upper section of the unit located next to the X1 mains connection. This is used for connecting up the second protective conductor in accordance with EN 50178. **Ground connection**

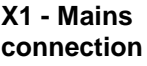

PEN<br>W  $\leq$  $\Xi$ 

### The mains connection is situated at the top of the unit.

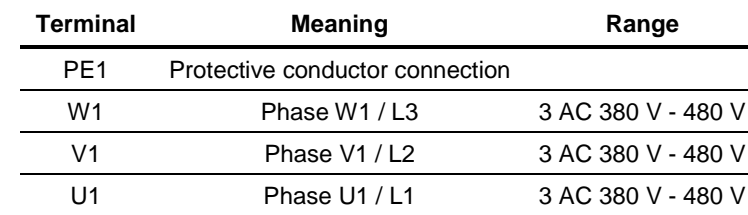

Connectable cross-section: 4 mm² (AWG 10)

Terminal U1 is at the front when installed.

*Table 7-1 Mains connection*

### **CAUTION**

The connector has to be screwed firmly to the housing (providing resistance to vibration and protecting against being inadvertently withdrawn).

### **X3 - DC link bus module**

The DC link bus module serves as the electrical connection of the individual units on the DC link side. It is of significance if further inverters also have to be fed.

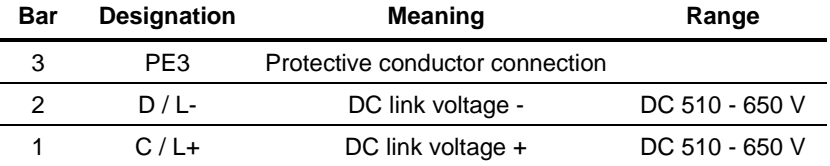

Connectable cross-section: "Electro-plated copper" 3x10 mm, rounded off according to DIN 46433 (EN 13601)

Bar 1 is at the front when installed.

*Table 7-2 DC link bus module*

**X2 – Motor connection**

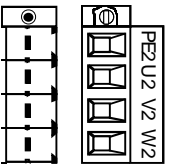

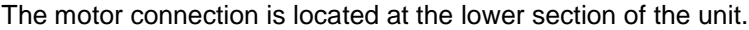

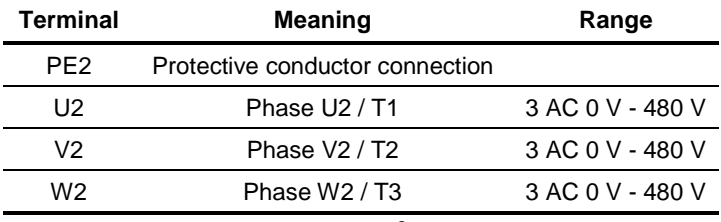

Connectable cross-section: 4 mm² (AWG 10)

Terminal PE2 is at the front when installed.

*Table 7-3 Motor connection*

### **CAUTION**

The connector has to be screwed firmly to the housing (providing resistance to vibration and protecting against being inadvertently withdrawn).

The motor cables must be dimensioned in accordance with VDE 298, Part 2.

After installation of the connector, the shield of the motor cable must be fixed to the shield plate through a large surface area.

### **X6 – Braking resistor and precharging of the capacitor module**

The connection for the external braking resistor and the pre-charging of the capacitor module is provided on the top of the unit.

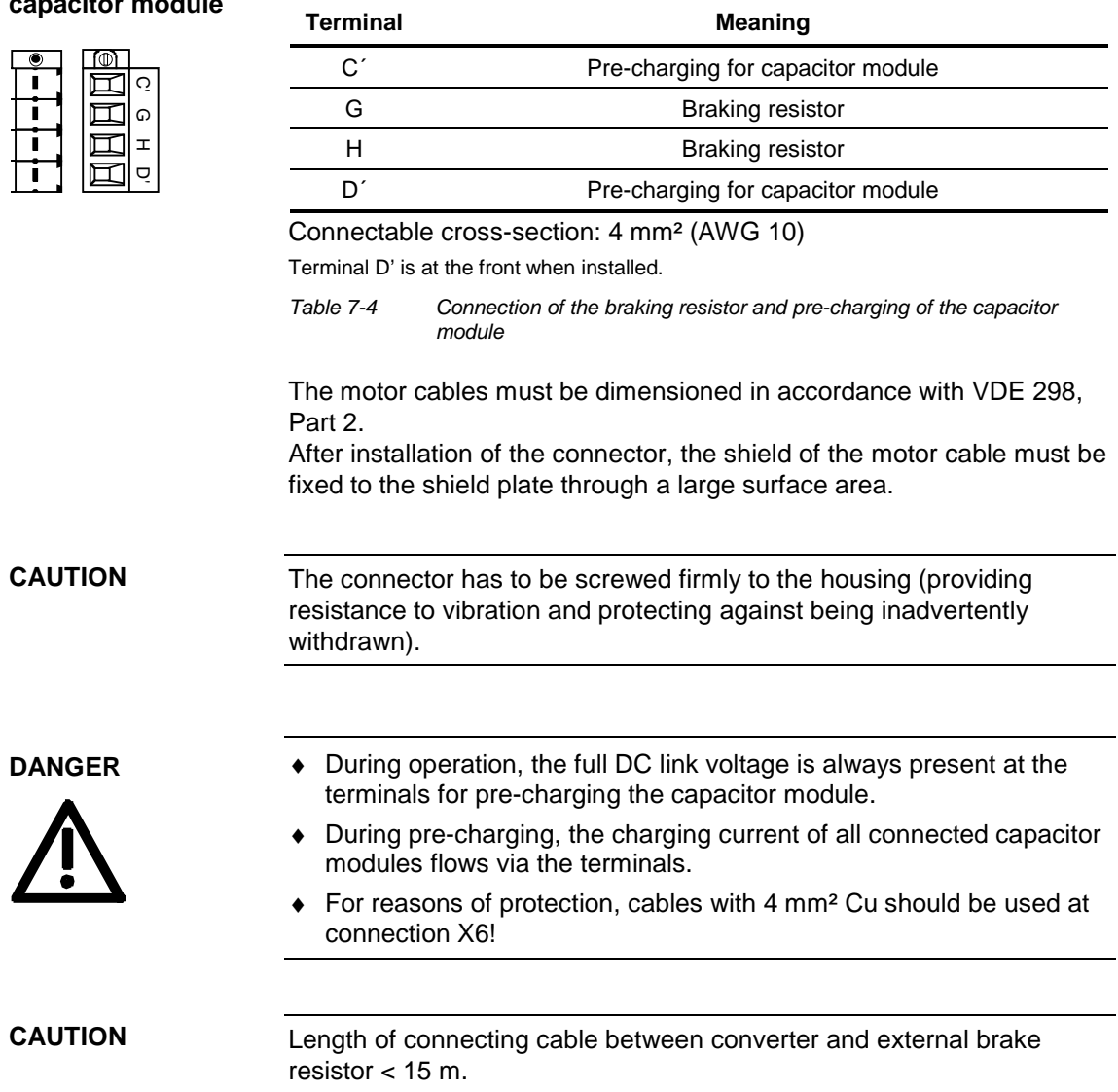

### 7.1.2 Power connections for units with a width of 135 mm

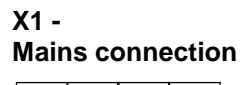

PE || U1 || V1 || W1

Ø, Ø) İ İ.

### The mains connection is to a terminal block on top of the unit.

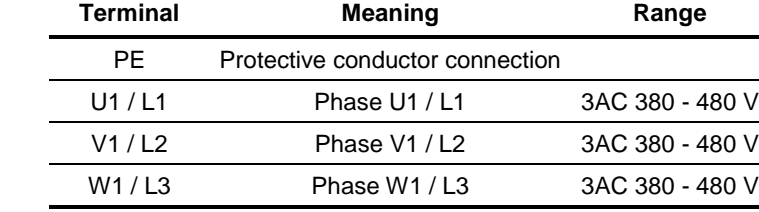

Connectable cross-section: 10 mm² (AWG 8), stranded

Viewed from the front, Terminal W1 is at the right.

*Table 7-5 Mains connection*

### **X3 - DC link bus module**

The DC link bus module serves as the electrical connection of the individual units on the DC link side. It is of significance if further inverters also have to be fed.

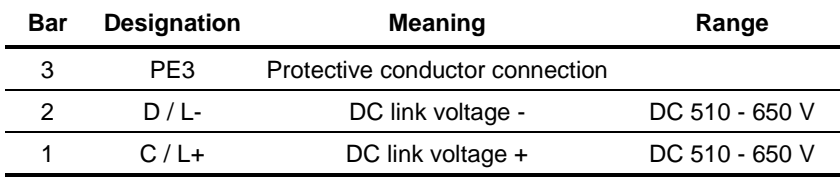

Connectable cross-section: "Electro-plated copper" 3x10 mm, rounded off according to DIN 46433 (EN 13601)

Bar 1 is at the front when installed.

*Table 7-6 DC link bus module*

#### **X2 - Motor connection**

The motor connection is to a terminal block at the bottom of the unit.

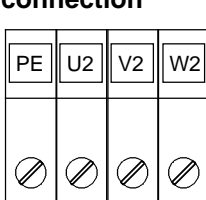

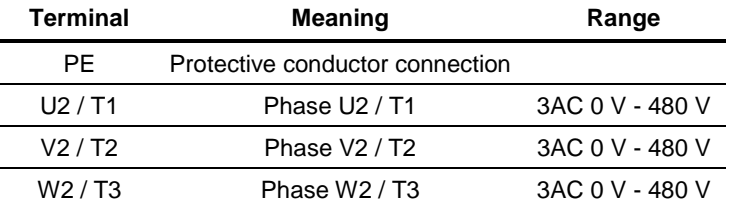

Connectable cross-section: 10 mm² (AWG 8), stranded

Viewed from the front, Terminal W2 is at the right.

*Table 7-7 Motor connection*

The motor cables must be dimensioned in accordance with VDE 298, Part 2.

After installation of the connector, the shield of the motor cable must be fixed to the shield plate through a large surface area.

### **X6 - Braking resistor and pre-charging of the capacitor module**

The connection for the external braking resistor and the pre-charging of the capacitor module is provided on the top of the unit.

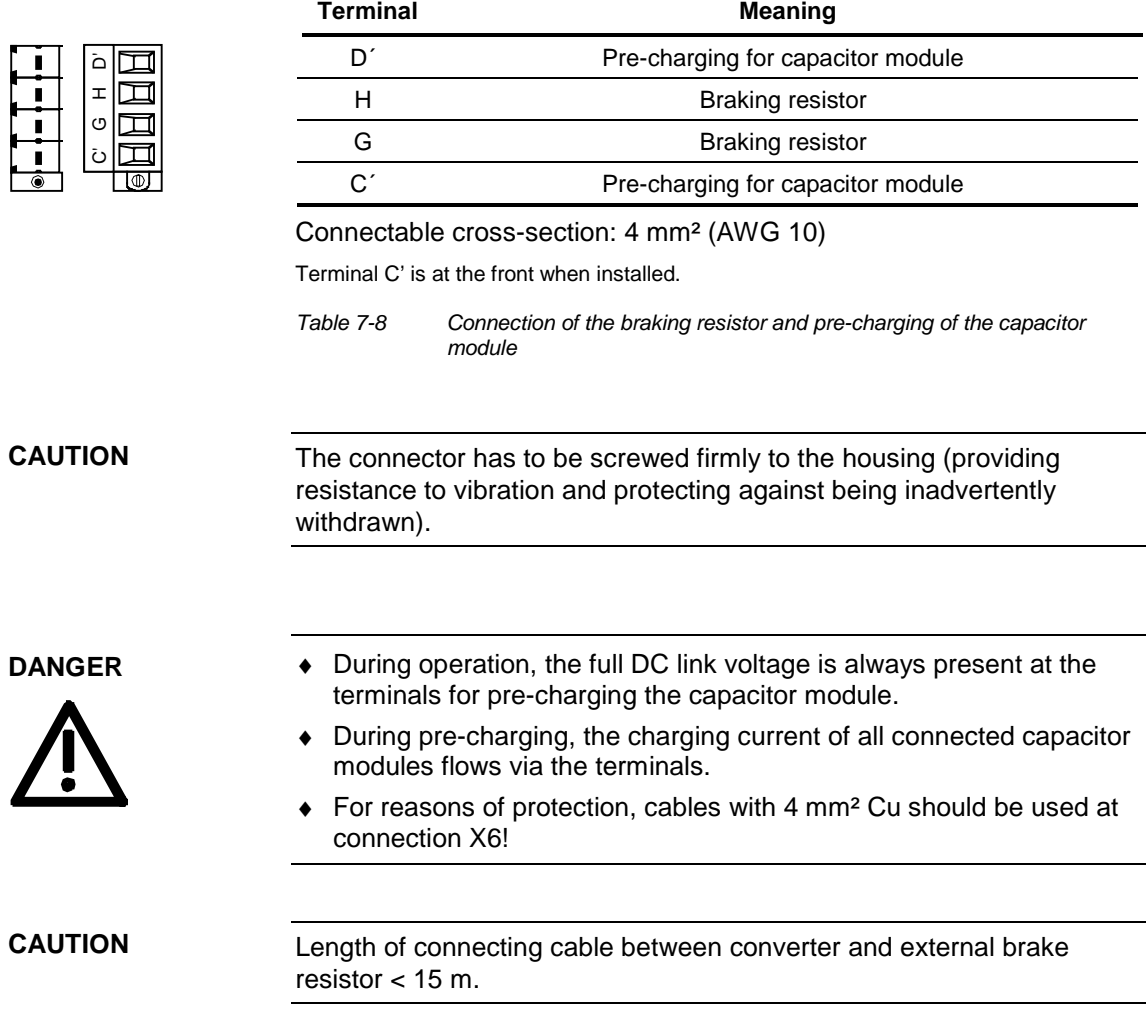

### 7.1.3 Power connections for units with a width of 180 mm

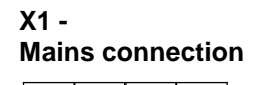

PE || U1 || V1 || W1

Ø. Ø) İ İ.

### The mains connection is to a terminal block on top of the unit.

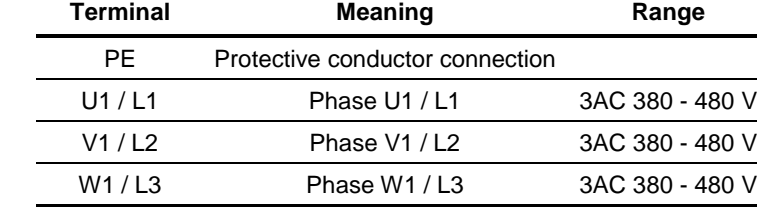

Connectable cross-section: 25 mm² (AWG 4), stranded

Viewed from the front, Terminal W1 is at the right.

*Table 7-9 Mains connection*

### **X3 - DC link bus module**

The DC link bus module serves as the electrical connection of the individual units on the DC link side. It is of significance if further inverters also have to be fed.

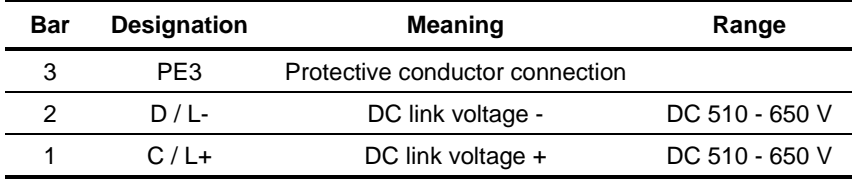

Connectable cross-section: "Electro-plated copper" 3x10 mm, rounded off according to DIN 46433 (EN 13601)

Bar 1 is at the front when installed.

*Table 7-10 DC link bus module*

### **X2 - Motor connection**

 $PE \parallel U2 \parallel V2 \parallel W2$ 

The motor connection is to a terminal block at the bottom of the unit.

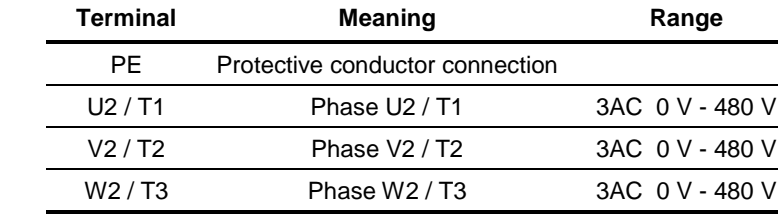

Connectable cross-section: 16 mm² (AWG 6), stranded

Viewed from the front, Terminal PE is at the left.

*Table 7-11 Motor connection*

The motor cables must be dimensioned in accordance with VDE 298, Part 2.

After installation of the connector, the shield of the motor cable must be fixed to the shield plate through a large surface area.

### **X6 – Braking resistor connection**

The connection of the external braking resistor is to a terminal block on the top of the unit on the left next to the mains connection.

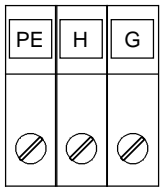

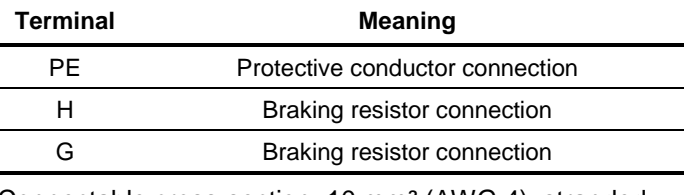

Connectable cross-section: 10 mm² (AWG 4), stranded Viewed from the front, Terminal PE is at the left.

*Table 7-12 Braking resistor connection*

### **CAUTION**

Length of connecting cable between converter and brake resistor  $< 15 m$ .

### **X7 – Pre-charging of capacitor module**

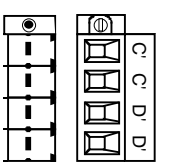

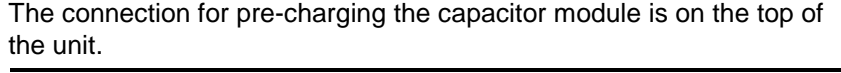

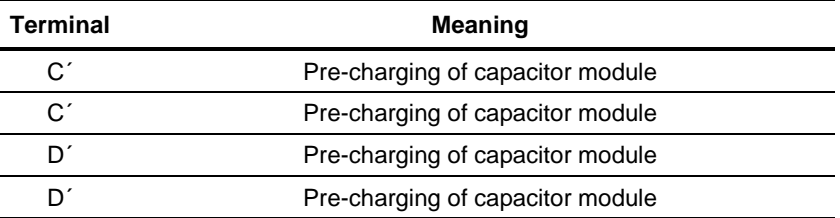

Connectable cross-section: 4 mm² (AWG 10)

Terminal D' is at the front when installed.

*Table 7-13 Connection of precharging capacitor module*

### **CAUTION**

The connector has to be screwed firmly to the housing (providing resistance to vibration and protecting against being inadvertently withdrawn).

**DANGER**

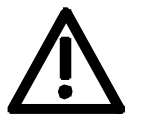

- ♦ During operation, the full DC link voltage is always present at the terminals for pre-charging the capacitor module.
- ♦ During pre-charging, the charging current of all connected capacitor modules flows via the terminals.
- ♦ For reasons of protection, cables with 4 mm2 Cu should be used at connection X7!

## 7.2 Control connections

**Standard connections** In the basic version, the unit has the following control connections:

- ♦ External 24 V supply
- ◆ 24 V voltage output, USS bus connection (RS485)
- ♦ Serial interface for PC or OP1S
- ♦ Control terminal strip.

**WARNING**

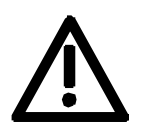

Before the control cables and encoder cables are connected or disconnected, the unit must be disconnected from the supply (24 V electronic power supply **and** DC link/line voltage)!

If this measure is not observed, this can result in defects on the encoder. A defective encoder can cause uncontrolled axis movements.

**WARNING**

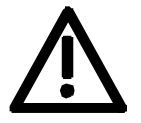

The external 24 V infeed and all circuits connected to the control terminals must meet the requirements for safety separation as stipulated in EN 50178 (PELV circuit = Protective Extra Low Voltage).

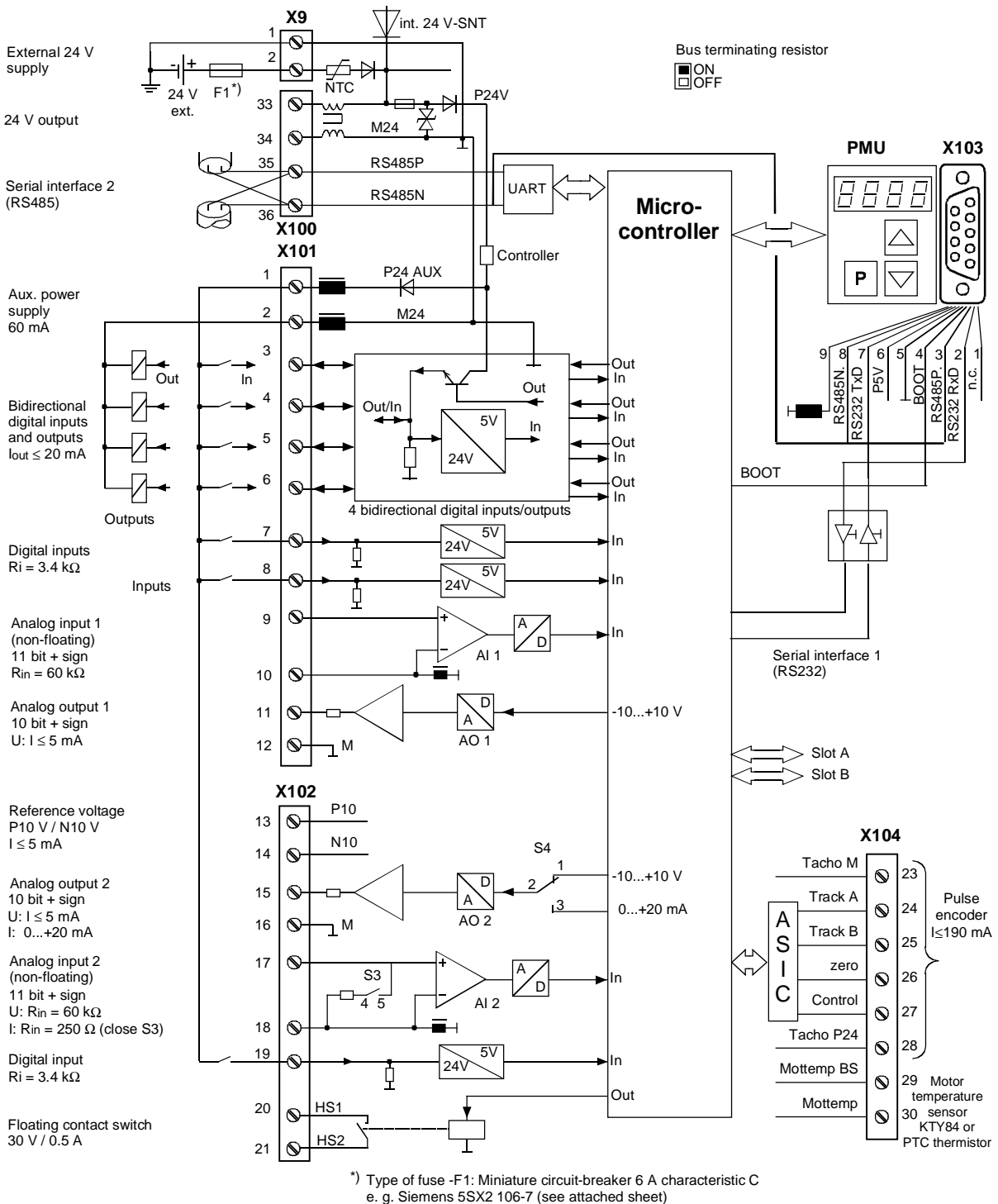

*Fig. 7-4 Overview of the standard connections*
#### **X9 - External 24 V supply**

In order to also enable the unit to be parameterized and monitored with the DC link discharged (e.g. line interruption), an external 24 V voltage supply is necessary. The two-pole connection required for this is situated at the top of the unit.

With the DC link charged, the voltage is supplied by an internal switchmode power supply.

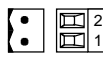

**X9 for 135 mm and 180 mm wide units**

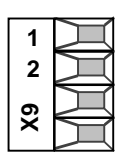

**Terminal Designation Meaning Range** 2 +24 V External 24 V supply DC 18 V - 30 V 1 0 V Reference potential DC 18 V - 30 V

Connectable cross-section: 2.5 mm² (AWG 12)

Terminal 1 is at the front when installed.

*Table 7-14 External 24 V supply*

In standby mode, the unit has a current drain of 700 mA. This is increased if optional cards are inserted.

**X9 for 45 mm, 67.5 mm und 90 mm wide units**

#### **X100 - 24 V voltage output, USS bus**

The unit is provided with a 24 V voltage output to which a maximum of two further converters can be connected.

One further inverter can be connected to the 24 V voltage output in the case of a unit with a housing width of 45 mm.

The USS bus connection is linked with the control electronics and the 9-pole SUB D socket of the serial interface.

The bus terminating resistor can, if required, be powered up by means of the switch S1 located next to the bus connection. In the upper position, the bus termination is switched in.

Power-up is necessary if the unit is located at one end of the USS bus.

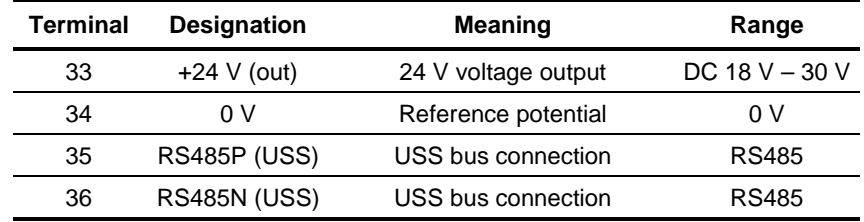

Connectable cross-section: 2.5 mm² (AWG 12)

Terminal 33 is at the top when installed.

*Table 7-15 24 V voltage output, USS bus*

**NOTICE**

The RS485 interface can be operated either via -X100 **or** -X103.

#### **X101 - Control terminal strip**

The following connections are provided on the control terminal strip:

- ♦ 4 combined digital inputs and outputs
- ♦ 2 additional digital inputs
- ◆ 1 analog input
- ◆ 1 analog output
- ♦ 24 V auxiliary voltage supply (max. 60 mA, output only!) for the inputs.

**WARNING**

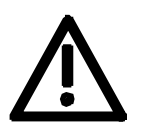

 $\overline{1}$  $\overline{c}$  $\overline{3}$  $\overline{4}$ 5  $6\phantom{a}6$  $\overline{7}$ 8 9  $10$  $11$ 

 $12$ 

If the digital inputs are supplied by an external 24 V voltage supply, it must be referred to ground terminal X101.2. Terminal X101.1 (P24 AUX) **must not** be connected to the external 24 V supply.

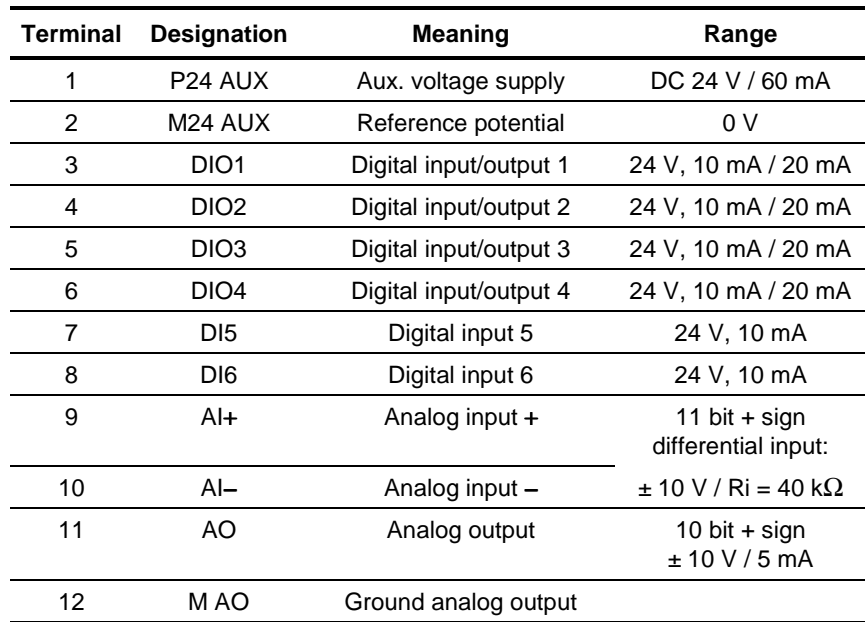

Connectable cross-section: 0.14 mm² to 1.5 mm² (AWG 16) Terminal 1 is at the top when installed.

*Table 7-16 Control terminal strip*

In the case of digital inputs, levels below 3 V are interpreted as low and levels above 13 V as high.

#### **X102 - Control terminal strip**

- ♦ 10 V auxiliary voltage (max. 5 mA) for supplying external potentiometers
- ♦ Analog output, suitable for use as current or voltage output
- ♦ 1 analog input, suitable for use as current or voltage input
- ♦ 1 additional digital input
- 1 floating NO contact

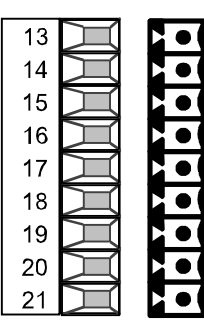

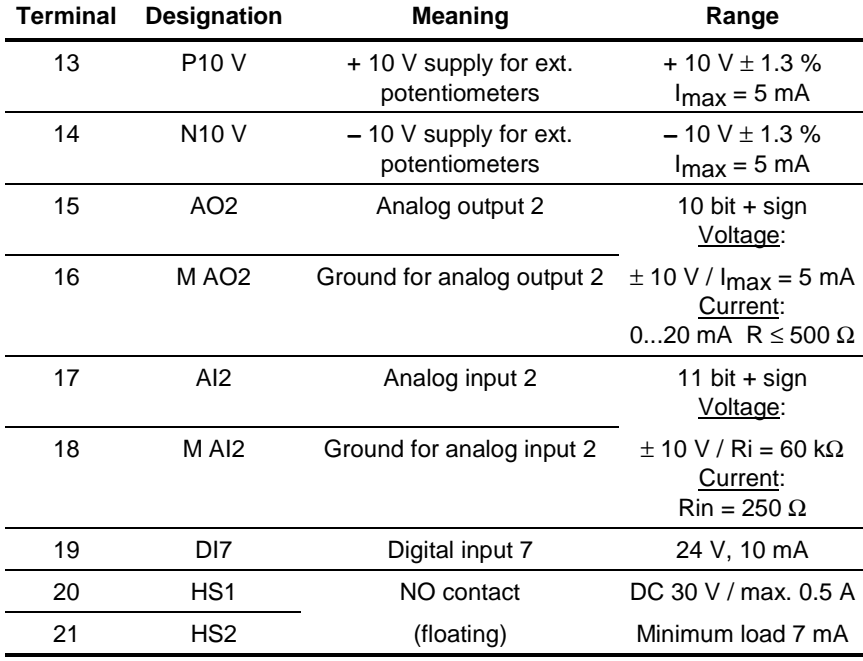

Connectable cross-section: 0.14 mm2 to 1.5 mm2 (AWG 16)

*Table 7-17 Control terminal strip X102*

#### **X103 - Serial interface**

It is possible to connect either an OP1S or a PC with RS232 or RS485 serial interface via the 9-pole SUB D socket. There are different connecting cables for the PC for the various transmission protocols. The 9-pole SUB D socket is internally coupled with the USS bus, thus enabling data exchange with other nodes linked via the USS bus. This interface is also used for loading software.

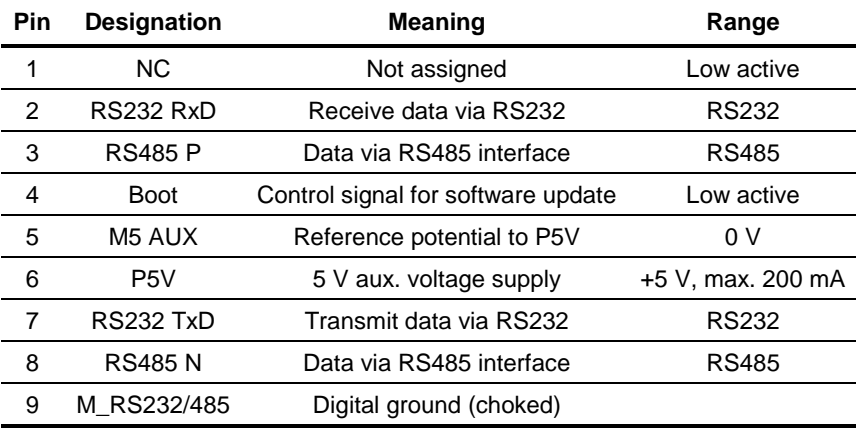

*Table 7-18 Serial interface*

#### **NOTICE**

The RS485 interface can be operated either via -X100 or -X103.

#### **X104 – Control terminal strip**

The control terminal strip includes a connection for a pulse generator (HTL unipolar) and the motor temperature evaluation circuit with KTY or PTC.

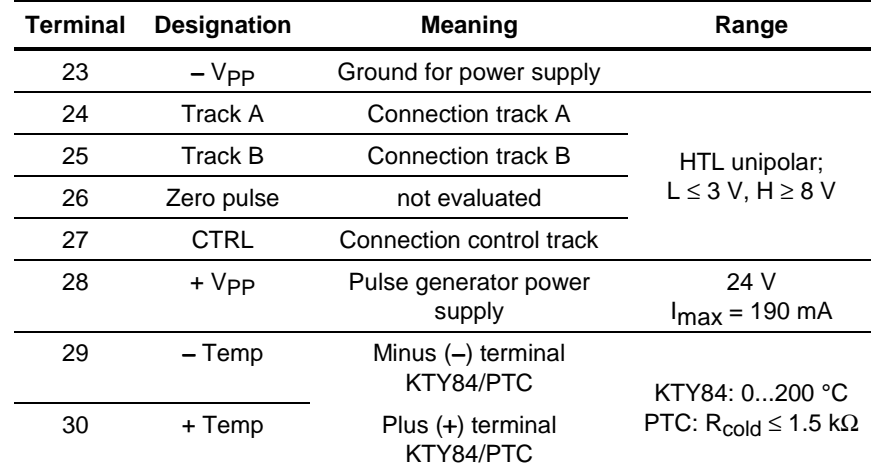

Connectable cross-section: 0.14 mm2 to 1.5 mm2 (AWG 16)

*Table 7-19 Control terminal strip X104*

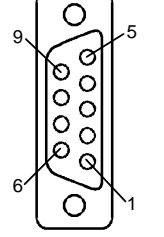

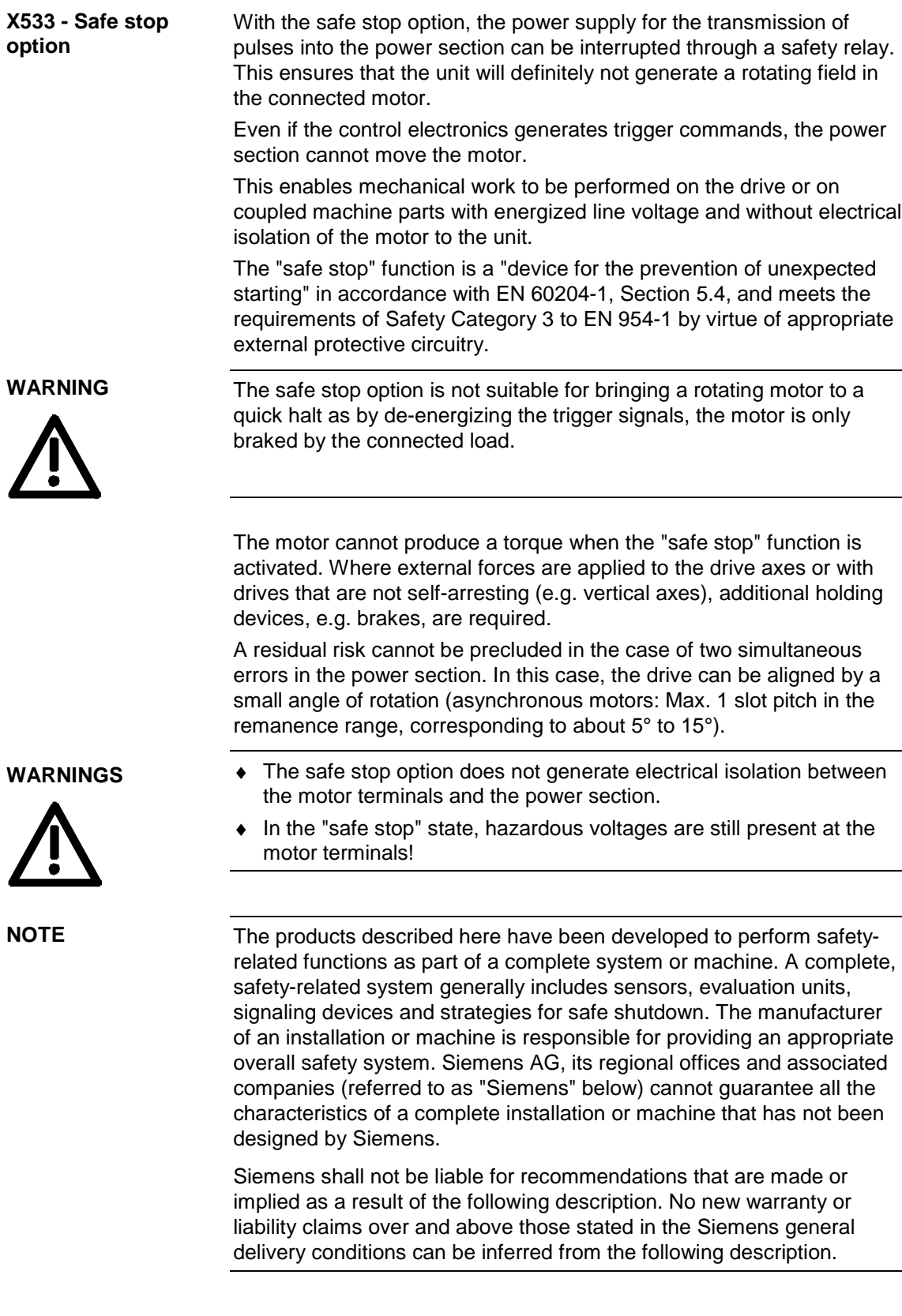

#### **X533 - Safe stop option**

The safe stop option comprises the safety relay and the connecting terminals for relay triggering and a checkback contact.

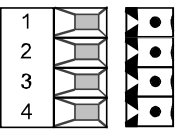

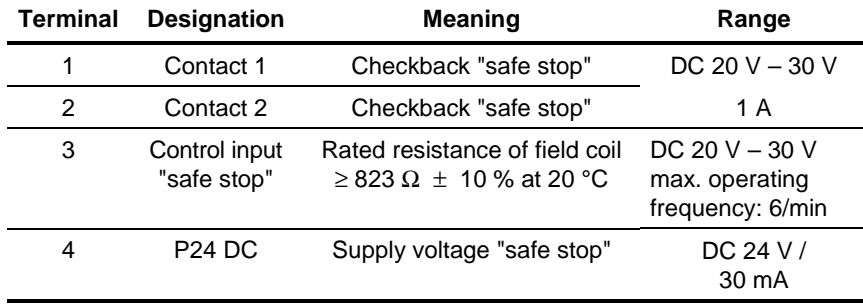

Connectable cross-section: 1.5 mm² (AWG 16)

Terminal 4 is at the front when installed.

*Table 7-20 Terminal assignment for the "safe stop" option*

The field coil of the safety relay is connected at one end to the grounded electronics frame. When the field coil is supplied via an external 24 V supply, its negative pole must be connected to ground potential. The external 24 V supply must comply with the requirements for PELV circuits to EN 50178 (DIN VDE 0160).

In the shipped state, a jumper is inserted between terminals 3 and 4. The jumper must be removed before the "SAFE STOP" function can be used and an external control for selecting the function connected.

If the safety relay is supplied via the internal supply at X533:4, the external 24 V supply must deliver at least 22 V at terminal X9:1/2 to ensure that the relay picks up reliably (internal voltage drop).

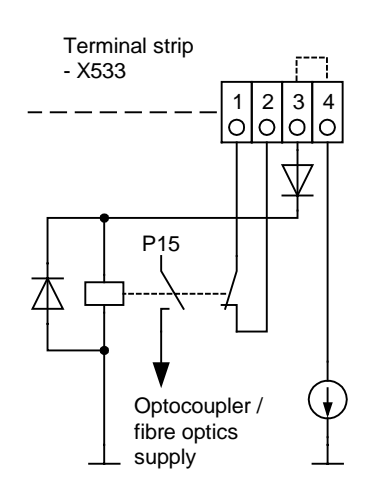

The checkback contacts of the safety relay are capable of at least 100,000 switching cycles at the specified load (30 V DC / 1 A). The mechanical service life is about 10 $^6$  switching cycles. The safety relay is an important component in ensuring reliability and availability of the machine. For this reason, the pcb with the safety relay must be replaced in the case of malfunction. In this case, the unit must be returned for repair or replaced. Function checks must be carried out at regular intervals, which must be defined in compliance with Employer's Liability Insurance Regulation BGV A1 §39, para. 3. Accordingly, function checks must be performed as required by the relevant service conditions, but at least once a year and additionally after initial commissioning and any modification and/or maintenance work.

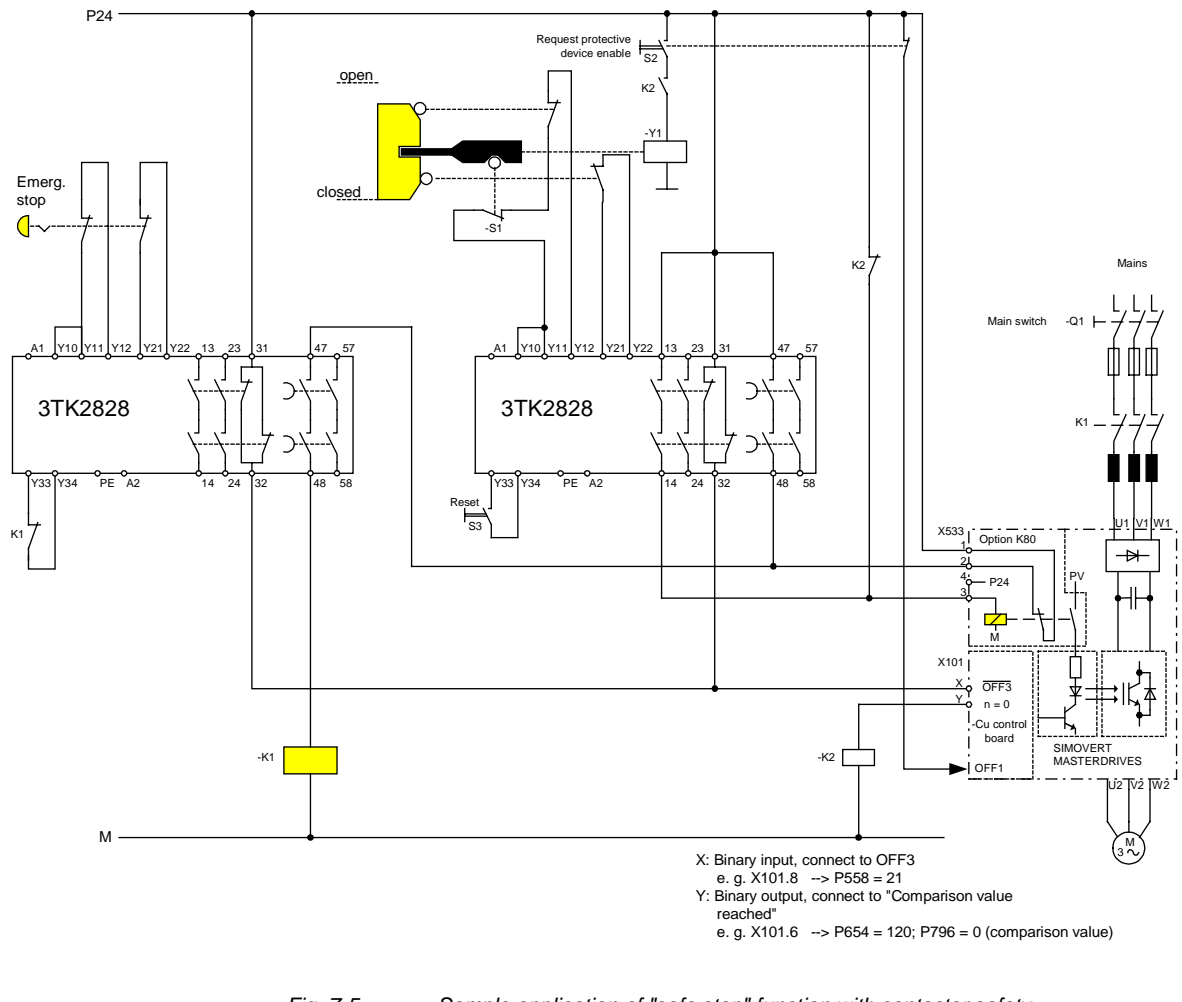

*Fig. 7-5 Sample application of "safe stop" function with contactor safety combination for monitoring a moving protective device in Safety Category 3 to EN 954-1*

All external cables relevant to the safety function are protected, e.g. installed in cable ducts, to preclude the possibility of short circuits. Cables must be installed in compliance with the requirements of EN 60204-1, Section 14.

In the circuit shown in Fig. 7-5, the tumbler does not release the moving protective device until the drive has stopped. It may be possible to omit the tumbler if the risk assessment of the machine deems this to be safe. In this case, the NC contact of the protective device is connected directly to terminals Y11 and Y12 and electromagnet Y1 is omitted.

Binary input X is negated with signal "OFF3", i.e. at 24 V, the converter decelerates the motor to zero speed along the parameterized deceleration ramp. The converter signals zero speed via binary output Y, thus energizing relay K2.

Once the motor has stopped, the safety relay in the converter is opened and the coil of main contactor K1 remains at 24 V via the checkback contact. If contacts in the safety relay are sticking, the checkback contacts do not close and the safety combination on the right deenergizes main contactor K1 via delayed contacts 47/48 when the set delay period expires.

# 7.3 Conductor cross-sections, fuses, reactors

**Protective conductor**

If the unit is mounted conductively on a grounded mounting surface, the cross section of the protective conductor can be the same as that of the phase conductor.

**WARNING**

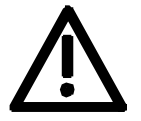

In the case of insulated installation on **units up to 90 mm** wide, a second protective conductor (with the same cross section as the line conductor) must be connected to ground (M4 threaded bolts on the top of the unit next to the mains terminal).

In the case of a width larger than 90 mm the cross-section of the protective conductor must be at least 10 mm2.

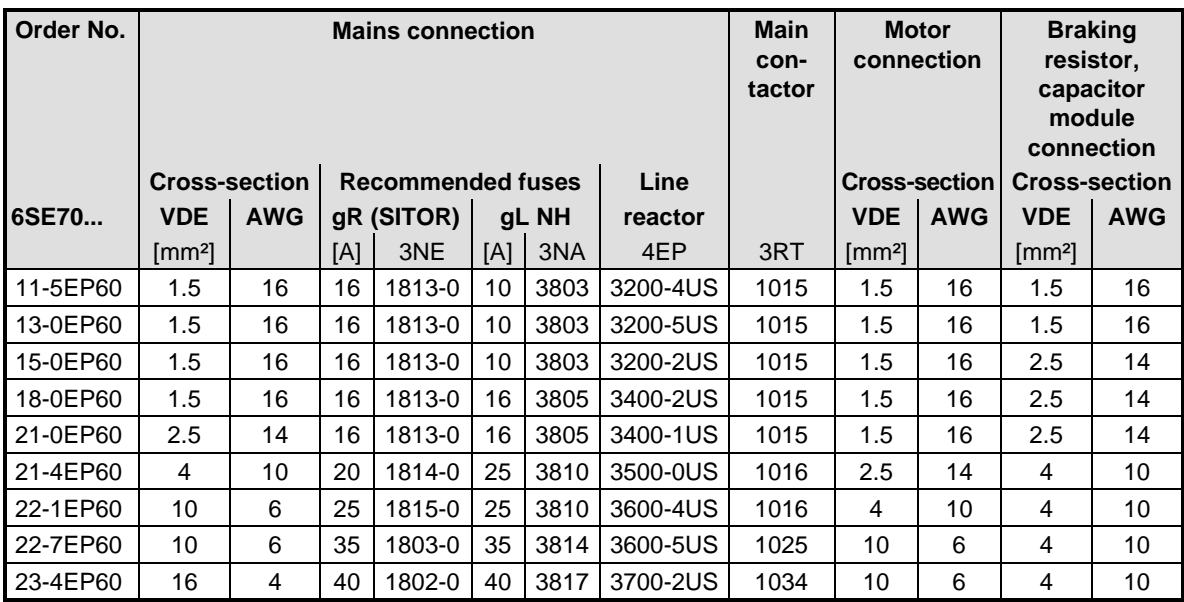

*Table 7-21 Recommended conductor cross-sections, fuses, reactors*

#### **WARNING**

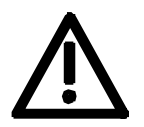

**The dimensioning of the supply connection (conductor crosssection and fuse) is stated in Table 7-21 for use as a single drive.**

**NOTE**

Both the cables and the semiconductors are protected by fuses with gR characteristics.

# gL fuses only provide reliable protection for the cables, but not the semiconductors. It is not imperative to operate the units via a main contactor. If the units are connected to the supply system without a main contactor which can interrupt the incoming supply in the event of a fault, the unit may suffer further damage. 7.4 Combinations of units **WARNING WARNING**

For simple configuration of multi-axis drives, one or several Compact PLUS DC/AC inverters can be fed from the DC link of the Compact PLUS AC/AC converters.

**WARNING**

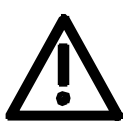

The total drive power of the **inverters** must not exceed the drive power of the **converter**. A simultaneity factor of 0.8 applies here.

For example, a 4 kW inverter and a 1.5 kW inverter can be connected to a converter with a drive power of 5.5 kW by a common DC bus.

The line-side components are rated according to the total power of all converters and inverters. In the case of a multi-axis drive from one 5.5 kW converter, one 4 kW inverter and one 1.5 kW inverter, the lineside components must be rated for an 11 kW converter. If the total power does not exactly equal that of one converter, then the line-side components must be dimensioned according to the next-higher converter power.

#### **NOTICE**

If more than two inverters are connected to the DC bus of a converter, an external DC 24 V supply must be provided for these inverters. Only one further inverter can be connected to the 24 V voltage output in the case of a converter with a housing width of 45 mm.

To support the DC link circuit, a capacitor module can be connected to a Compact PLUS AC/AC converter.

# 8 Parameterization

It is possible to parameterize the units of the SIMOVERT MASTERDRIVES series by various methods of parameter input. Every unit can be set via the dedicated parameterizing unit (PMU) without the need to use additional components.

Each unit is supplied with the user software DriveMonitor and comprehensive electronic documentation on a CD. In the case of installation on a standard PC the units can be parameterized via the serial interface of the PC. The software provides extensive parameter aids and a prompted start-up function.

The unit can be further parameterized by entering parameters with the OP1S manual operator panel and via a controller at the field bus level (e.g. Profibus).

### 8.1 Parameter menus

Parameters with related functions are compiled in menus for structuring the parameter set stored in the units. A menu thus represents a selection out of the entire supply of parameters of the unit.

It is possible for one parameter to belong to several menus. The parameter list indicates which individual menus a parameter belongs to. Assignment is effected via the menu number allocated to each menu.

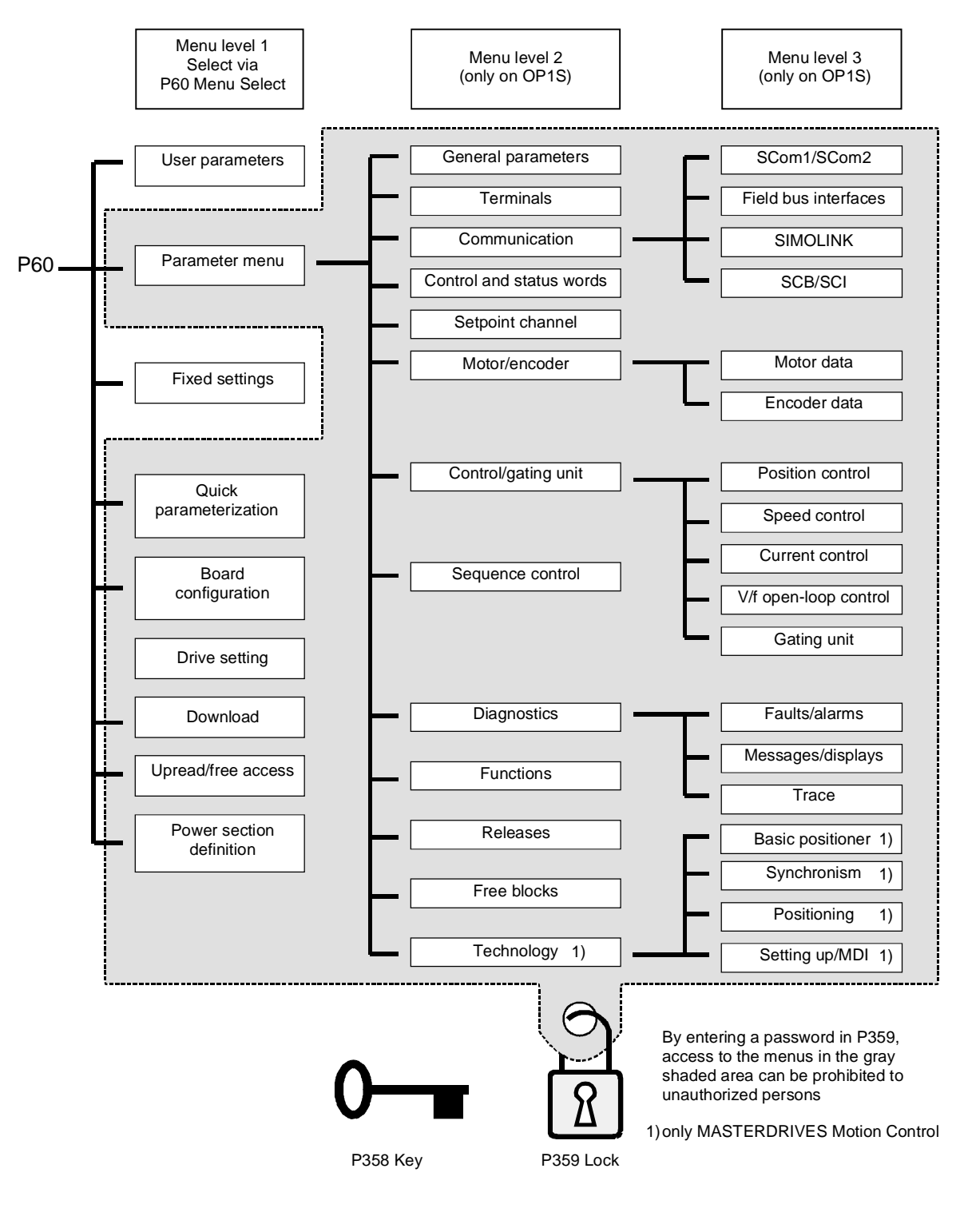

*Fig. 8-1 Parameter menus*

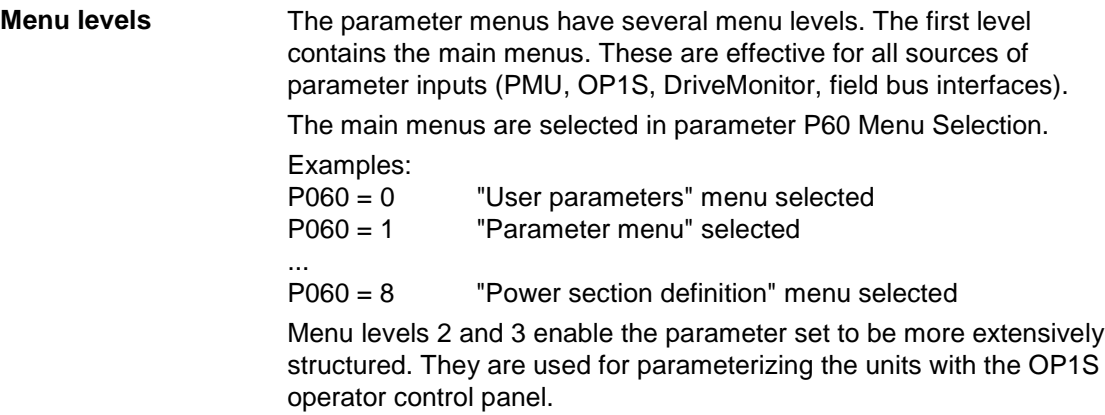

#### **Main menus**

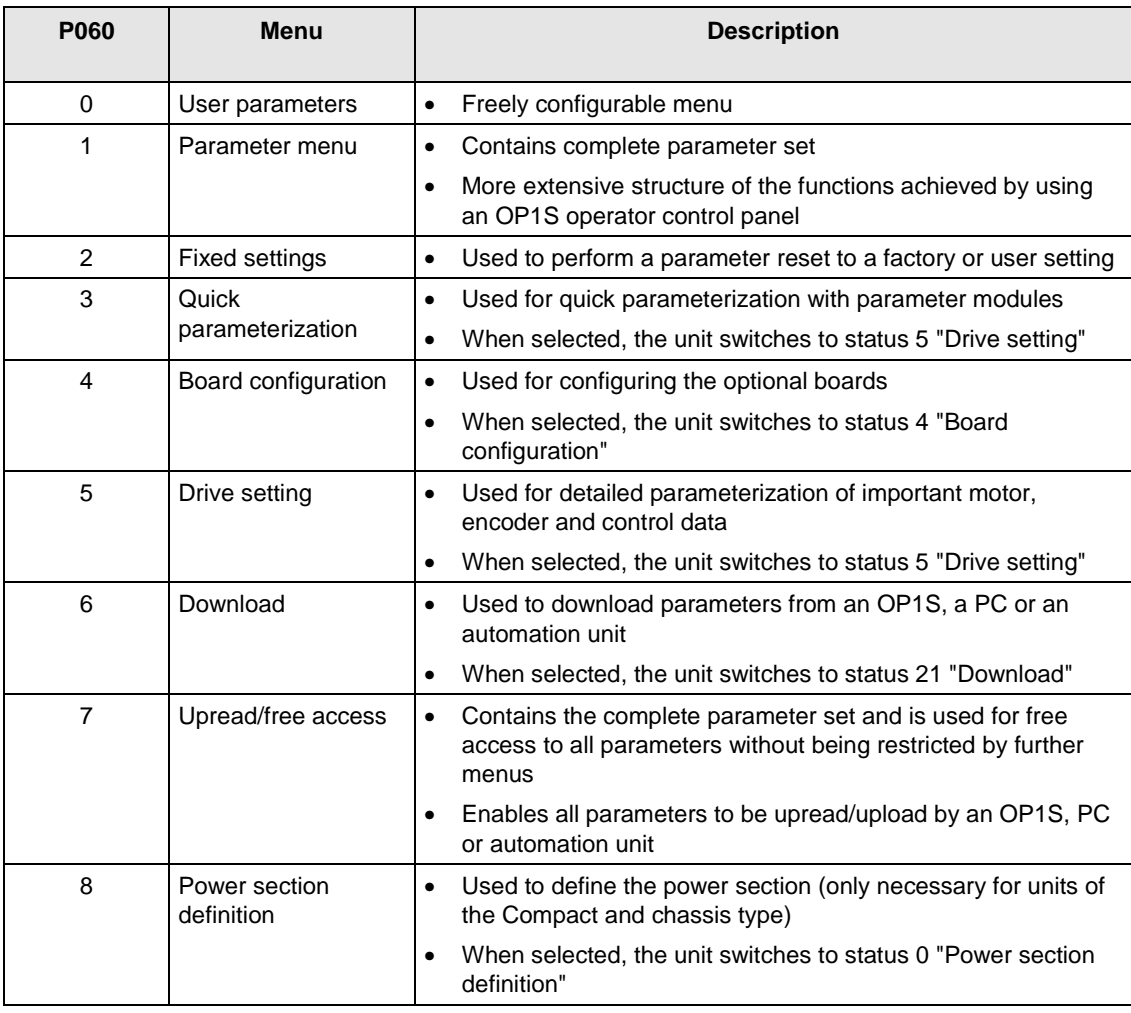

*Table 8-1 Main menus*

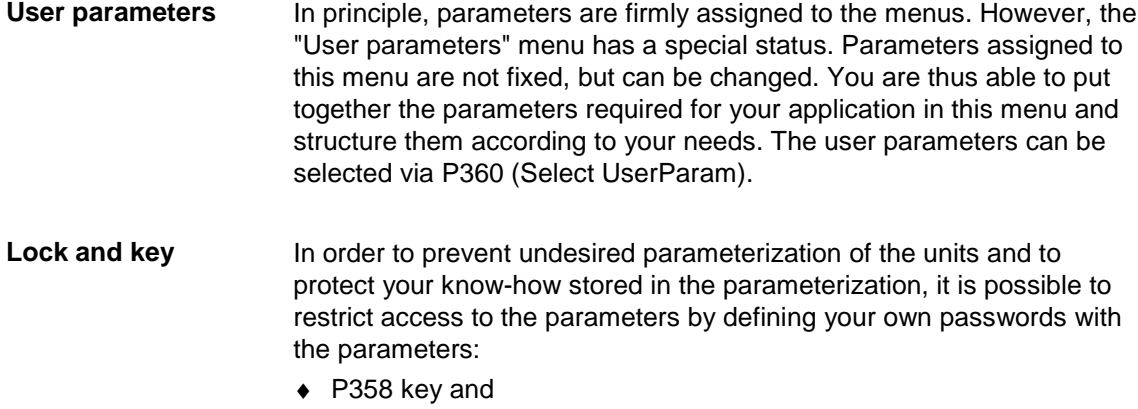

 $\blacklozenge$  P359 lock.

# 8.2 Changeability of parameters

The parameters stored in the units can only be changed under certain conditions. The following preconditions must be satisfied before parameters can be changed:

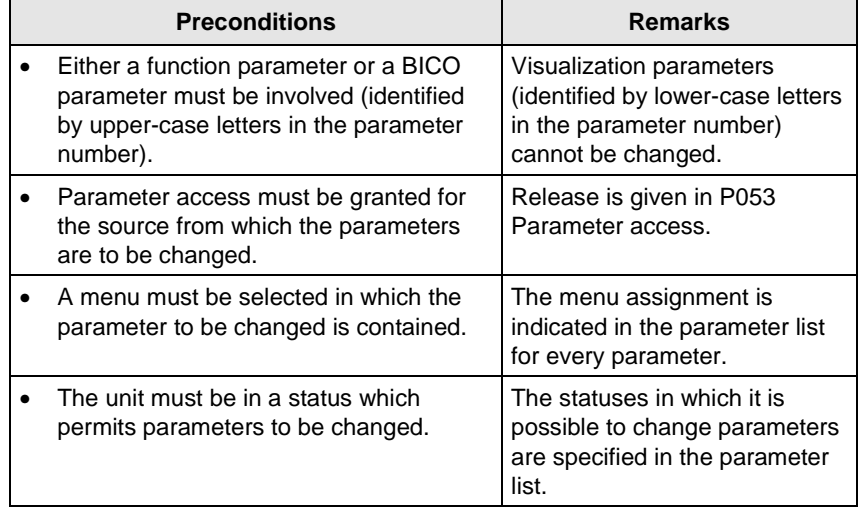

*Table 8-2 Preconditions for being able to change parameters*

#### **NOTE**

The current status of the units can be interrogated in parameter r001.

#### **Examples**

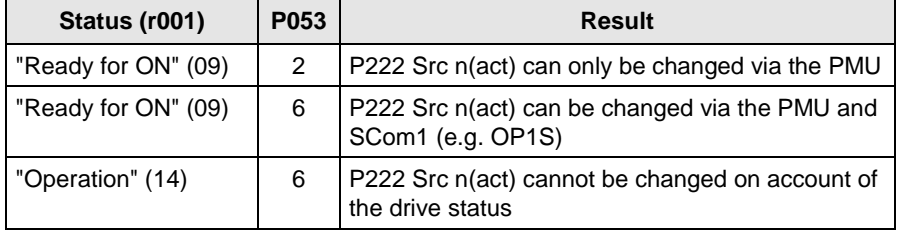

*Table 8-3 Influence of drive status (r001) and parameter access (P053) on the changeability of a parameter*

### 8.3 Parameter input with DriveMonitor

Operation of DriveMonitor via the PC and USS interfaces is described below.

#### 8.3.1 Installation and connection

#### **8.3.1.1 Installation**

A CD is included with the devices of the MASTERDRIVES Series when they are delivered. The operating tool supplied on the CD (DriveMonitor) is automatically installed from this CD. If "automatic notification on change" is activated for the CD drive on the PC, user guidance starts when you insert the CD and takes you through installation of DriveMonitor. If this is not the case, start file "Autoplay.exe" in the root directory of the CD.

#### **8.3.1.2 Connection**

There are two ways of connecting a PC to a device of the SIMOVERT MASTERDRIVES Series via the USS interface. The devices of the SIMOVERT MASTERDRIVES Series have both an RS232 and an RS485 interface.

#### The serial interface that PCs are equipped with by default functions as an RS232 interface. This interface is not suitable for bus operation and is therefore only intended for operation of a SIMOVERT MASTERDRIVES device. **RS232 interface**

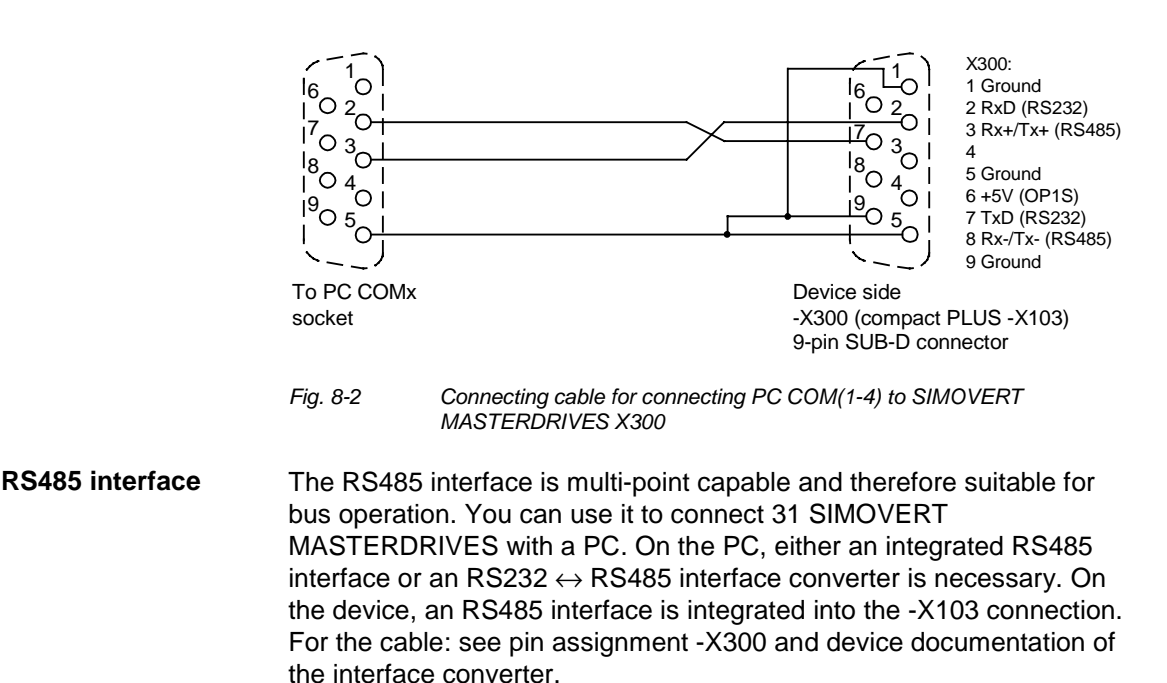

# 8.3.2 Drive configuration DriveMonitor

DriveMonitor starts with an empty drive window. Via the menu "*Set up an ONLINE connection*..." the USS bus can be scanned for connected devices:

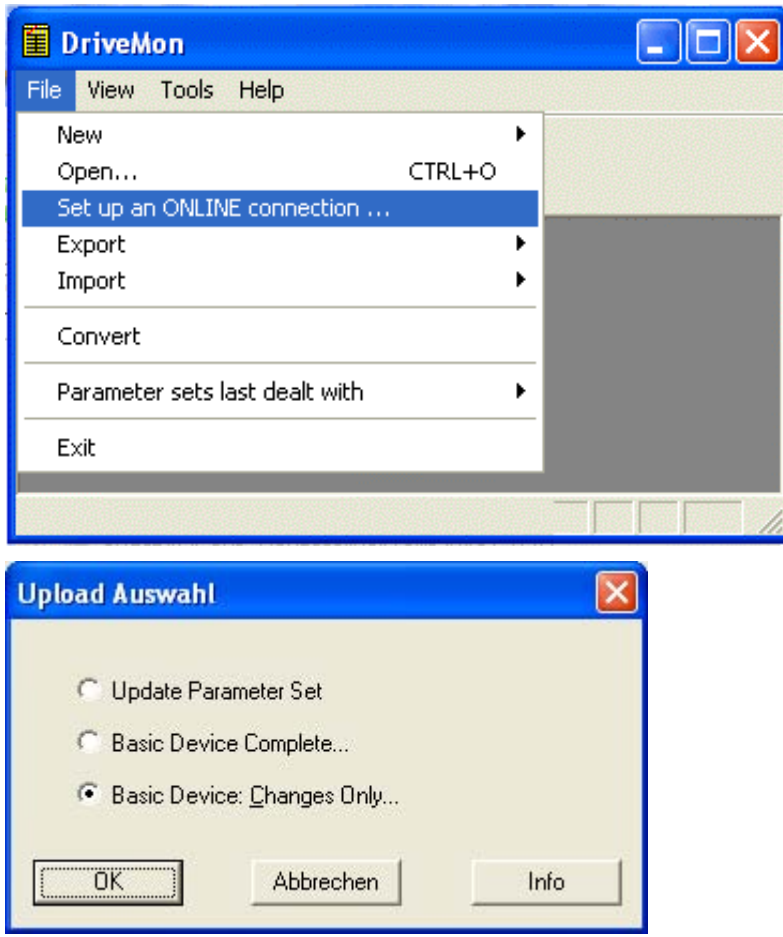

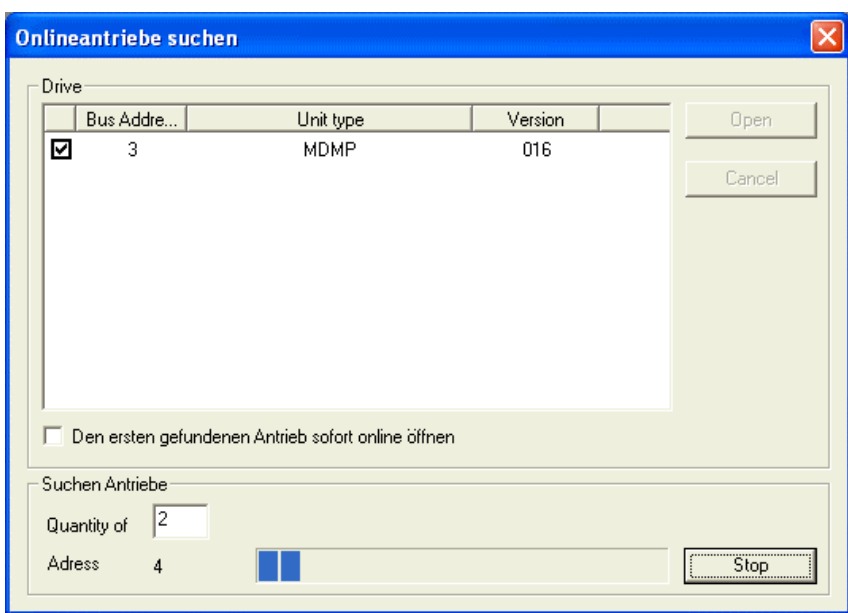

The USS bus is scanned with the current baud rate. The baud rate can be changed via "*Tools ONLINE Settings",* see section 8.3.2.1.

**NOTE**

#### **8.3.2.1 Setting the interface**

You can configure the interface with menu *Tools ONLINE Settings*.

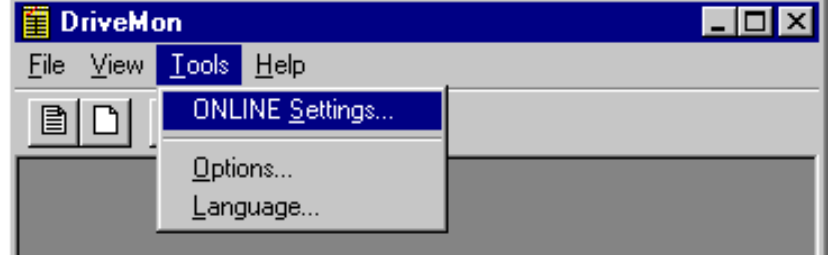

*Fig. 8-3 Online settings*

The following settings (Fig. 8-4) are possible:

- ♦ **Tab card "Bus Type",** options USS (operation via serial interface) Profibus DP (only if DriveMonitor is operated under Drive ES).
- ♦ **Tab card "Interface"** You can enter the required COM interface of the PC (COM1 to COM4) and the required baudrate here.

Set the baudrate to the baudrate parameterized in SIMOVERT MASTERDRIVES (P701) (factory setting 9600 baud).

Further settings: operating mode of the bus in RS485 operation; setting according to the description of the interface converter RS232/RS485.

#### ♦ **Tab card "Extended"**

Request retries and Response timeout; here you can increase the values already set if communication errors occur frequently.

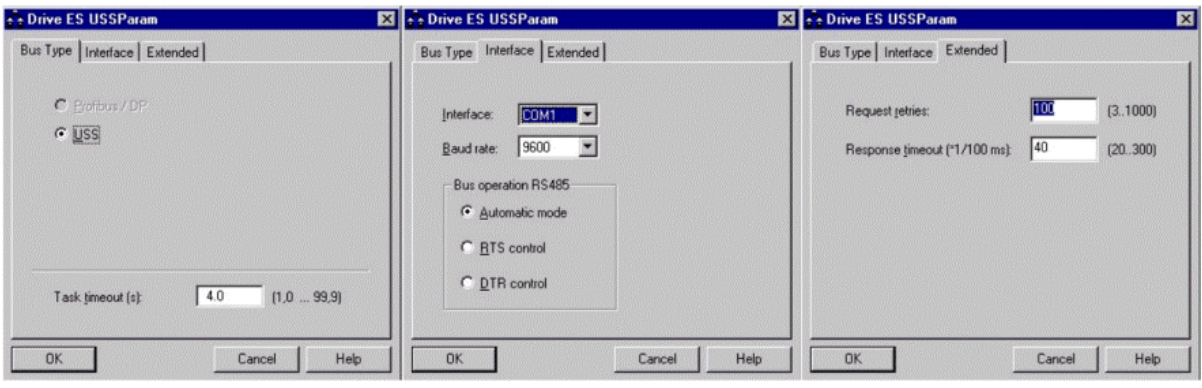

#### *Fig. 8-4 Interface configuration*

#### **8.3.2.2 Drive settings**

With menu *File* → New →... you can create a new drive for parameterization (see Fig. 8-5). The system creates a download file (\*.dnl), in which the drive characteristic data (type, software version) are stored. You can create the download file on the basis of an empty parameter set or the factory setting.

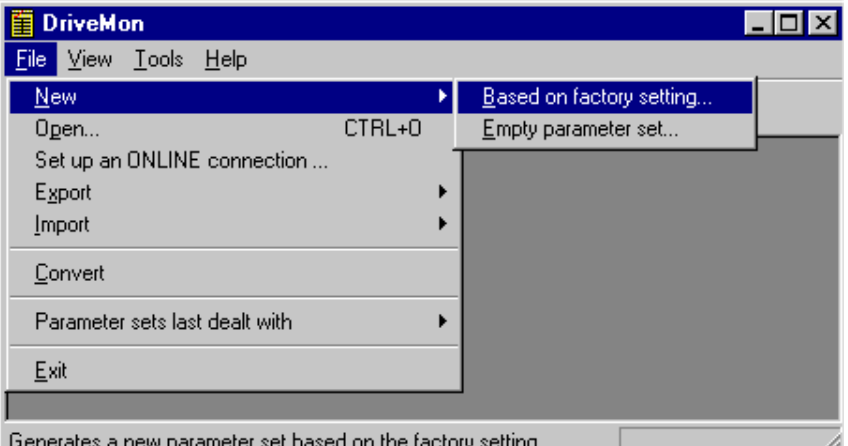

*Fig. 8-5 Creating a new drive*

Once you have created a drive, you can start it again with the menu function  $File \rightarrow Open$  for parameterization by opening the download file. The last four drives can be opened via *"Parameter sets last dealt with"*.

When you create a new drive, the window "Properties - Drive" (Fig. 8-6) opens. Here you must enter the following data:

- $\bullet$  In dropdown list box "Device type", select the type of device (e.g. MASTERDRIVES VC(Plus)). You can only select the devices stored.
- ♦ In dropdown list box "Software version", you can select the software version of the device. You can generate databases for (new) software versions that are not listed when you start online parameterization.
- You must only specify the bus address of the drive during online operation (switchover with button Online/Offline)

The specified bus address must be the same as that of the parameterized SST bus address in SIMOVERT MASTERDRIVES (P700).

**NOTE**

#### Field "Number of PCD" has no special significance for the parameterization of MASTERDRIVES and should be left at "2". **NOTE**

If the value is changed, it must be/remain ensured that the setting value in the program matches the value in parameter P703 of the drive at all times.

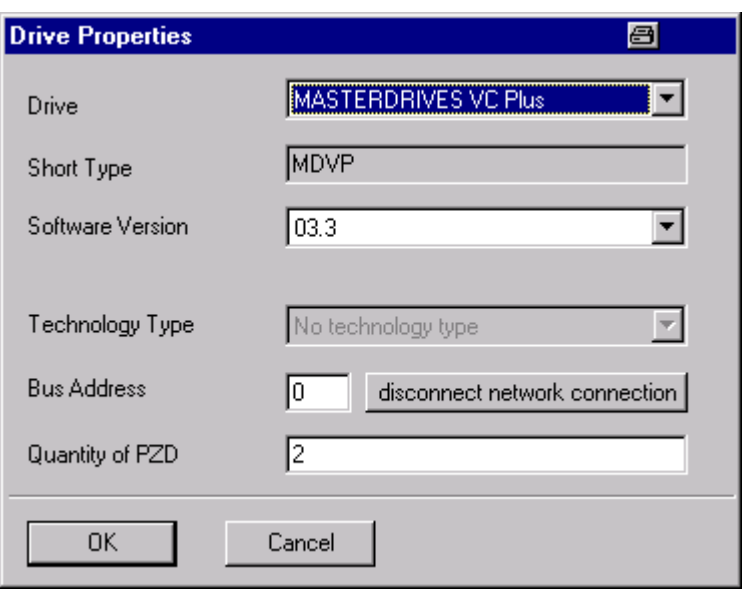

*Fig. 8-6 Drive setting*

 $\sqrt{2}$  $\Box$ 

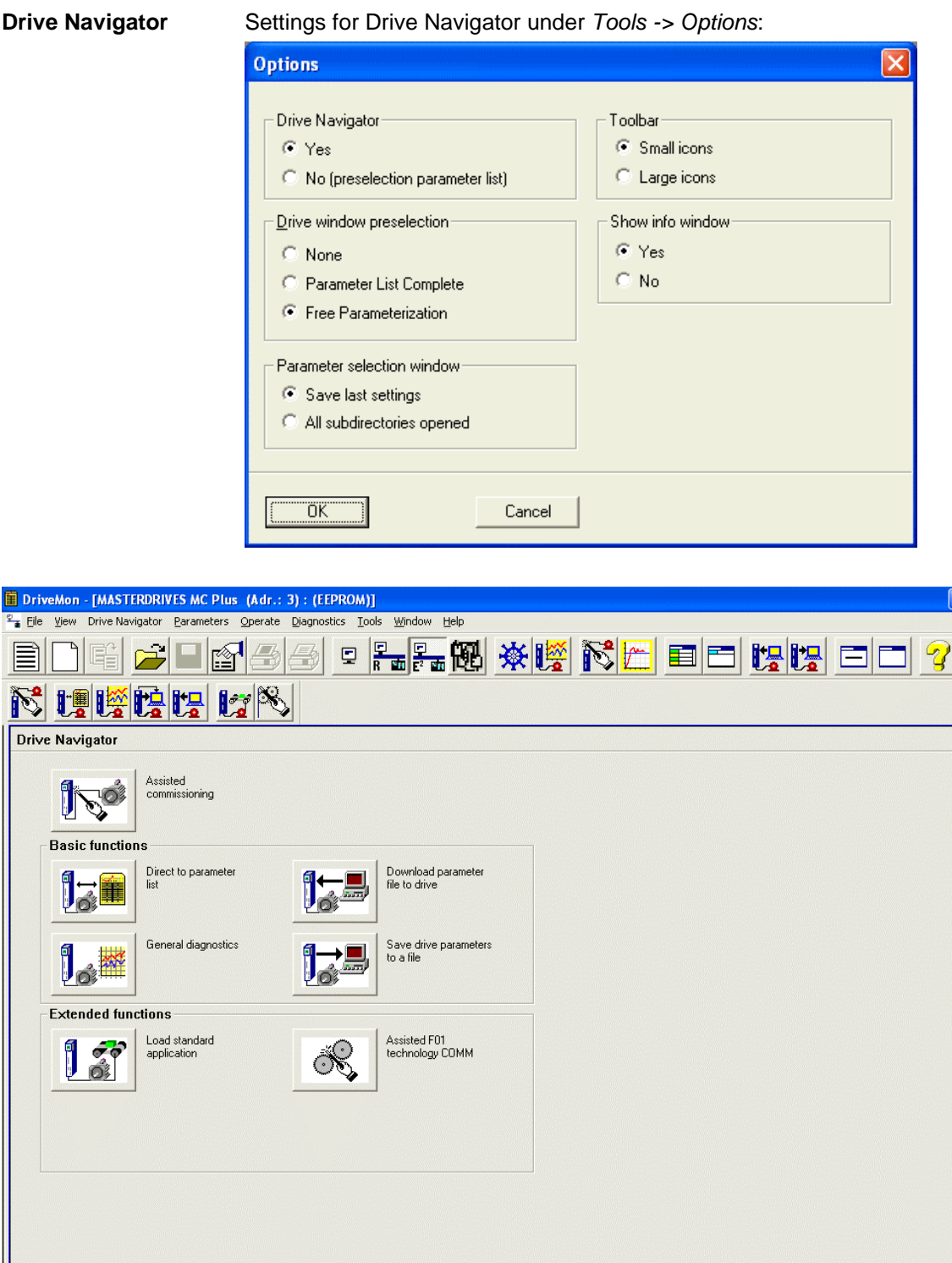

*Fig. 8-7 Drive Navigator*

Device status **ok** Connection with device DK

Acknowledge Bus Address 3

**I**O OFF

For Help, press F1

 $\overline{\phantom{0}}$   $\overline{\phantom{0}}$ 

 $\sqrt{0.00}$ 

#### **Toolbar of the Drive Navigator**

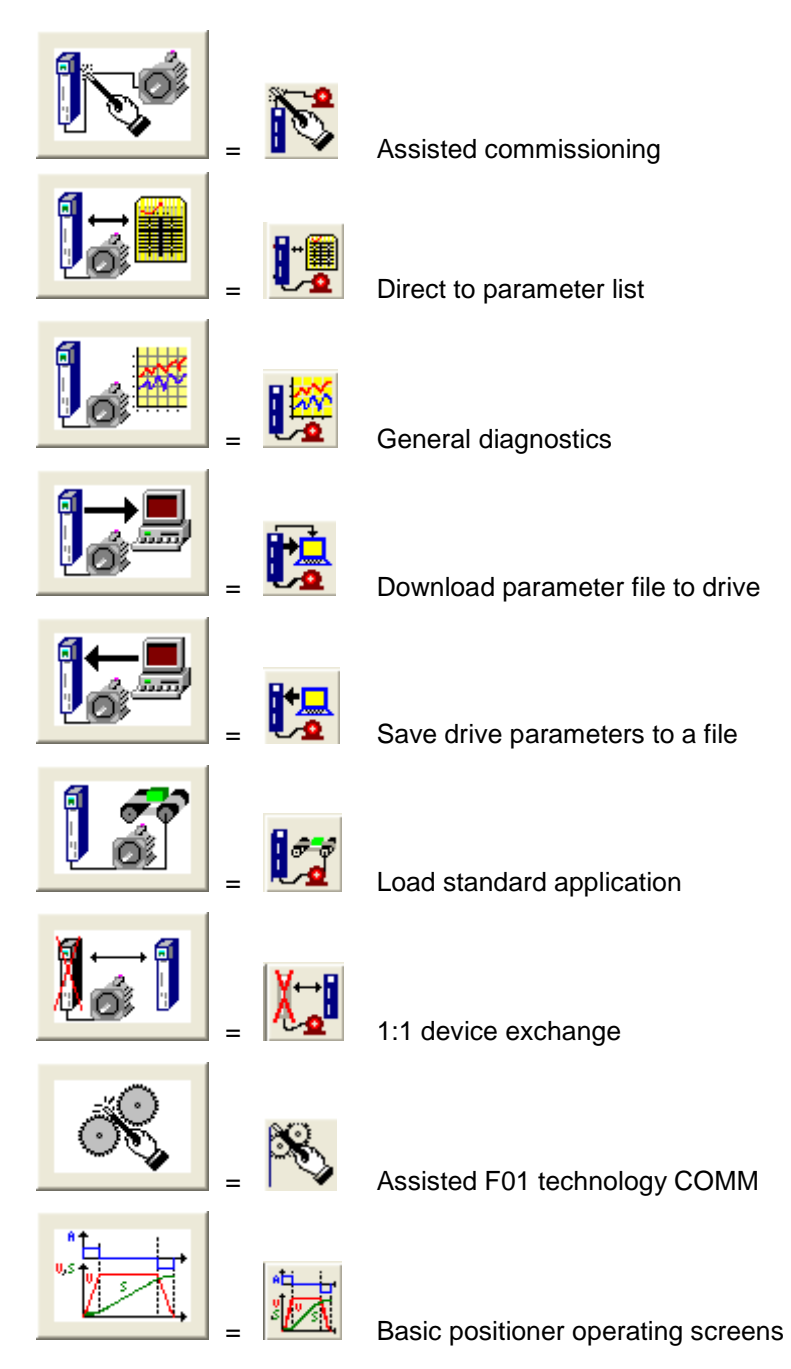

After you have confirmed the drive settings with *ok*, you can still specify the name and the storage location of the download file to be created. After that, the parameter list opens in offline mode (Fig. 8-8).

With buttons *Offline, Online (RAM), Online (EEPROM)* (Fig. 8-8 [1]) you can switch modes. When you switch to online mode, device identification is performed. If the configured device and the real device do not match (device type, software version), an alarm appears. If an unknown software version is recognized, the option of creating the database is offered. (This process takes several minutes.)

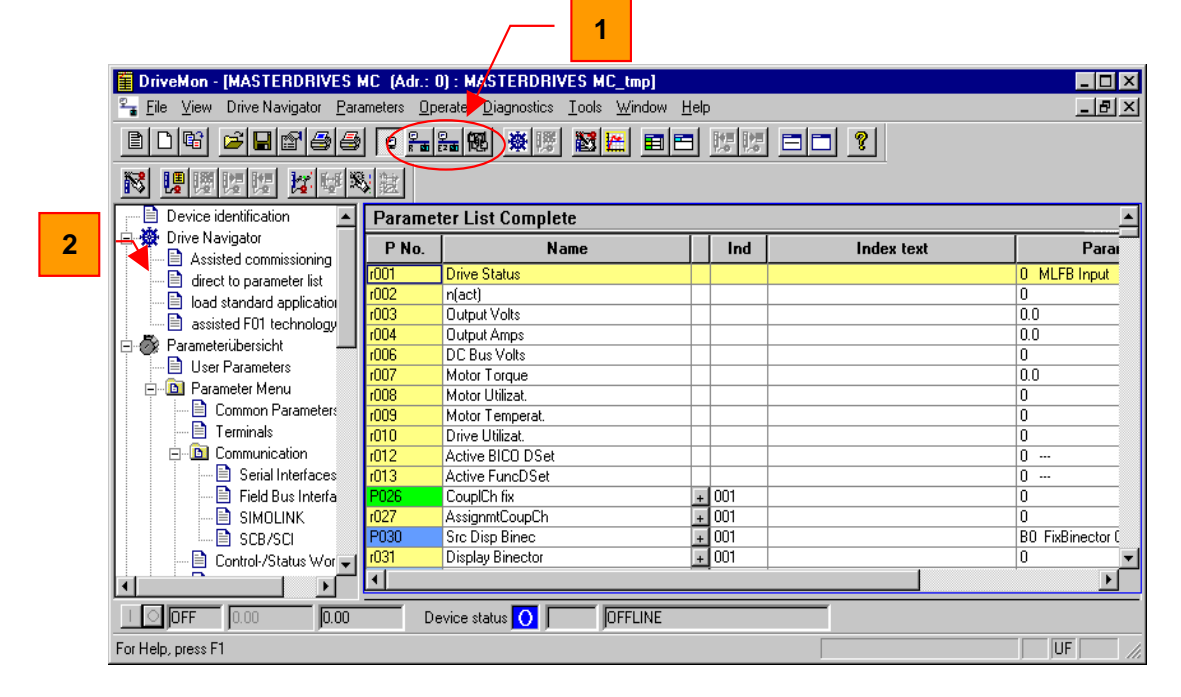

*Fig. 8-8 Drive window/parameter list*

The DriveMonitor drive window has a directory tree for navigation purposes (Fig. 8-8 [2]). You can deselect this additional operating tool in menu *View*.

The drive window contains all elements required for the parameterization and operation of the connected device. In the lower bar, the status of the connection with the device is displayed:

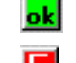

Connection and device ok

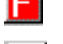

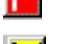

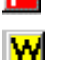

쬁

- Connection ok, device in fault state
- Connection ok, device in alarm state

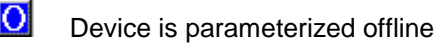

No connection with the device can be established (only offline parameterization possible).

#### If no connection with the device can be established because the device does not physically exist or is not connected, you can perform offline parameterization. First switch to offline mode. In this mode, you can edit the parameter data set on the basis of the factory setting. In that way, you can create an individually adapted download file, which you can load into the device later. **NOTE**

#### 8.3.3 Parameterization

#### **8.3.3.1 Structure of the parameter lists, parameterization with DriveMonitor**

Parameterization using the parameter list is basically the same as parameterization using PMU (See Section 8.4). The parameter list provides the following advantages:

- ♦ Simultaneous visibility of a larger number of parameters
- ♦ Text display for parameter names, parameter value, binectors, and connectors
- ♦ On a change of parameters: Display of parameter limits or possible parameter values

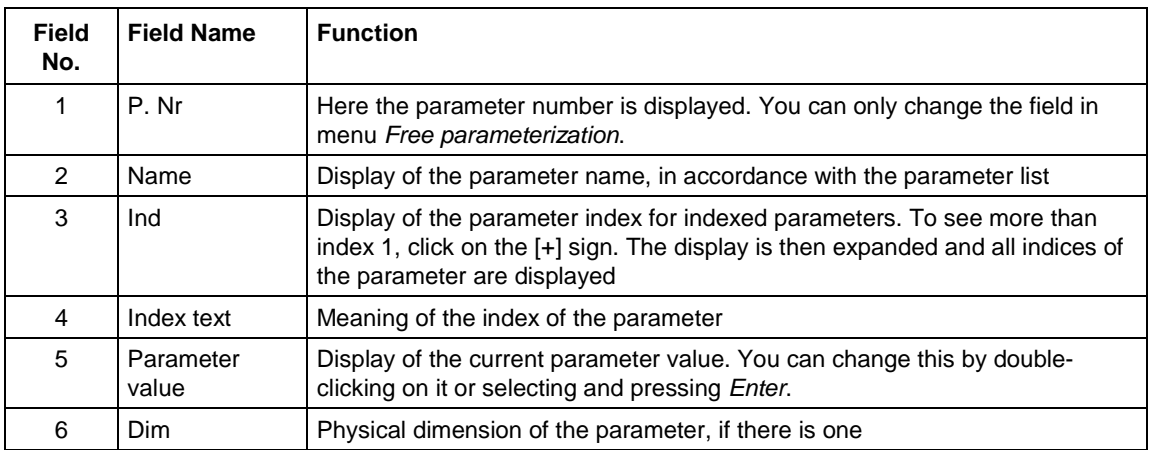

The parameter list has the following structure (see Fig. 8-8):

#### **8.3.3.2 Diagnostic menu**

In menu *Diagnostics* on the menu bar, you can display the parameters as predefined parameter lists for diagnostic purposes.

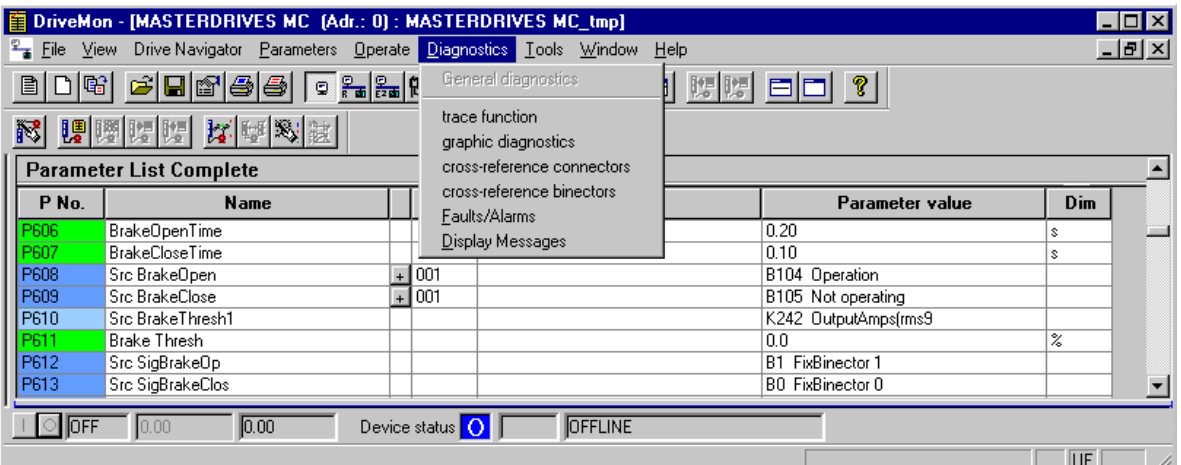

*Fig. 8-9 Menu diagnostics*

The parameter lists faults/alarms and messages/displays are available. In each of these, only those parameters are displayed that are relevant for the faults and alarms and for messages and displays. You can change or monitor the parameters just like in any other parameter list.

# 8.4 Parameter input via the PMU

The PMU parameterizing unit enables parameterization, operator control and visualization of the converters and inverters directly on the unit itself. It is an integral part of the basic units. It has a four-digit seven-segment display and several keys.

The PMU is used with preference for parameterizing simple applications requiring a small number of set parameters, and for quick parameterization.

#### **PMU in units of the Compact PLUS type**

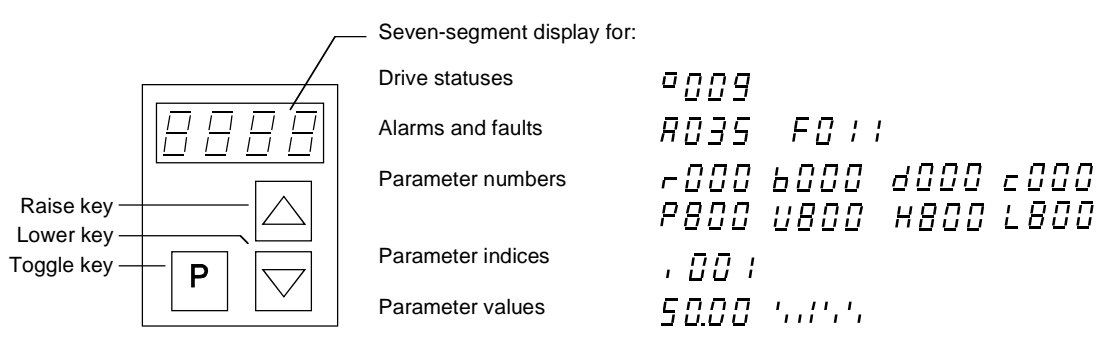

*Fig. 8-10 PMU in units of the Compact PLUS type*

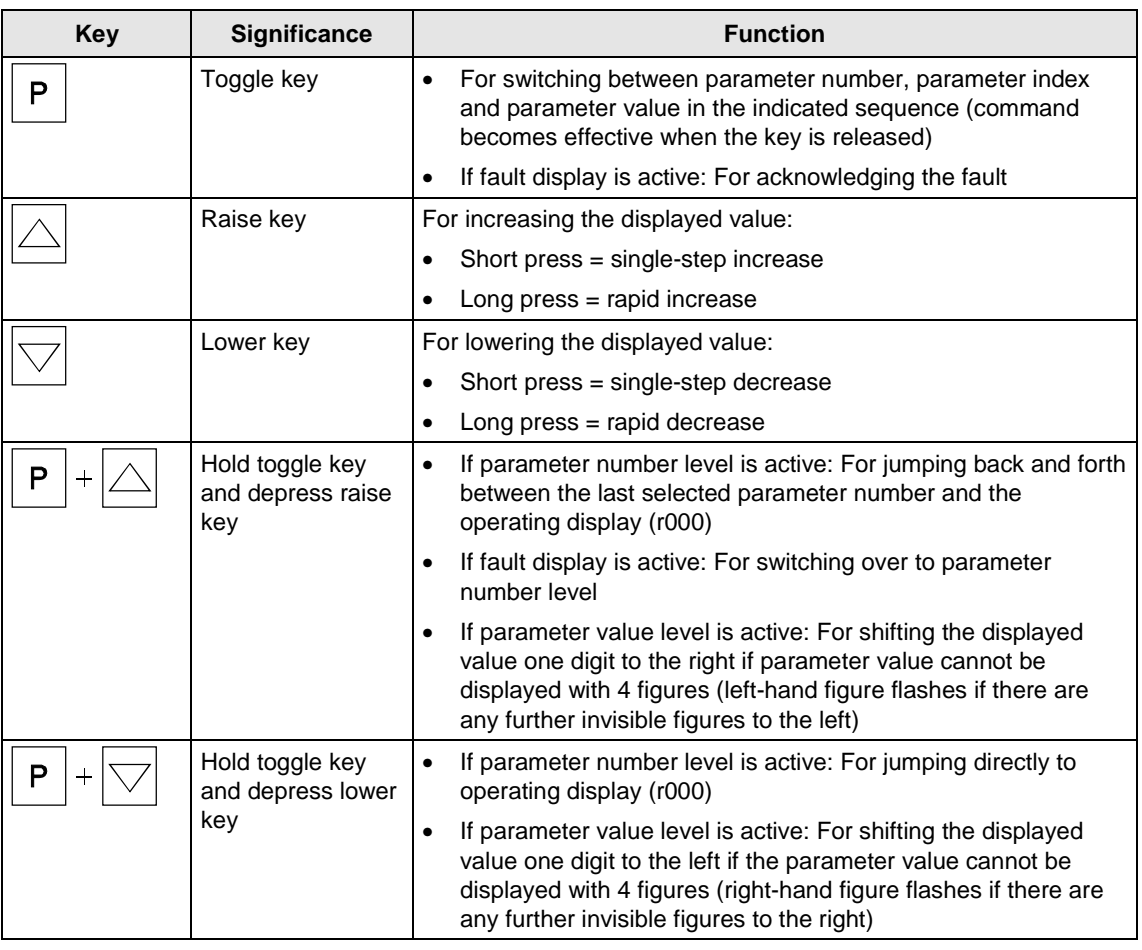

*Table 8-4 Operator control elements of the PMU (Compact PLUS type)*

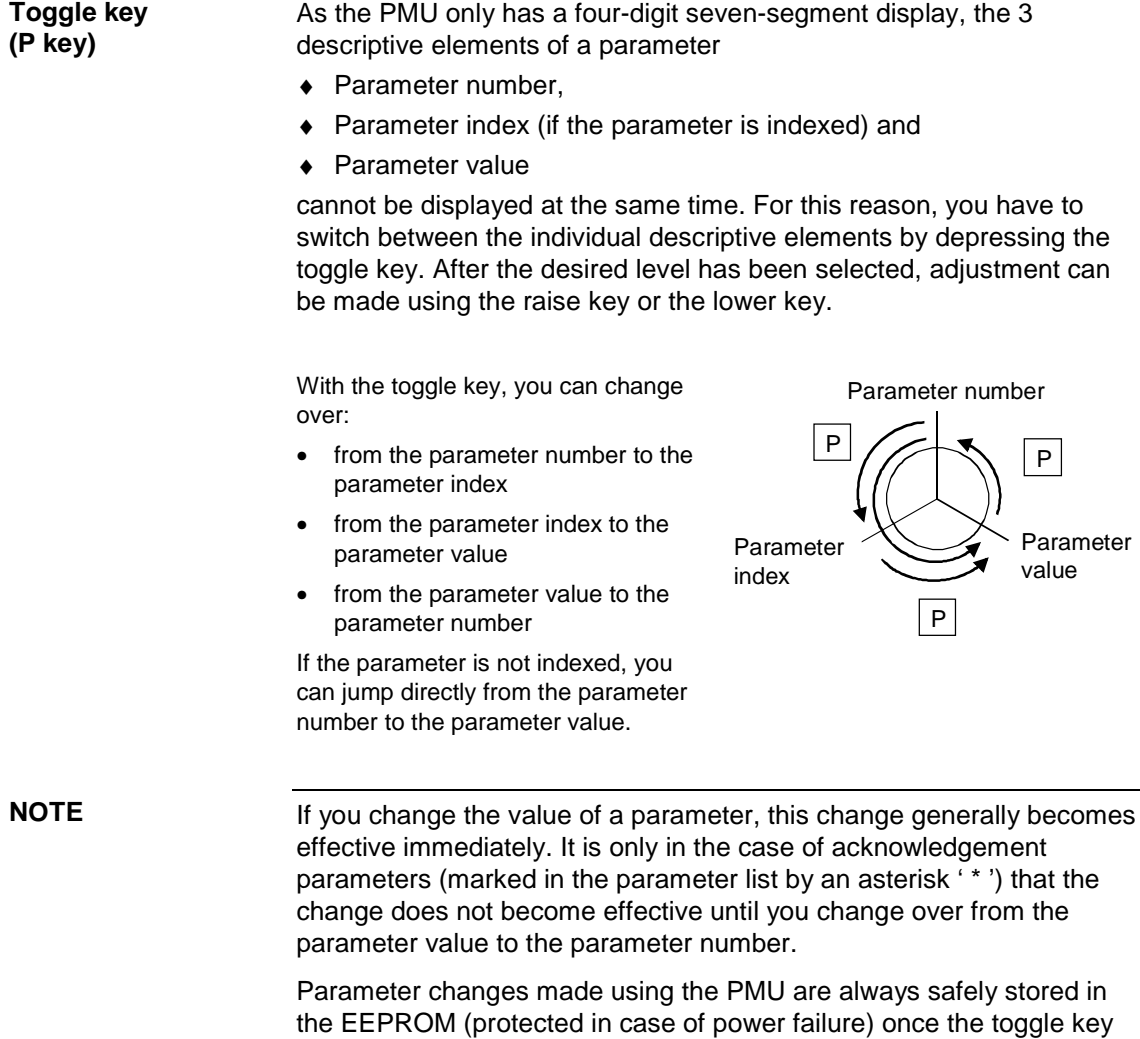

has been depressed.

#### The following example shows the individual operator control steps to be carried out on the PMU for a parameter reset to factory setting. **Example**

Set P053 to 0002 and grant parameter access via PMU

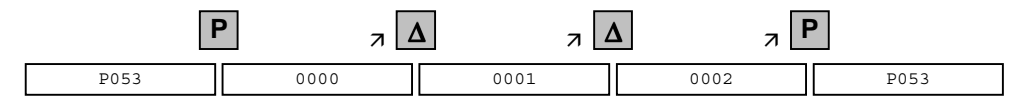

Select P060

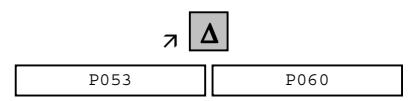

Set P060 to 0002 and select "Fixed settings" menu

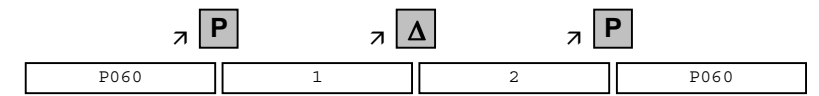

Select P970

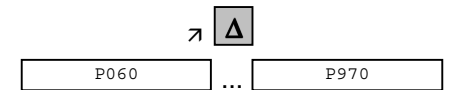

Set P970 to 0000 and start parameter reset

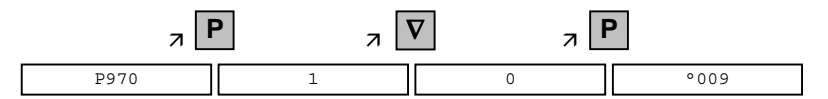

# 8.5 Parameter input via the OP1S

### 8.5.1 General

The operator control panel (OP1S) is an optional input/output device which can be used for parameterizing and starting up the units. Plaintext displays greatly facilitate parameterization.

The OP1S has a non-volatile memory and can permanently store complete sets of parameters. It can therefore be used for archiving sets of parameters. The parameter sets must be read out (upread) from the units first. Stored parameter sets can also be transferred (downloaded) to other units.

The OP1S and the unit to be operated communicate with each other via a serial interface (RS485) using the USS protocol. During communication, the OP1S assumes the function of the master whereas the connected units function as slaves.

The OP1S can be operated at baud rates of 9.6 kBd and 19.2 kBd, and is capable of communicating with up to 32 slaves (addresses 0 to 31). It can therefore be used both in a point-to-point link (e.g. during initial parameterization) and within a bus configuration.

The plain-text displays can be shown in one of five different languages (German, English, Spanish, French, Italian). The language is chosen by selecting the relevant parameter for the slave in question.

#### **Order numbers**

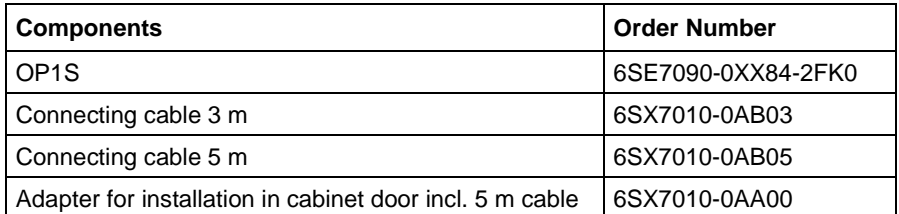

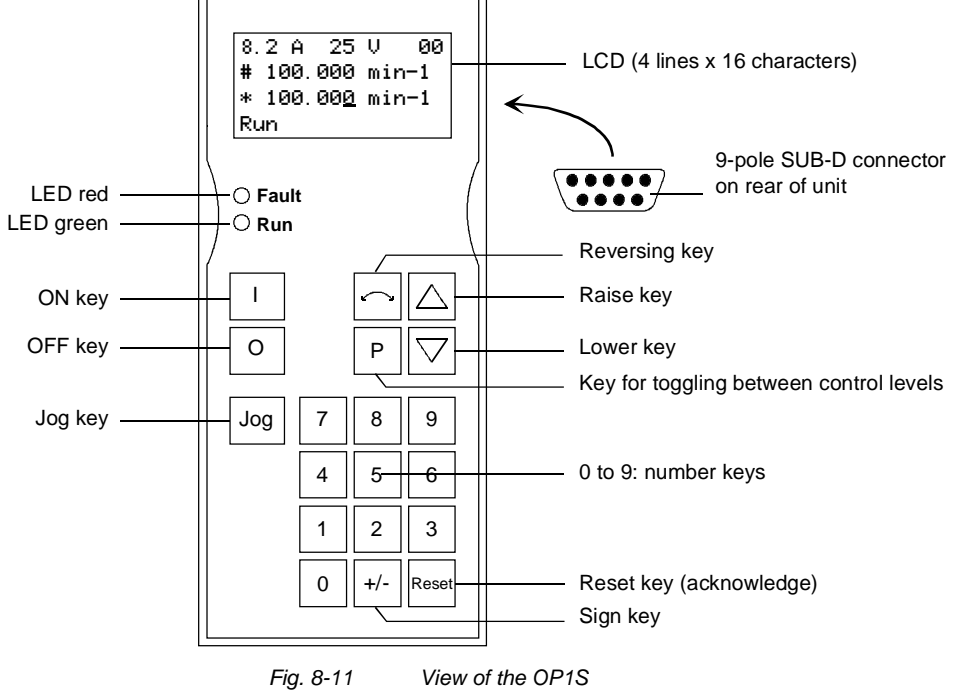

#### 8.5.2 Connecting, run-up

#### **8.5.2.1 Connecting**

The OP1S can be connected to the units in the following ways:

- ♦ Connection via 3 m or 5 m cable (e.g. as a hand-held input device for start-up)
- ♦ Connection via cable and adapter for installation in a cabinet door
- ♦ Plugging into MASTERDRIVES Compact units (for point-to-point linking or bus configuration)
- ♦ Plugging into MASTERDRIVES Compact PLUS units (for bus configuration)

#### **Connection via cable**

The cable is plugged into the Sub D socket X103 on units of the Compact PLUS type and into Sub D socket X300 on units of the Compact and chassis type.

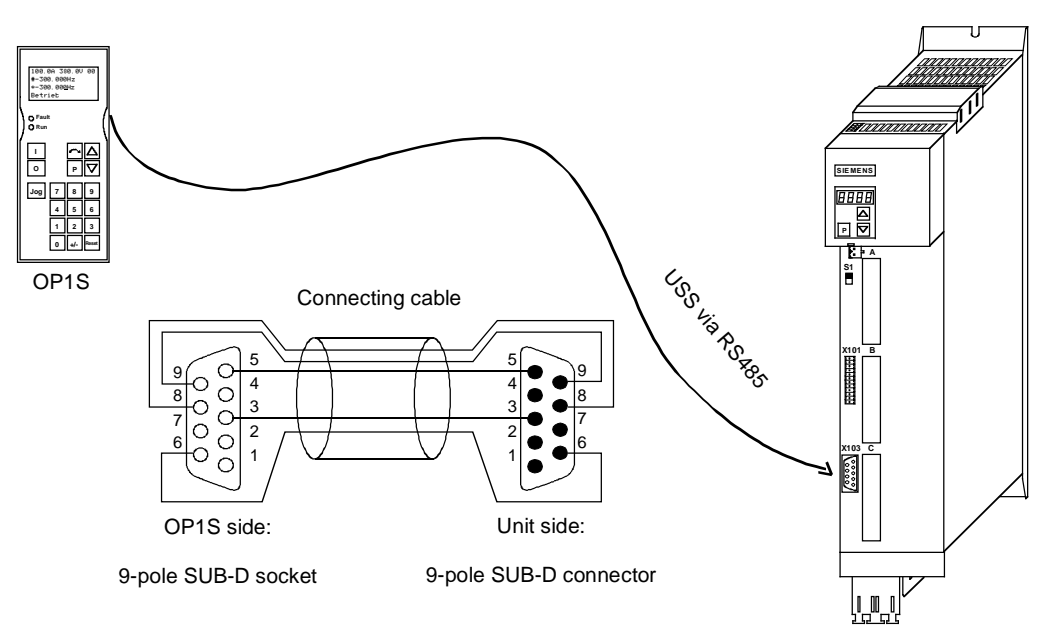

*Fig. 8-12 Example: The OP1S in a point-to-point link with the Compact PLUS unit*

**Plugging onto Compact PLUS rectifier unit**

On the Compact PLUS rectifier unit, you can plug the OP1S onto the Sub D socket X320 and lock it in place on the front cover.

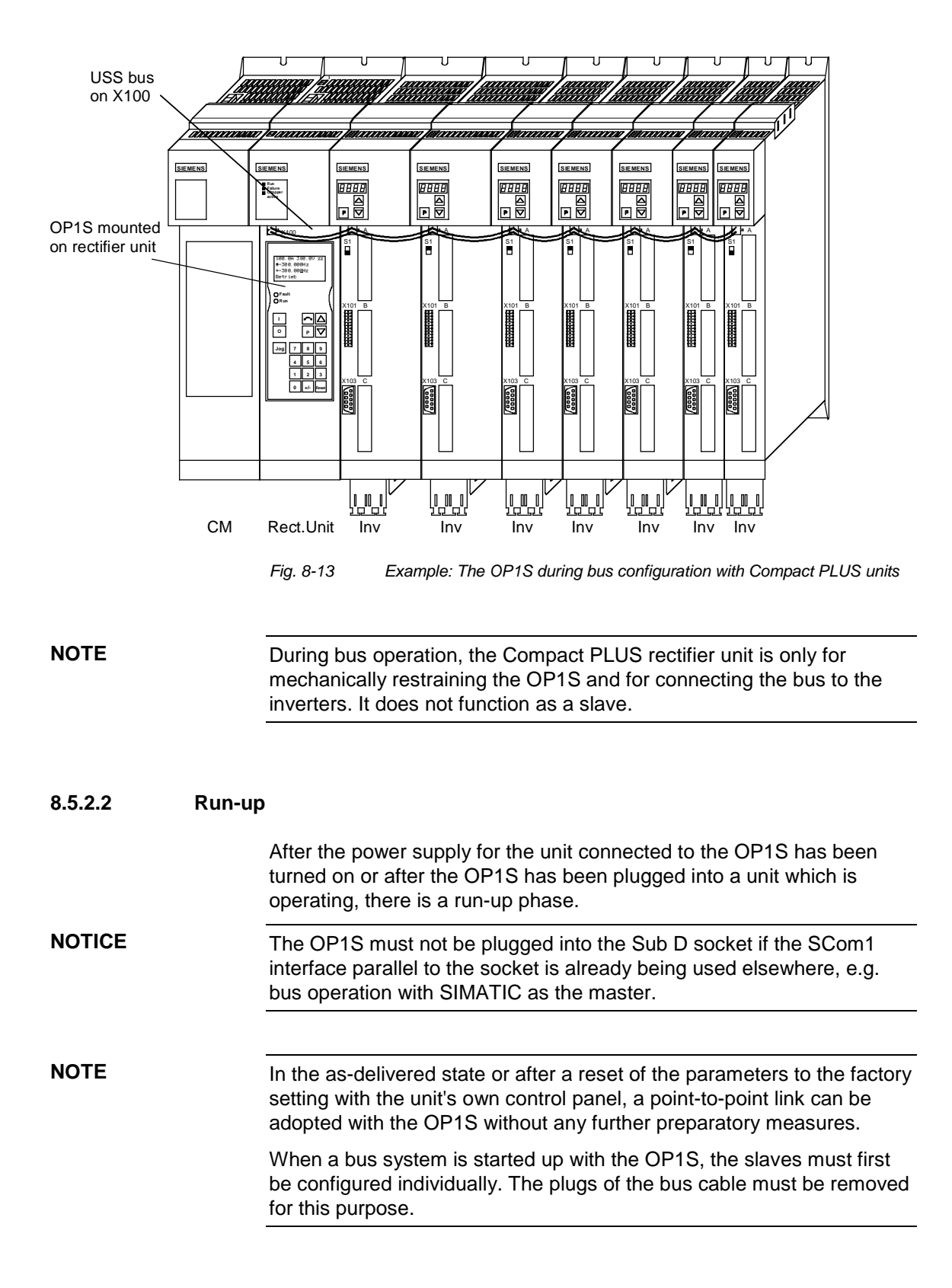

**Detailed**

**parameterization**

# 9 Parameterizing Steps

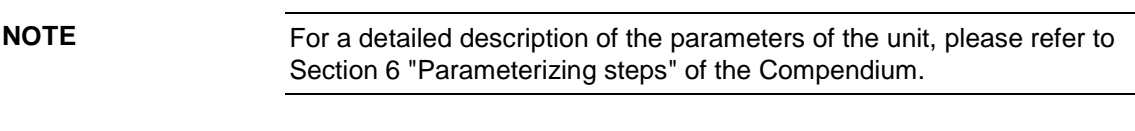

Detailed parameterization should always be used in cases where the exact application conditions of the units are not known beforehand and detailed parameter adjustments need to be made locally, e.g. on initial start-up.

- 1. Power section definition (P060 = 8)
- 2. Board definition (P060 = 4, see Compendium, section 6.3.2)
- 3. Drive definition  $($ P060 = 5)
- 4. Function adjustment.

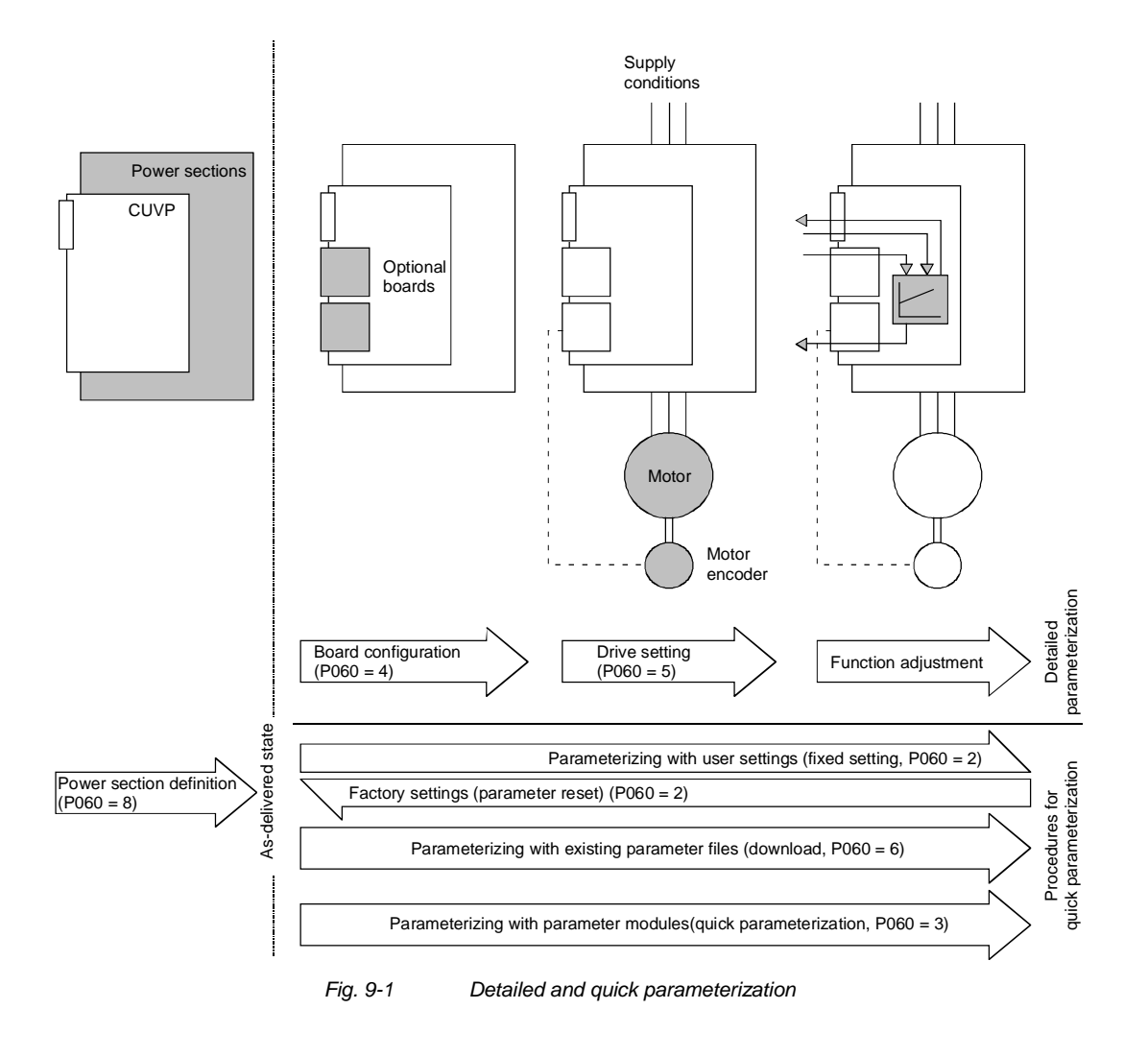

# 9.1 Parameter reset to factory setting

The factory setting is the defined initial state of all parameters of a unit. The units are delivered with this setting.

You can restore this initial state at any time by resetting the parameters to the factory setting, thus canceling all parameter changes made since the unit was delivered.

The parameters for defining the power section and for releasing the technology options and the operating hours counter and fault memory are not changed by a parameter reset to factory setting.

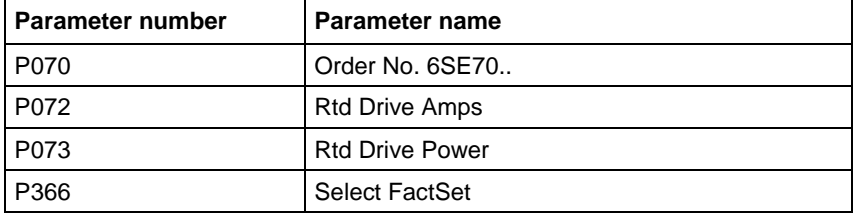

Parameter factory settings which are dependent on converter or motor

*Table 9-1 Parameters which are not changed by the factory setting*

parameters are marked with '(~)' in the block diagrams.

#### **NOTE**

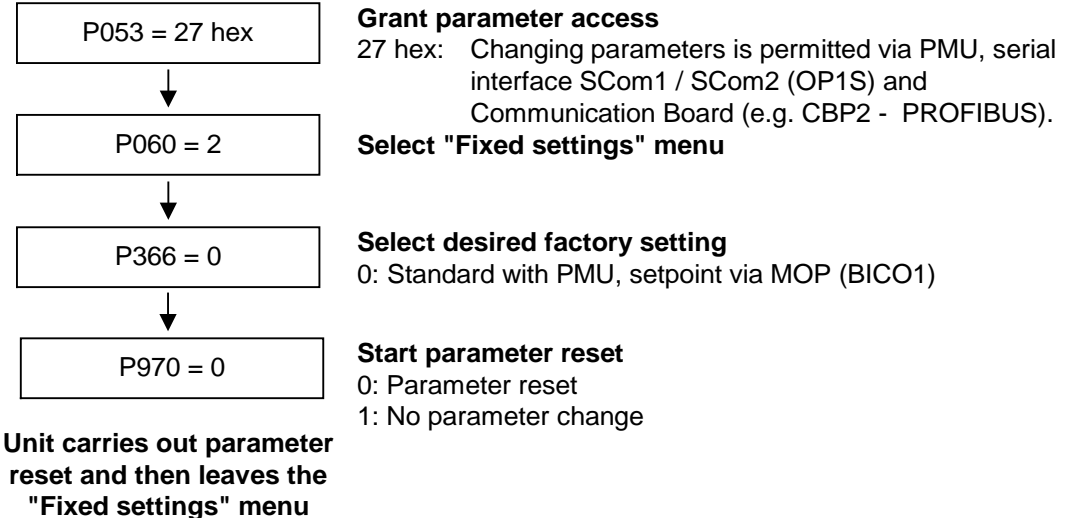

*Fig. 9-2 Sequence for parameter reset to factory setting*
#### **Factory settings dependent on P366**

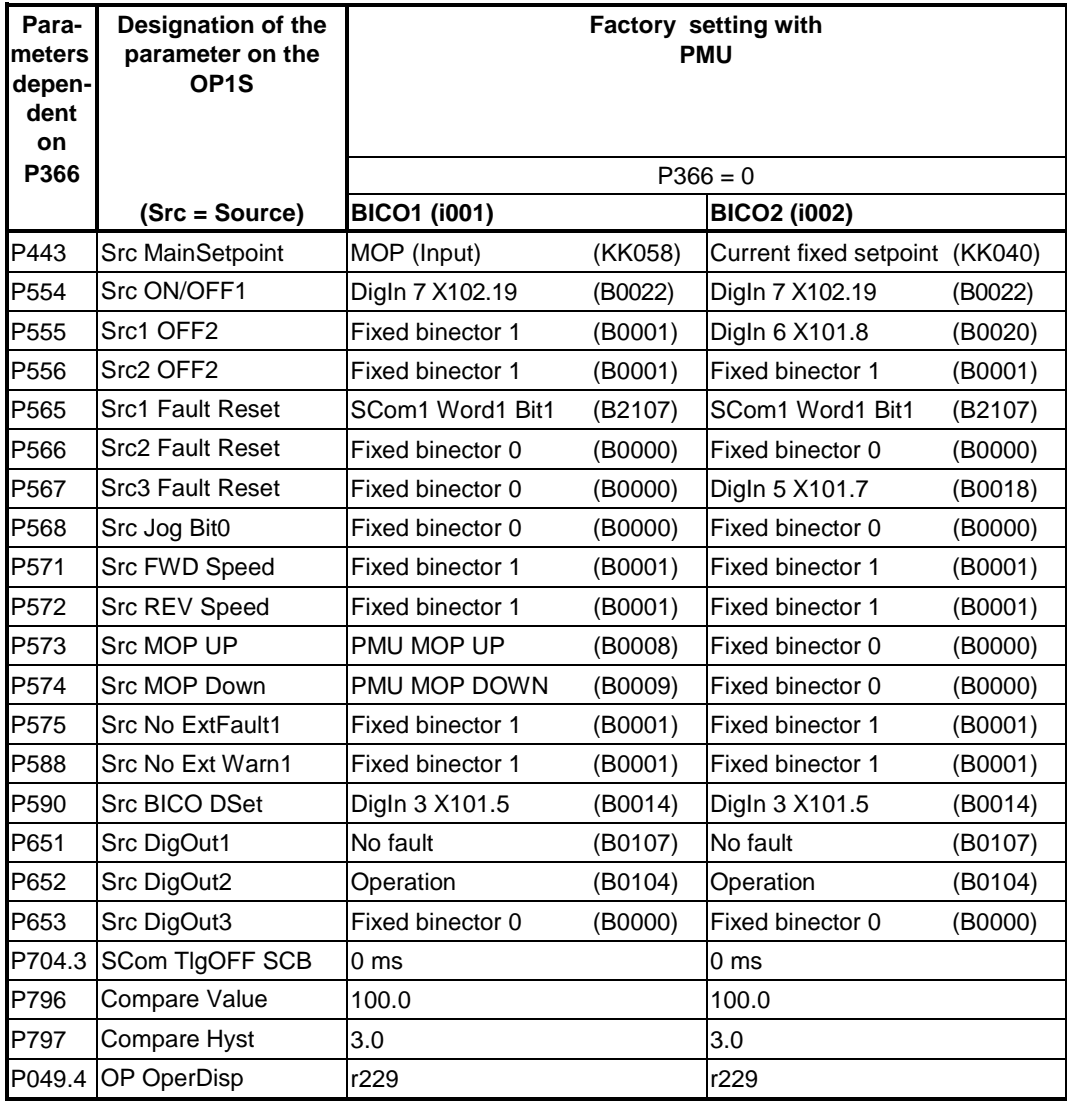

*Table 9-2 Factory setting dependent on P366*

All other factory setting values are not dependent on P366 and can be taken from the parameter list or from the block diagrams (in the Compendium).

The factory settings for Index 1 (i001) of the respective parameter are displayed in the parameter list.

### 9.2 Power section definition

The power section definition has already been completed in the asdelivered state. It therefore only needs to be carried out if the CUVP needs replacing, and is not required under normal circumstances.

During the power section definition, the control electronics is informed which power section it is working with. This step is necessary for all Compact, chassis and cabinet type units.

#### **WARNING**

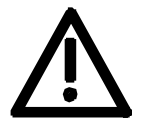

If CUVP boards are changed over between different units without the power section being re-defined, the unit can be destroyed when it is connected up to the voltage supply and energized.

The unit has to be switched to the "Power section definition" state for carrying out the power section definition. This is done by selecting the "Power section definition" menu. The power section is then defined in this menu by inputting a code number.

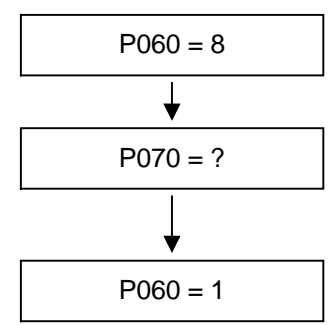

#### **Select "Power section definition" menu**

**Input the code number for the unit concerned** The code number is allocated to the order numbers (MLFB). The order number can be read off the unit's rating plate. The list of units is on the following pages.

 $P060 = 1$  **Return to parameter menu** 

*Fig. 9-3 Sequence for performing the power section definition*

**NOTE**

To check the input data, the values for the converter supply voltage in P071 and the converter current in P072 should be checked after returning to the parameter menu. They must tally with the data given on the unit rating plate.

PWE: Parameter value P070

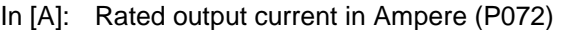

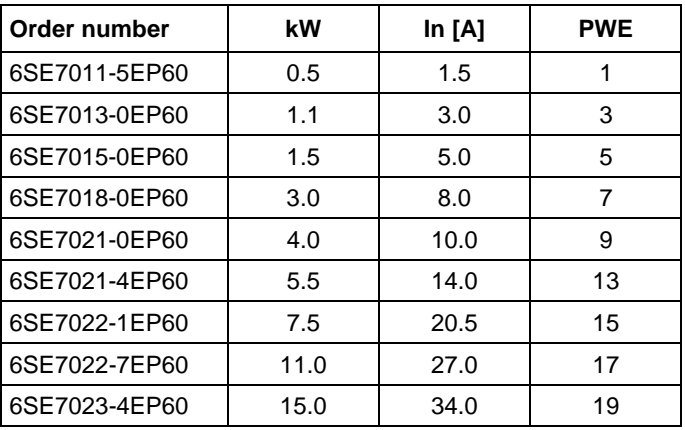

**NOTE**

### 9.2.1 Parameterizing with parameter modules (quick parameterization,  $P060 = 3$ )

Pre-defined, function-assigned parameter modules are stored in the units. These parameter modules can be combined with each other, thus making it possible to adjust your unit to the desired application by just a few parameter steps. Detailed knowledge of the complete parameter set of the unit is not required.

Parameter modules are available for the following function groups:

- 1. Motors (input of the rating plate data with automatic parameterization of open-loop and closed-loop control)
- 2. Open-loop and closed-loop control types
- 3. Setpoint and command sources

Parameterization is effected by selecting a parameter module from each function group and then starting quick parameterization. In accordance with your selection, the necessary unit parameters are set to produce the desired control functionality. The motor parameters and the relevant controller settings are calculated using automatic parameterization (P115 = 1).

Parameterizing with parameter modules is carried out only in BICO data set 1 and in function and motor data set 1.

Quick parameterization is effected in the "Download" converter status. Since quick parameterization includes the factory settings for all parameters, all previous parameter settings are lost.

Quick parameterization incorporates an abridged drive setting, (e.g. pulse encoder always with pulse number/revolution 1024).

#### **Function diagram modules**

Function diagram modules (function diagrams) are shown after the flow chart for parameter modules stored in the unit software. On the first few pages are the :

- ◆ setpoint and command sources (sheets s1 ... s83), on the following pages are the
- ♦ analog outputs and the display parameters (sheet a0) and the
- ♦ open-loop and closed-loop control types (sheets r0 to r5).

It is therefore possible to put together the function diagrams to exactly suit the selected combination of setpoint/command source and open/closed-loop control type. This will give you an overview of the functionality parameterized in the units and of the necessary assignment of the terminals.

The function parameters and visualization parameters specified in the function diagrams are automatically adopted in the user menu  $(PO60 = 0)$  and can be visualized or changed there.

The parameter numbers of the user menu are entered in P360.

Reference is made in the function diagrams to the respective function diagram numbers (Sheet [xxx]) of the detail diagrams (in the Compendium).

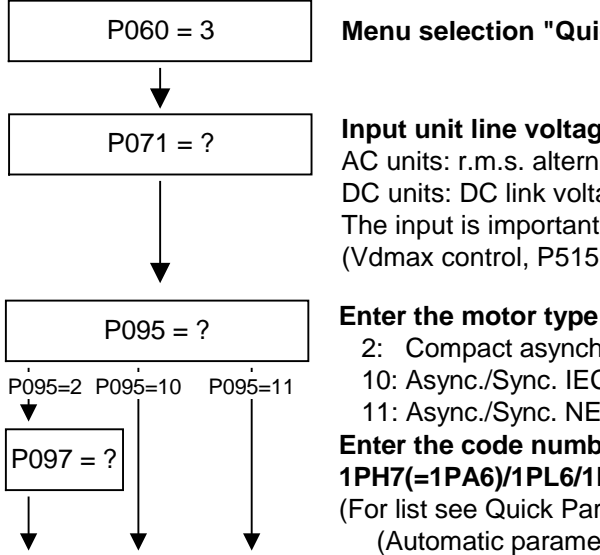

### P060 = 3 **Menu selection "Quick parameterization"**

#### **Input unit line voltage in V**

AC units: r.m.s. alternating voltage DC units: DC link voltage The input is important, e.g. for voltage limitation control (Vdmax control,  $P515 = 1$ )

- 2: Compact asynchronous motor 1PH7 (=1PA6)/1PL6/1PH4
- 10: Async./Sync. IEC (international Norm)
- 11: Async./Sync. NEMA (US-Norm)

P097 = ? **Enter the code number for the connected motor of type 1PH7(=1PA6)/1PL6/1PH4**

- (For list see Quick Parameterization)
	- (Automatic parameter assignment is implemented as soon as the settings  $P095 = 2$  and  $P097 > 0$  have been made)

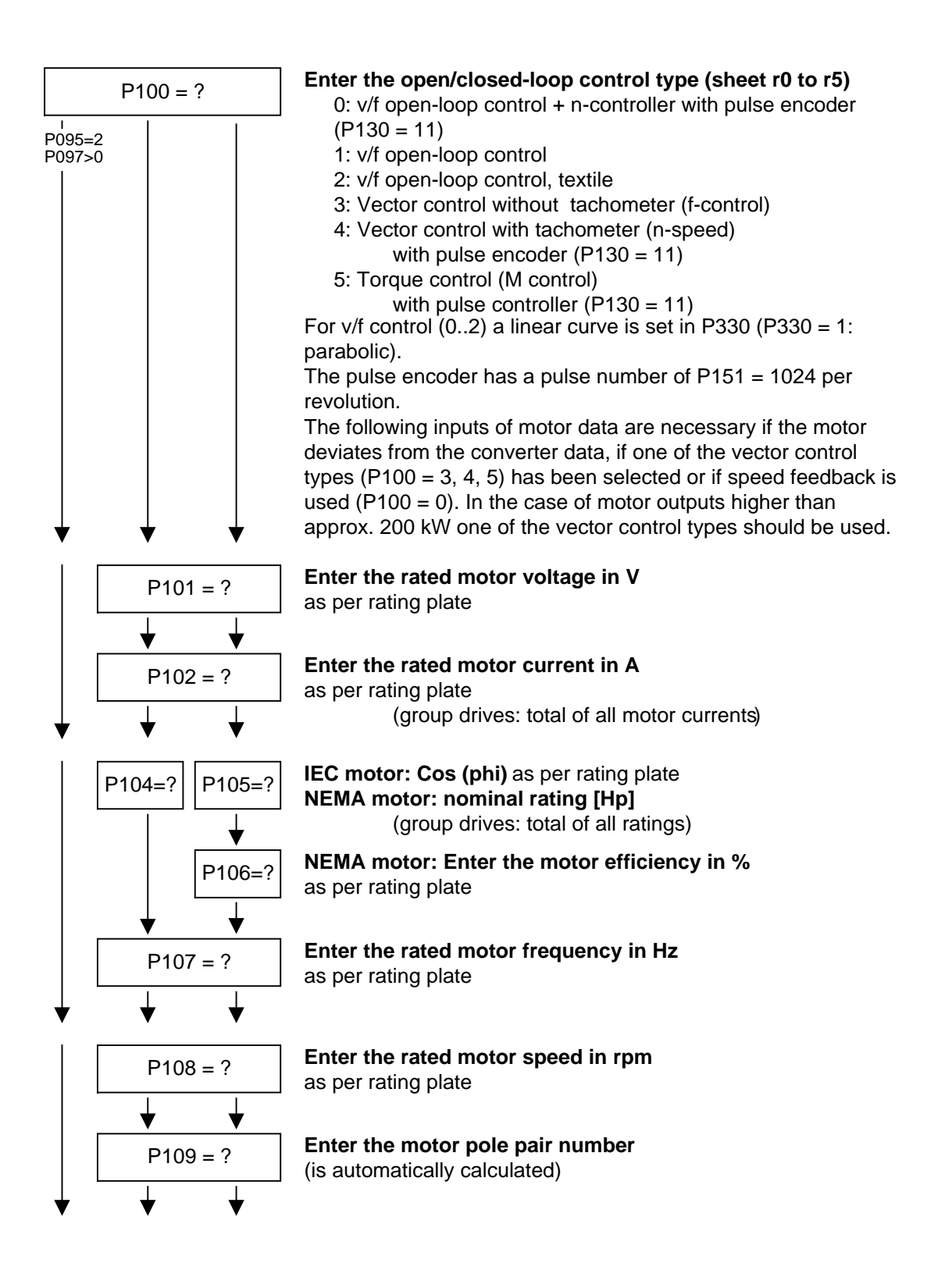

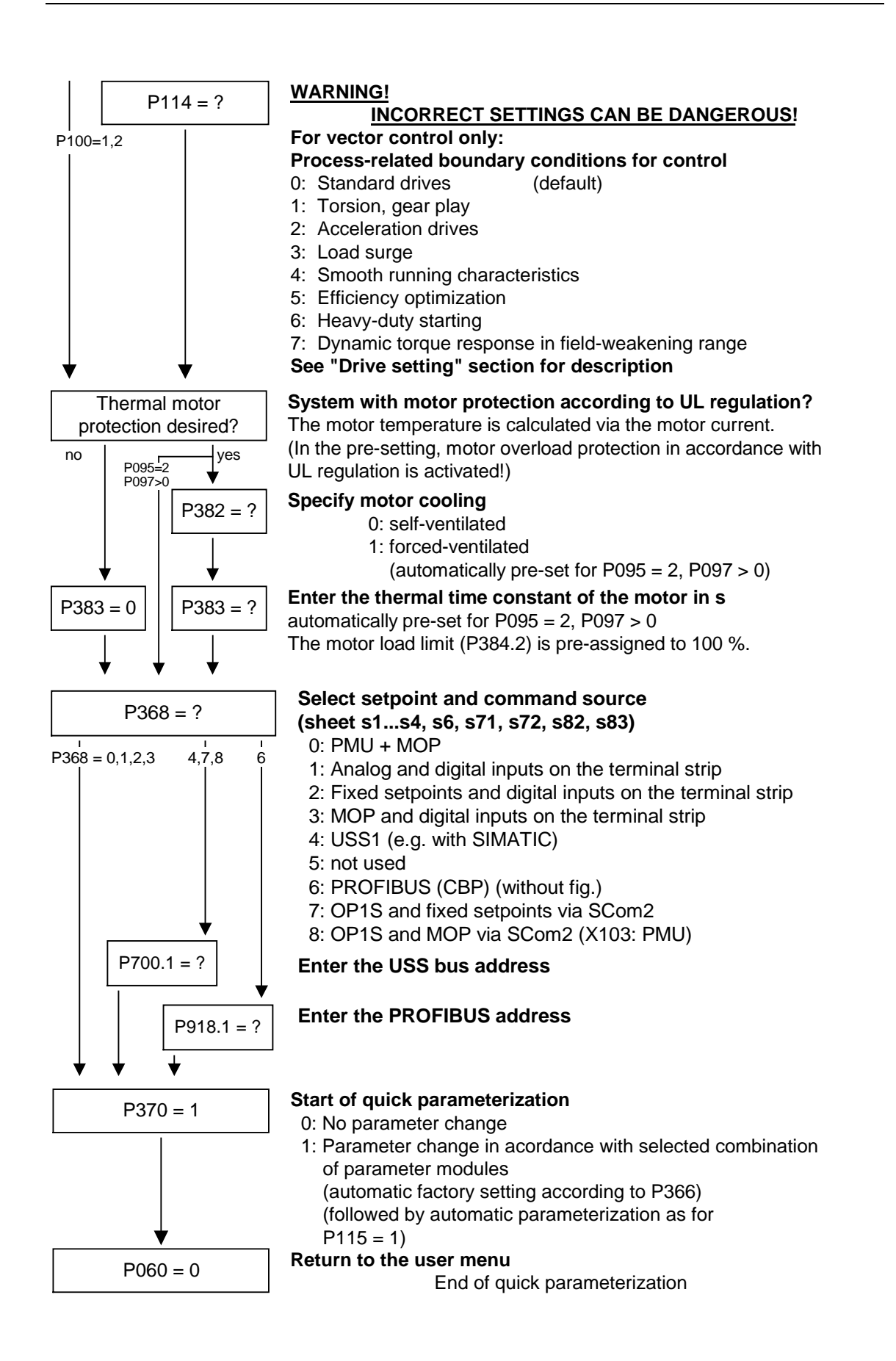

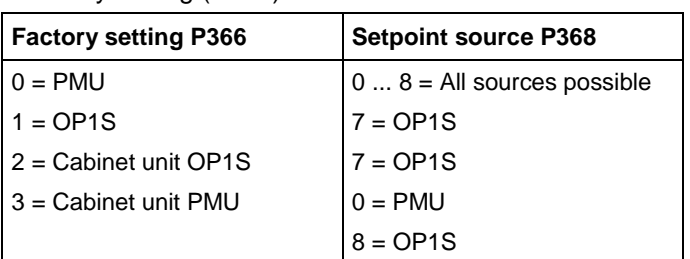

The selection of setpoint sources (P368) may be restricted by the type of factory setting (P366).

#### Thermal time constant of the motor **P383 Mot Tmp T1**

Reference variables are intended as an aid to presenting setpoint and actual value signals in a uniform manner. This also applies to fixed settings entered as a "percentage". A value of 100 % corresponds to a process data value of 4000h, or 4000 0000 h in the case of double values. **Reference quantities**

> All setpoint and actual value signals (e.g. set speed and actual speed) refer to the physically applicable reference variables. In this respect, the following parameters are available:

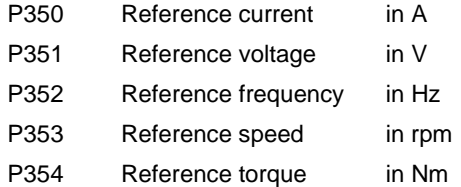

In quick parameterization mode and in automatic parameter assignment mode (P115 =  $1(2,3)$ ), these reference variables are set to the motor ratings. In case of automatic parameter assignment, this occurs only if the "Drive setting" converter status is activated.

The reference speed and reference frequency are always connected by

#### **Speed and frequency reference values**

$$
P353 = P352 \times \frac{60}{P109}
$$

the pole pair number.

If one of the two parameters is changed, the other is calculated using this equation.

Since this calculation is not made on download (see section 6.2.2), these two quantities must always be loaded in the correct relationship.

If the setpoint and actual control signals are related to a desired reference speed in rpm, P353 must be set accordingly (P352 is calculated automatically). If a rotational frequency in Hz is to be used as the reference (calculated using the pole pair number P109), P352 must be set.

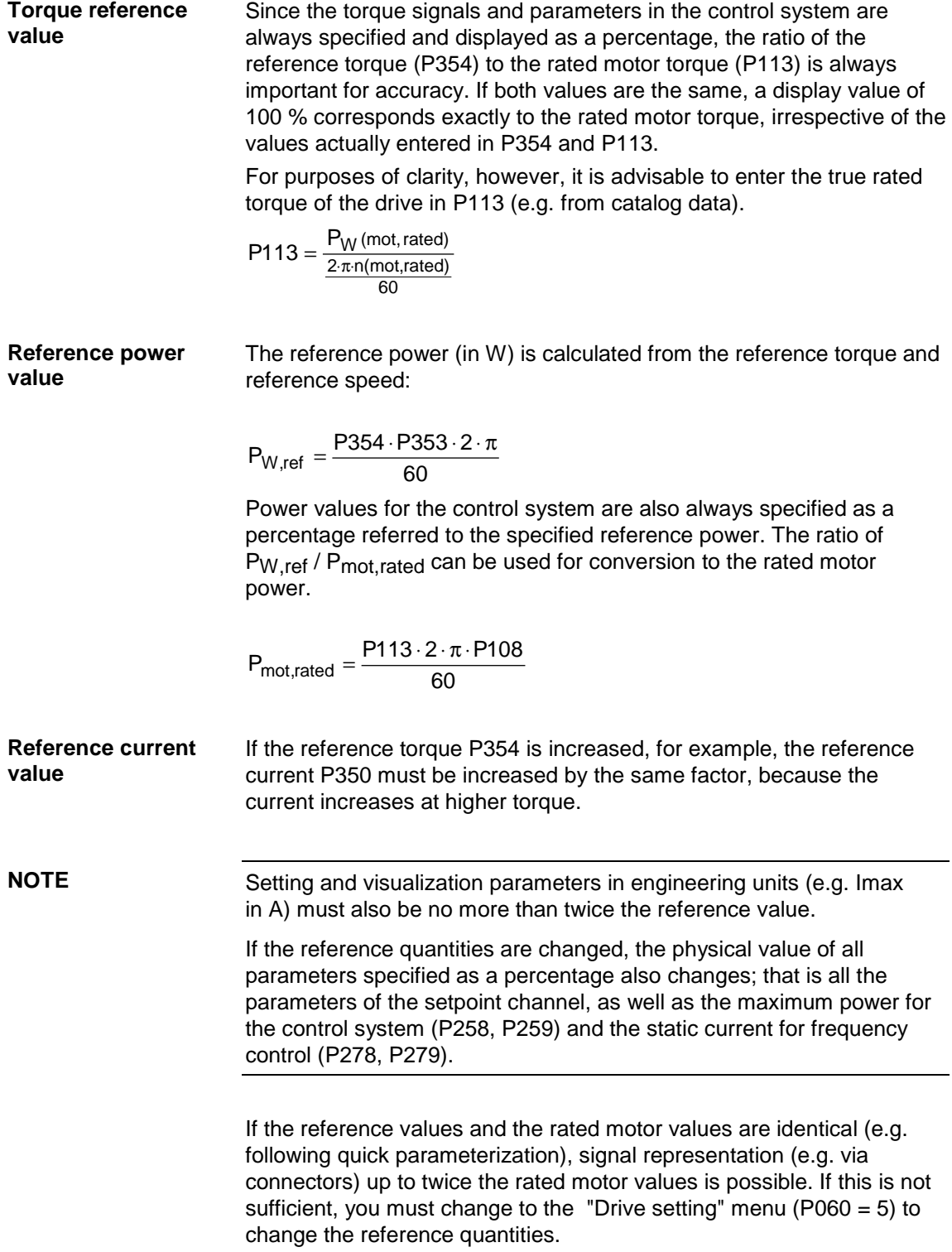

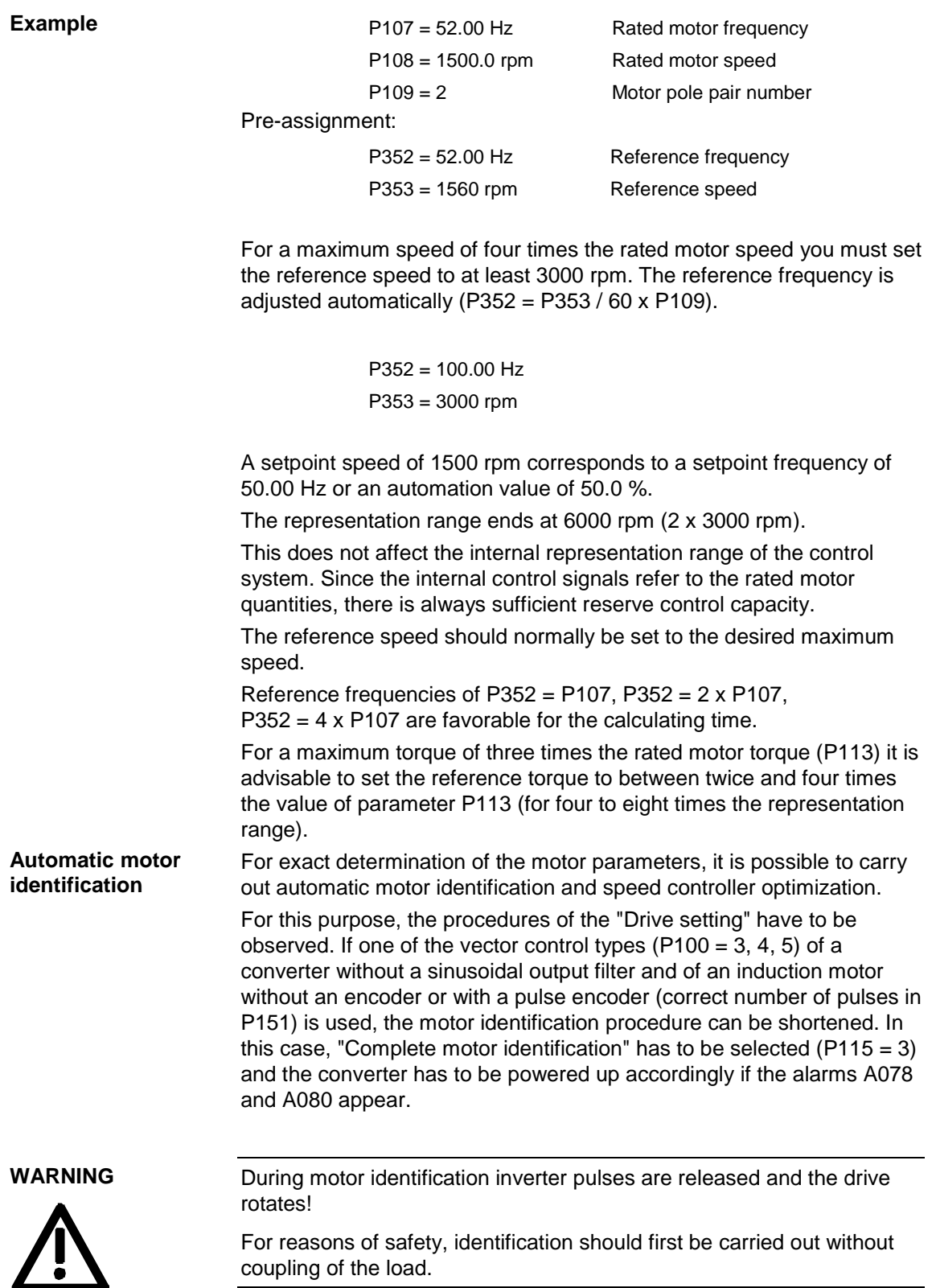

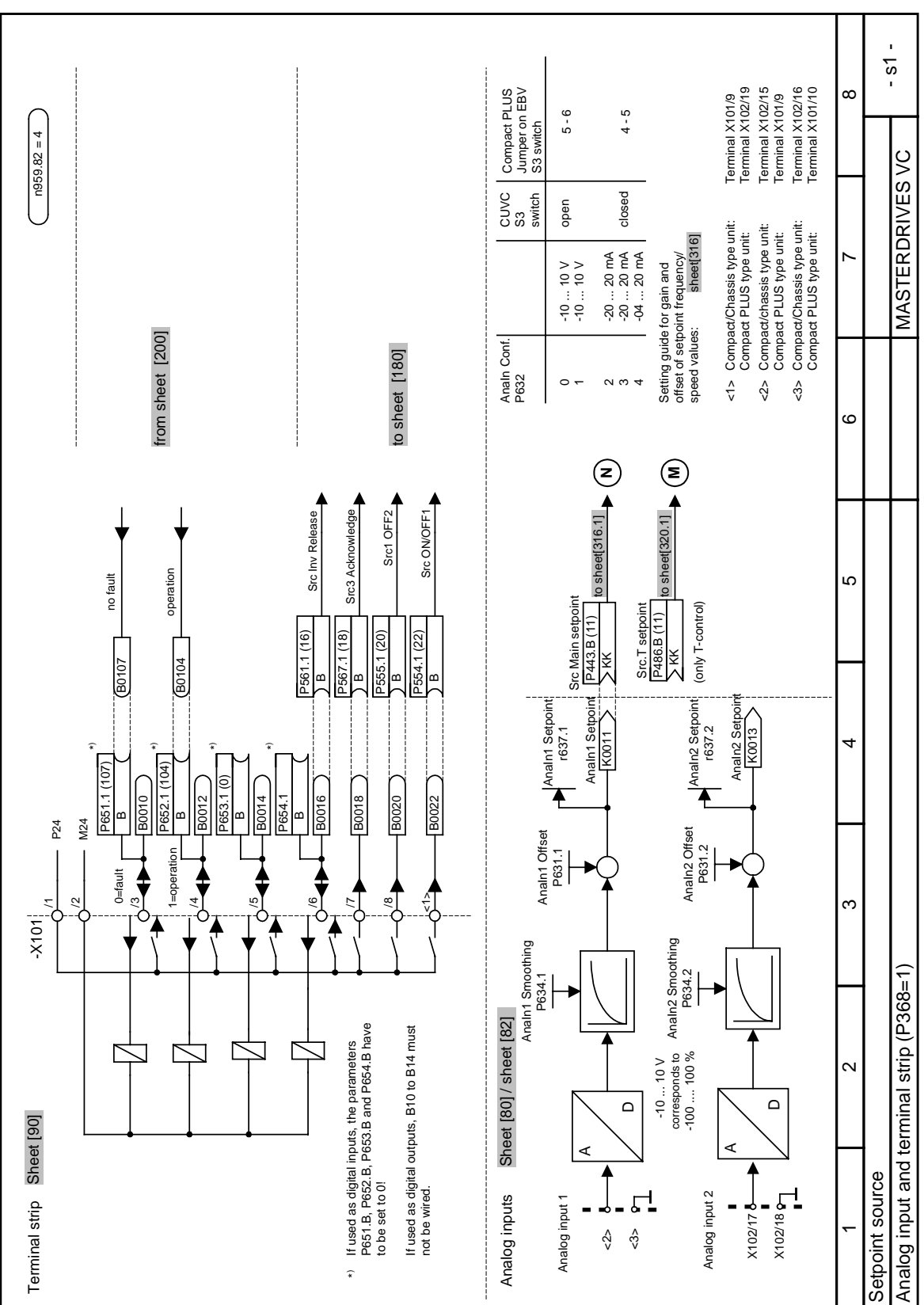

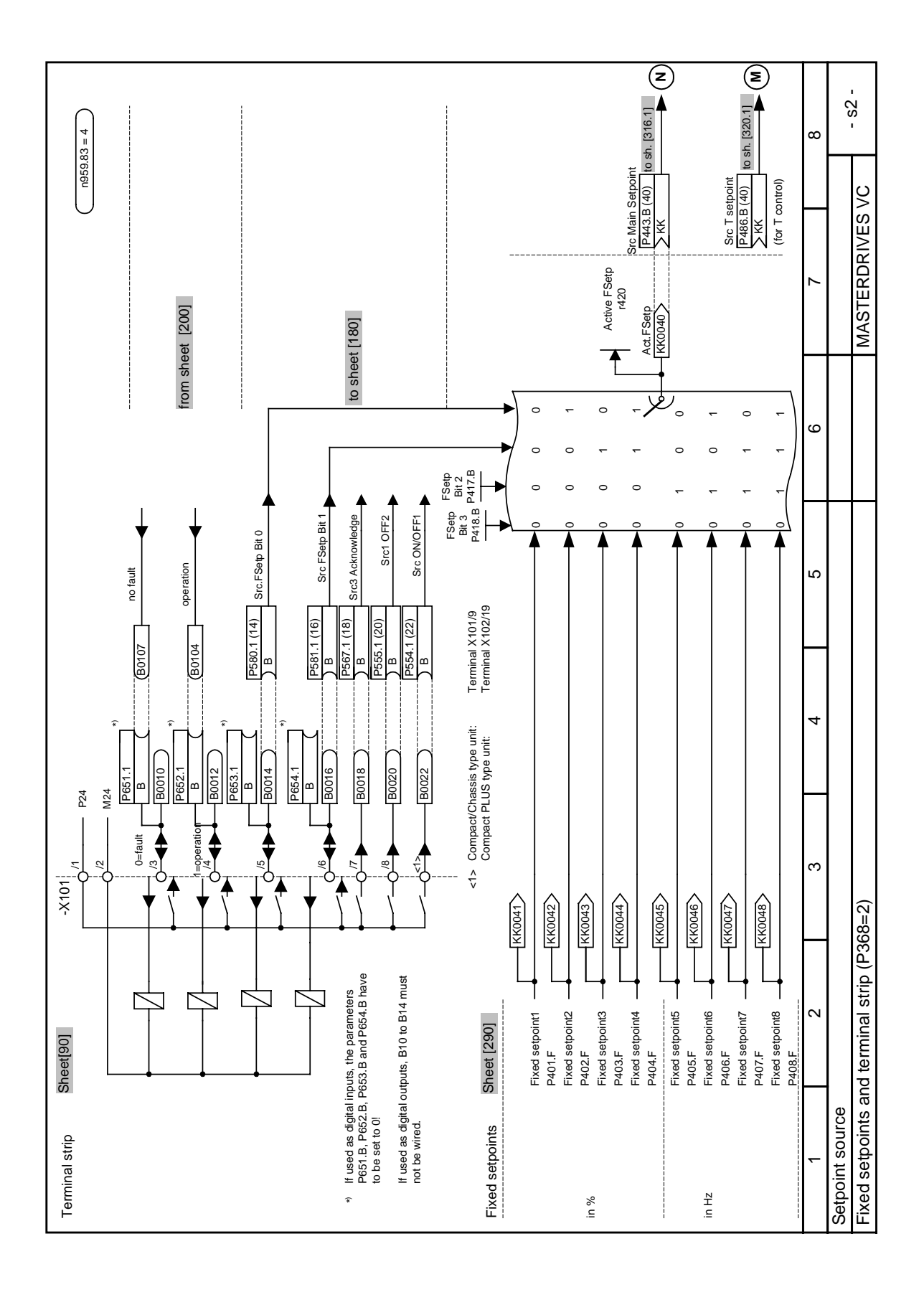

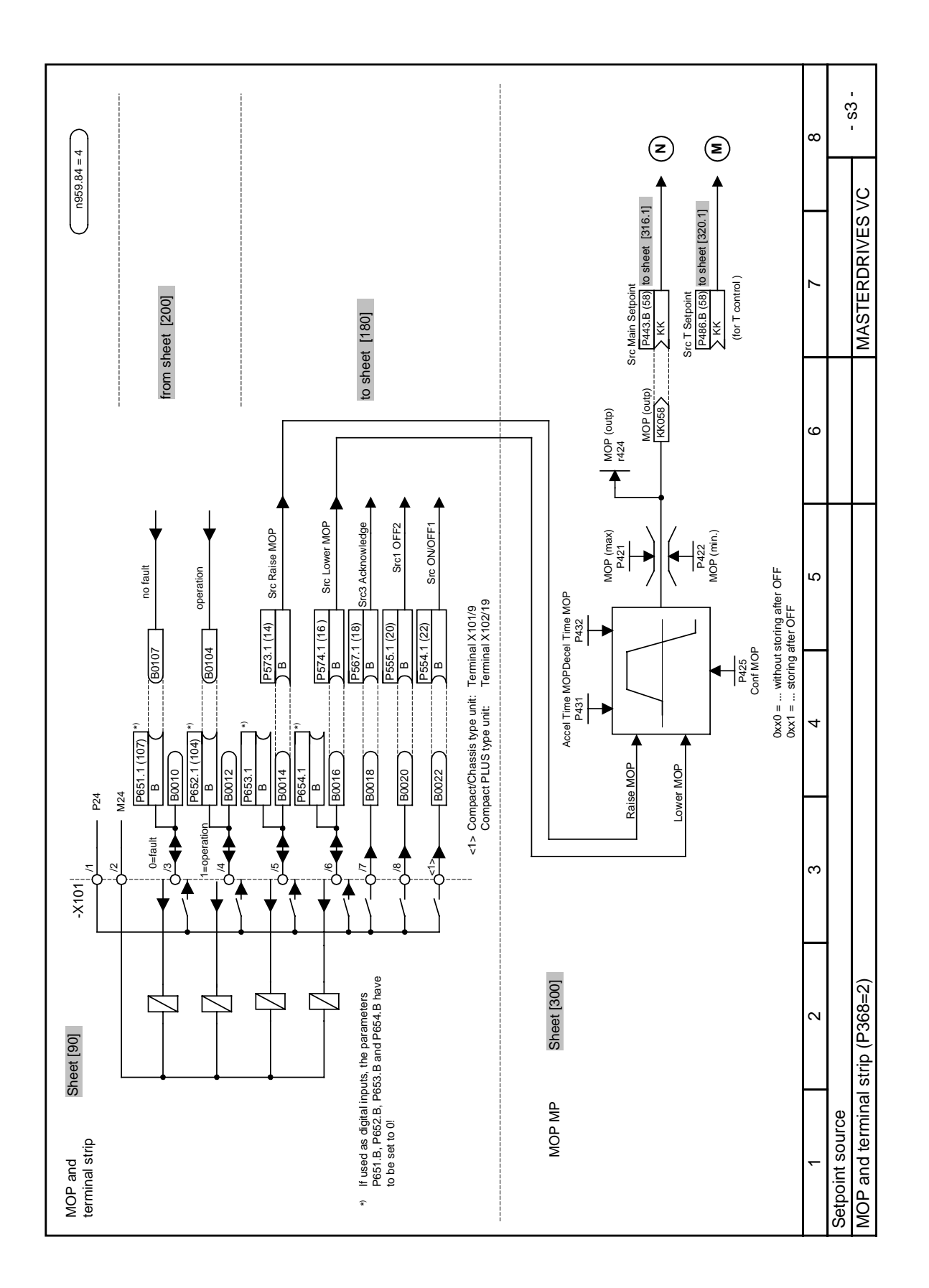

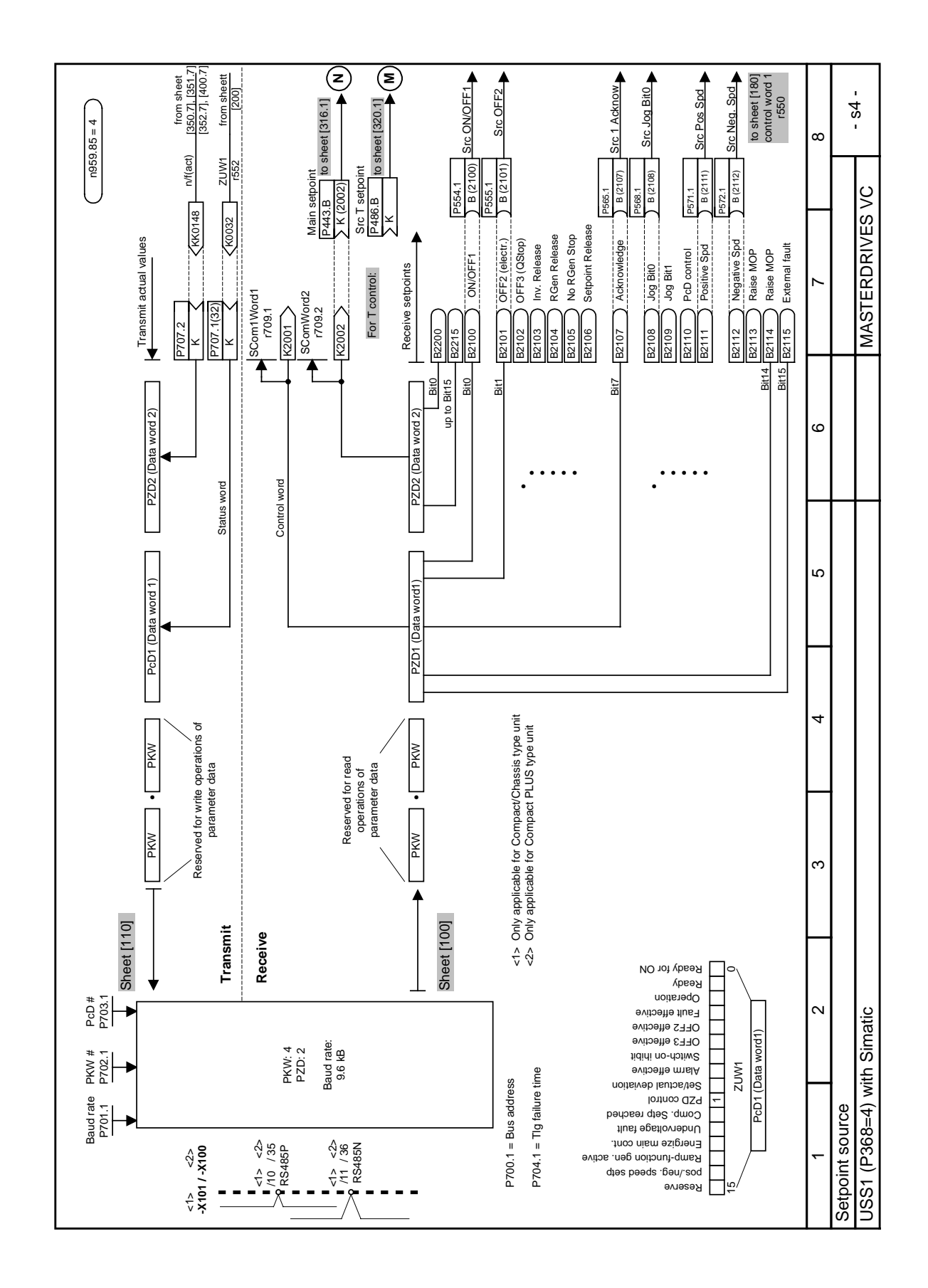

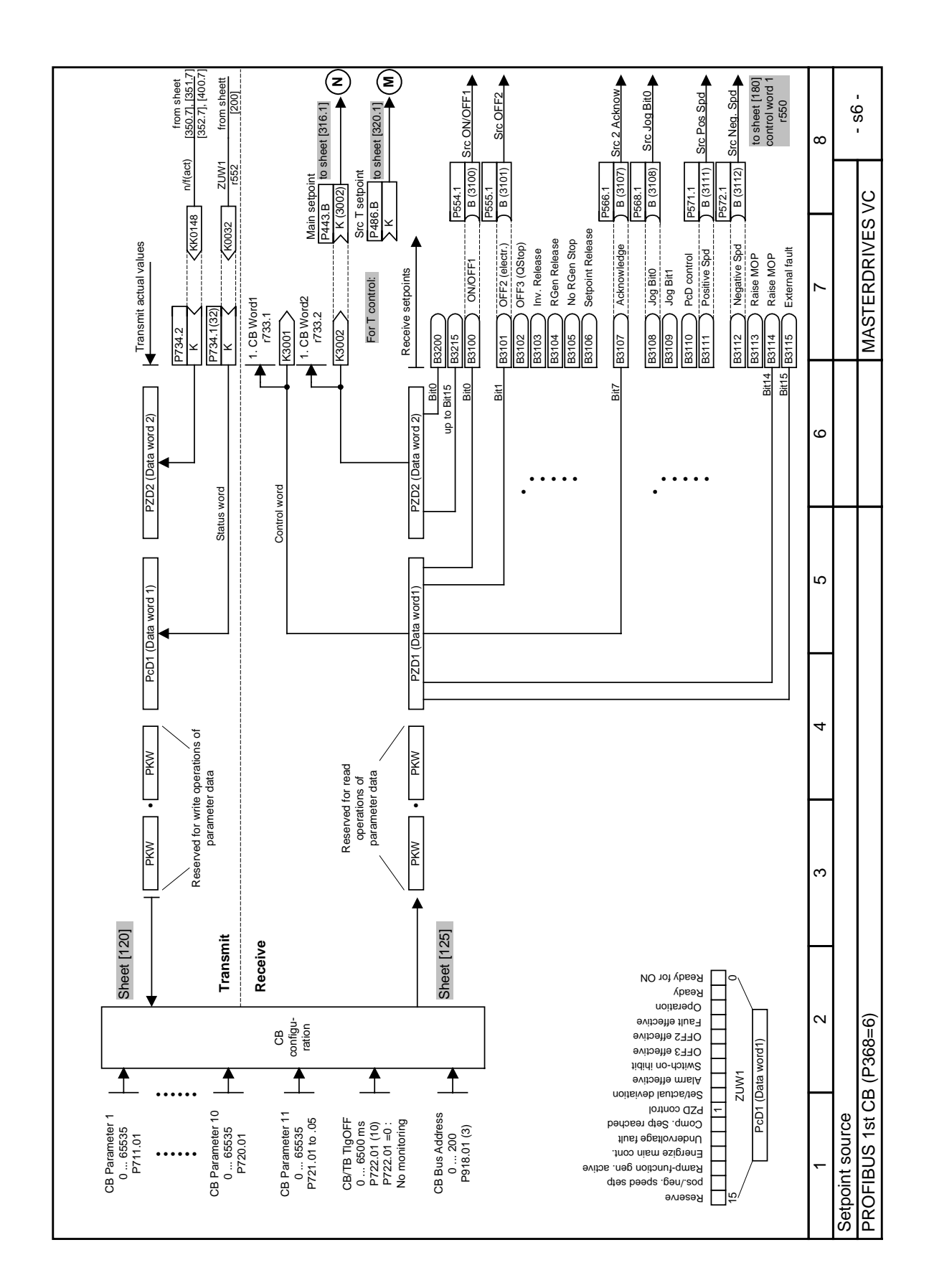

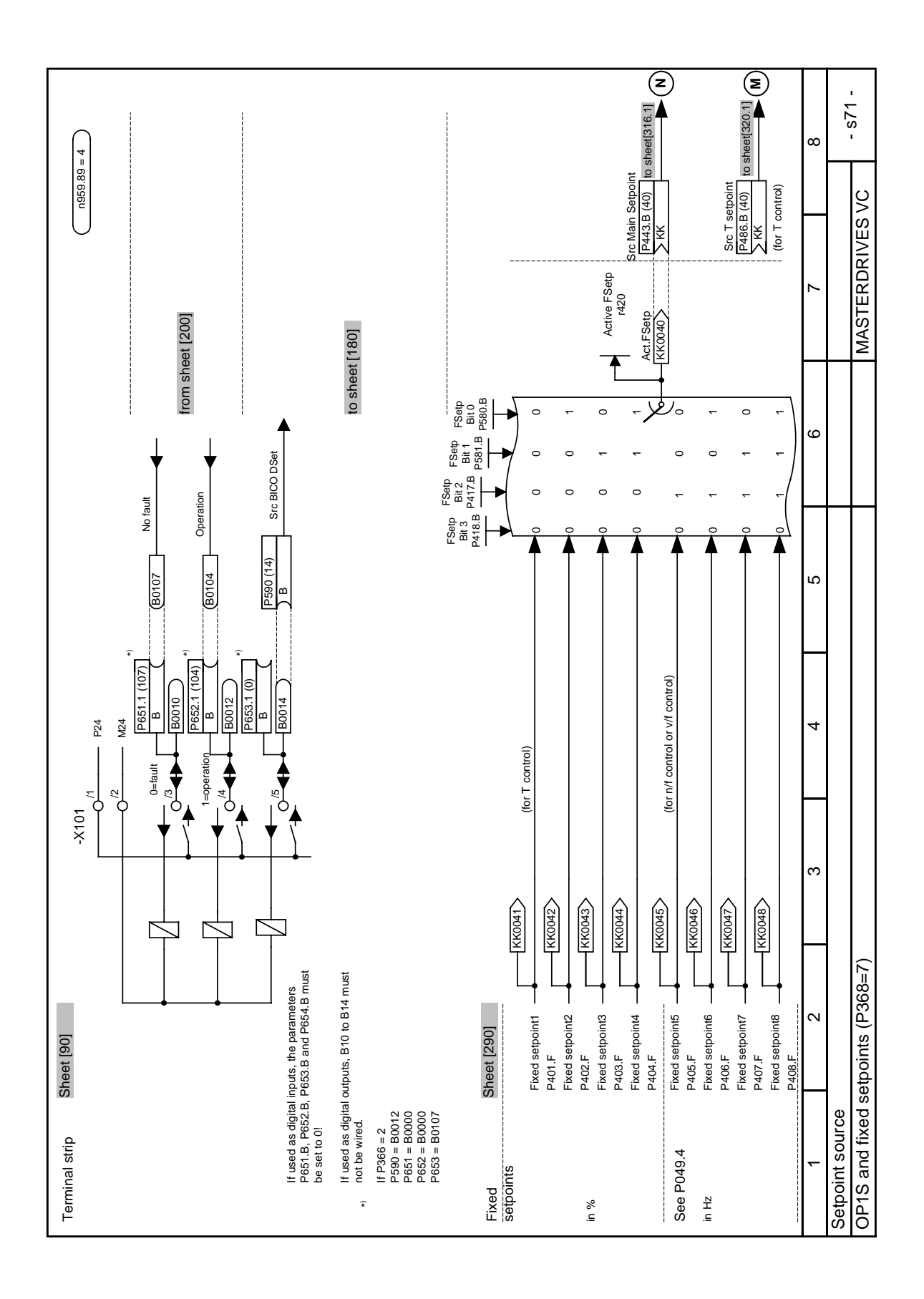

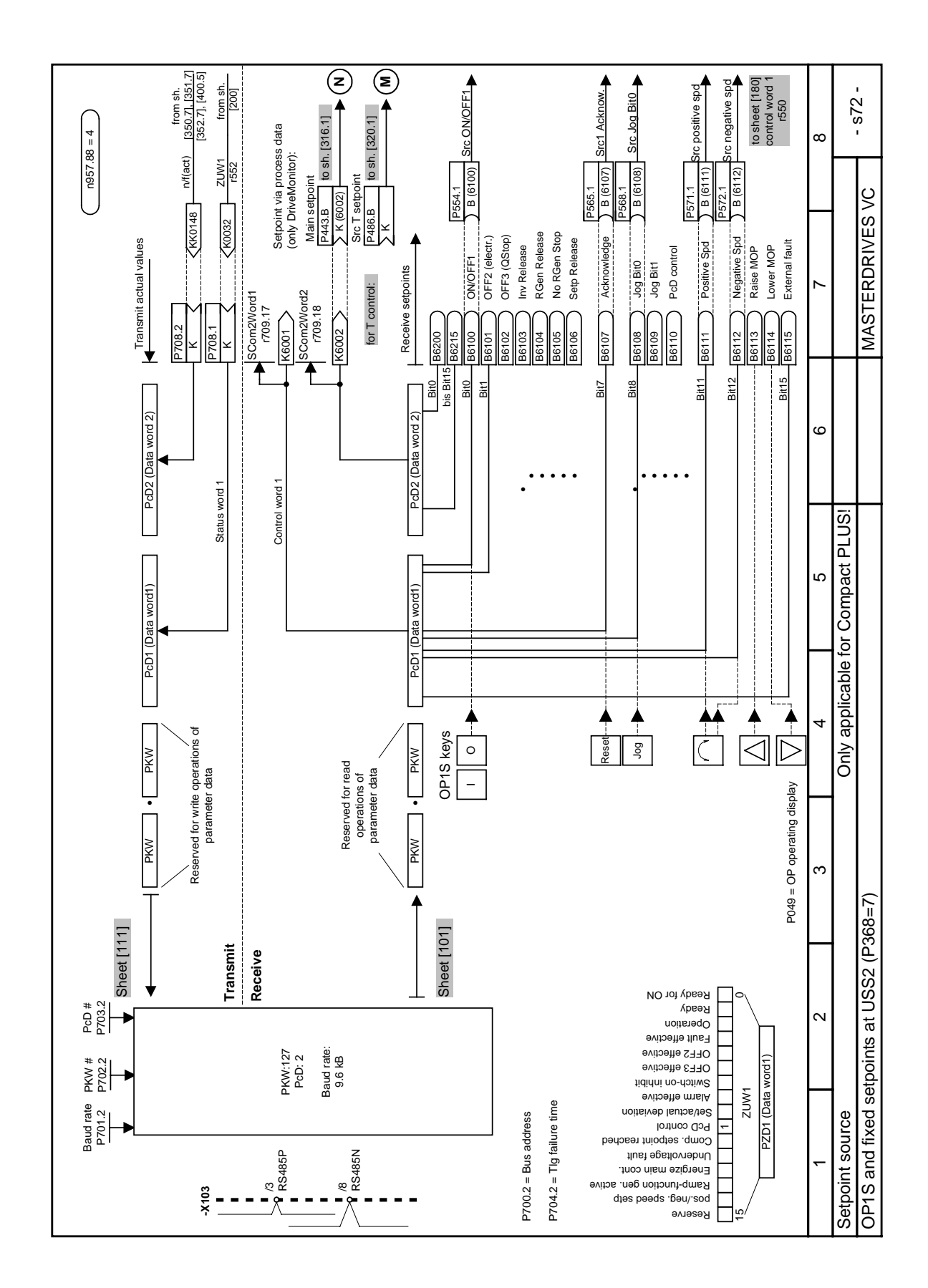

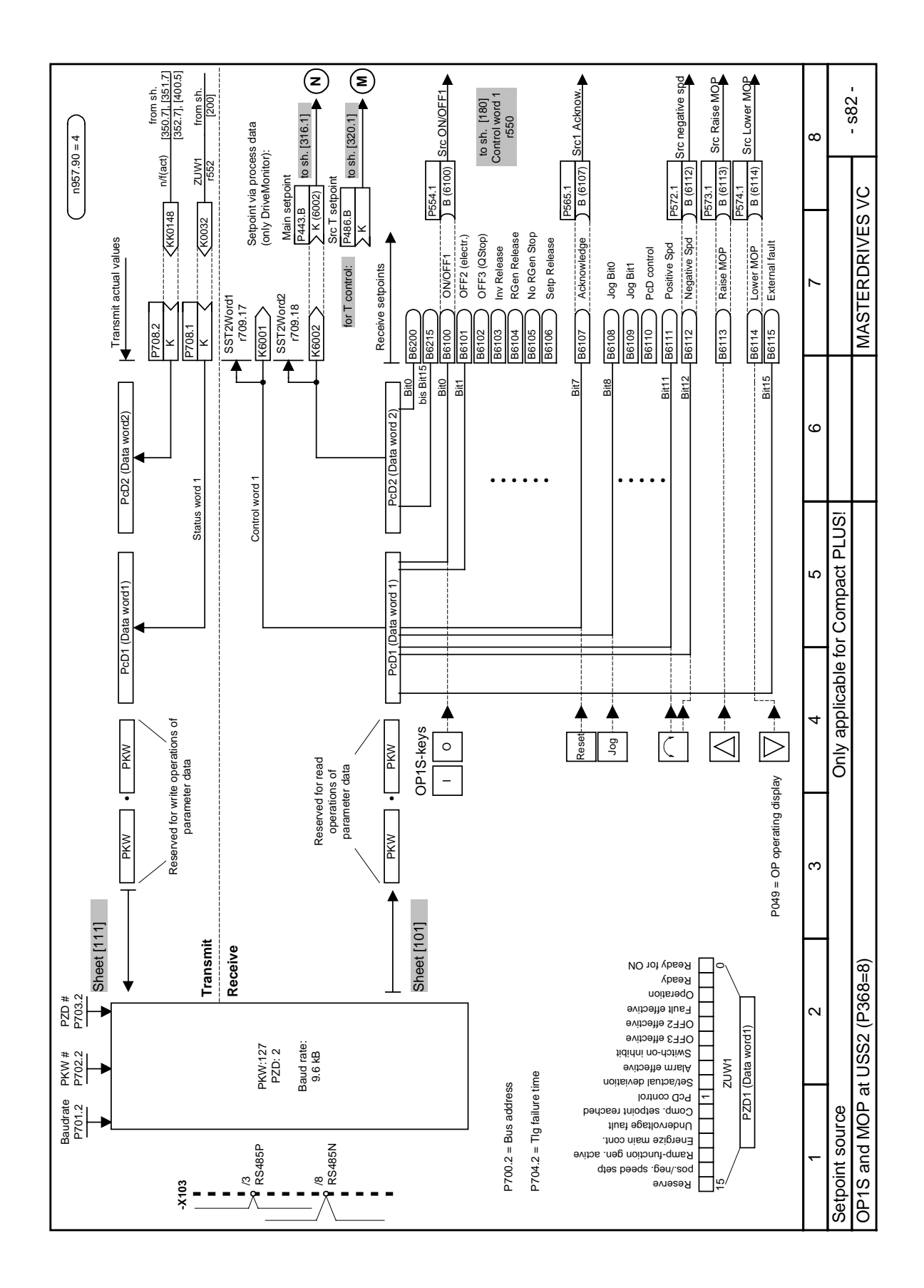

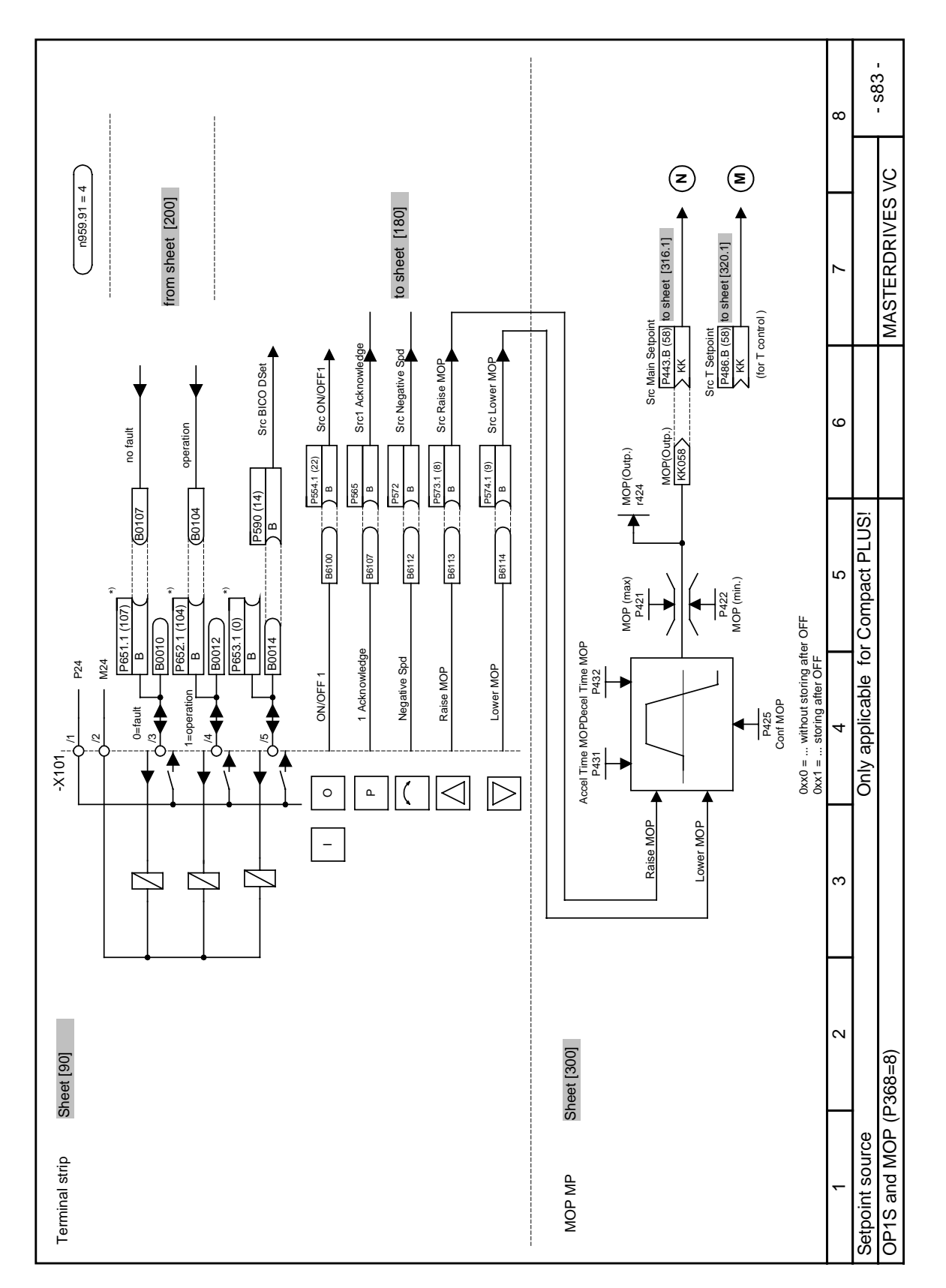

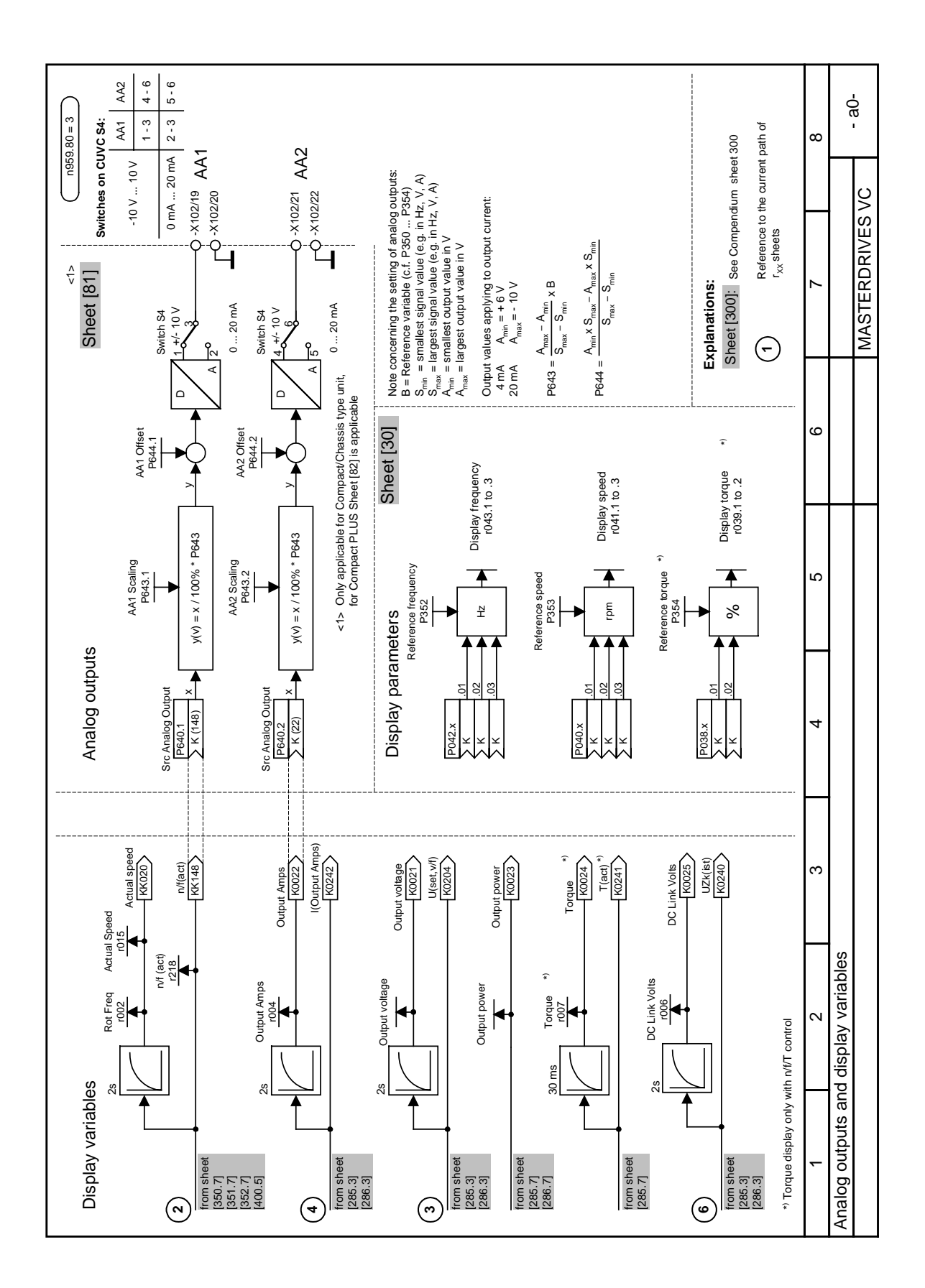

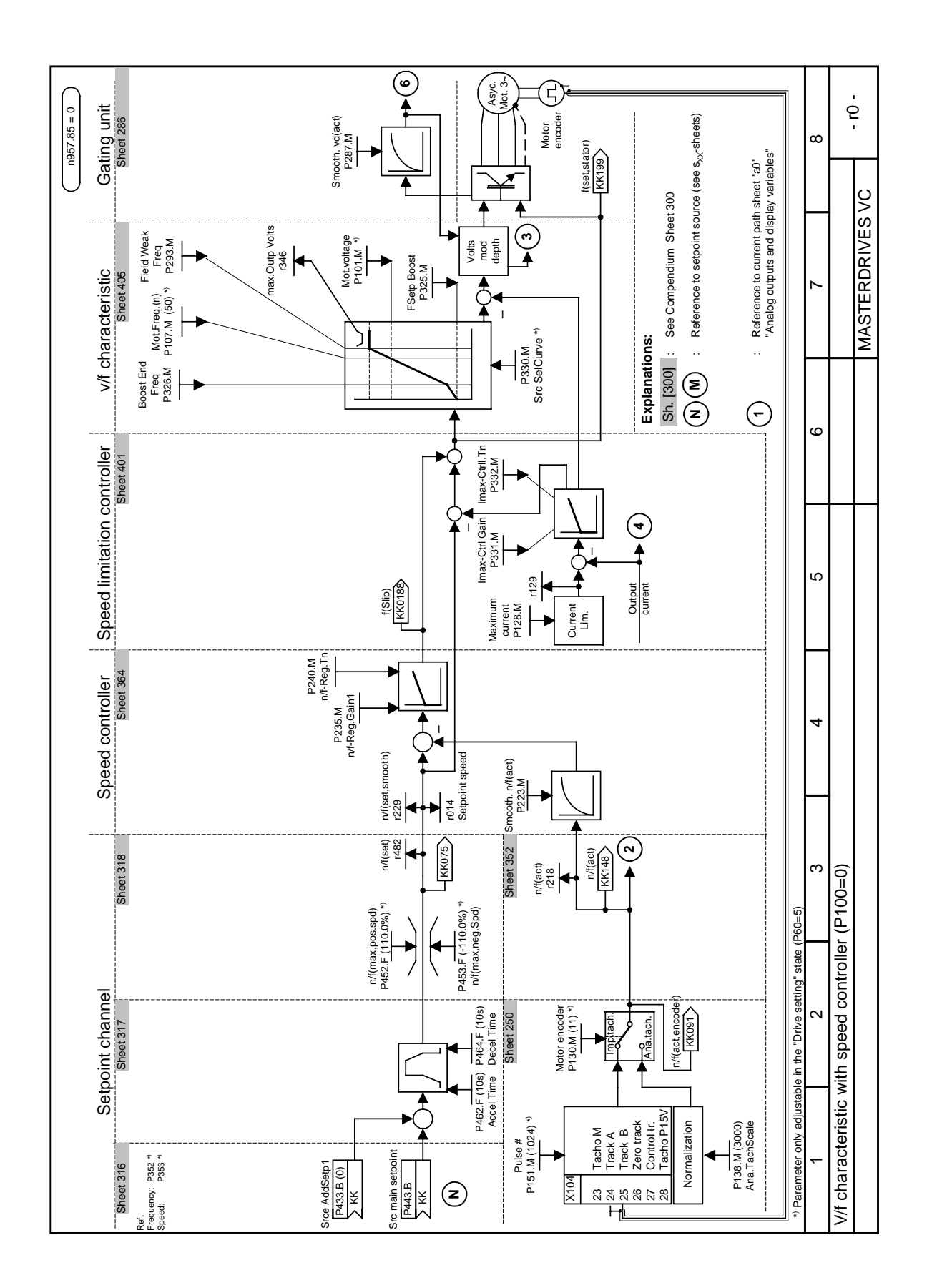

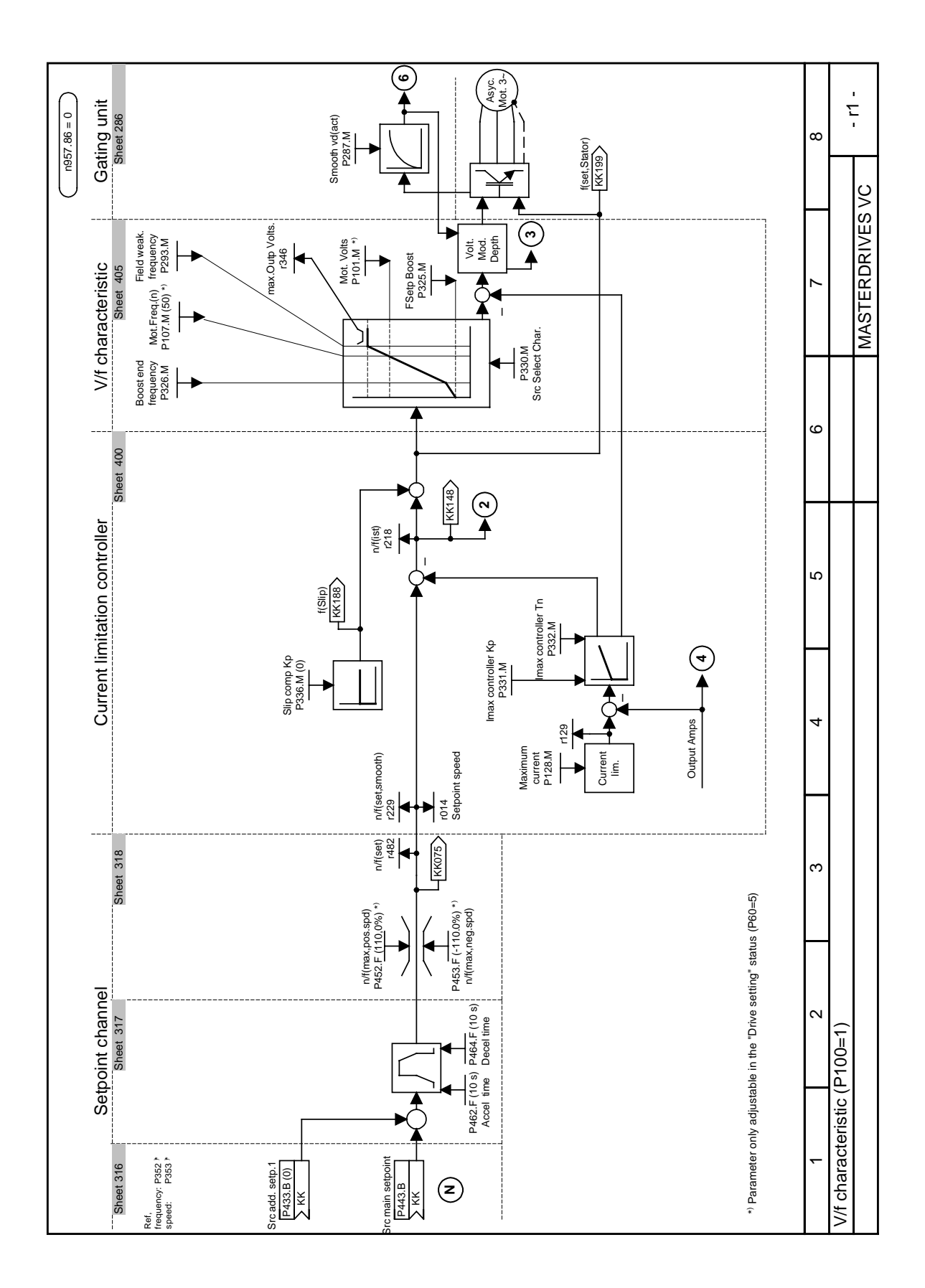

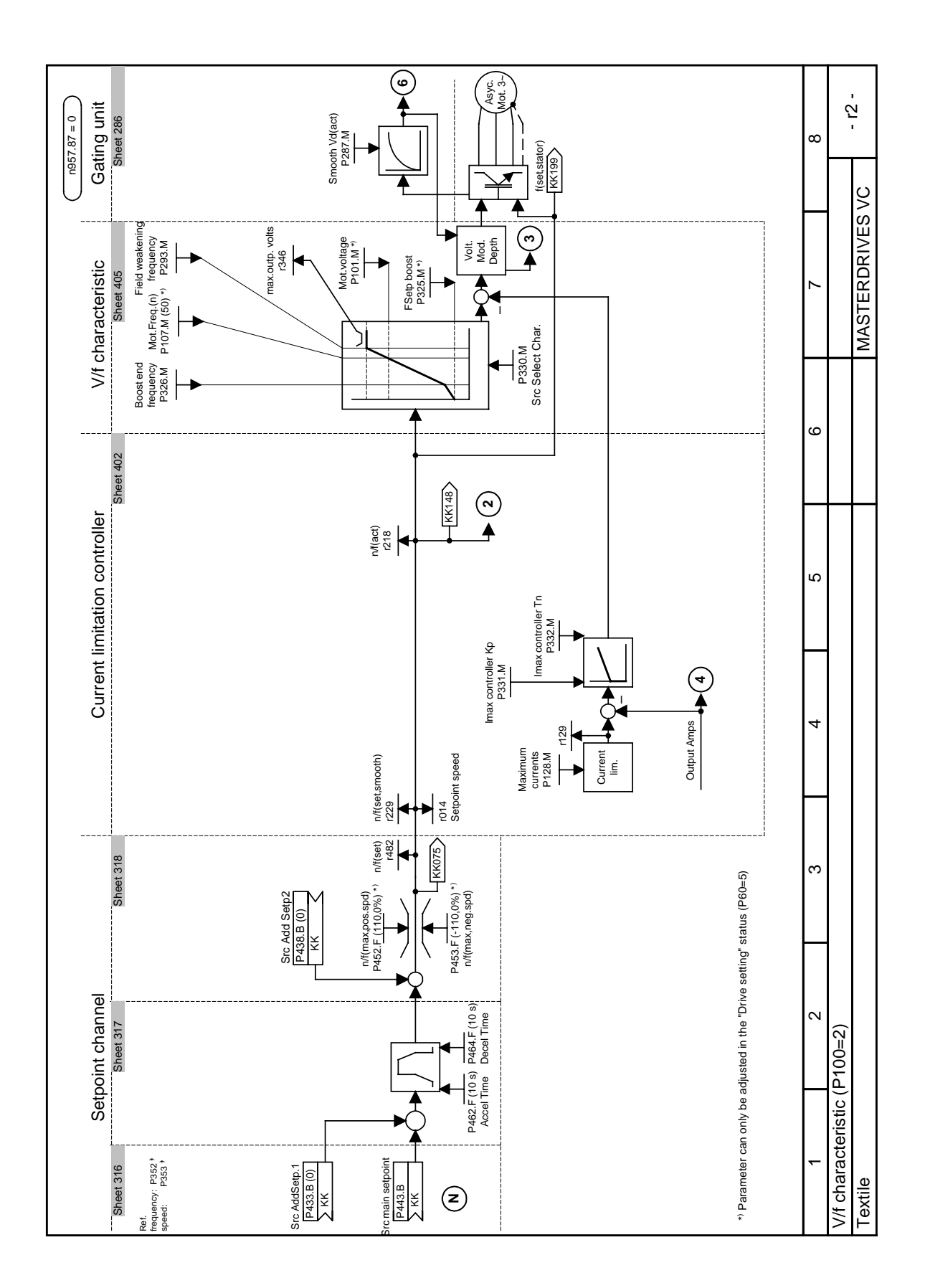

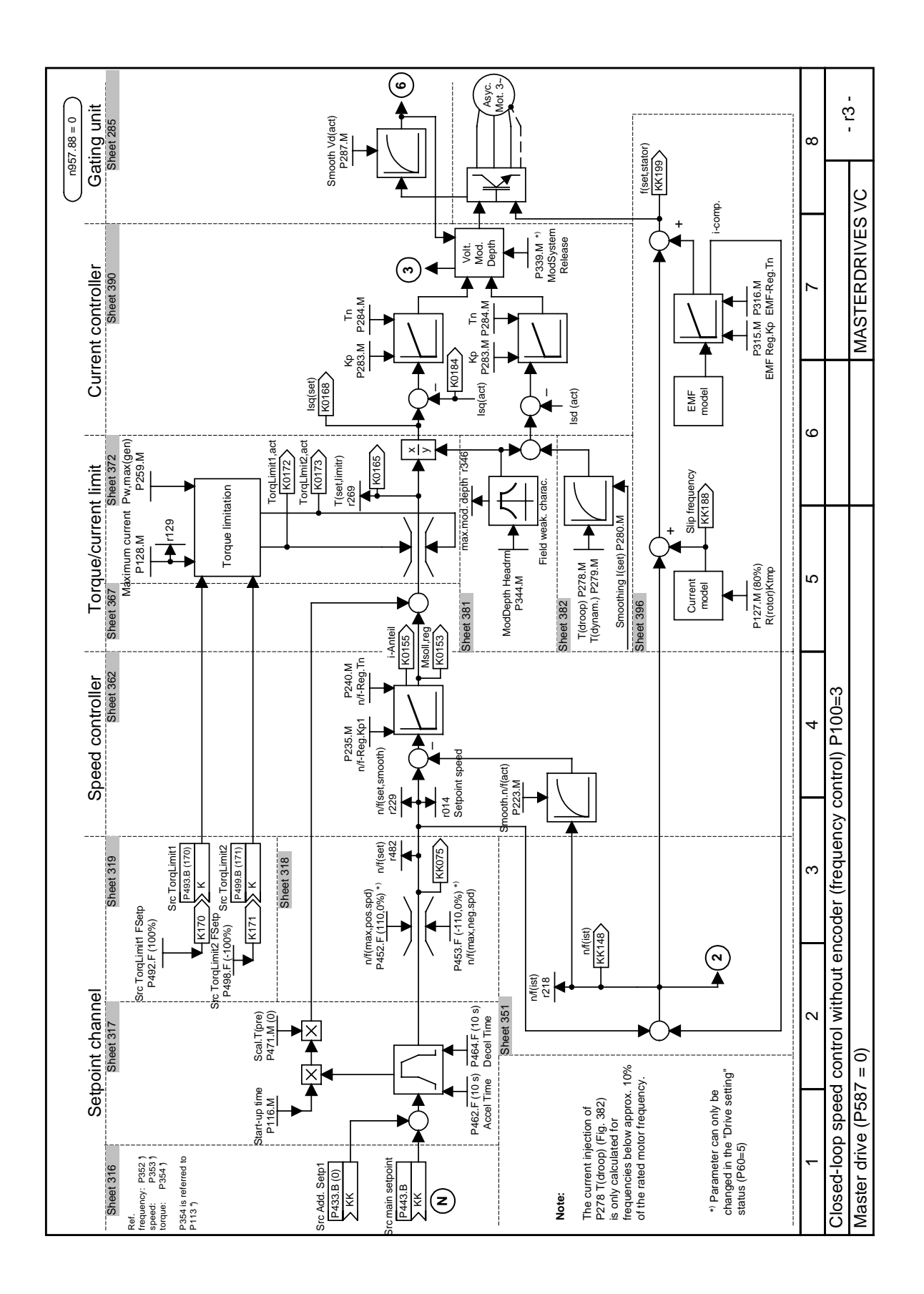

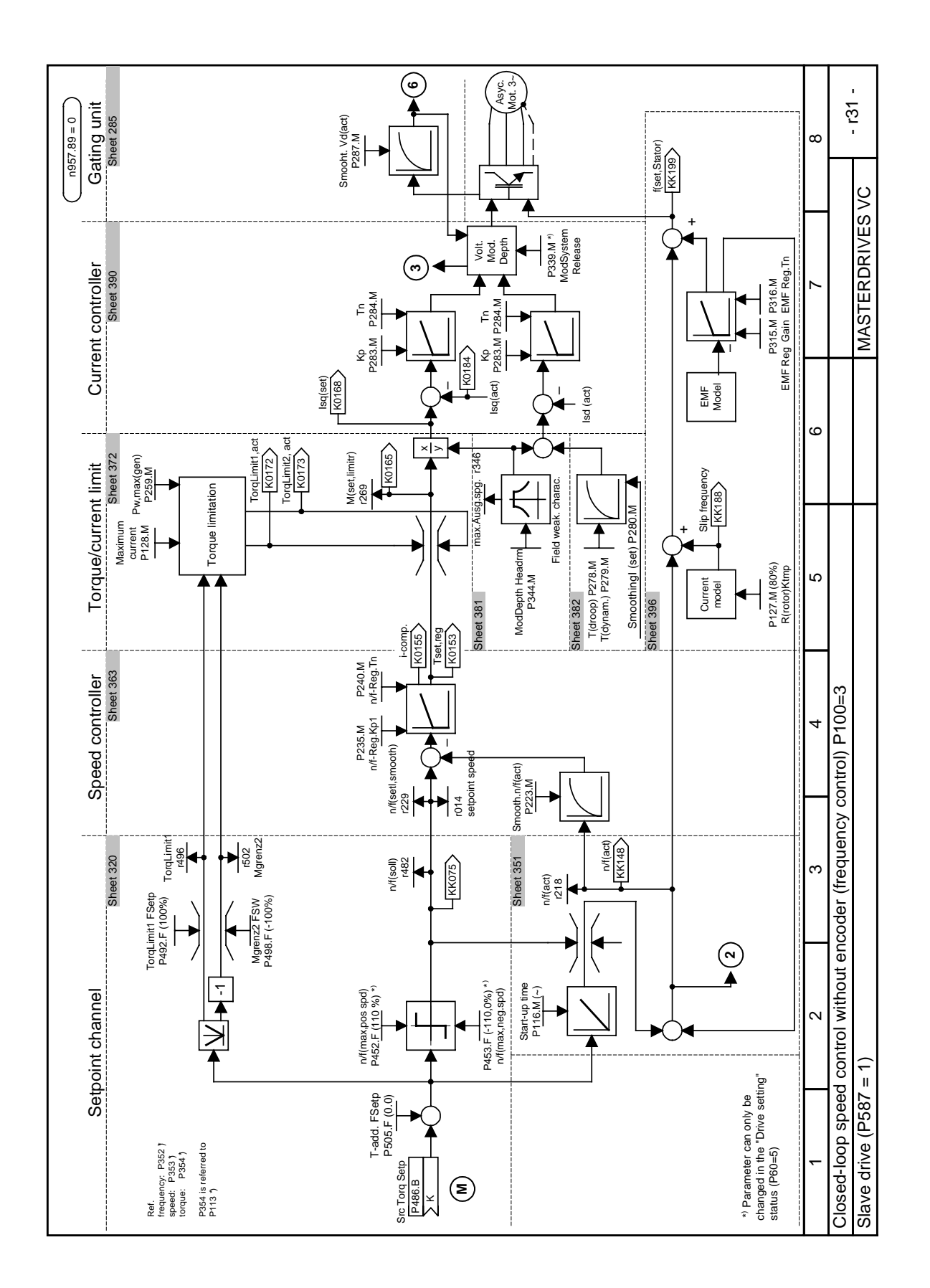

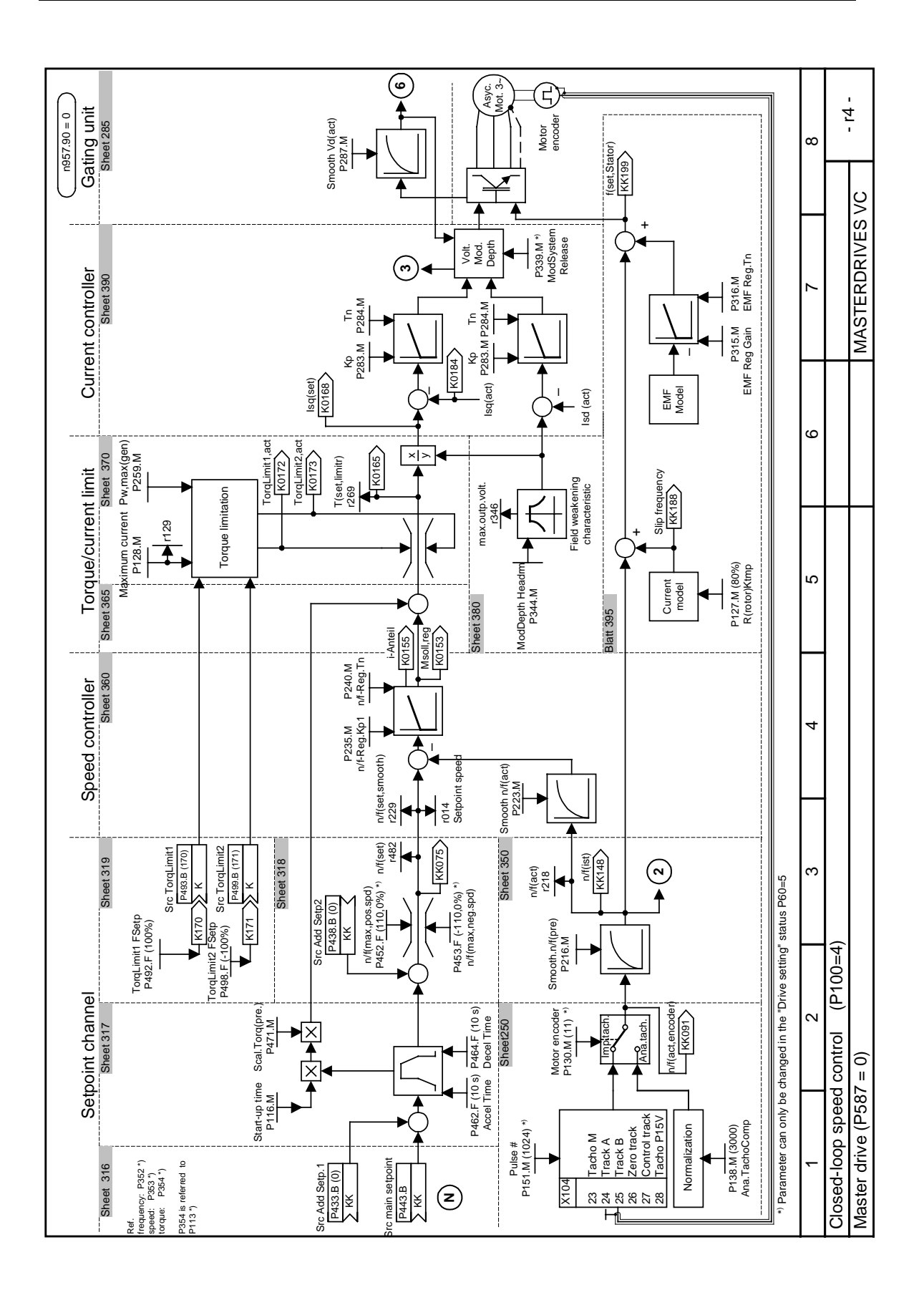

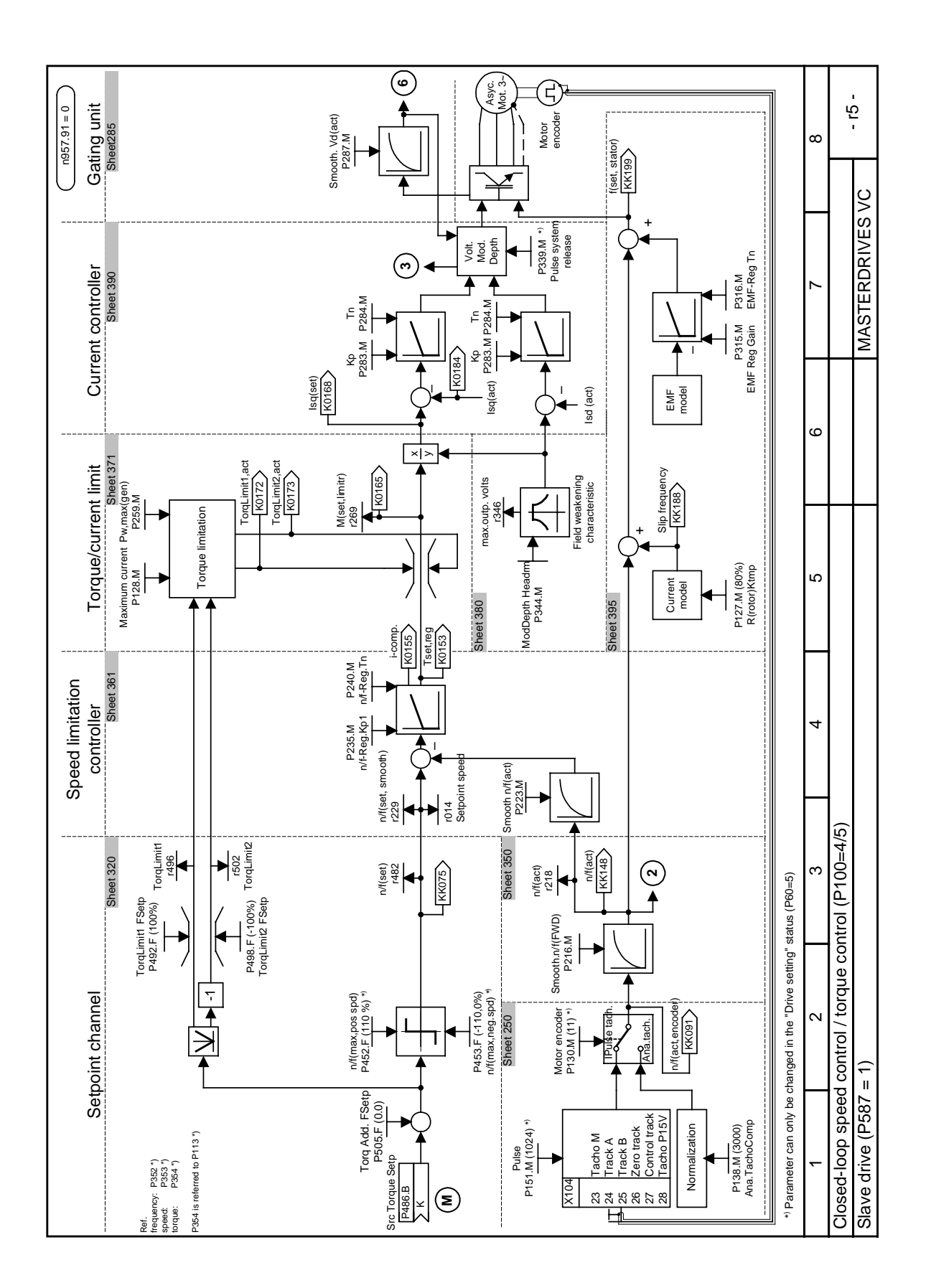

## 10 Maintenance

**DANGER**

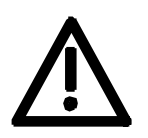

SIMOVERT MASTERDRIVES units are operated at high voltages. All work carried out on or with the equipment must conform to all the national electrical codes (VBG 4 in Germany). Maintenance and service work may only be executed by qualified

personnel. Only spare parts authorized by the manufacturer may be used. The prescribed maintenance intervals and also the instructions for

repair and replacement must be complied with. Hazardous voltages are still present in the drive units up to 5 minutes after the converter has been powered down due to the DC link capacitors. Thus, the unit or the DC link terminals must not be worked on until at least after this delay time.

The power terminals and control terminals can still be at hazardous voltage levels even when the motor is stationary.

If it is absolutely necessary that the drive converter be worked on when powered-up:

- ♦ Never touch any live parts.
- ♦ Only use the appropriate measuring and test equipment and protective clothing.
- ♦ Always stand on an ungrounded, isolated and ESD-compatible pad.

If these warnings are not observed, this can result in death, severe bodily injury or significant material damage.

## 10.1 Replacing the fan

A fan is mounted at the lower section of the inverter for cooling the power section.

The fan is fed by the 24 V supply voltage and switched on and off by electronic control according to the heat sink temperature.

The fan is designed for a service life of  $L_{10} \ge 35,000$  hours and an ambient temperature of

 $T_{\text{U}}$  = 45 °C. It must be exchanged in good time to ensure the availability of the unit.

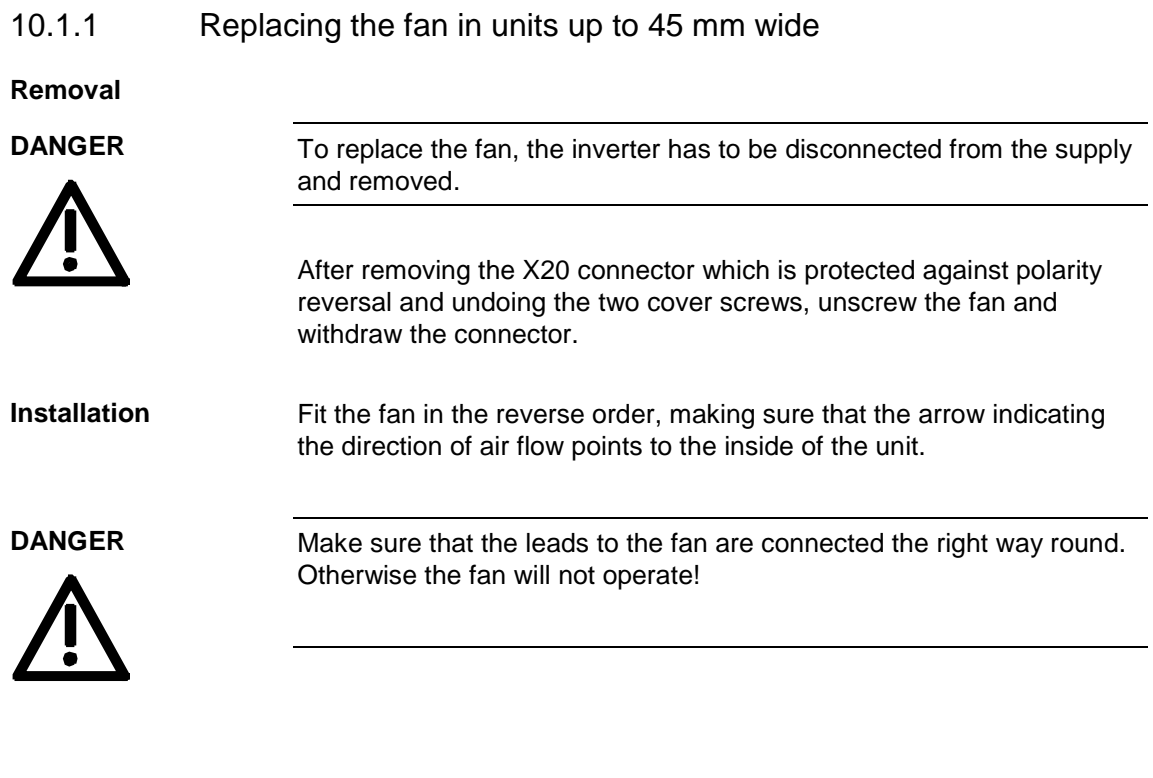

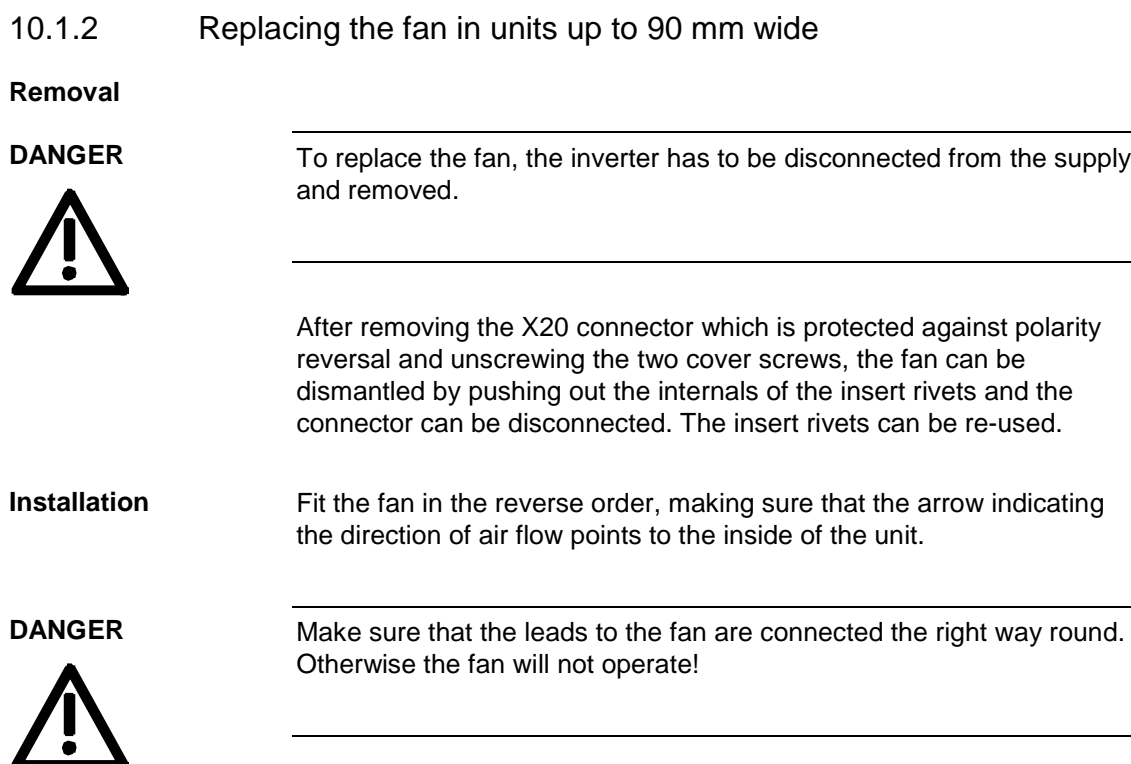

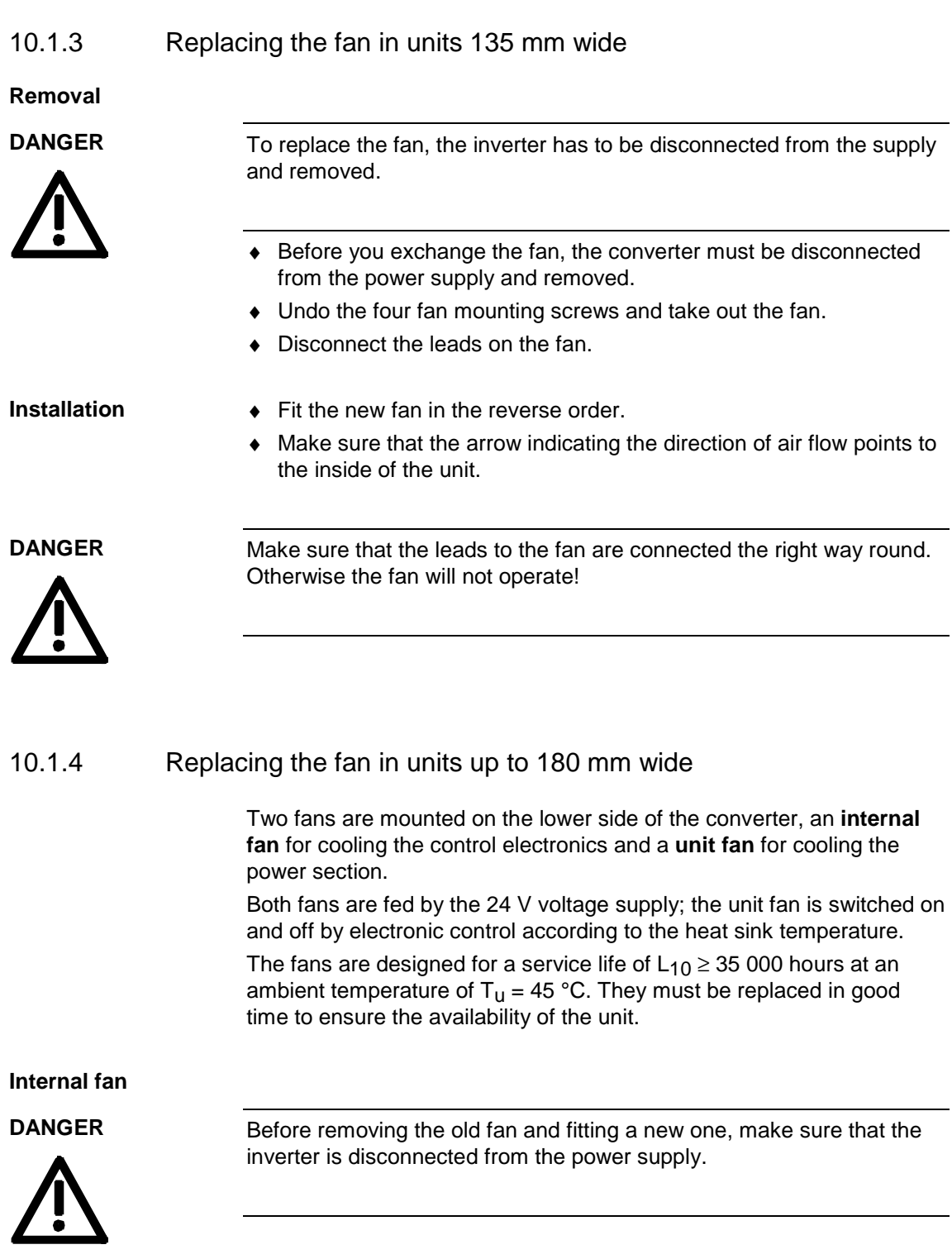

- ♦ Opening the unit:
	- Loosen the 2 mounting screws in the front at the top of the unit. There is no need to take the screws right out. Slots are provided in the housing to allow the front of the unit to be released when the screws have been loosened.
	- Carefully swing the front of the unit forwards (to an angle of about 30°) away from the housing.
	- On the power section, open the locking lever on the ribbon cable connector to the control electronics.
	- Move the cover forwards and take it off.
- ♦ Remove the fan connection X20 on the power section.
- Undo the four fan mounting screws and take out the fan.
- ♦ Fit the new fan by reversing this sequence of operations. Make sure that the arrow indicating the direction of rotation is pointing to the inside of the unit.

#### **Unit fan**

**DANGER**

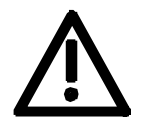

Before removing the old fan and fitting a new one, make sure that the inverter is disconnected from the power supply.

- ♦ The converter must be disconnected from the power supply and removed before the fan can be replaced.
- ♦ Undo the four fan mounting screws and take out the fan.
- ♦ Disconnect the leads on the fan.
- Fit the new fan in the reverse order.
- ♦ Make sure that the arrow indicating the direction of air flow points to the inside of the unit.

#### **DANGER**

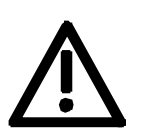

Make sure that the leads to the fan are connected the right way round. Otherwise the fan will not operate!

# 11 Forming

#### **CAUTION**

If a unit has been non-operational for more than one year, the DC link capacitors have to be newly formed. If this is not carried out, the unit can be damaged when the line voltage is powered up.

If the unit was started-up within one year after having been manufactured, the DC link capacitors do not have to be re-formed. The date of manufacture of the unit can be read from the serial number.

#### **How the serial number is made up**

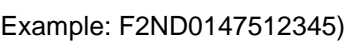

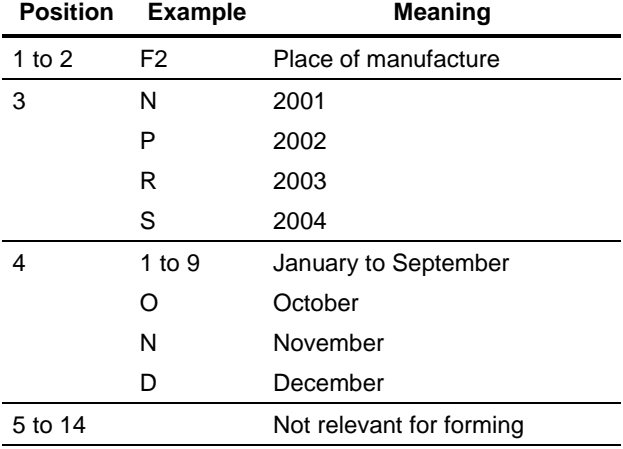

The following applies for the above example: Manufacture took place in December 2001.

During forming a defined voltage and a limited current are applied to the DC link capacitors and the internal conditions necessary for the function of the DC link capacitors are restored again.

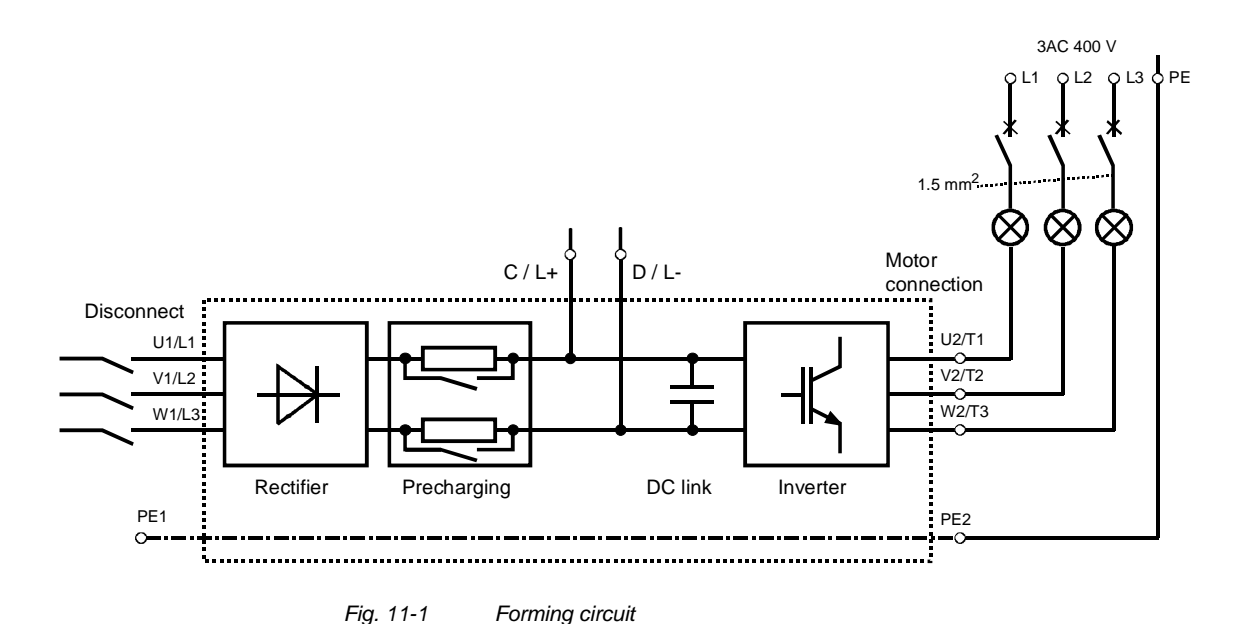

**Components for the forming circuit (suggestion)**

3 incandescent lamps 230 V / 100 W

◆ 1 fuse-switch triple 400 V / 10 A

Various small parts e.g. lamp holders, 1.5 mm<sup>2</sup> cable, etc.

**DANGER**

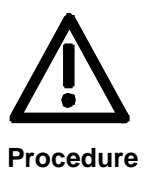

The unit has hazardous voltage levels up to 5 minutes after it has been powered down due to the DC link capacitors. The unit or the DC link terminals must not be worked on until at least after this delay time.

- ♦ Before forming the unit, all the line and DC link connections must be disconnected.
- ♦ The unit is **not** permitted to receive a switch-on command (e.g. via the keyboard of the PMU or the terminal strip)
- ♦ The incandescent lamps must burn darker / extinguish during the course of forming. If the lamps continue to burn, this indicates a fault in the unit or in the wiring.
- ♦ Connect the required components in accordance with the circuit example.
- ♦ Energize the forming circuit. The duration of forming depends on the idle time of the converter.

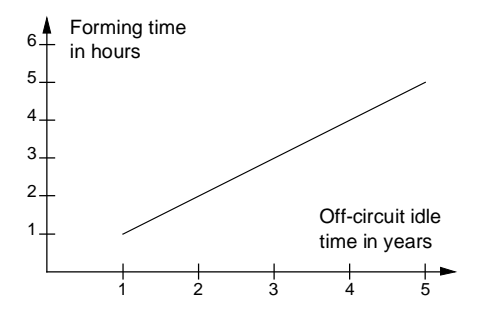

*Fig. 11-2 Forming time as a function of converter idle time*

# 12 Technical Data

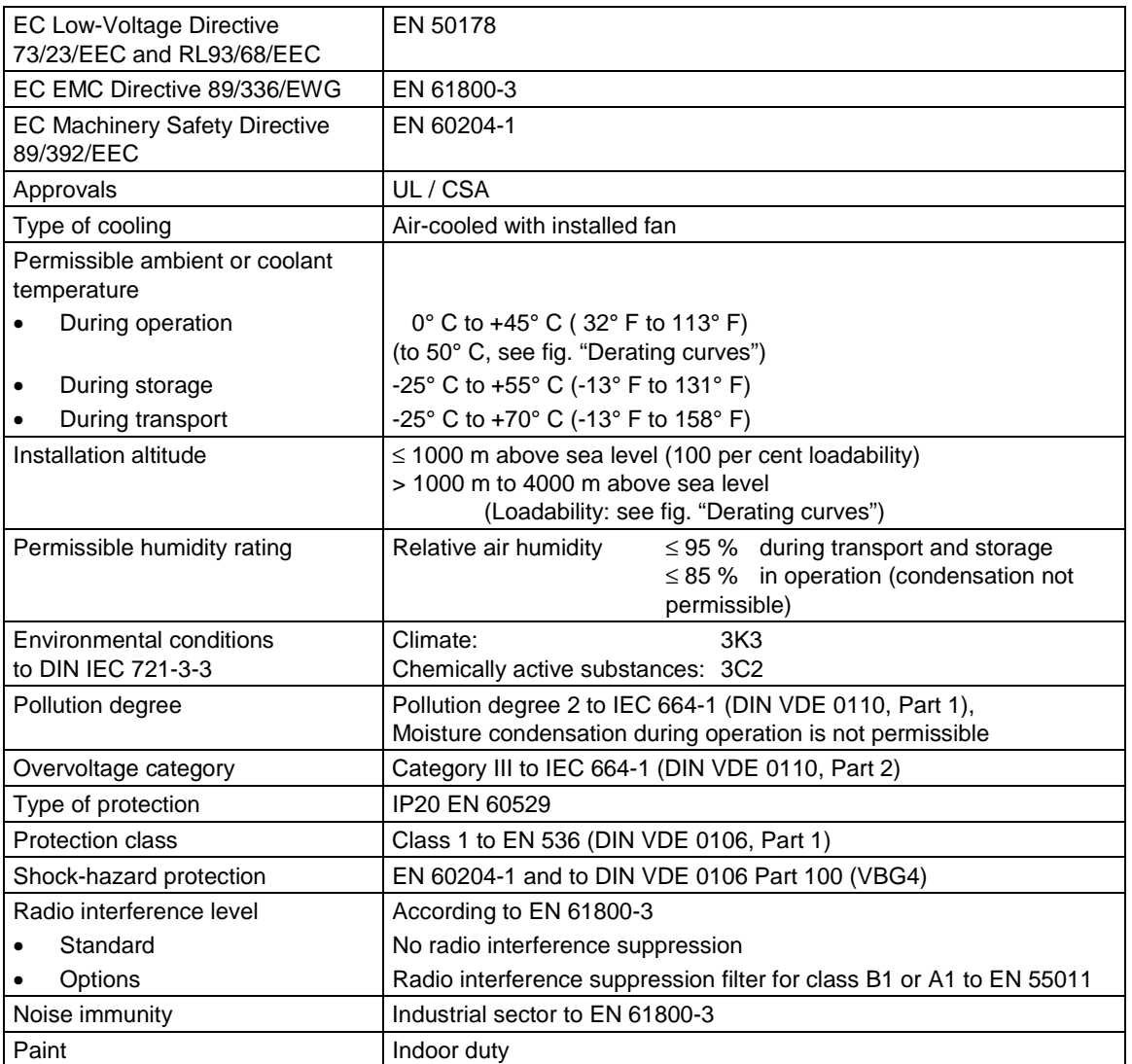

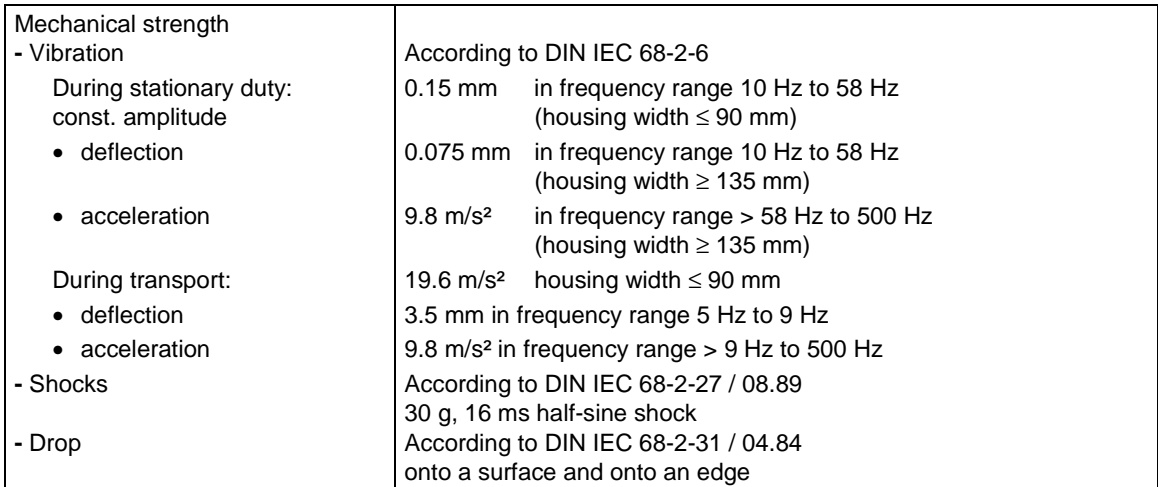

*Table 12-1 General data*

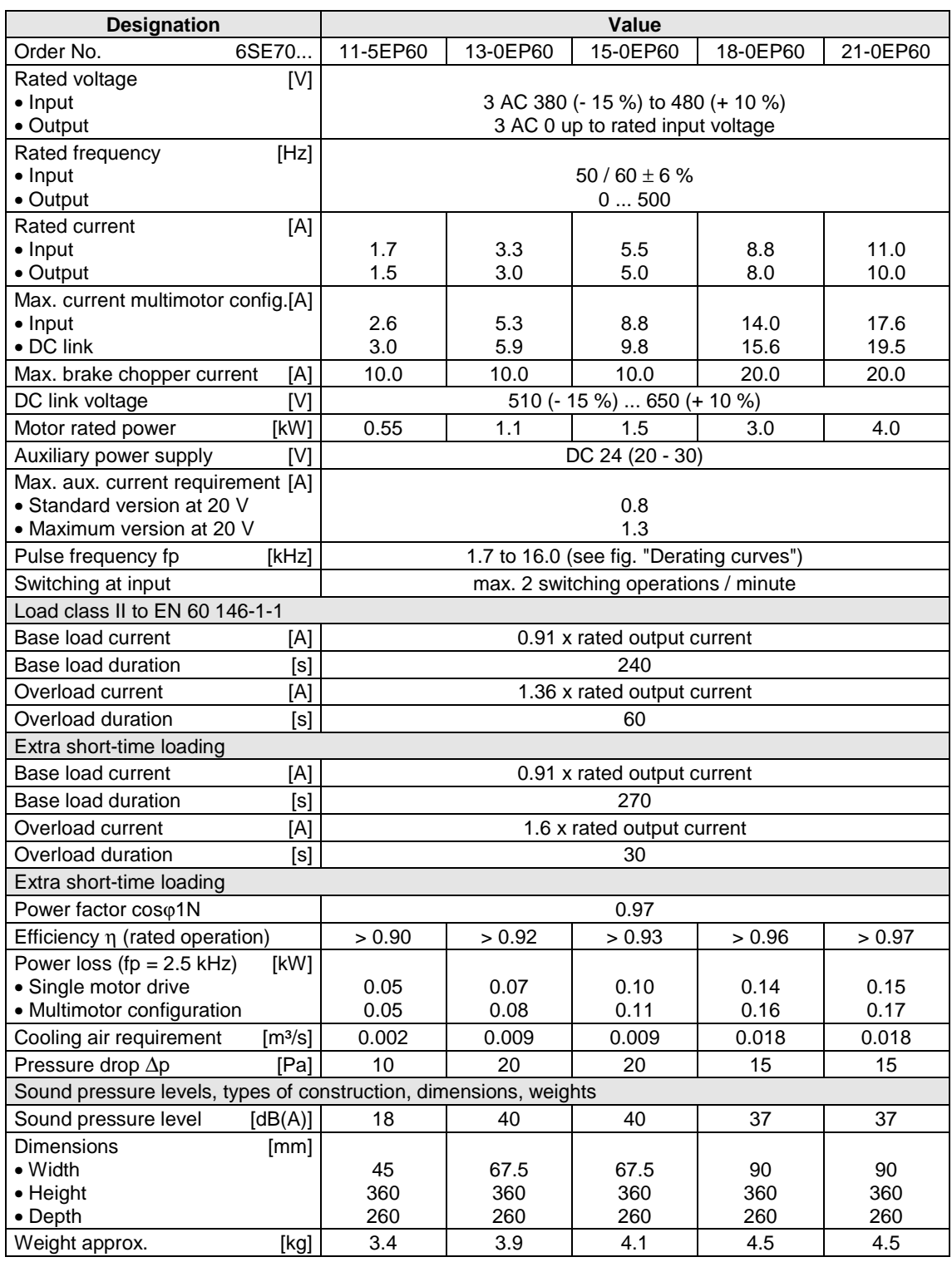

*Table 12-2 Technical data of converter (Part 1)*

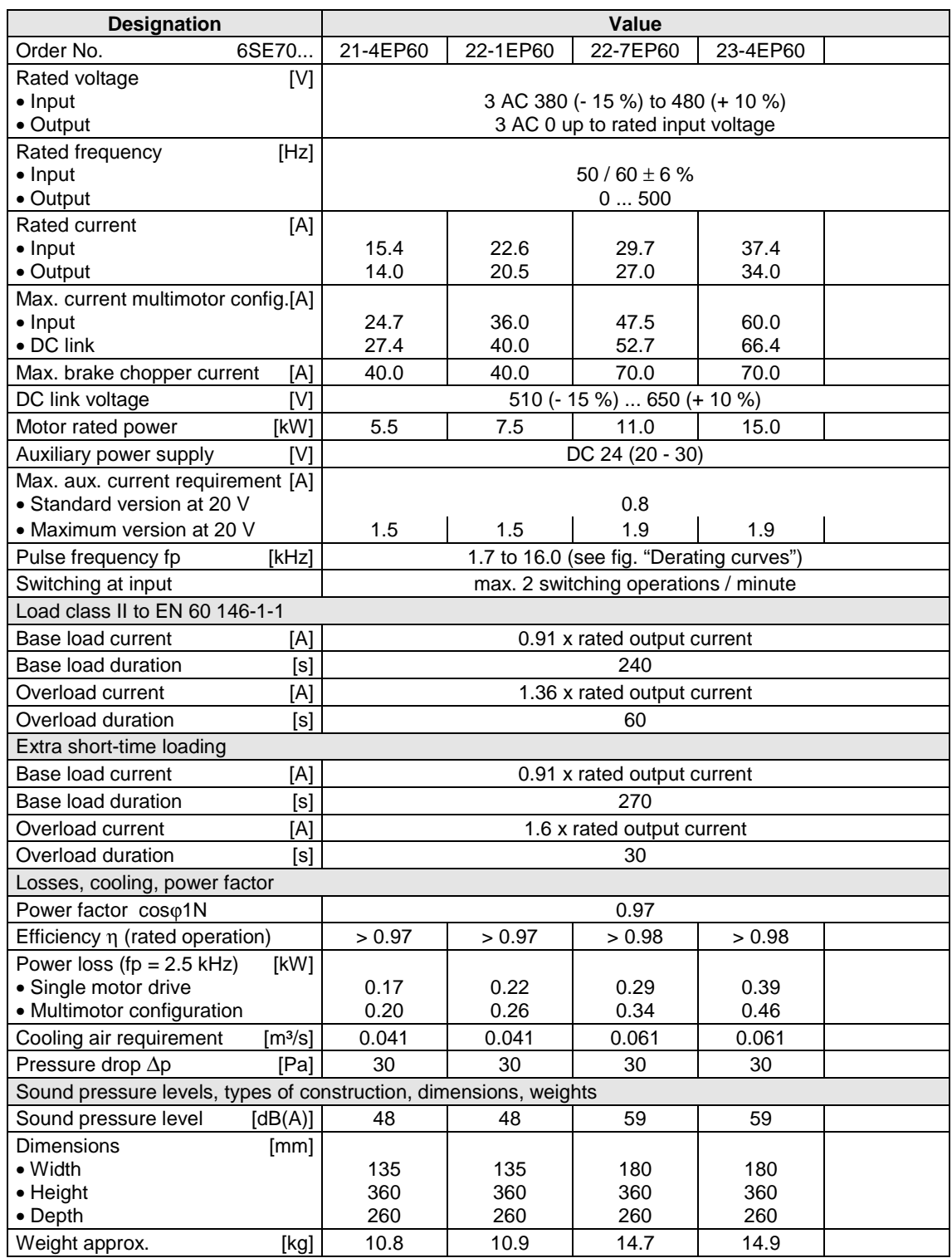

*Table 12-3 Technical data of converter (Part 2)*
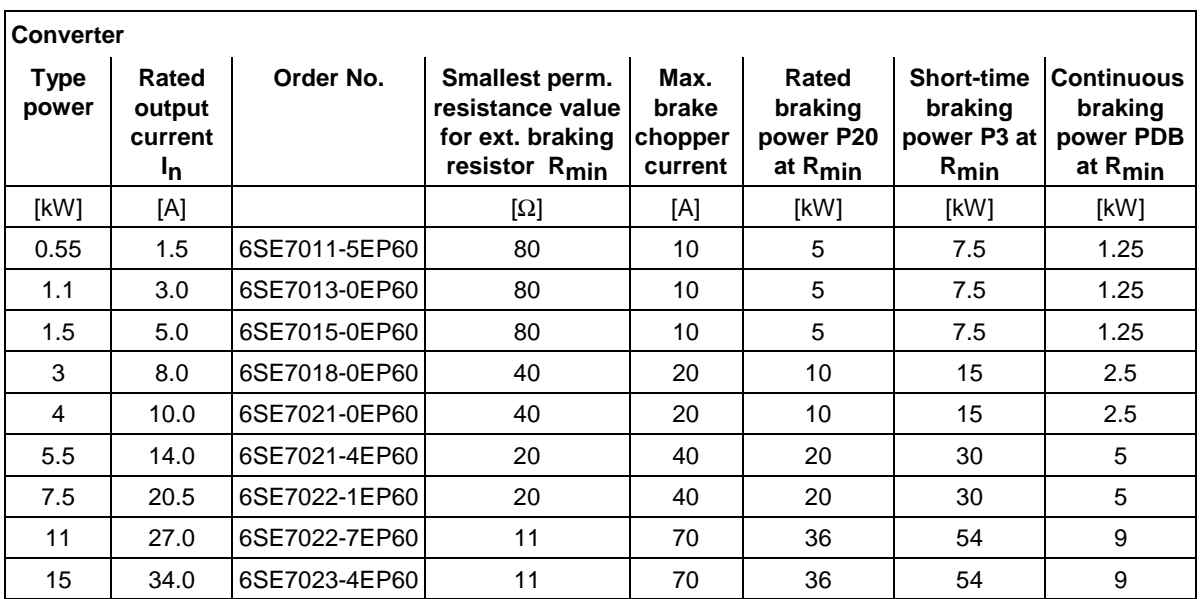

#### **Braking power of the integrated brake chopper:**

Regenerative operation is possible with converters if an external braking resistor is connected. The regenerative energy is converted to heat in the braking resistor. The braking resistor should be mounted outside the control cubicle in order to avoid the electronic components in the cubicle becoming overheated.

To protect the brake chopper against an overload of current, the smallest permissible resistance value of the braking resistor must not be fallen short of. The control electronic system monitors the pulse duty factor of the brake chopper and switches it off in the event of an overload.

Length of the connecting cable between the converter and the external braking resistor < 15 m.

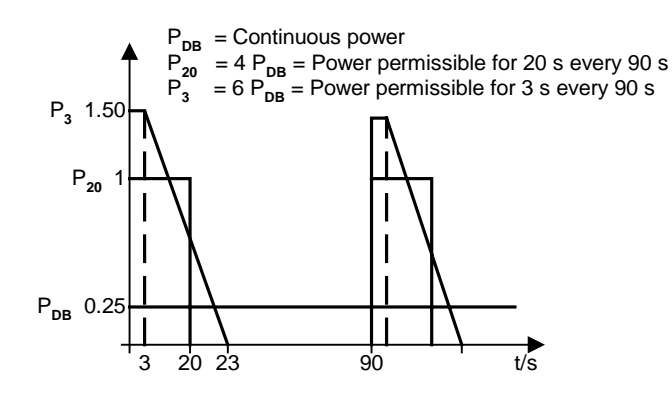

Thermal overload of the external braking resistor must be avoided by appropriate configuration. If necessary, the converter can be switched off by a thermoswitch which monitors the temperature of the external braking resistor (see Fig. 12-1).

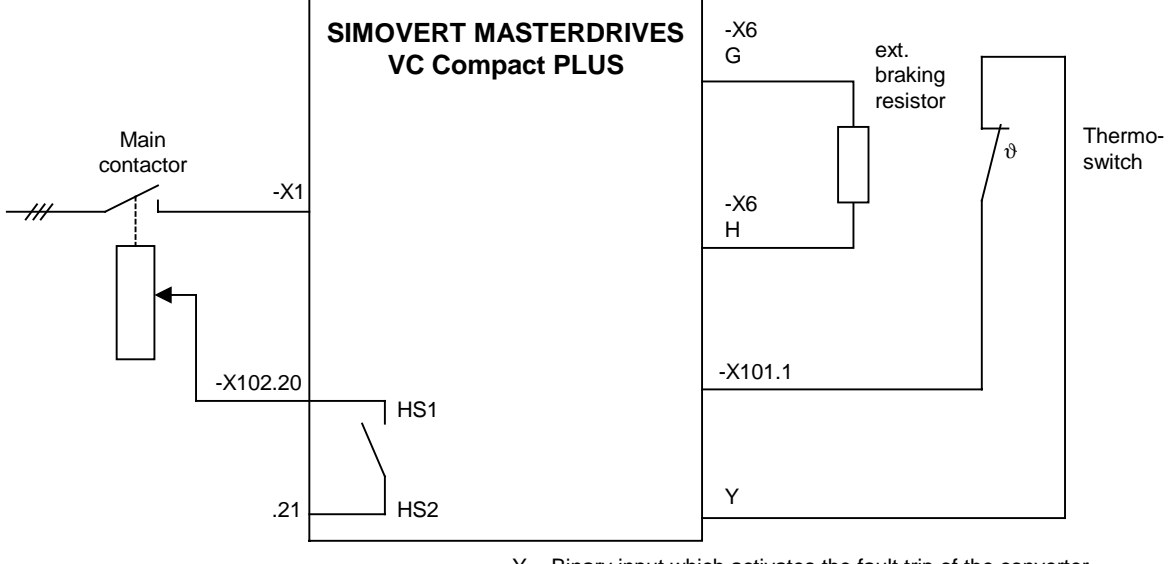

 $Y =$  Binary input which activates the fault trip of the converter, e.g. -X101.7 (binary input 5)

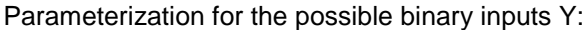

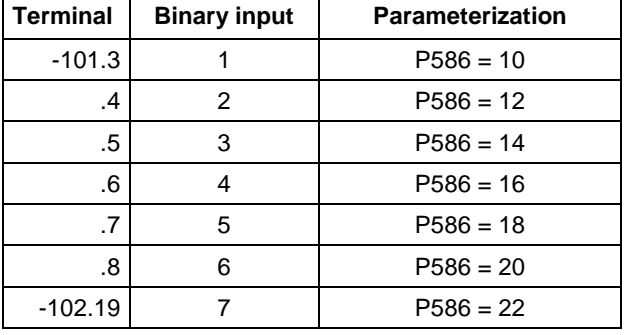

*Fig. 12-1 Converter with external braking resistor and fault trip via thermoswitch*

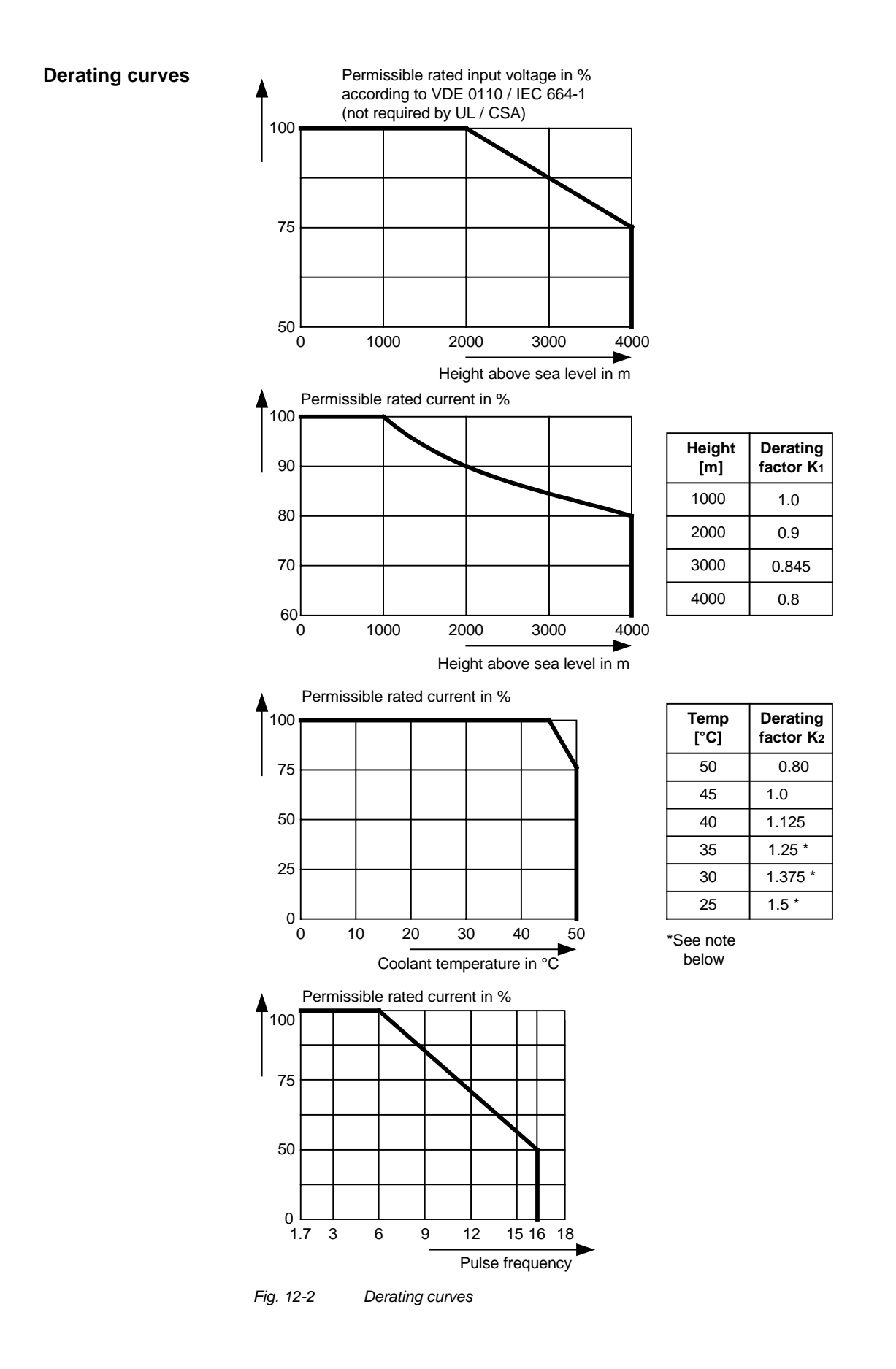

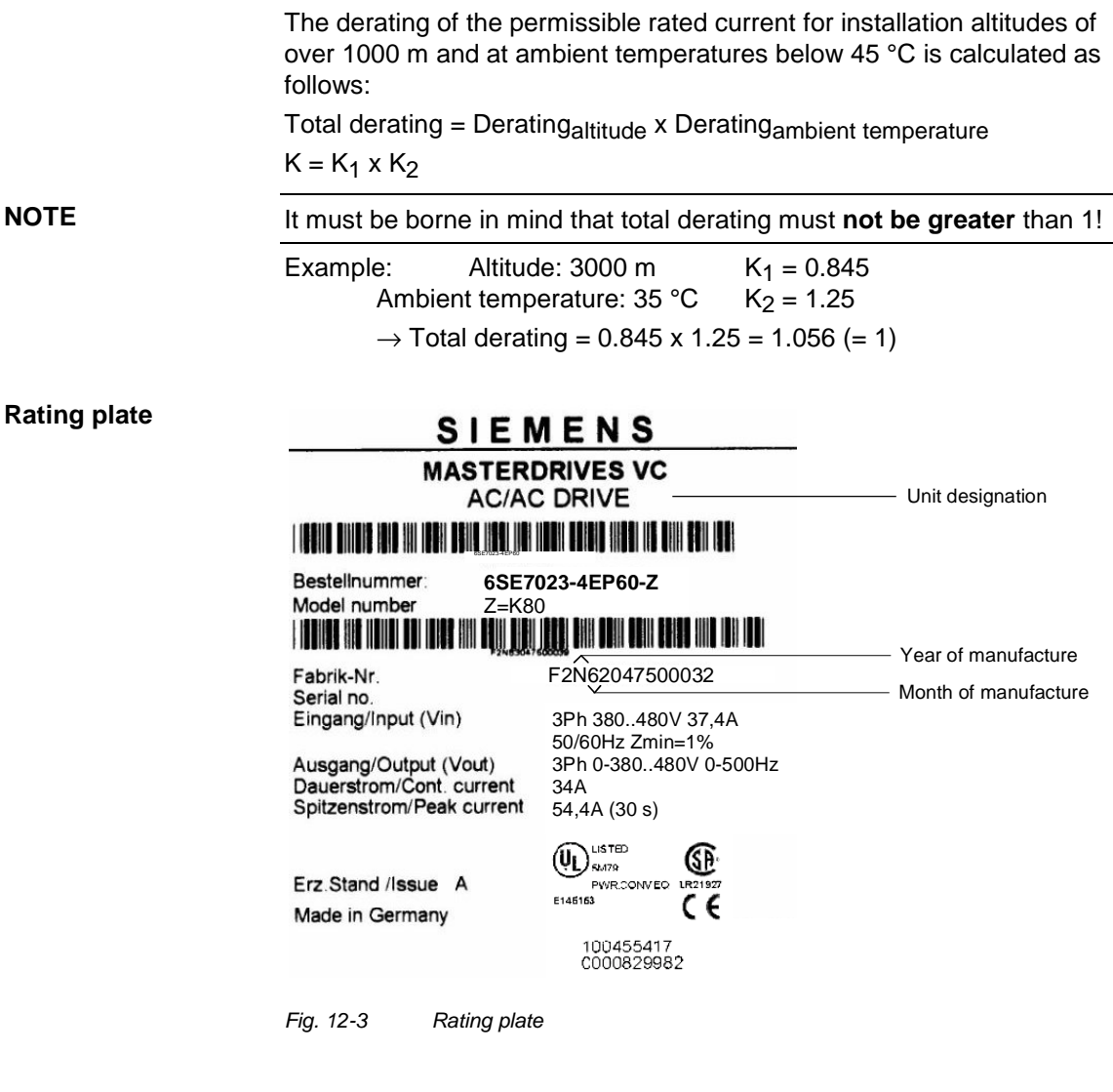

Date of manufacture The date of manufacture can be derived as follows:

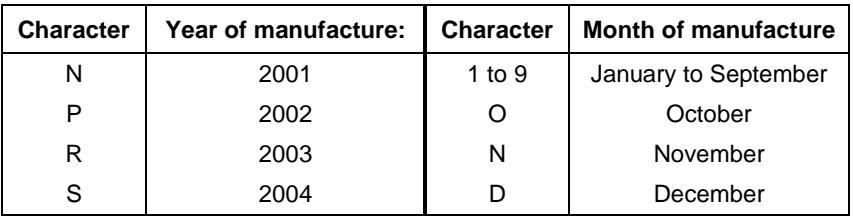

*Table 12-4 Assignment of characters to the month and year of manufacture*

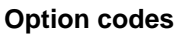

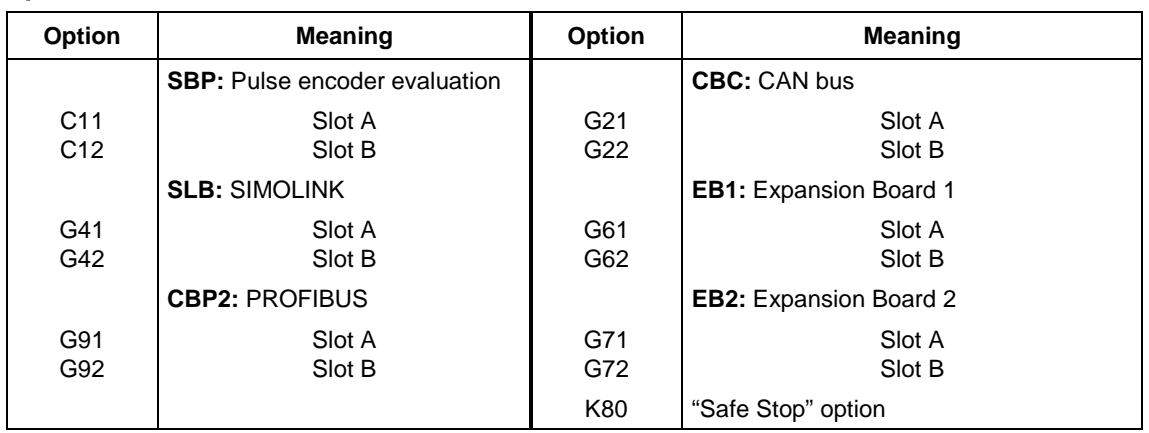

*Table 12-5 Meaning of the option codes*

# 13 Faults and Alarms

#### 13.1 Faults

General information regarding faults

For each fault, the following information is available:

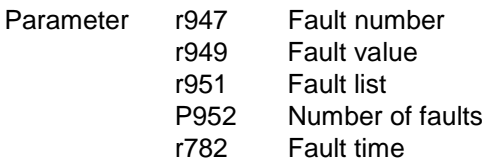

If a fault message is not reset before the electronic supply voltage is switched off, then the fault message will be present again when the electronic supply is switched on again. The unit cannot be operated without resetting the fault message. (Exception: Automatic restart has been selected, see P373).

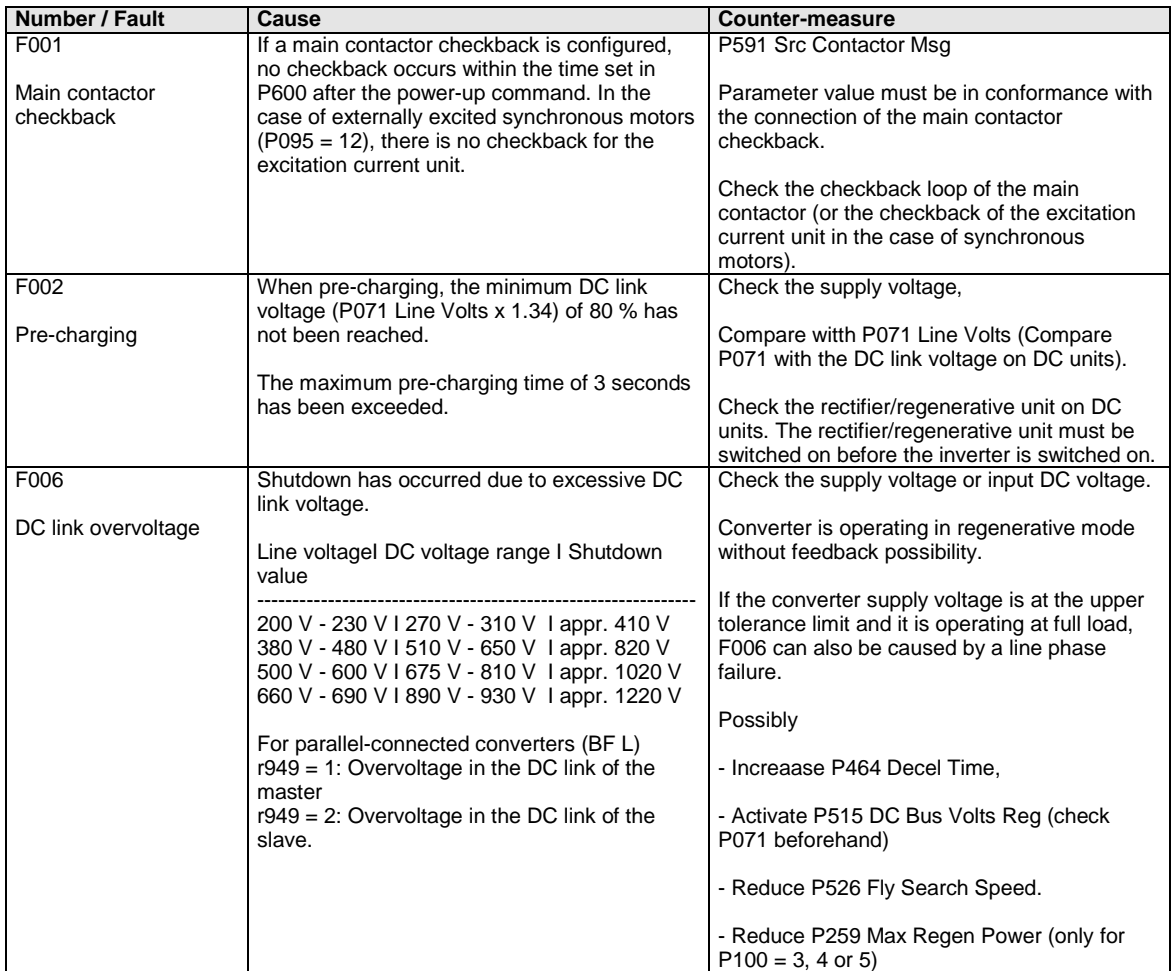

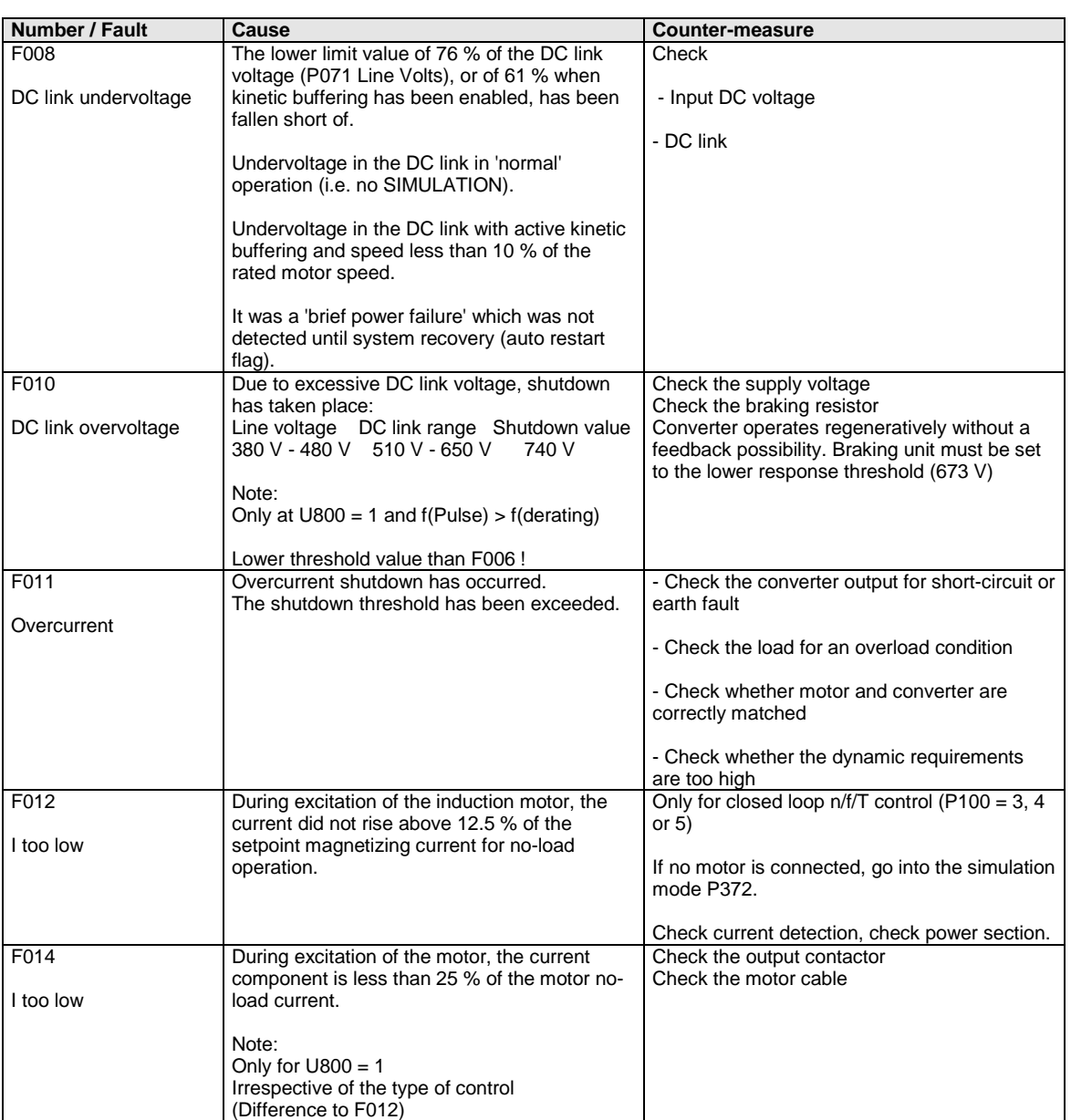

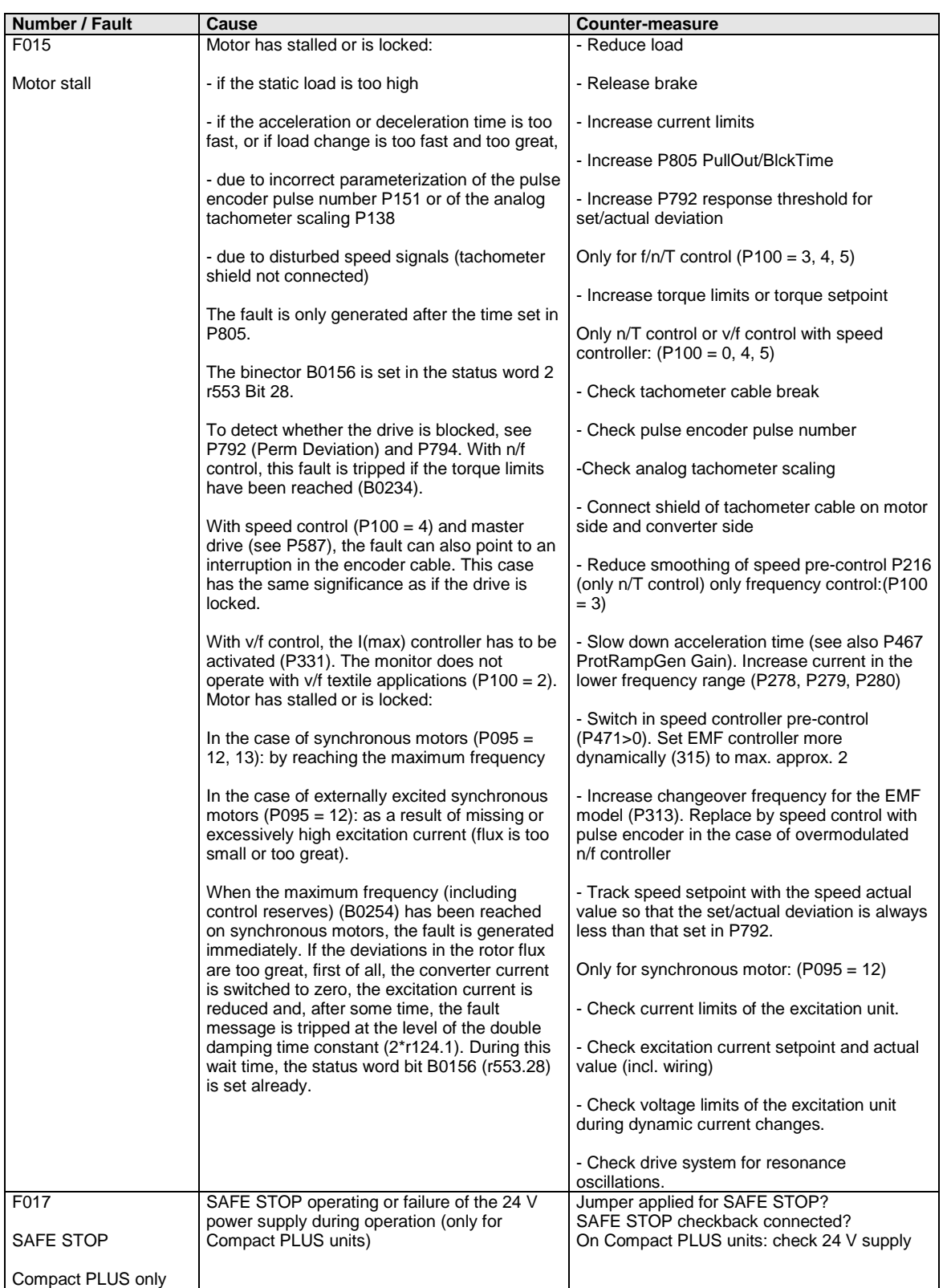

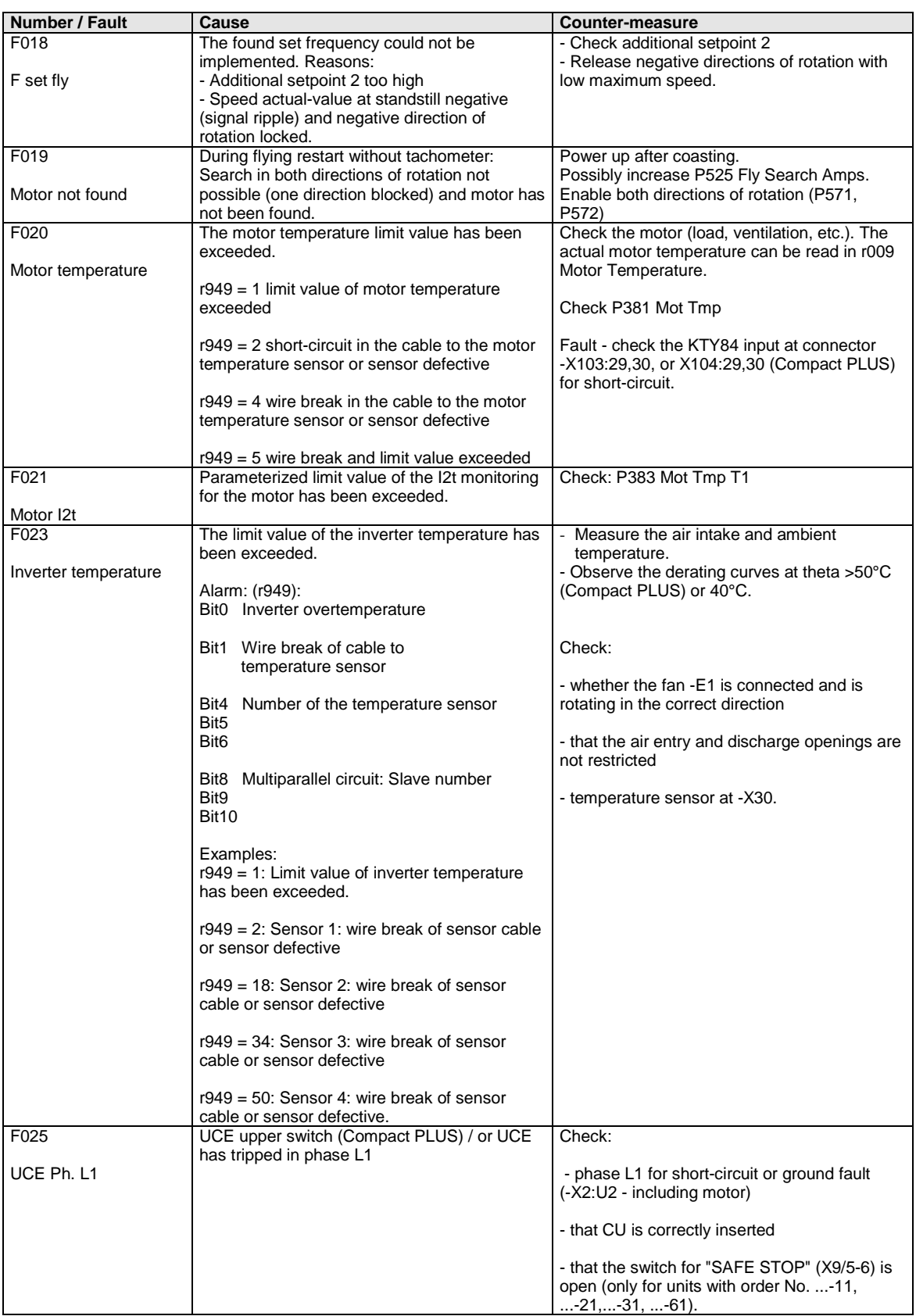

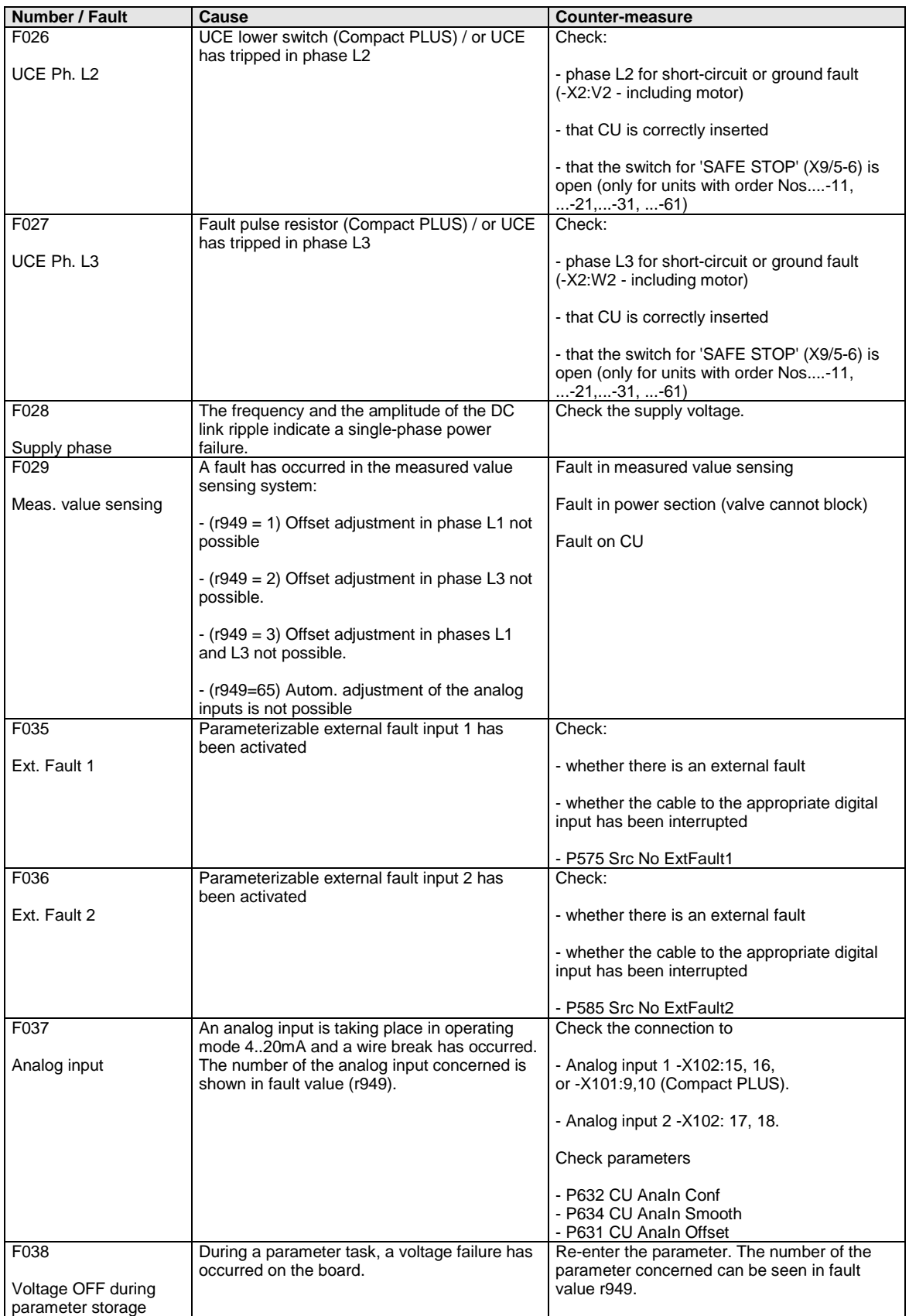

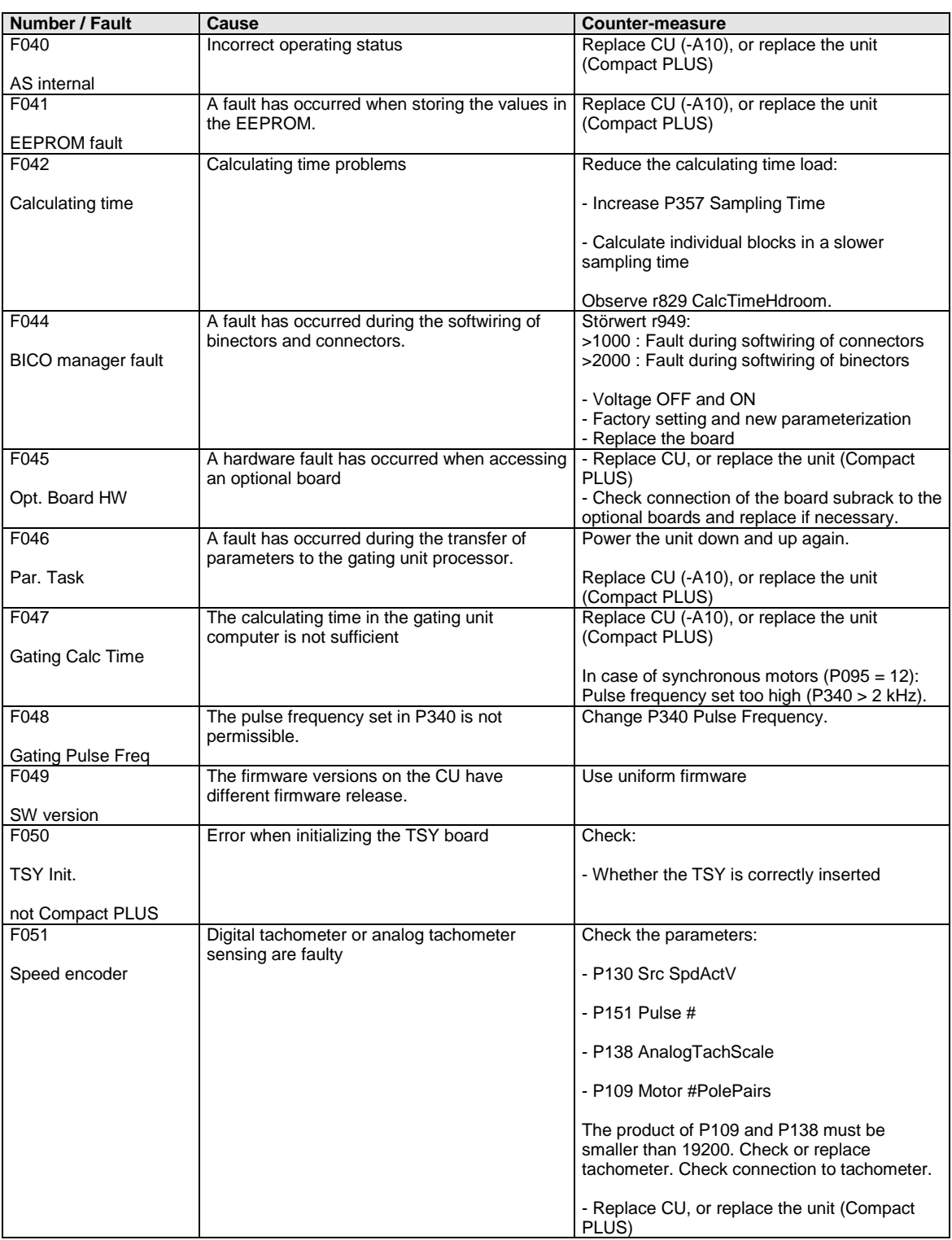

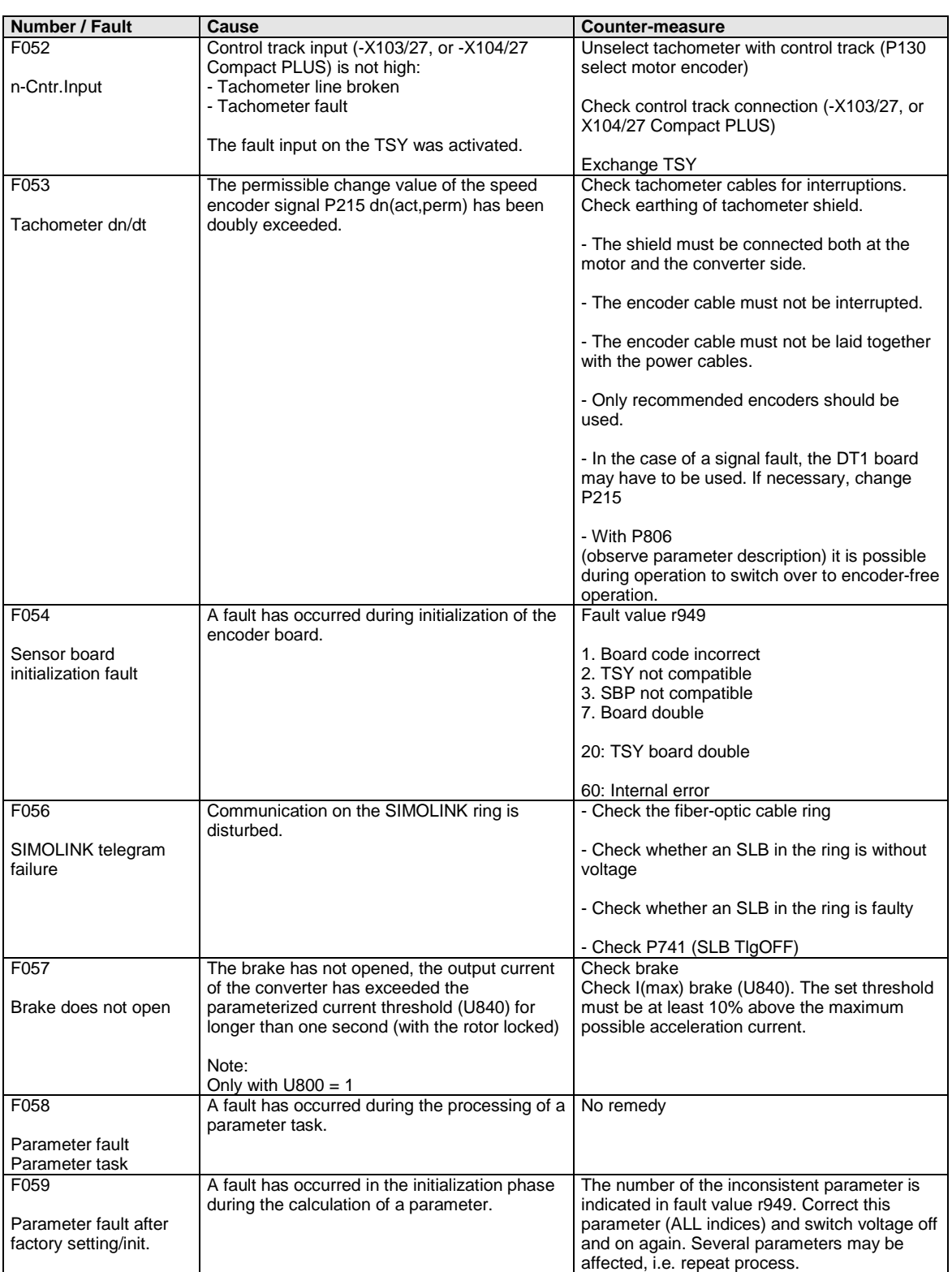

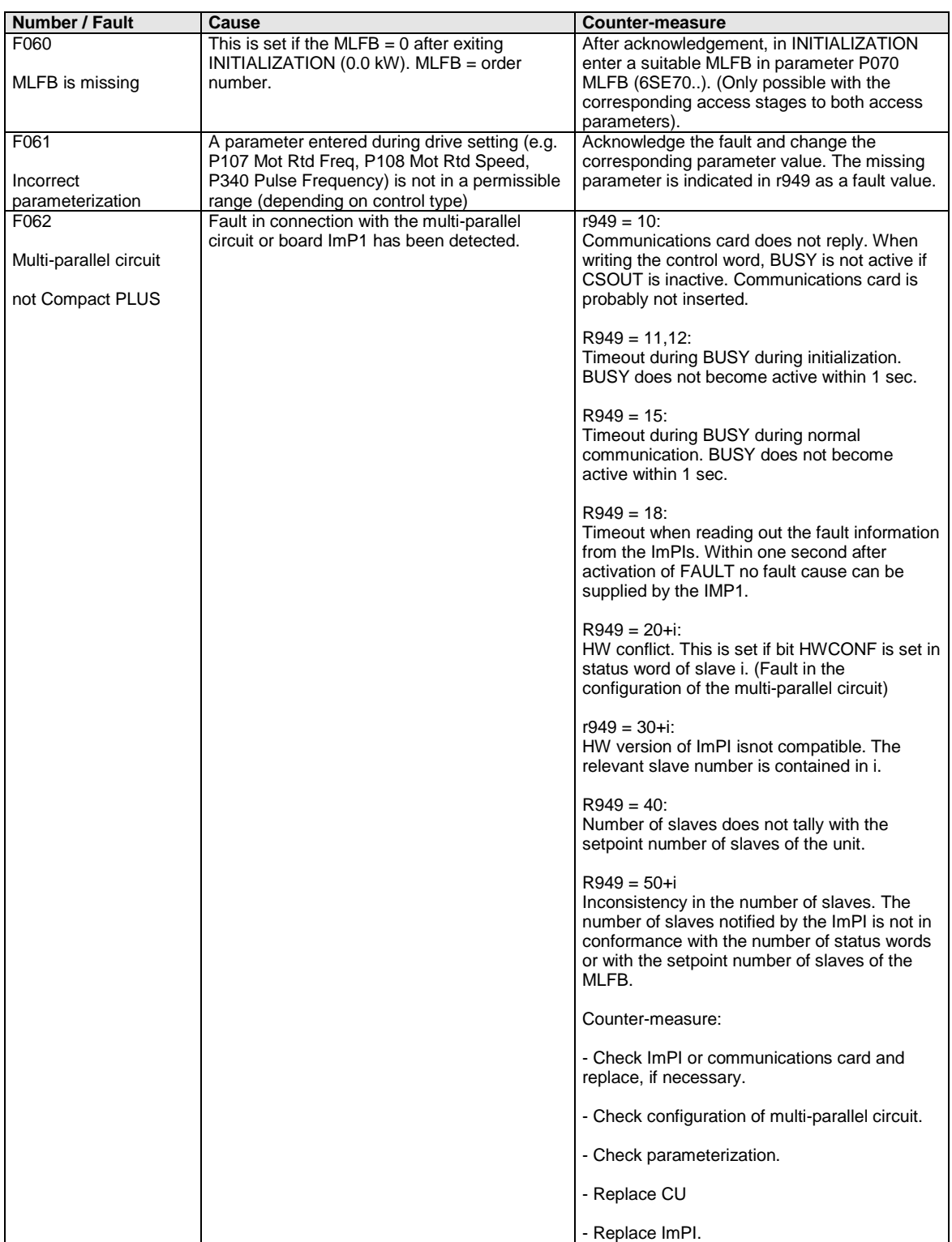

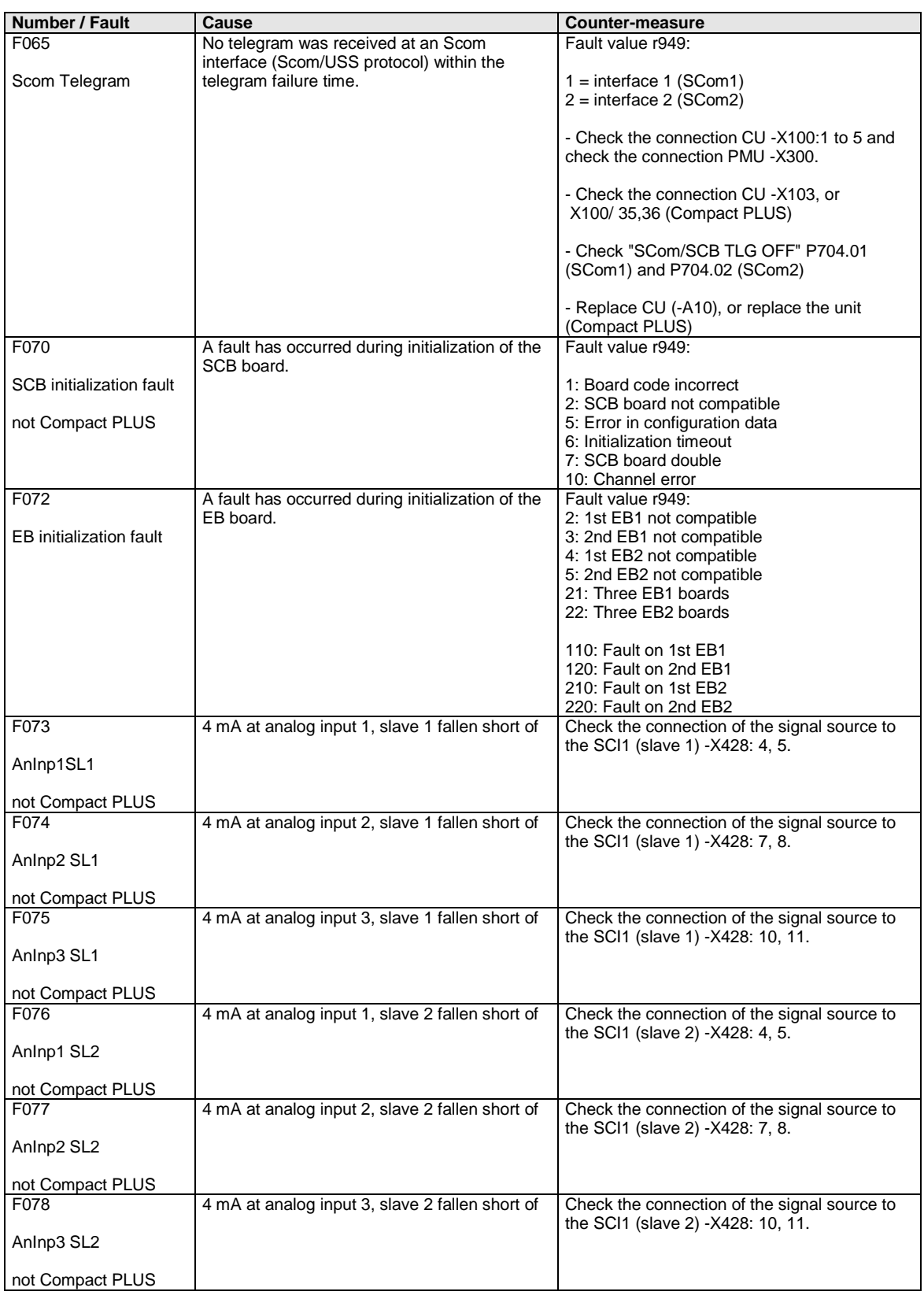

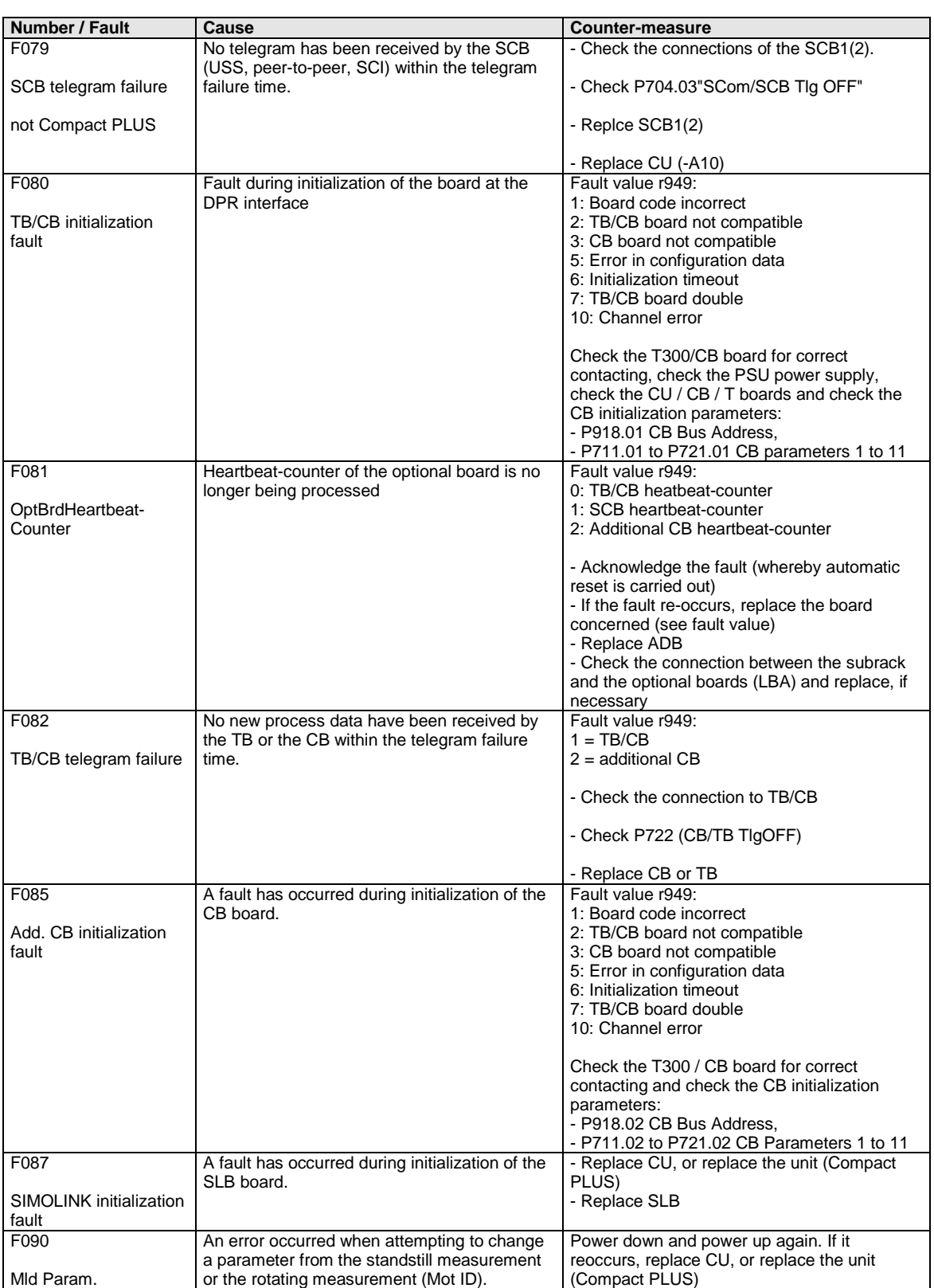

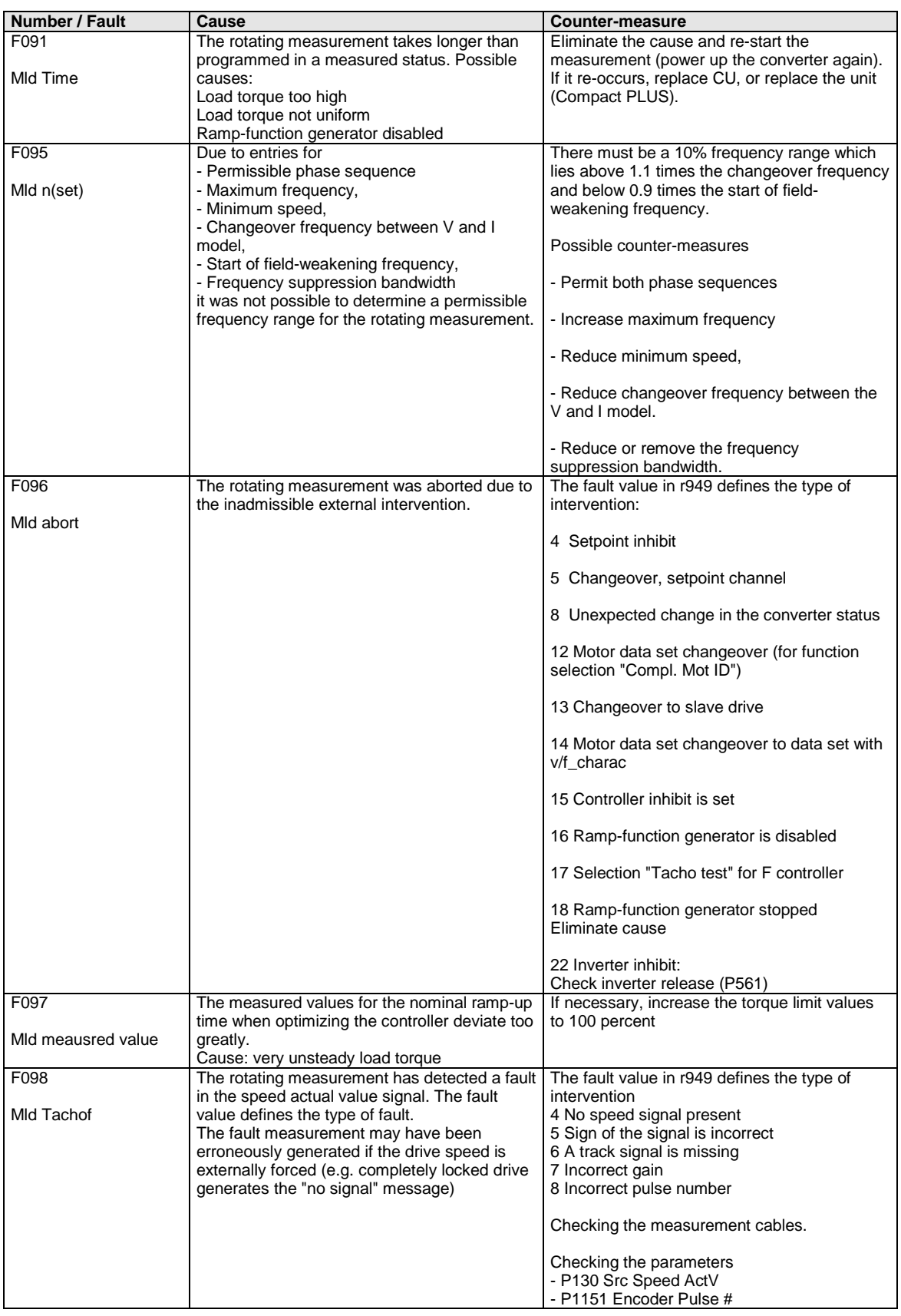

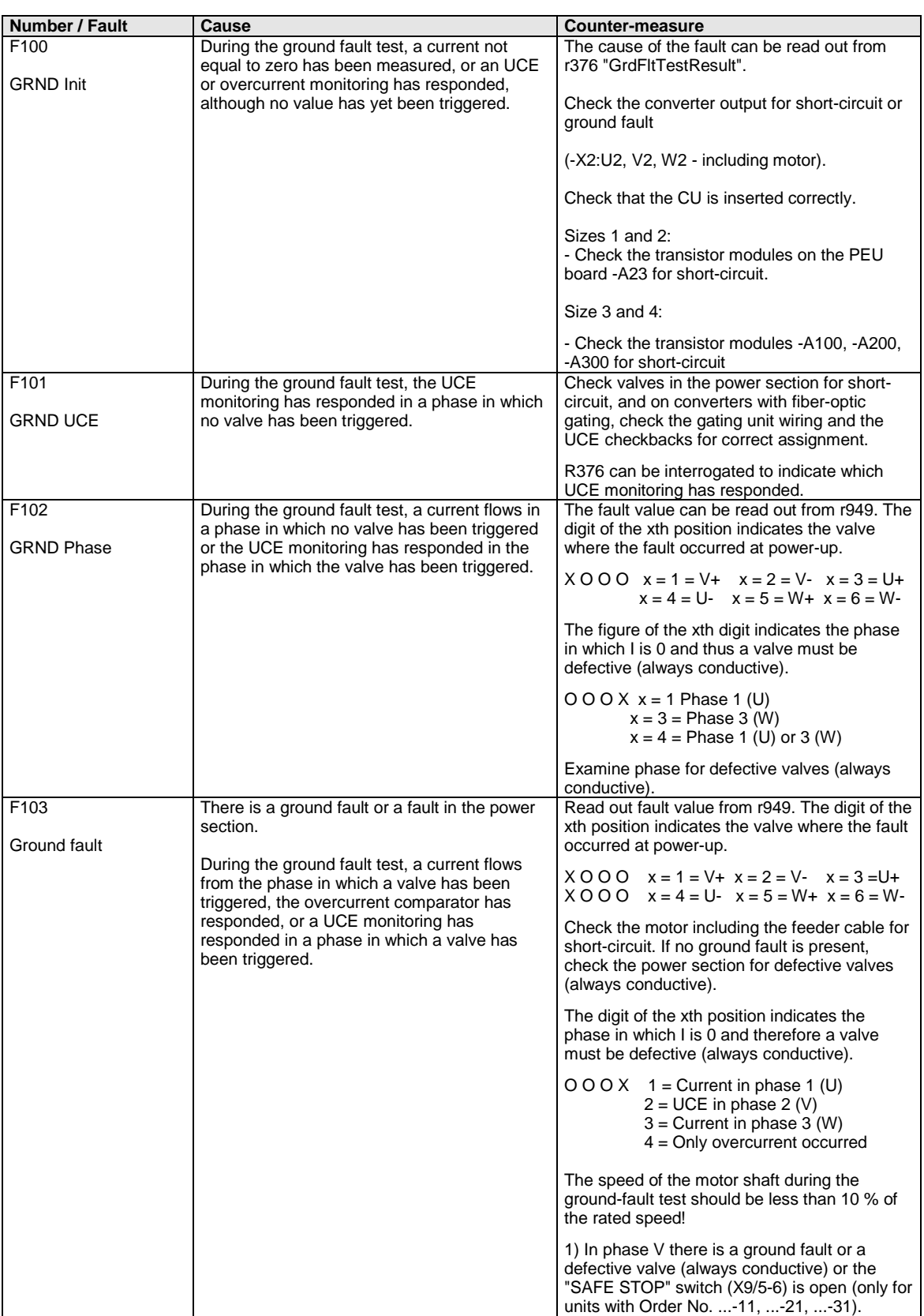

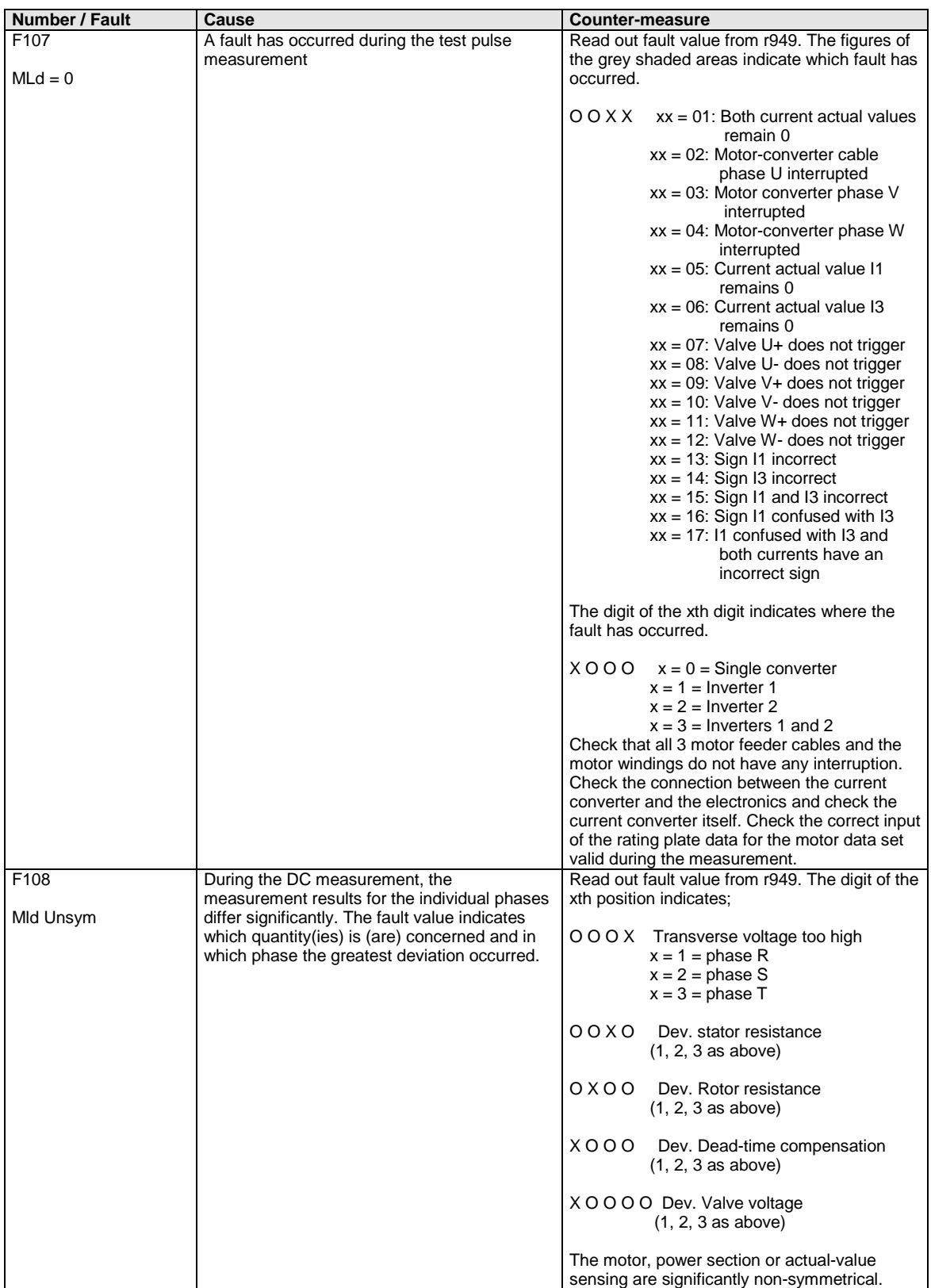

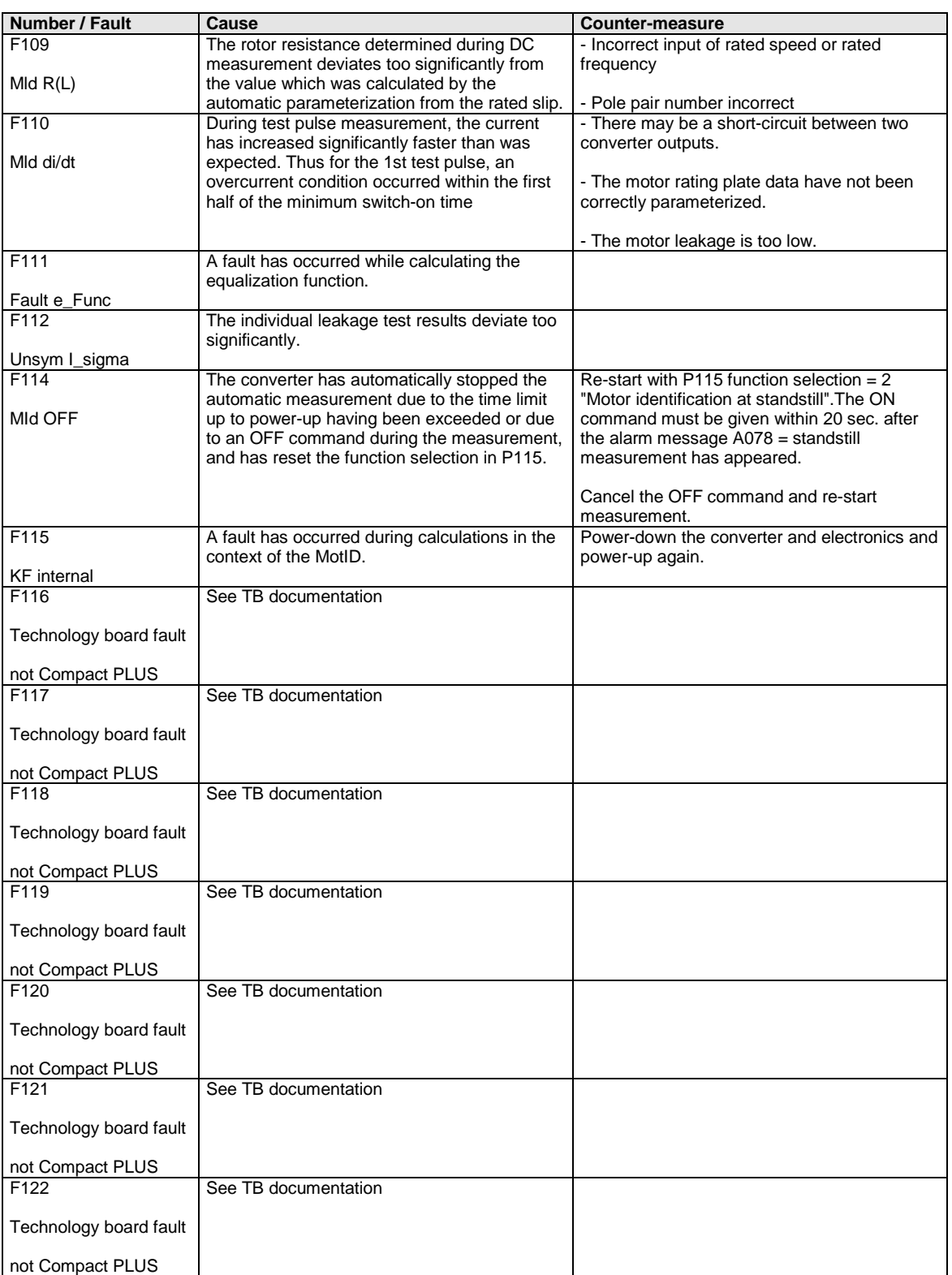

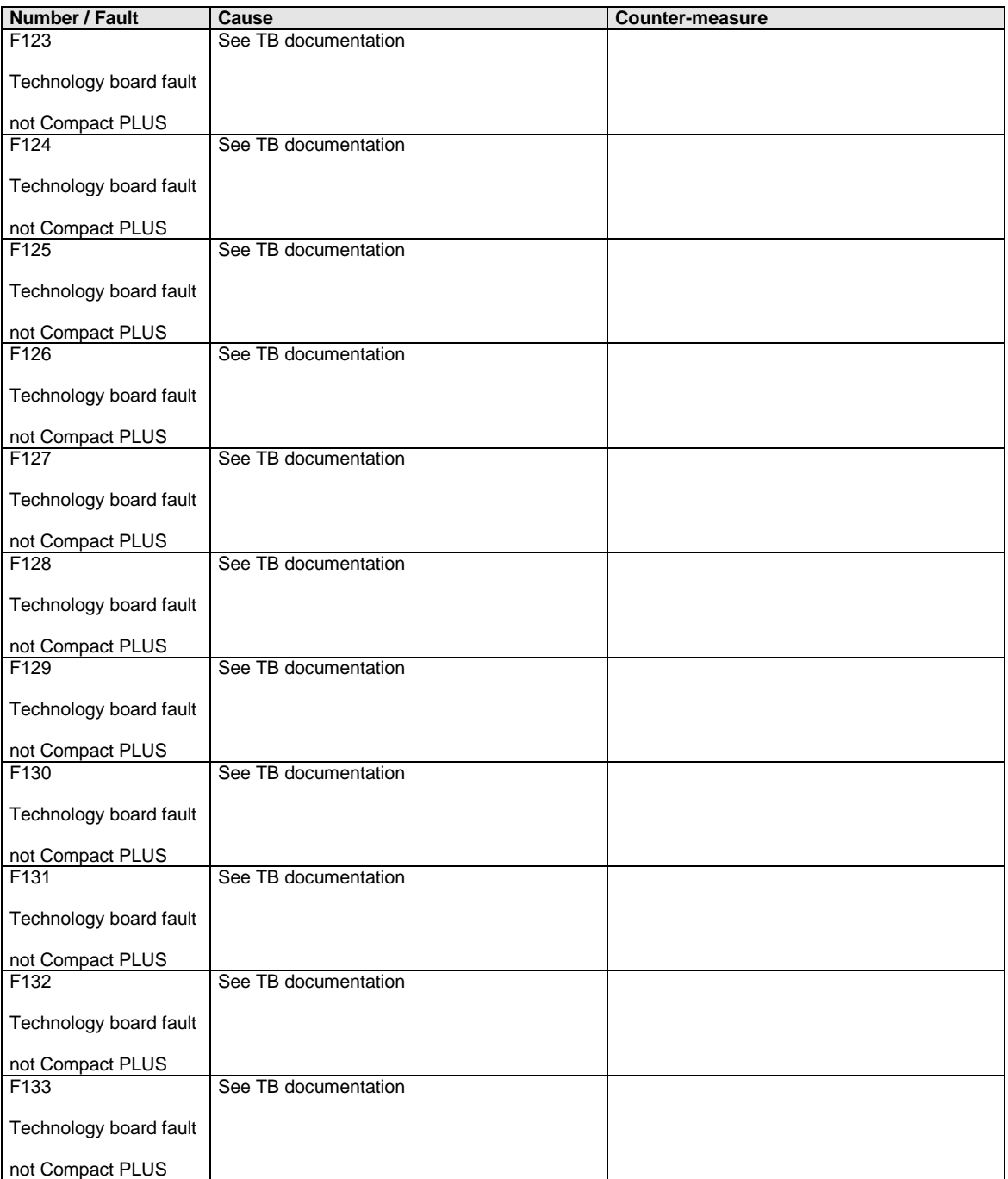

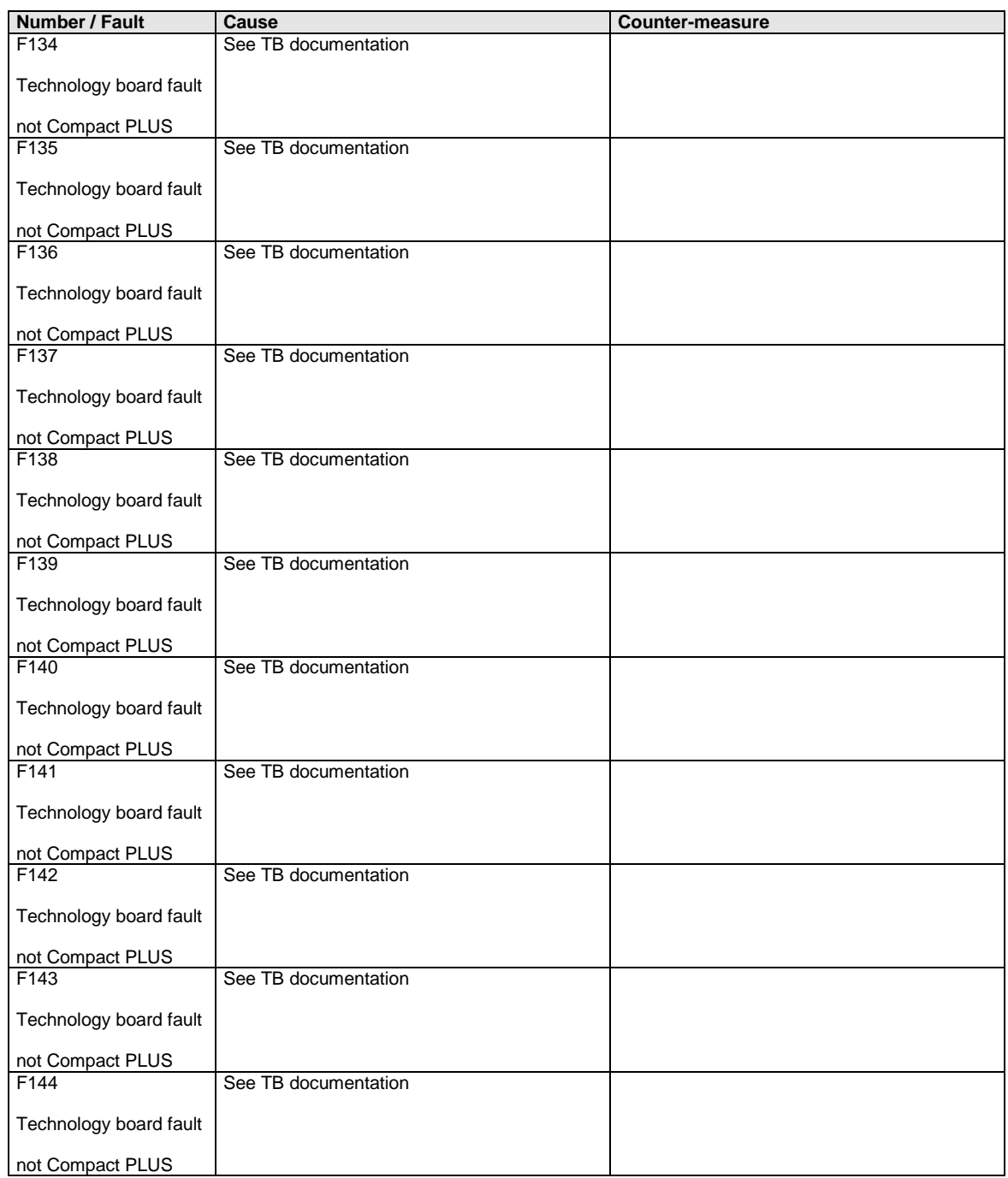

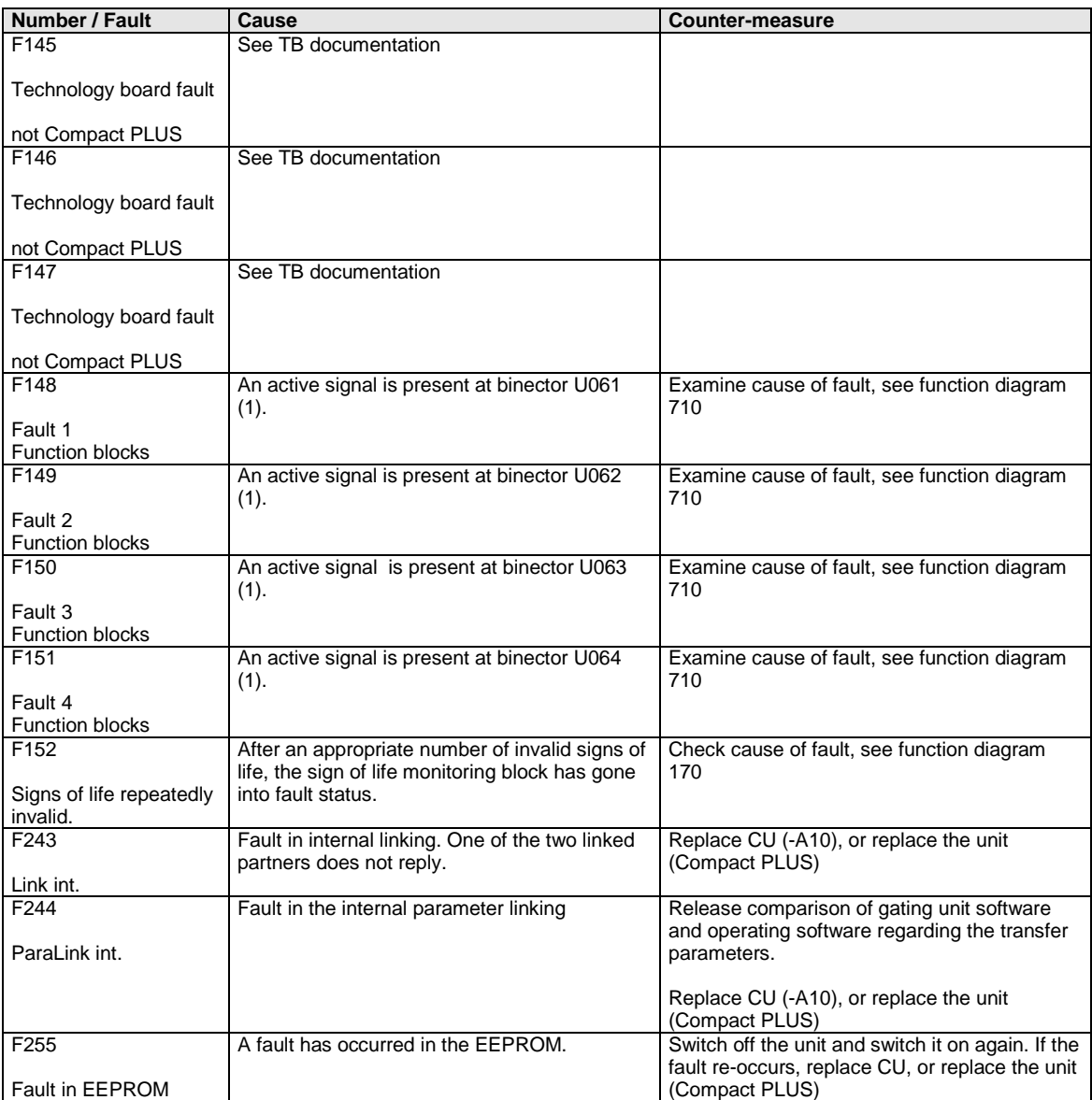

*Table 13-1 Fault numbers, causes and their counter-measures*

### 13.2 Alarms

The alarm message is periodically displayed on the PMU by  $A = \text{alarm}/$ alarm message and a 3-digit number. An alarm cannot be acknowledged. It is automatically deleted once the cause has been eliminated. Several alarms can be present. The alarms are then displayed one after the other.

When the converter is operated with the OP1S operator control panel, the alarm is indicated in the lowest operating display line. The red LED additionally flashes (refer to the OP1S operating instructions).

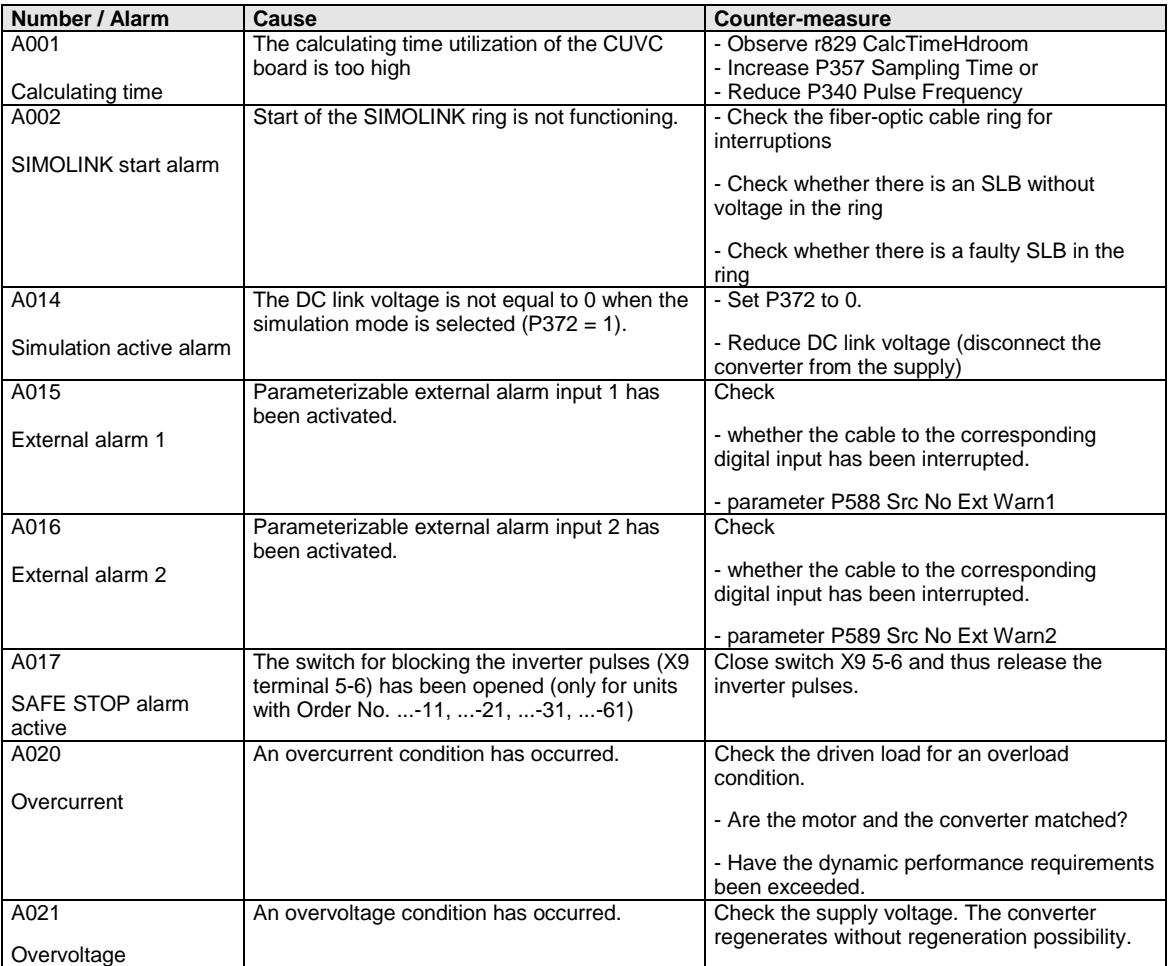

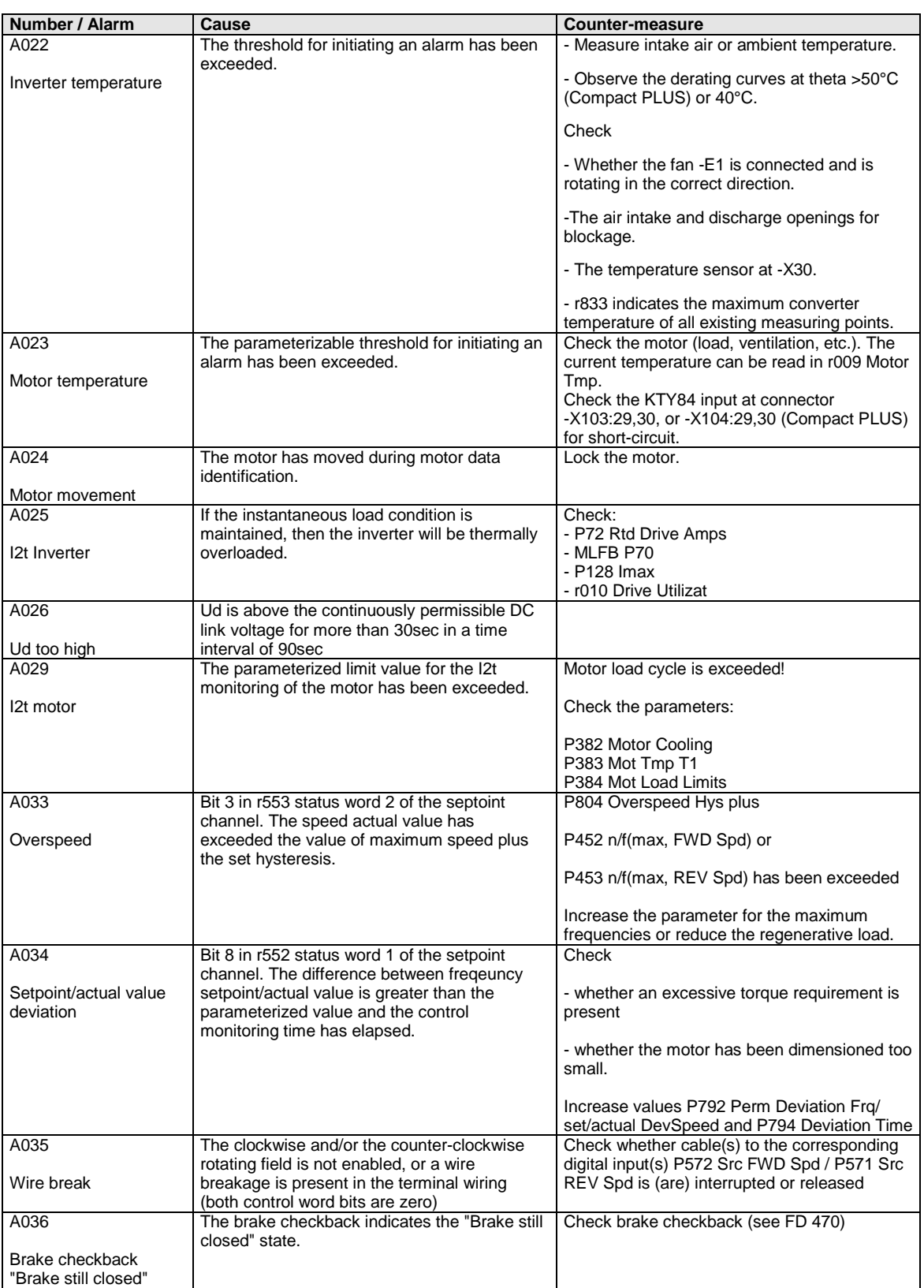

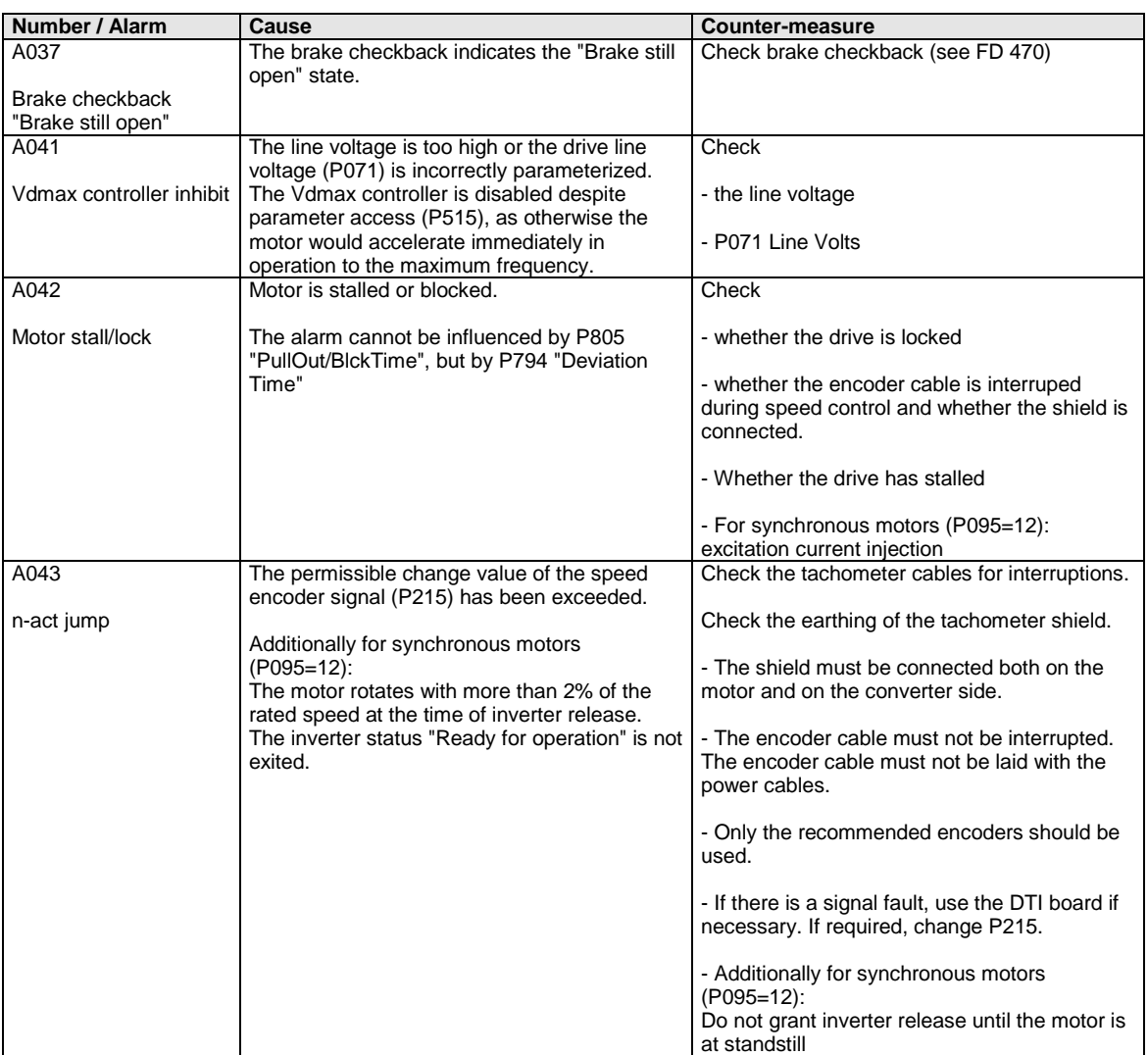

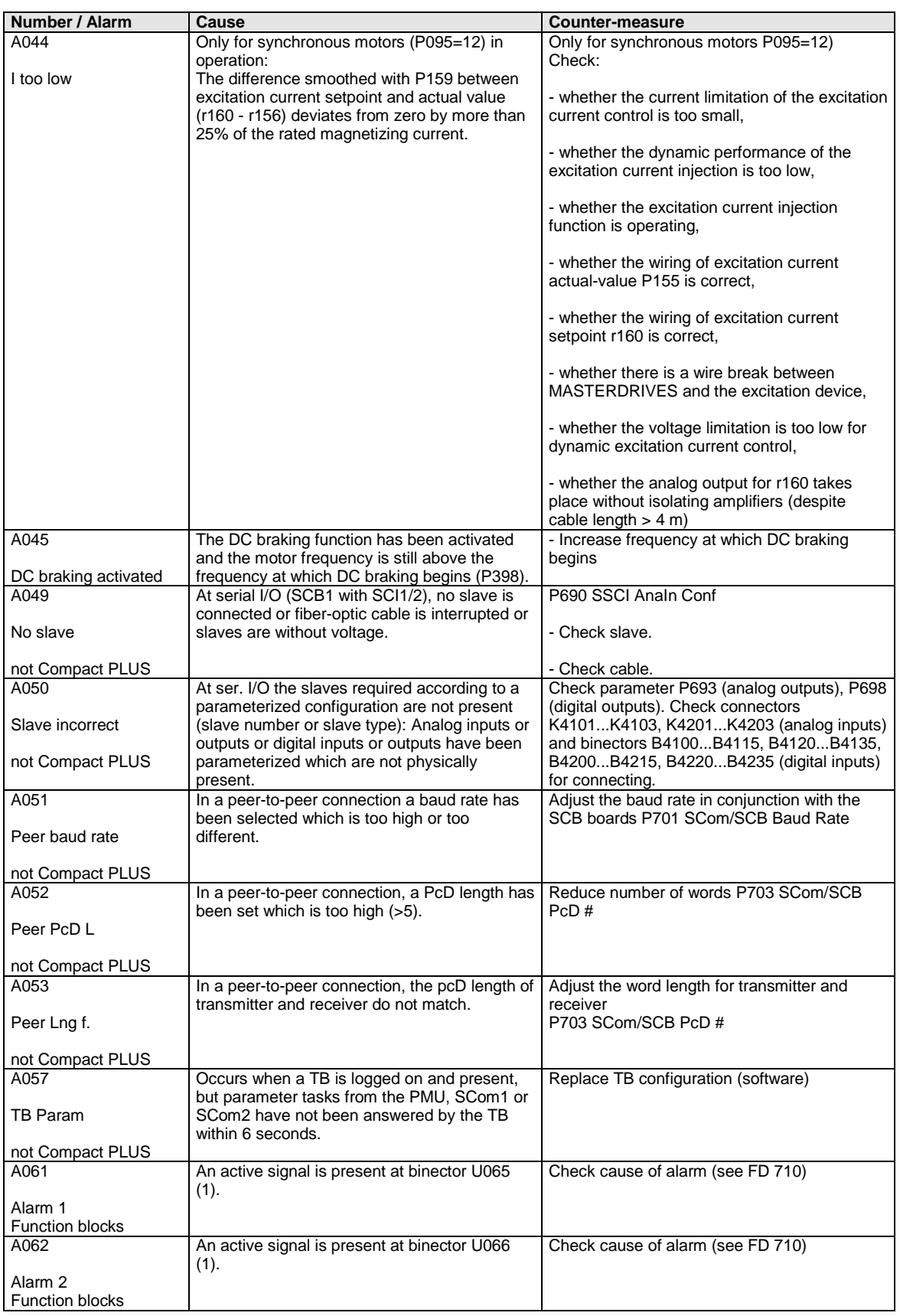

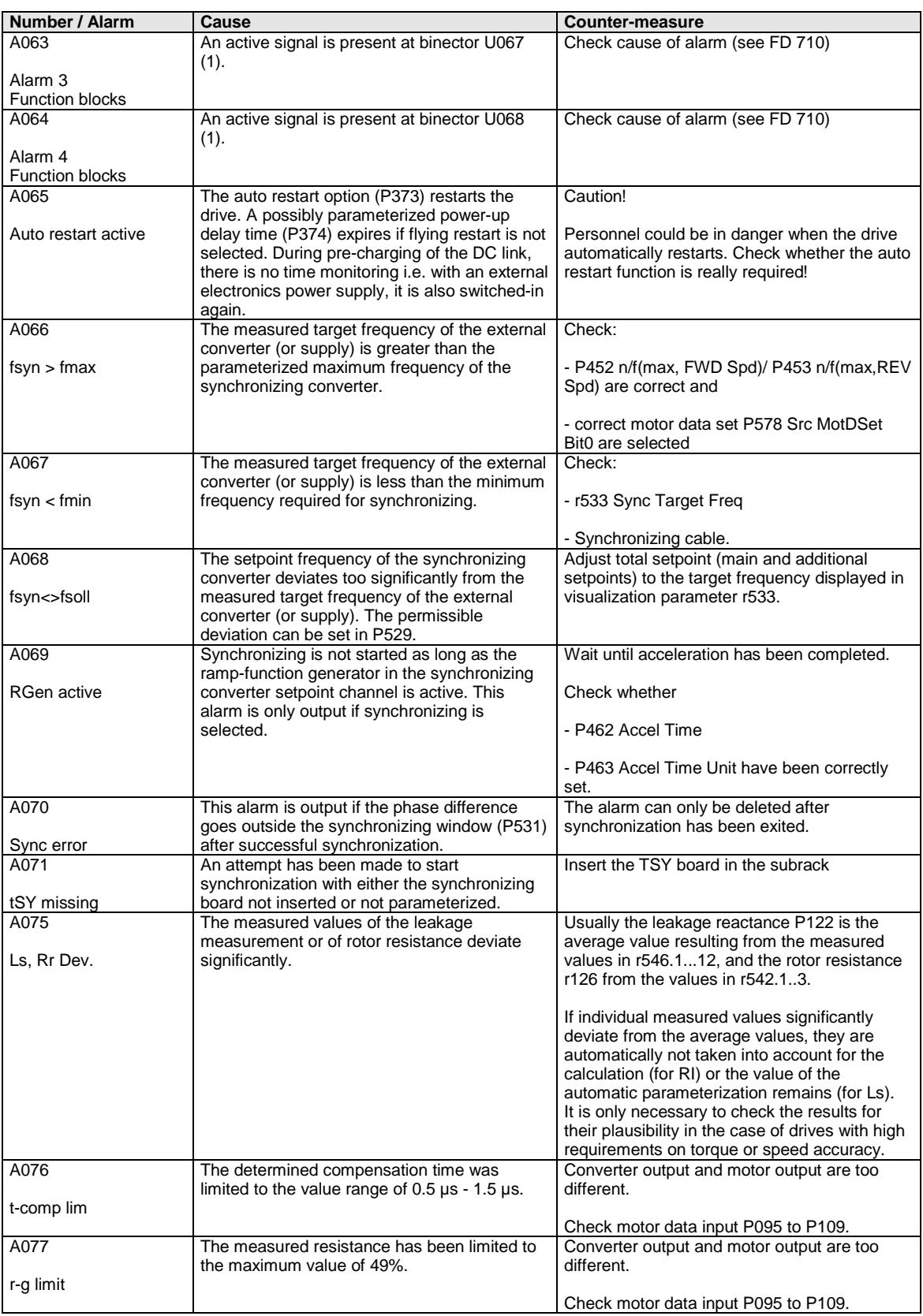

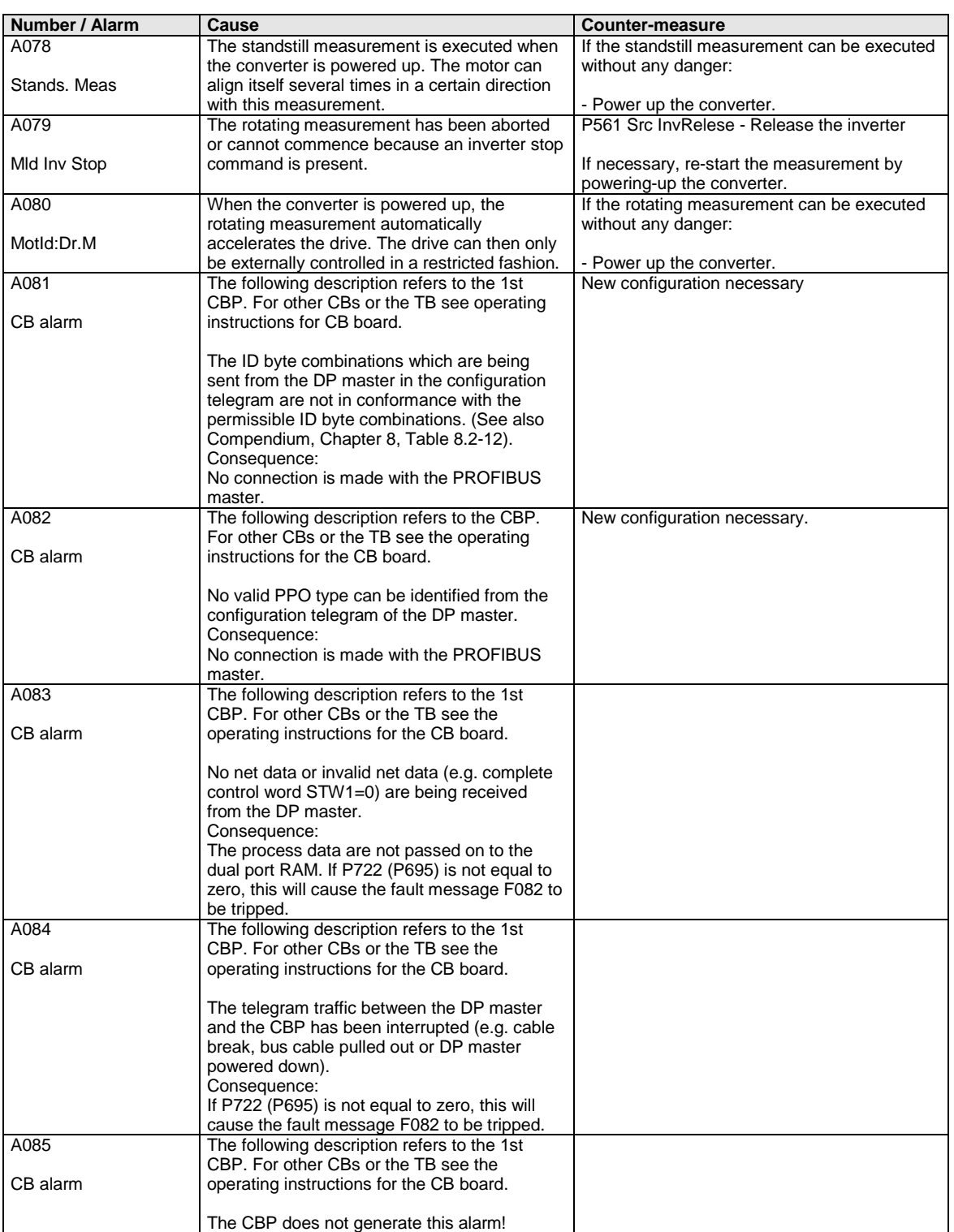

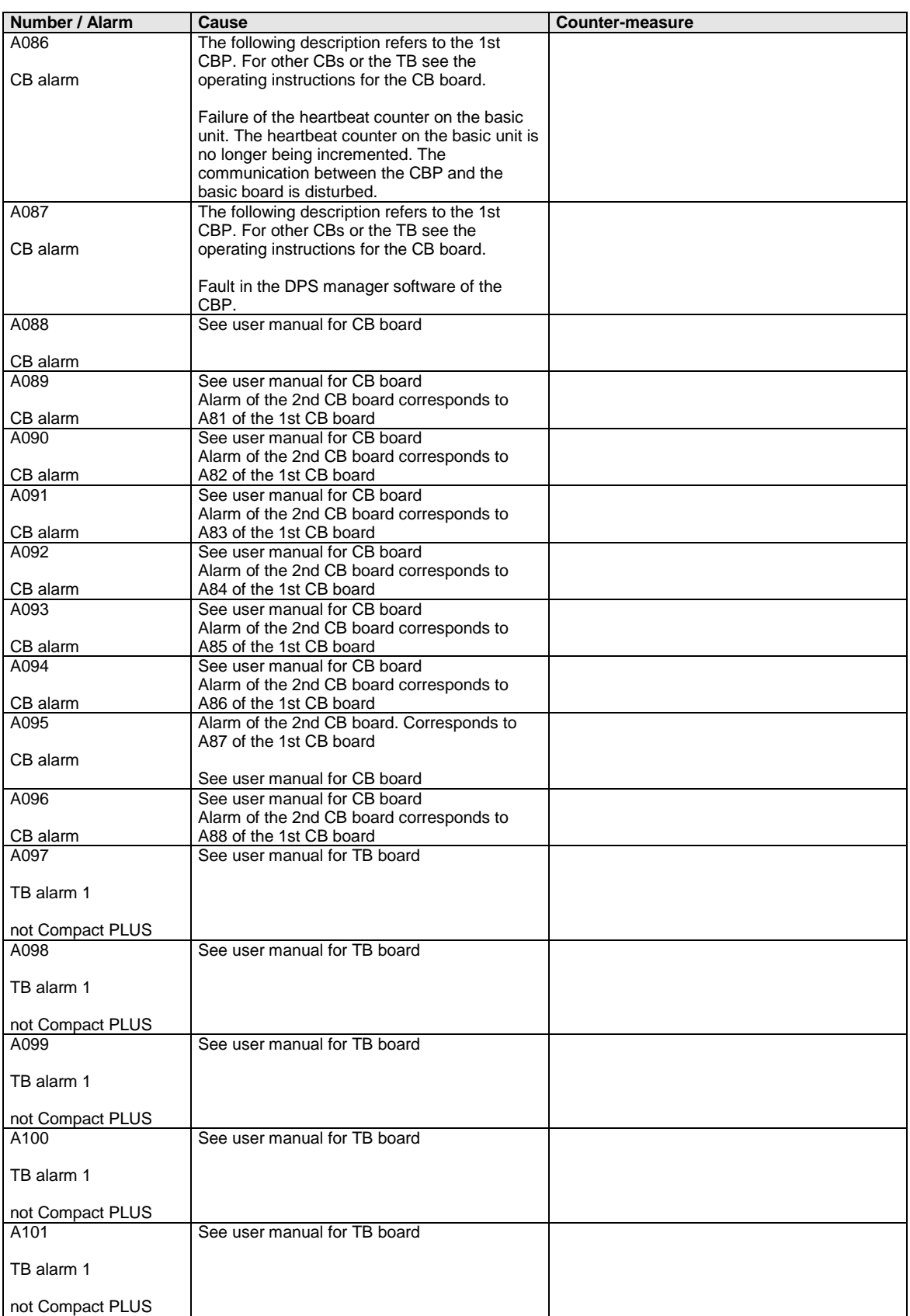

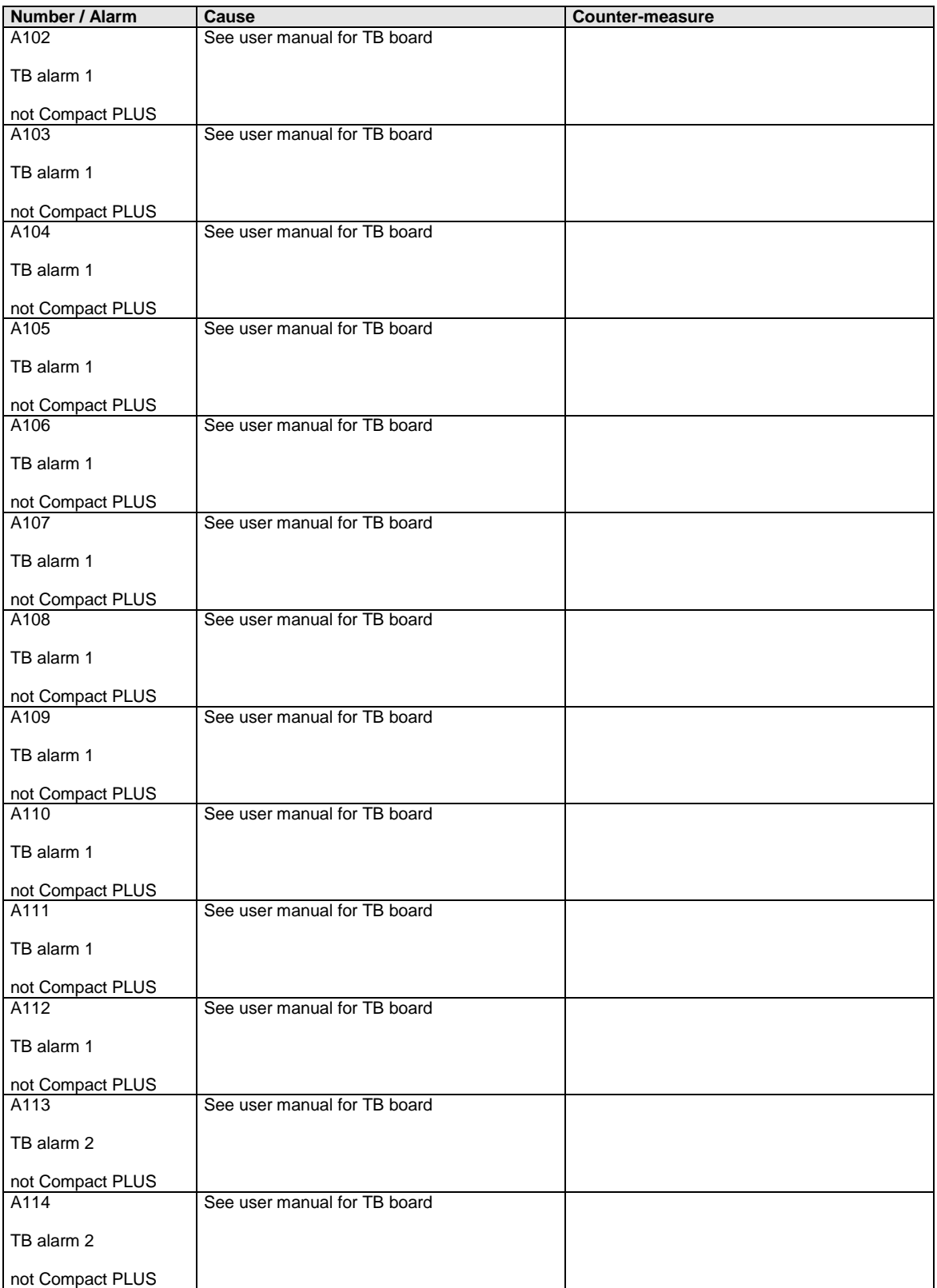

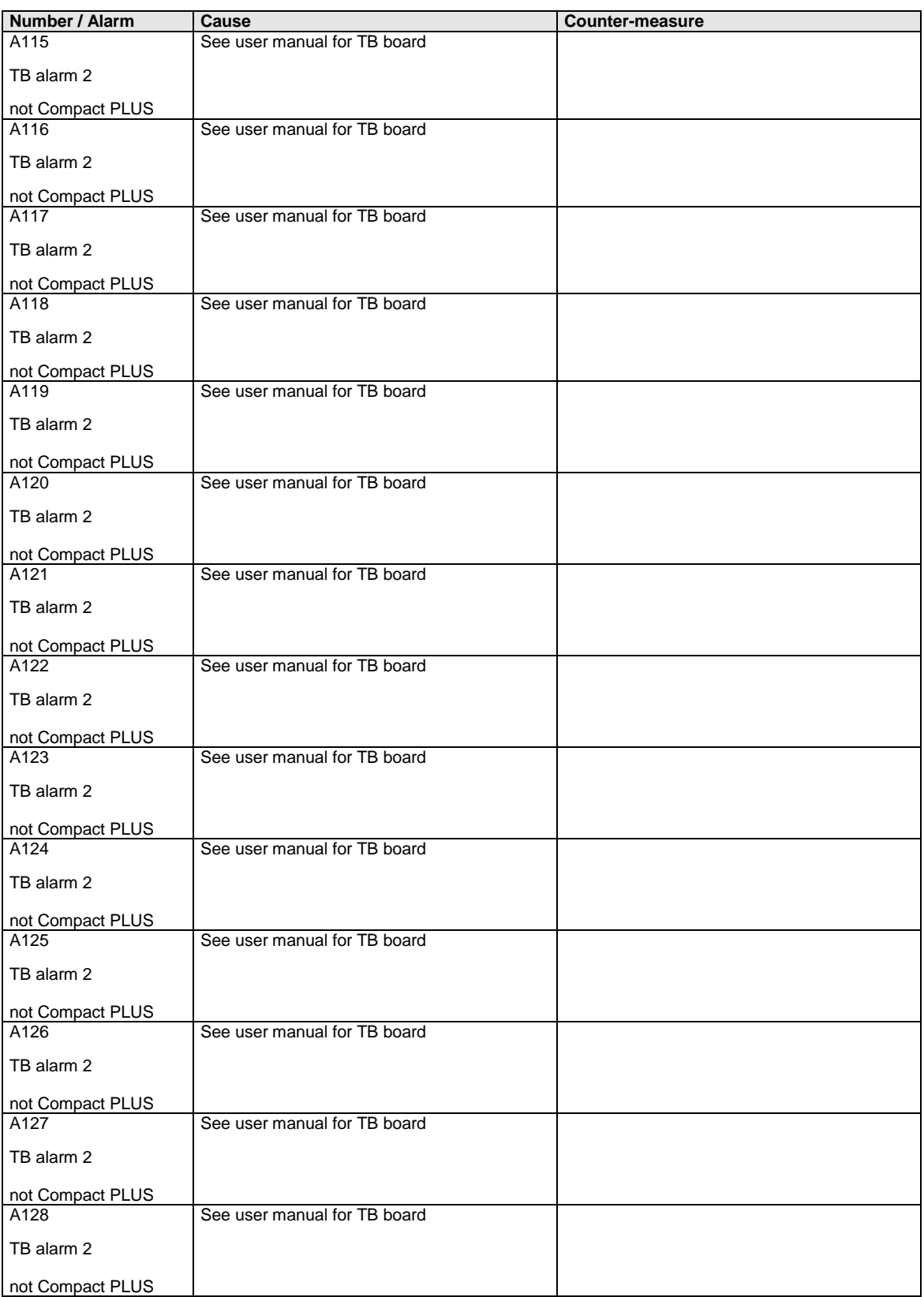

*Table 13-2 Alarm numbers, causes and their counter-measures*

### 13.3 Fatal errors (FF)

Fatal errors are serious hardware or software errors which no longer permit normal operation of the unit. They only appear on the PMU in the form "FF<No>". The software is re-booted by actuating any key on the PMU.

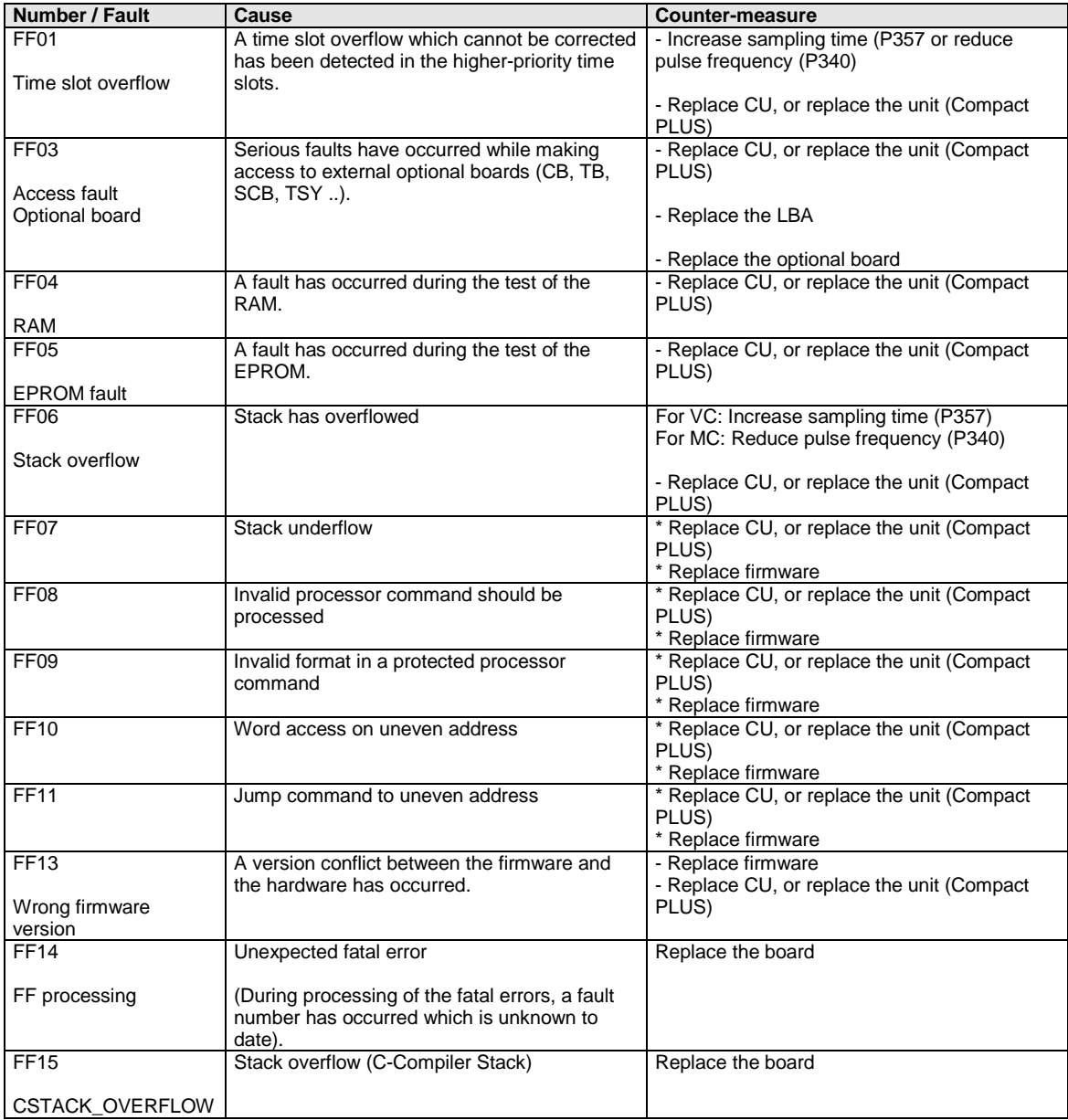

*Table 13-3 Fatal errors*

# 14 Environmental Friendliness

The number of components has been significantly reduced over earlier converter series by the use of highly integrated components and the modular design of the complete series. Thus, the energy requirement during production has been reduced. **Environmental aspects during the development**

> Special significance was placed on the reduction of the volume, weight and variety of metal and plastic components.

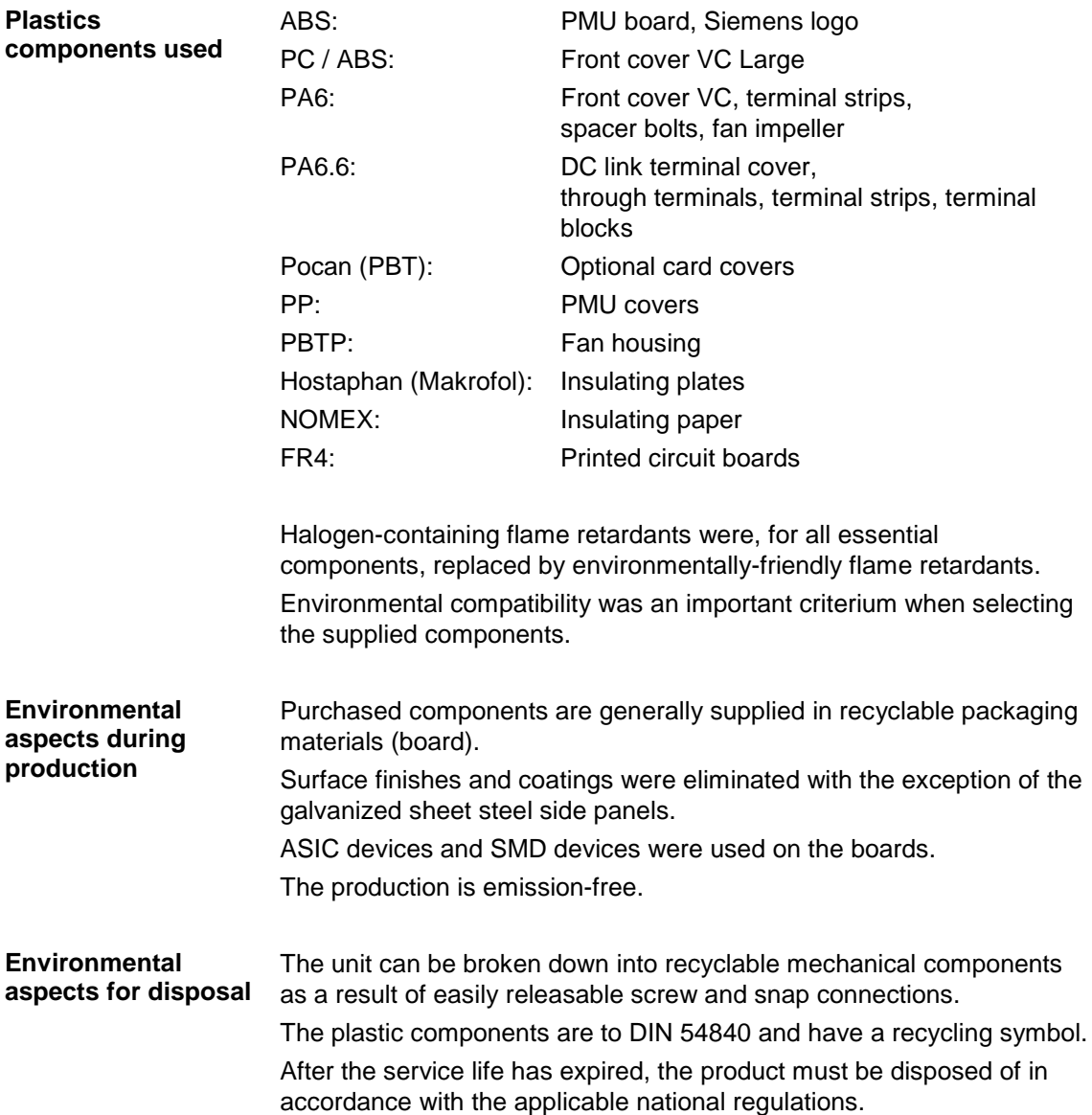

Bisher sind folgende Ausgaben erschienen:

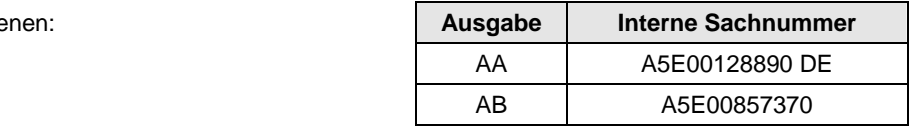

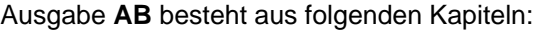

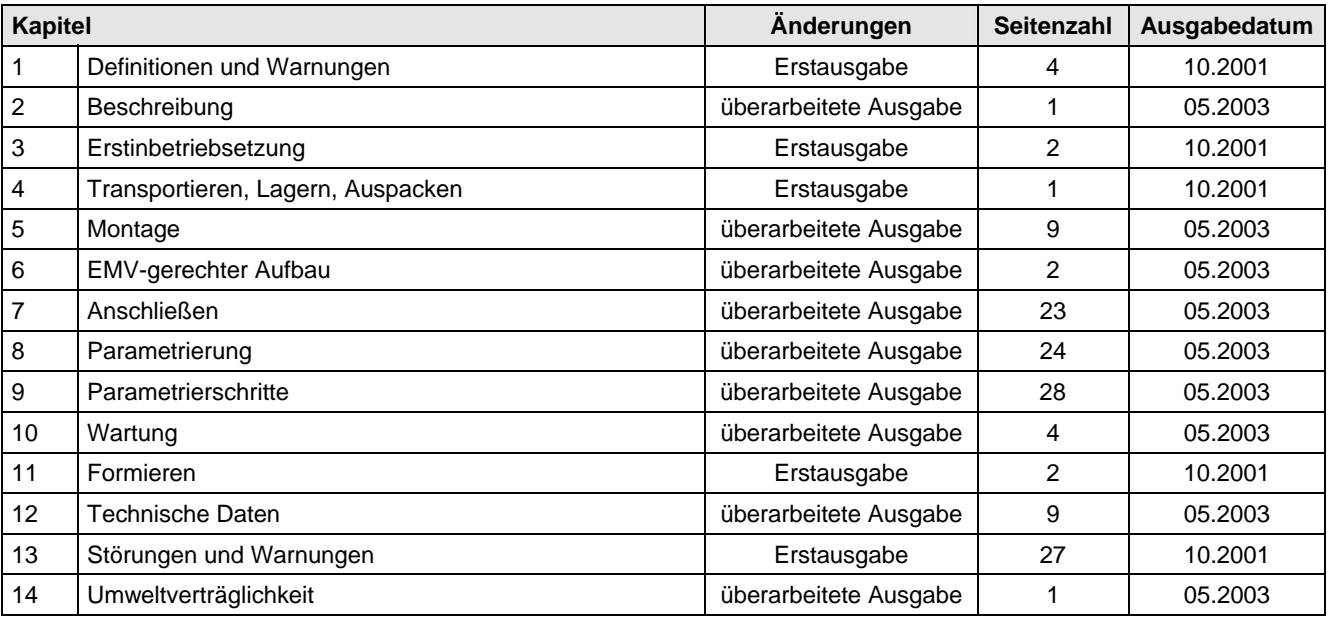

The following editions have been published so far:

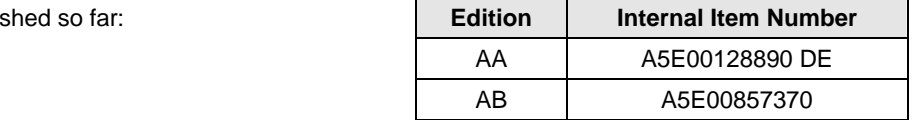

Version **AB** consists of the following chapters:

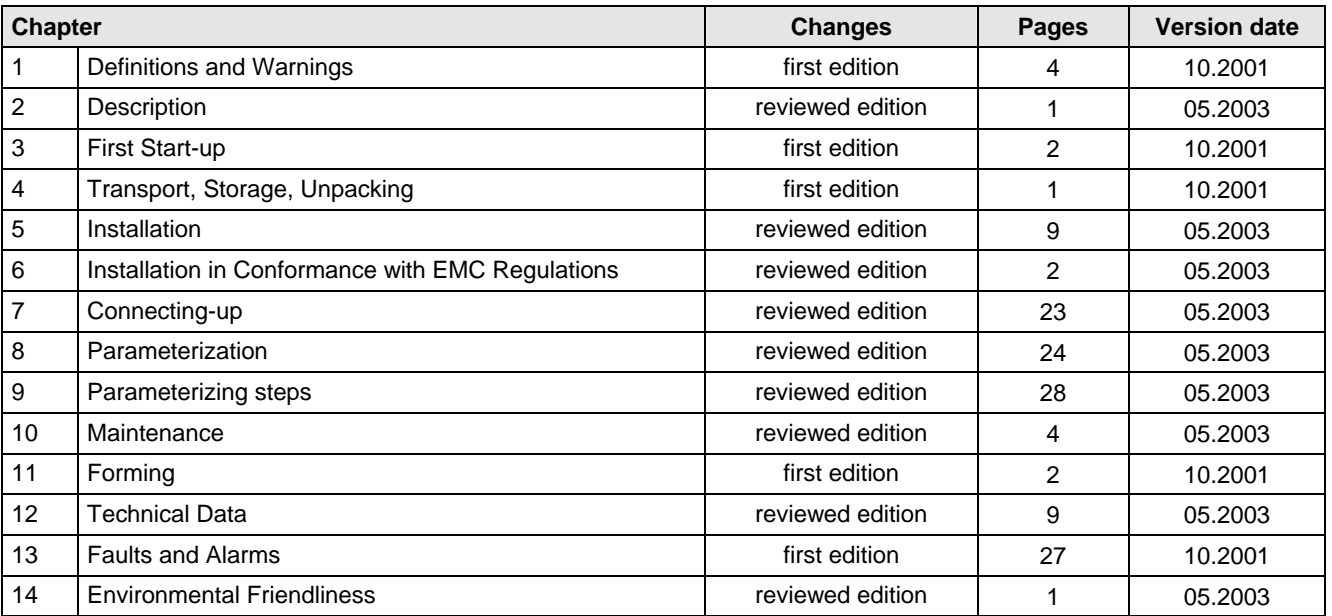